# **Oracle® Application Server**

Performance Guide 10*g* Release 2 (10.1.2) **B14001-02**

July 2005

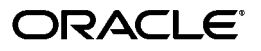

Oracle Application Server Performance Guide, 10*g* Release 2 (10.1.2)

B14001-02

Copyright © 2001, 2005, Oracle. All rights reserved.

Primary Author: Thomas Van Raalte

Contributors: Eric Belden, Alice Chan, Greg Cook, Bill Danell, Marcelo Goncalves, Helen Grembowicz, Bruce Irvin, Pushkar Kapasi, Paul Lane, Sharon Malek, Valarie Moore, Carol Orange, Julia Pond, Leela Rao, Ed Rybak, Joan Silverman, Cheryl Smith, Zhunquin Wang, Brian Wright

The Programs (which include both the software and documentation) contain proprietary information; they are provided under a license agreement containing restrictions on use and disclosure and are also protected by copyright, patent, and other intellectual and industrial property laws. Reverse engineering, disassembly, or decompilation of the Programs, except to the extent required to obtain interoperability with other independently created software or as specified by law, is prohibited.

The information contained in this document is subject to change without notice. If you find any problems in the documentation, please report them to us in writing. This document is not warranted to be error-free. Except as may be expressly permitted in your license agreement for these Programs, no part of these Programs may be reproduced or transmitted in any form or by any means, electronic or mechanical, for any purpose.

If the Programs are delivered to the United States Government or anyone licensing or using the Programs on behalf of the United States Government, the following notice is applicable:

U.S. GOVERNMENT RIGHTS Programs, software, databases, and related documentation and technical data delivered to U.S. Government customers are "commercial computer software" or "commercial technical data" pursuant to the applicable Federal Acquisition Regulation and agency-specific supplemental regulations. As such, use, duplication, disclosure, modification, and adaptation of the Programs, including documentation and technical data, shall be subject to the licensing restrictions set forth in the applicable Oracle license agreement, and, to the extent applicable, the additional rights set forth in FAR 52.227-19, Commercial Computer Software—Restricted Rights (June 1987). Oracle Corporation, 500 Oracle Parkway, Redwood City, CA 94065

The Programs are not intended for use in any nuclear, aviation, mass transit, medical, or other inherently dangerous applications. It shall be the licensee's responsibility to take all appropriate fail-safe, backup, redundancy and other measures to ensure the safe use of such applications if the Programs are used for such purposes, and we disclaim liability for any damages caused by such use of the Programs.

Oracle, JD Edwards, PeopleSoft, and Retek are registered trademarks of Oracle Corporation and/or its affiliates. Other names may be trademarks of their respective owners.

The Programs may provide links to Web sites and access to content, products, and services from third parties. Oracle is not responsible for the availability of, or any content provided on, third-party Web sites. You bear all risks associated with the use of such content. If you choose to purchase any products or services from a third party, the relationship is directly between you and the third party. Oracle is not responsible for: (a) the quality of third-party products or services; or (b) fulfilling any of the terms of the agreement with the third party, including delivery of products or services and warranty obligations related to purchased products or services. Oracle is not responsible for any loss or damage of any sort that you may incur from dealing with any third party.

# **Contents**

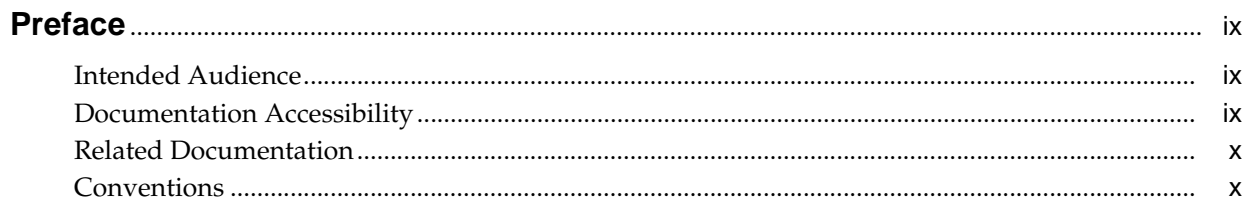

# 1 Performance Overview

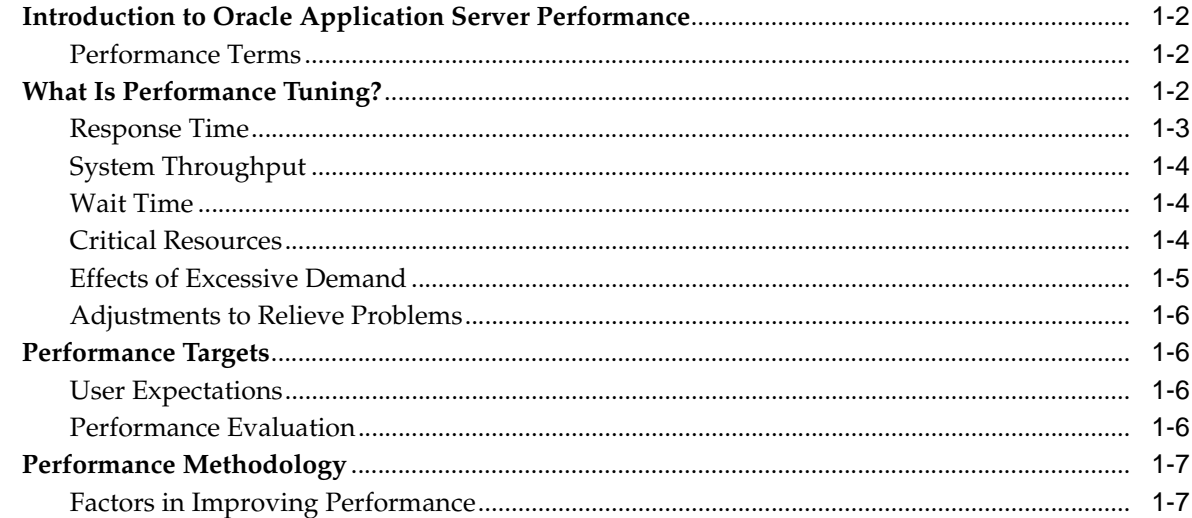

# 2 Monitoring Oracle Application Server

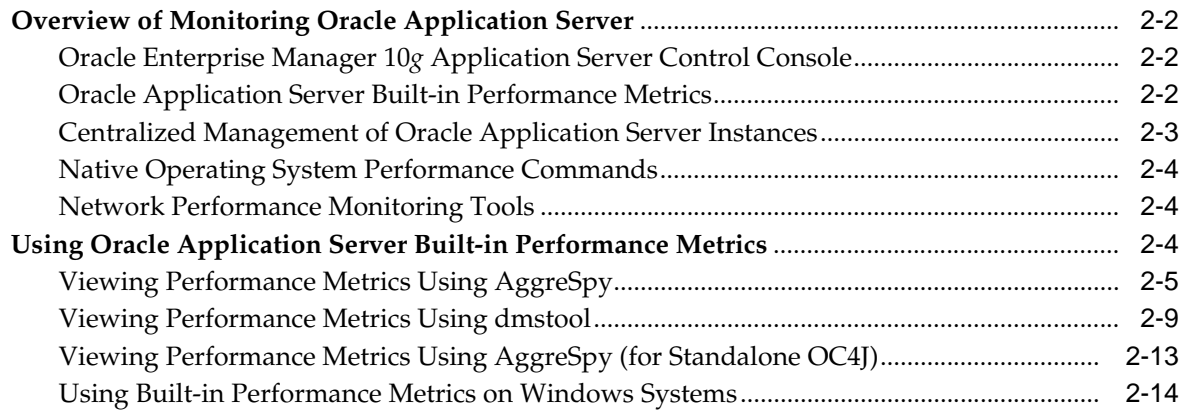

# **[3 Monitoring Oracle HTTP Server](#page-32-0)**

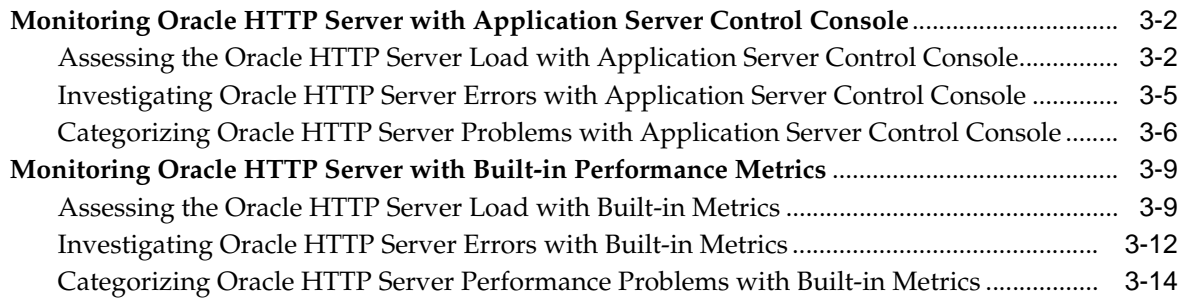

# **[4 Monitoring OC4J](#page-50-0)**

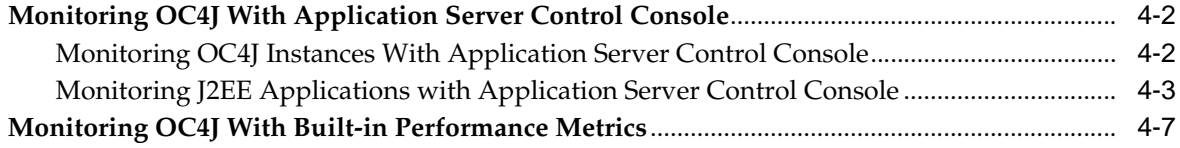

# **[5 Optimizing Oracle HTTP Server](#page-58-0)**

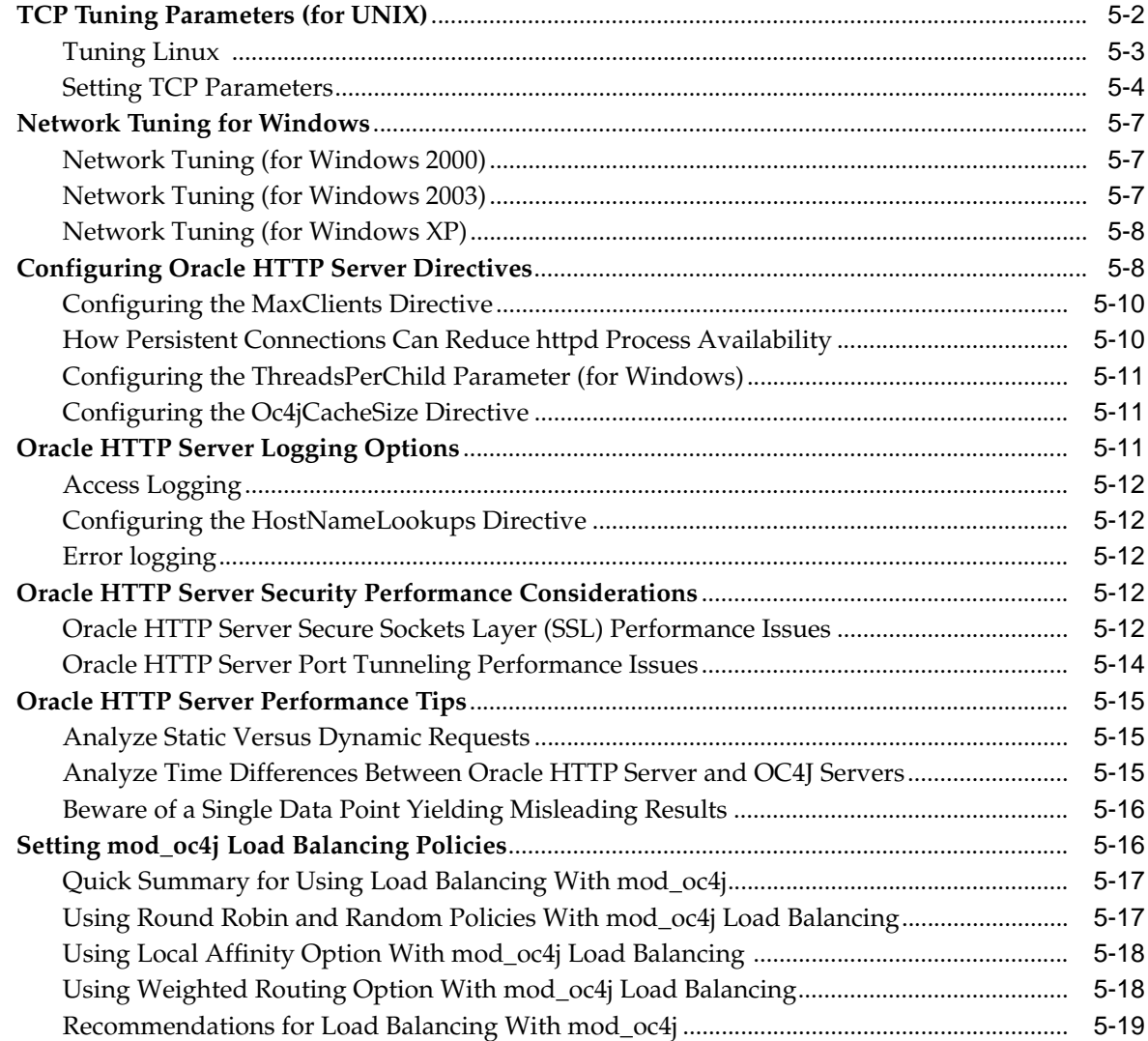

# **[6 Optimizing J2EE Applications In OC4J](#page-78-0)**

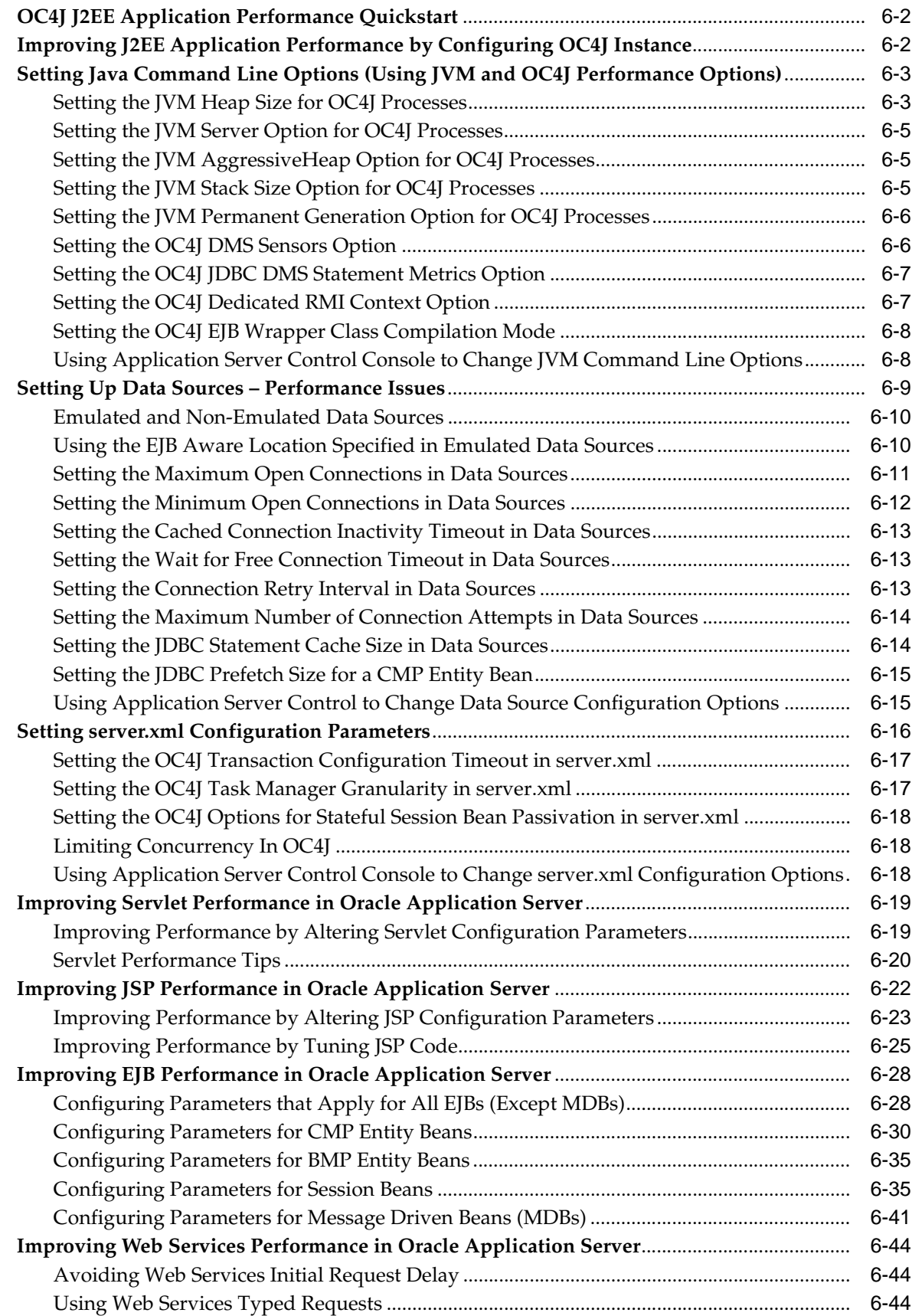

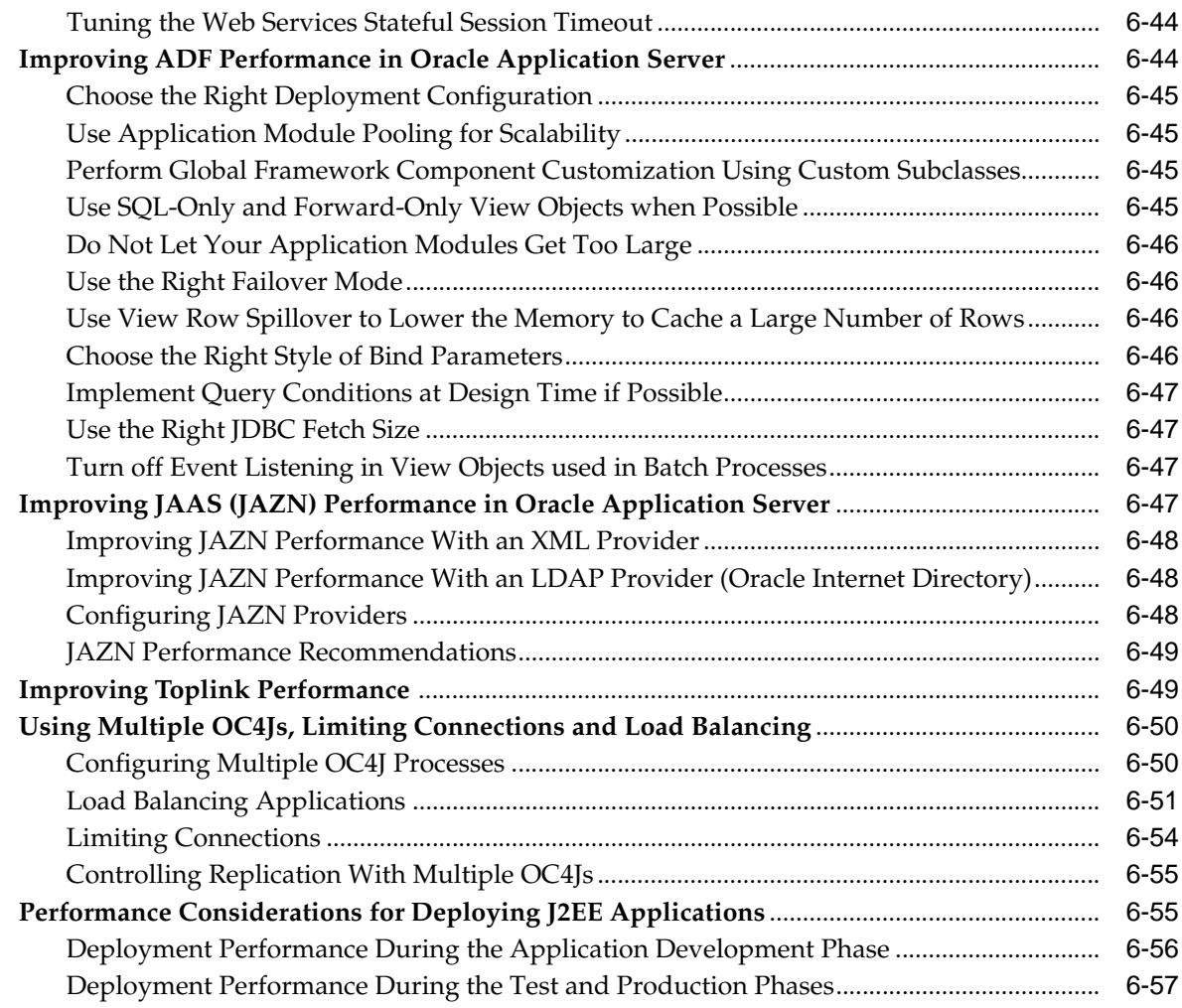

# **[7 Optimizing OracleAS Web Cache](#page-136-0)**

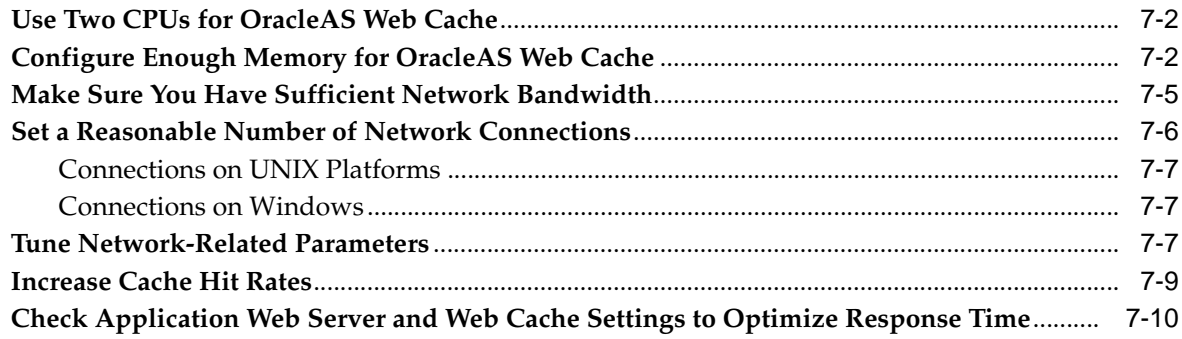

# **[8 Optimizing PL/SQL Performance](#page-148-0)**

# **[9 Instrumenting Applications With DMS](#page-150-0)**

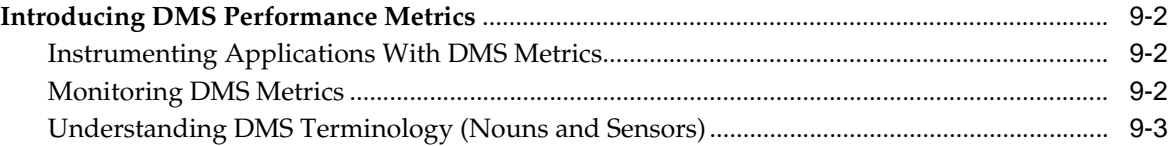

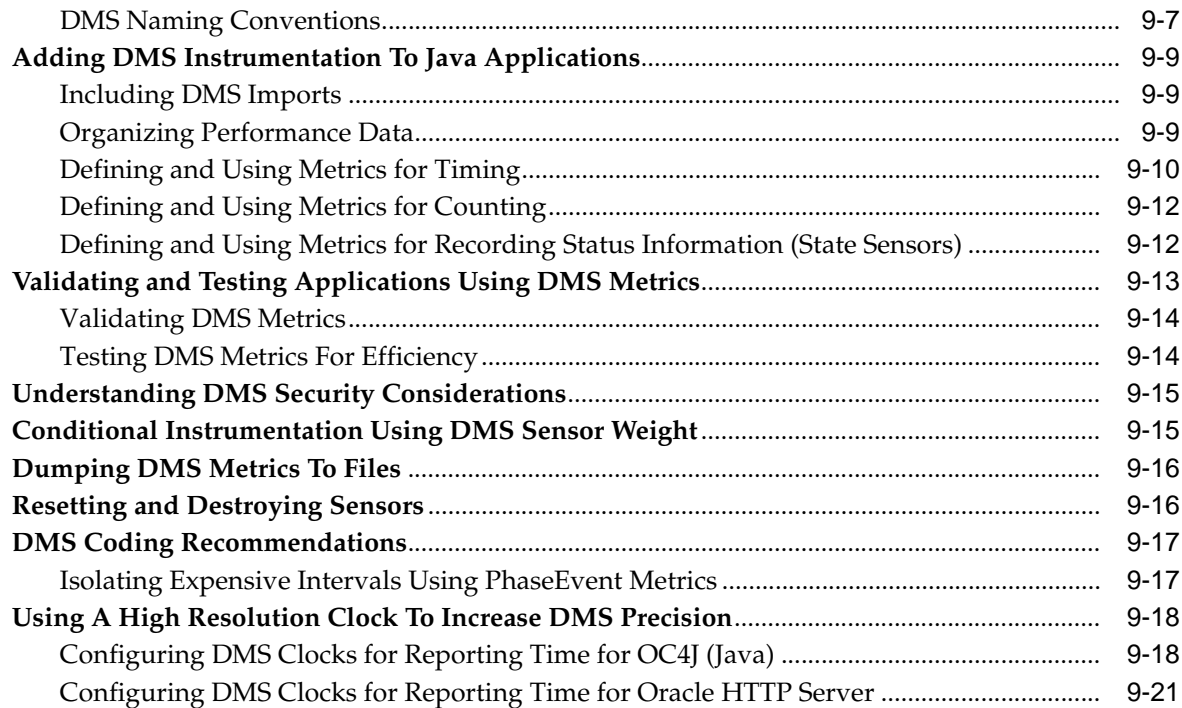

#### **Database Tuning Considerations**  $10$

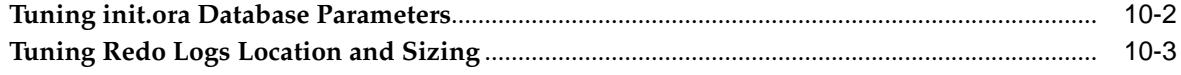

# **A** Performance Metrics

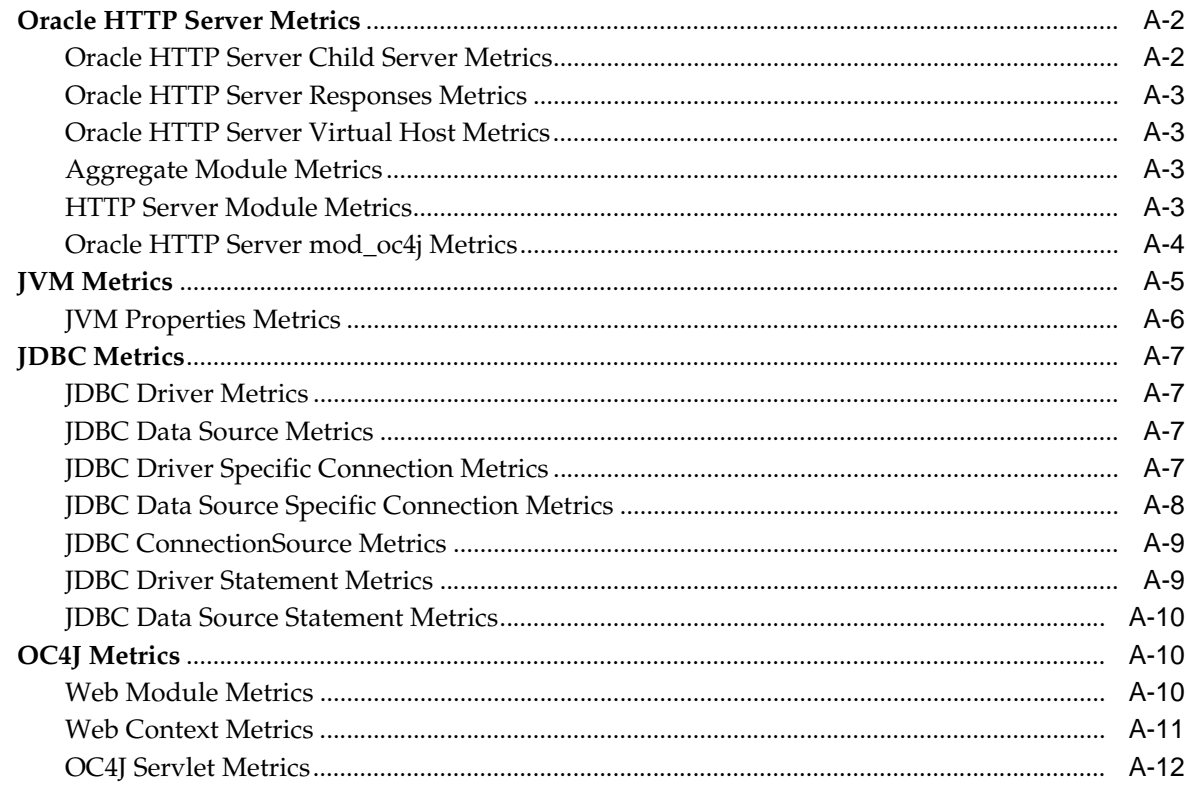

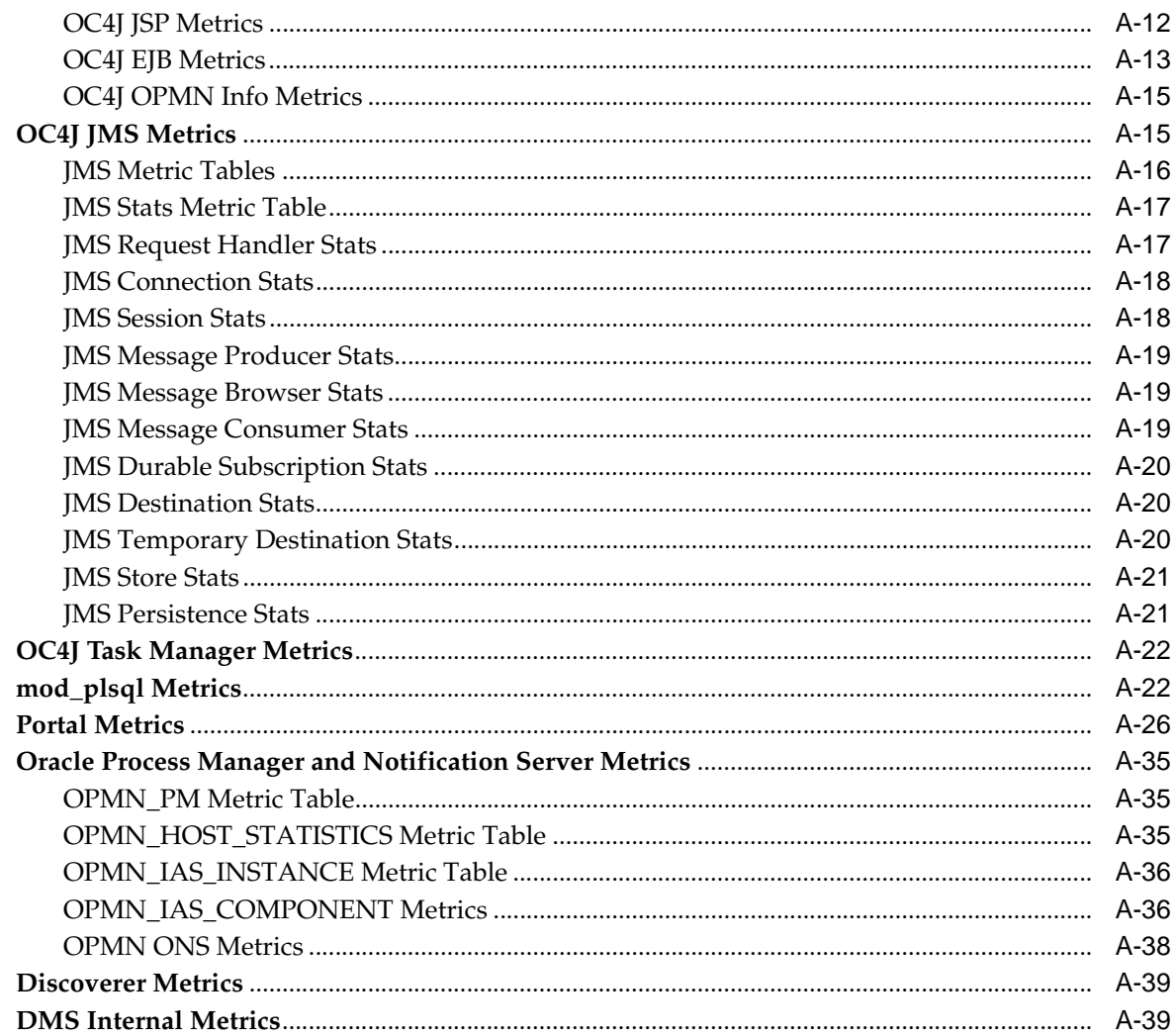

#### **Component Performance Links**  $\mathbf B$

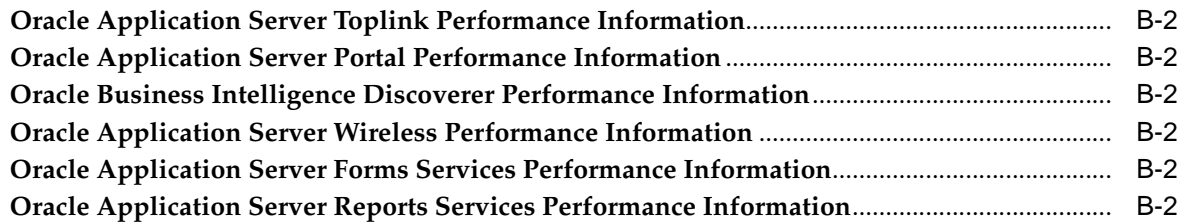

# Index

# **Preface**

<span id="page-8-0"></span>This guide describes how to monitor and optimize performance, use multiple components for optimal performance, and write highly performant applications in the Oracle Application Server environment.

This preface contains these topics:

- **[Intended Audience](#page-8-1)**
- [Documentation Accessibility](#page-8-2)
- **[Related Documentation](#page-9-0)**
- **[Conventions](#page-9-1)**

# <span id="page-8-1"></span>**Intended Audience**

*Oracle Application Server Performance Guide* is intended for Internet application developers, Oracle Application Server administrators, database administrators, and Web masters.

# <span id="page-8-2"></span>**Documentation Accessibility**

Our goal is to make Oracle products, services, and supporting documentation accessible, with good usability, to the disabled community. To that end, our documentation includes features that make information available to users of assistive technology. This documentation is available in HTML format, and contains markup to facilitate access by the disabled community. Accessibility standards will continue to evolve over time, and Oracle is actively engaged with other market-leading technology vendors to address technical obstacles so that our documentation can be accessible to all of our customers. For more information, visit the Oracle Accessibility Program Web site at

http://www.oracle.com/accessibility/

#### **Accessibility of Code Examples in Documentation**

Screen readers may not always correctly read the code examples in this document. The conventions for writing code require that closing braces should appear on an otherwise empty line; however, some screen readers may not always read a line of text that consists solely of a bracket or brace.

### **Accessibility of Links to External Web Sites in Documentation**

This documentation may contain links to Web sites of other companies or organizations that Oracle does not own or control. Oracle neither evaluates nor makes any representations regarding the accessibility of these Web sites.

### **TTY Access to Oracle Support Services**

Oracle provides dedicated Text Telephone (TTY) access to Oracle Support Services within the United States of America 24 hours a day, seven days a week. For TTY support, call 800.446.2398.

# <span id="page-9-0"></span>**Related Documentation**

For more information, see these Oracle resources:

- *Oracle Application Server Concepts*
- *Oracle Application Server Administrator's Guide*
- *Oracle Application Server Security Guide*
- *Oracle HTTP Server Administrator's Guide*
- *Oracle Application Server Containers for J2EE User's Guide*
- *Oracle Application Server Web Cache Administrator's Guide*
- *Oracle Application Server Containers for J2EE Enterprise JavaBeans Developer's Guide*
- *Oracle Application Server Containers for J2EE Servlet Developer's Guide*
- Oracle Application Server Containers for J2EE JSP Tag Libraries and Utilities Reference
- *Oracle Database Performance Tuning Guide, 10g*
- **Oracle Application Server PL/SQL Web Toolkit Reference**

# <span id="page-9-1"></span>**Conventions**

The following text conventions are used in this document:

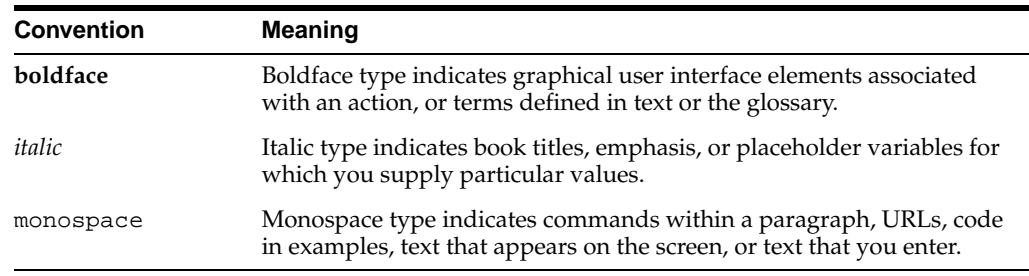

# <span id="page-10-0"></span>**Performance Overview**

This chapter discusses Oracle Application Server performance and tuning concepts. This chapter contains the following sections:

- [Introduction to Oracle Application Server Performance](#page-11-0)
- [What Is Performance Tuning?](#page-11-2)
- [Performance Targets](#page-15-1)
- [Performance Methodology](#page-16-0)

**See Also:** *Oracle Application Server Concepts*

# <span id="page-11-0"></span>**Introduction to Oracle Application Server Performance**

To maximize Oracle Application Server performance, all components need to be monitored, analyzed, and tuned. In the chapters of this guide, the tools used to monitor performance and the techniques for optimizing the performance of Oracle Application Server components, such as Oracle HTTP Server and Oracle Application Server Containers for J2EE (OC4J) are described.

### <span id="page-11-1"></span>**Performance Terms**

Following are performance terms used in this book:

**concurrency** The ability to handle multiple requests simultaneously. Threads and processes are examples of concurrency mechanisms.

**contention** Competition for resources.

**hash** A number generated from a string of text with an algorithm. The hash value is substantially smaller than the text itself. Hash numbers are used for security and for faster access to data.

**latency** The time that one system component spends waiting for another component in order to complete the entire task. Latency can be defined as wasted time. In networking contexts, latency is defined as the travel time of a packet from source to destination.

**response time** The time between the submission of a request and the receipt of the response.

**scalability** The ability of a system to provide **throughput** in proportion to, and limited only by, available hardware resources. A scalable system is one that can handle increasing numbers of requests without adversely affecting response time and **throughput**.

**service time** The time between the receipt of a request and the completion of the response to the request.

**think time** The time the user is not engaged in actual use of the processor.

**throughput** The number of requests processed per unit of time.

**wait time** The time between the submission of the request and initiation of the request.

# <span id="page-11-2"></span>**What Is Performance Tuning?**

Performance must be built in. You must anticipate performance requirements during application analysis and design, and balance the costs and benefits of optimal performance. This section introduces some fundamental concepts:

- **[Response Time](#page-12-0)**
- **[System Throughput](#page-13-0)**
- **[Wait Time](#page-13-1)**
- **[Critical Resources](#page-13-2)**
- **[Effects of Excessive Demand](#page-14-0)**
- [Adjustments to Relieve Problems](#page-15-0)

**See Also:** ["Performance Targets" on page 1-6](#page-15-1) for a discussion on performance requirements and determining what parts of the system to tune.

### <span id="page-12-0"></span>**Response Time**

Because **response time** equals **service time** plus **wait time**, you can increase performance in this area by:

- Reducing **wait time**
- Reducing **service time**

Figure 1–1 illustrates ten independent sequential tasks competing for a single resource as time elapses.

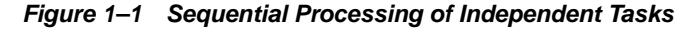

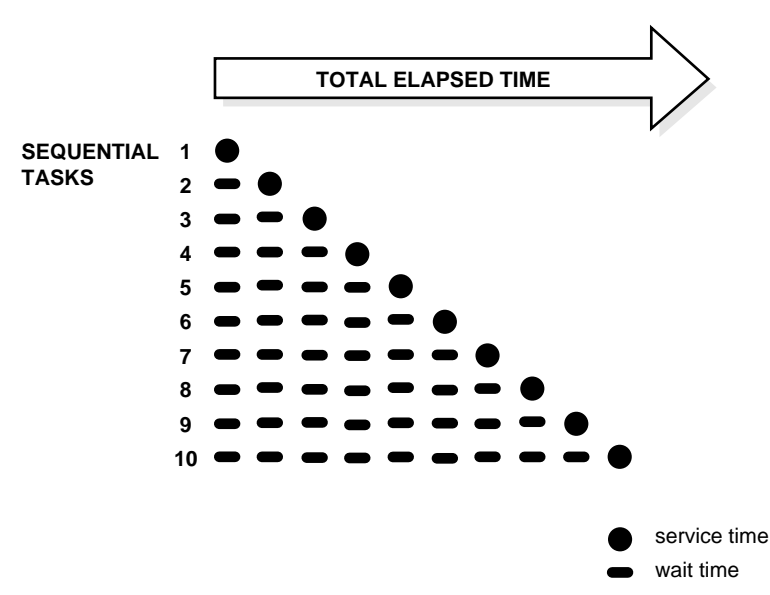

In the example shown in Figure 1–1, only task 1 runs without waiting. Task 2 must wait until task 1 has completed; task 3 must wait until tasks 1 and 2 have completed, and so on. Although the figure shows the independent tasks as the same size, the size of the tasks will vary.

In parallel processing with multiple resources, more resources are available to the tasks. Each independent task executes immediately using its own resource and no **wait time** is involved.

The Oracle HTTP Server processes requests in this fashion, allocating client requests to available httpd processes. The MaxClients directive specifies the maximum number of httpd processes simultaneously available to handle client requests. When the number of processes in use reaches the MaxClients value, the server refuses connections until requests are completed and processes are freed.

**See Also:** [Chapter 5, "Optimizing Oracle HTTP Server"](#page-58-1)

# <span id="page-13-0"></span>**System Throughput**

System **throughput** is the amount of work accomplished in a given amount of time. You can increase **throughput** by:

- Reducing **service time**
- Reducing overall **response time** by increasing the amount of scarce resources available. For example, if the system is CPU bound, then adding CPU resources should improve performance.

# <span id="page-13-1"></span>**Wait Time**

While the **service time** for a task may stay the same, **wait time** will lengthen with increased **contention**. If many users are waiting for a service that takes one second, the tenth user must wait 9 seconds. Figure 1–2 shows the relationship between **wait time** and resource **contention**. In the figure, the graph illustrates that wait time increases exponentially as contention for a resource increases.

**Figure 1–2 Wait Time Rising With Increased Contention for a Resource**

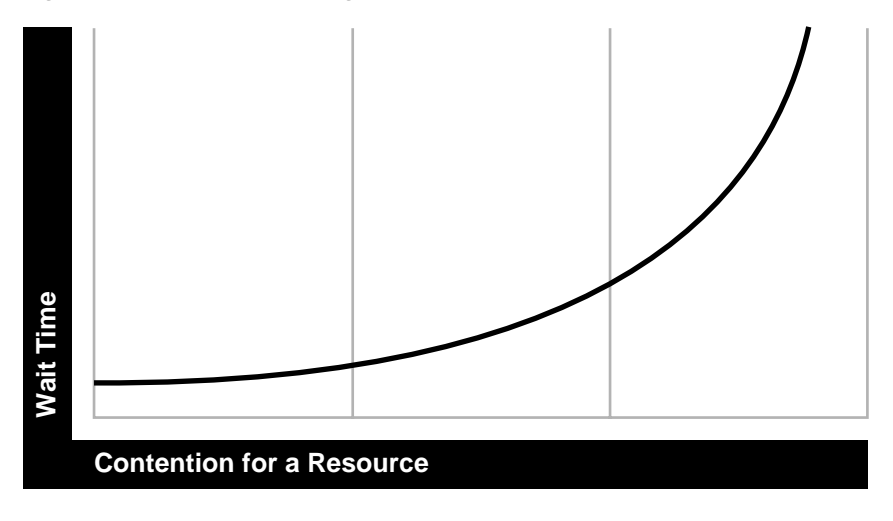

## <span id="page-13-2"></span>**Critical Resources**

Resources such as CPU, memory, I/O capacity, and network bandwidth are key to reducing **service time**. Adding resources increases **throughput** and reduces **response time**. Performance depends on these factors:

- How many resources are available?
- How many clients need the resource?
- How long must they wait for the resource?
- How long do they hold the resource?

Figure 1–3 shows the relationship between time to service completion and demand rate. The graph in the figure illustrates that as the number of units requested rises, the time to service completion increases.

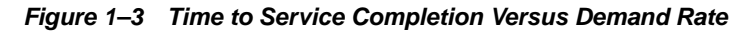

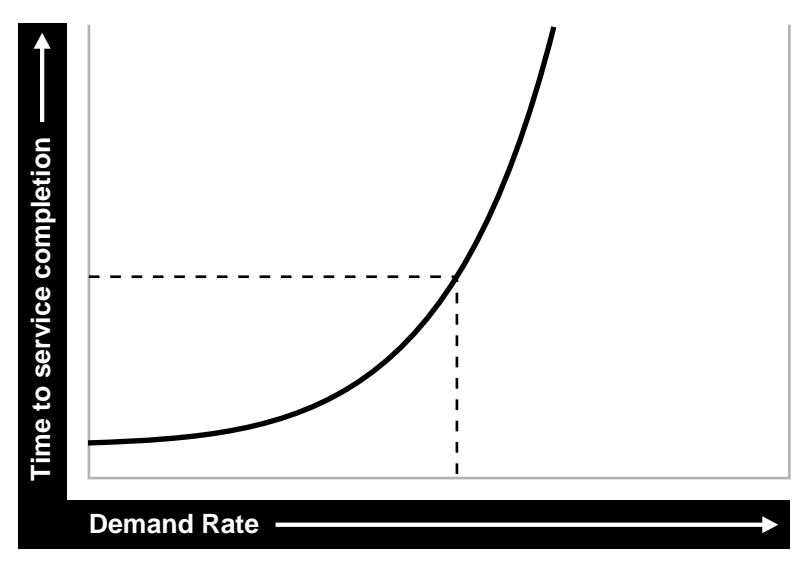

To manage this situation, you have two options:

- Limit demand rate to maintain acceptable response times
- Add resources

## <span id="page-14-0"></span>**Effects of Excessive Demand**

Excessive demand increases **response time** and reduces **throughput**, as illustrated by the graph in Figure 1–4.

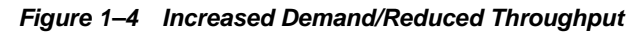

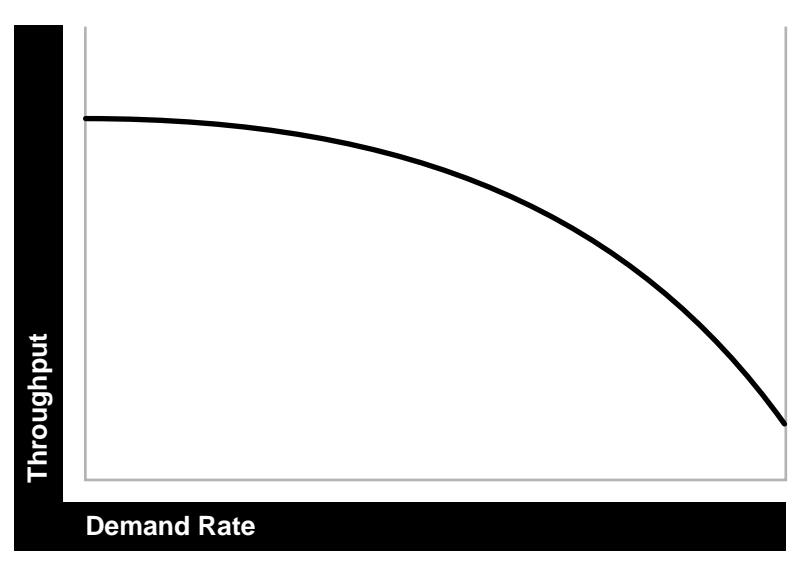

If the demand rate exceeds the achievable **throughput**, then determine through monitoring which resource is exhausted and increase the resource, if possible.

## <span id="page-15-0"></span>**Adjustments to Relieve Problems**

Performance problems can be relieved by making adjustments in the following:

unit consumption

Reducing the resource (CPU, memory) consumption of each request can improve performance. This might be achieved by pooling and caching.

functional demand

Rescheduling or redistributing the work will relieve some problems.

capacity

Increasing or reallocating resources (such as CPUs) relieves some problems.

# <span id="page-15-1"></span>**Performance Targets**

Whether you are designing or maintaining a system, you should set specific performance goals so that you know how and what to optimize. If you alter parameters without a specific goal in mind, you can waste time tuning your system without significant gain.

An example of a specific performance goal is an order entry **response time** under three seconds. If the application does not meet that goal, identify the cause (for example, I/O **contention**), and take corrective action. During development, test the application to determine if it meets the designed performance goals.

Tuning usually involves a series of trade-offs. After you have determined the bottlenecks, you may have to modify performance in some other areas to achieve the desired results. For example, if I/O is a problem, you may need to purchase more memory or more disks. If a purchase is not possible, you may have to limit the **concurrency** of the system to achieve the desired performance. However, if you have clearly defined goals for performance, the decision on what to trade for higher performance is easier because you have identified the most important areas.

# <span id="page-15-2"></span>**User Expectations**

Application developers, database administrators, and system administrators must be careful to set appropriate performance expectations for users. When the system carries out a particularly complicated operation, **response time** may be slower than when it is performing a simple operation. Users should be made aware of which operations might take longer.

# <span id="page-15-3"></span>**Performance Evaluation**

With clearly defined performance goals, you can readily determine when performance tuning has been successful. Success depends on the functional objectives you have established with the user community, your ability to measure whether or not the criteria are being met, and your ability to take corrective action to overcome any exceptions.

Ongoing performance monitoring enables you to maintain a well tuned system. Keeping a history of the application's performance over time enables you to make useful comparisons. With data about actual resource consumption for a range of loads, you can conduct objective **scalability** studies and from these predict the resource requirements for anticipated load volumes.

# <span id="page-16-2"></span><span id="page-16-0"></span>**Performance Methodology**

Achieving optimal effectiveness in your system requires planning, monitoring, and periodic adjustment. The first step in performance tuning is to determine the goals you need to achieve and to design effective usage of available technology into your applications. After implementing your system, it is necessary to periodically monitor and adjust your system. For example, you might want to ensure that 90% of the users experience **response times** no greater than 5 seconds and the maximum **response time** for all users is 20 seconds. Usually, it's not that simple. Your application may include a variety of operations with differing characteristics and acceptable response times. You need to set measurable goals for each of these.

You also need to determine variances in the load. For example, users might access the system heavily between 9:00am and 10:00am and then again between 1:00pm and 2:00pm, as illustrated by the graph in Figure 1–5. If your peak load occurs on a regular basis, for example, daily or weekly, the conventional wisdom is to configure and tune systems to meet your peak load requirements. The lucky users who access the application in off-time will experience better **response times** than your peak-time users. If your peak load is infrequent, you may be willing to tolerate higher **response times** at peak loads for the cost savings of smaller hardware configurations.

**Figure 1–5 Adjusting Capacity and Functional Demand**

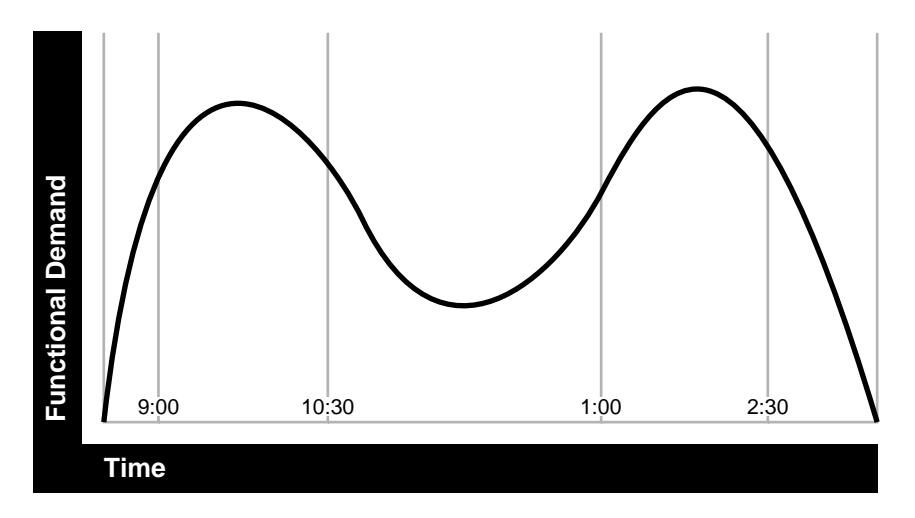

### <span id="page-16-1"></span>**Factors in Improving Performance**

Performance spans several areas:

- Sizing and configuration: Determining the type of hardware needed to support your performance goals.
- Parameter tuning: Setting configurable parameters to achieve the best performance for your application.
- Performance monitoring: Determining what hardware resources are being used by your application and what **response time** your users are experiencing.

■ Troubleshooting: Diagnosing why an application is using excessive hardware resources, or why the **response time** exceeds the desired limit.

# <span id="page-18-0"></span>**Monitoring Oracle Application Server**

This chapter discusses how to monitor the performance of Oracle Application Server and its components. Monitoring Oracle Application Server and obtaining performance data can assist you in tuning the system and debugging applications with performance problems.

This chapter contains the following topics:

- [Overview of Monitoring Oracle Application Server](#page-19-0)
- [Using Oracle Application Server Built-in Performance Metrics](#page-21-2)

# <span id="page-19-0"></span>**Overview of Monitoring Oracle Application Server**

This section describes how to use the Oracle Application Server tools for performance monitoring. You can monitor the server and its components using one or more of the following:

- [Oracle Enterprise Manager 10g Application Server Control Console](#page-19-1)
- [Oracle Application Server Built-in Performance Metrics](#page-19-2)
- [Centralized Management of Oracle Application Server Instances](#page-20-0)
- [Native Operating System Performance Commands](#page-21-0)
- [Network Performance Monitoring Tools](#page-21-1)

## <span id="page-19-1"></span>**Oracle Enterprise Manager 10***g* **Application Server Control Console**

Oracle Enterprise Manager 10*g* Application Server Control Console (Application Server Control Console) allows you to monitor Oracle Application Server and its components. Application Server Control Console shows performance metrics for Oracle Application Server components, including:

- Oracle HTTP Server (OHS)
- Oracle Application Server Containers for J2EE (OC4J) and Applications running under OC4J
- Oracle Application Server Web Cache
- Oracle Application Server Portal (OracleAS Portal)

Using Application Server Control Console, you can also view performance metrics and other status information from the Application Server Control Console All Metrics Page.

### **See Also:**

- *Oracle Application Server Administrator's Guide*
- *Oracle Application Server Administrator's Guide* **for information** on using metrics shown on the Application Server Control Console All Metrics page.
- *Oracle Application Server Portal Configuration Guide*

## <span id="page-19-2"></span>**Oracle Application Server Built-in Performance Metrics**

Oracle Application Server automatically measures runtime performance and collects metrics for the Oracle HTTP Server, including child servers, and Oracle Application Server Containers for J2EE (OC4J) servers. The server performance metrics are measured automatically and continuously using performance instrumentation inserted into the implementations of Oracle Application Server components. The performance metrics are automatically enabled; you do not need to set options or perform any extra configuration to collect them (for performance reasons the JDBC metrics are enabled by setting options).

The Oracle HTTP Server performance metrics enable you to do the following:

- Monitor the duration of important phases of Oracle HTTP Server request processing.
- Collect status information on Oracle HTTP Server requests. For example, you can monitor the number of requests being handled at any given moment.

The OC4J performance metrics allow you to monitor the performance of J2EE containers and enable you to do the following:

- Monitor the number of active servlets, JSPs, EJBs, and EJB methods.
- Monitor the time spent processing an individual servlet, JSP, EJB, or EJB method.
- Monitor the sessions and JDBC connections associated with servlets, JSPs, EJBs, or EJB methods.
- Monitor OC4J JMS events and status.

You can use the performance metrics while troubleshooting Oracle Application Server components to help locate bottlenecks, identify resource availability issues, or help tune your components to improve throughput and response times.

**Note:** You can use the commands that access the built-in metrics in scripts or in combination with other monitoring tools to gather performance data or to check application performance.

#### **See Also:**

- ["Using Oracle Application Server Built-in Performance Metrics"](#page-21-2) [on page 2-4](#page-21-2)
- [Appendix A, "Performance Metrics"](#page-176-1)

### <span id="page-20-1"></span><span id="page-20-0"></span>**Centralized Management of Oracle Application Server Instances**

While Application Server Control Console provides standalone management for an Application Server and its components, you can centrally manage all your Application Servers through one tool rather than through several Application Server Control Consoles by using the Oracle Enterprise Manager 10*g* Grid Control Console. For example, say you have 10 Application Servers deployed on five hosts. By deploying a Management Agent on each host, Enterprise Manager automatically discovers the Application Server on those hosts and automatically begins monitoring them using default monitoring levels, notification rules, and so on.

The Oracle Enterprise Manager 10*g* Grid Control Console contains an Application Server Home page which provides easy access to key information required by application server administrators, including the following:

- Links to Oracle Application Server component home pages
- Application server status, responsiveness, and performance data
- Alerts and diagnostic drill-downs so you can identify and resolve problems quickly
- Resource usage for the application server and its components
- A single view of all Java 2 Platform Enterprise Edition (J2EE) applications and web services
- Links to the Application Server Control Console for administration operations such as starting and stopping components, modifying configurations, and deploying applications.

#### **See Also:**

*Oracle Enterprise Manager Concepts* for more information on Oracle Enterprise Manager 10*g* Grid Control Console

*Oracle Application Server Administrator's Guide*

*Oracle Enterprise Manager Grid Control Installation and Basic Configuration*

### <span id="page-21-0"></span>**Native Operating System Performance Commands**

In order to solve performance problems or to monitor your system's activity, you can use the available native operating system commands. Native operating system commands allow you to gather and monitor CPU utilization, paging activity, swapping, and other system activity information.

**See Also:** Refer to the system level documentation for information on native operating system monitoring commands.

### <span id="page-21-1"></span>**Network Performance Monitoring Tools**

You can use network monitoring tools to verify the status of requests that access your Oracle Application Server components. Tools are available that allow you to examine and save network traffic information. These tools can be helpful in analyzing and solving performance problems.

# <span id="page-21-2"></span>**Using Oracle Application Server Built-in Performance Metrics**

You can monitor performance using Application Server Control Console or by viewing the Oracle Application Server built-in performance metrics.

This section describes how to view the built-in performance metrics using the AggreSpy servlet or using the dmstool command.

This section covers the following:

- [Viewing Performance Metrics Using AggreSpy](#page-22-0)
- [Viewing Performance Metrics Using dmstool](#page-26-0)
- [Viewing Performance Metrics Using AggreSpy \(for Standalone OC4J\)](#page-30-0)

Table 2–1 summarizes the tools that allow you to view built-in performance metrics.

#### **Table 2–1 Oracle Application Server Built-in Monitoring Commands**

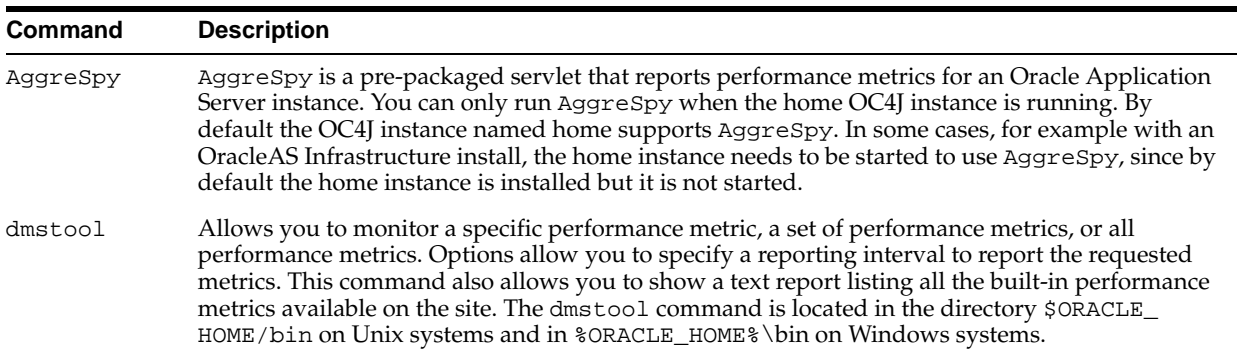

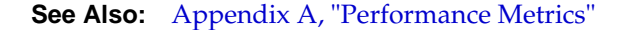

# <span id="page-22-0"></span>**Viewing Performance Metrics Using AggreSpy**

The AggreSpy Servlet displays metrics for Oracle Application Server processes, including: Oracle HTTP Server, OC4J, Oracle Process Manager and Notification Server, and other Oracle Application Server component processes.

This section covers the following topics:

- [Using the AggreSpy Display](#page-22-1)
- [AggreSpy URL With a Proxy Server](#page-24-0)
- [AggreSpy URL and Access Control](#page-24-1)
- [AggreSpy Limitation When Using Load Balancing With Clusters](#page-26-1)

### **Using the AggreSpy Display**

<span id="page-22-1"></span>AggreSpy organizes metrics into two areas: DMS Spies and Metric Tables.

- DMS Spies show the available metrics by parent process type and parent process number. By selecting individual DMS Spies, you can view, in text form, all metrics collected for the associated process.
- Metric Tables show the available metrics by metric table type and when multiple OC4Js are running include OC4J metrics from multiple OC4J instances. By selecting individual metric tables you can view, in table form, all metrics of a specified type. For example, metric tables allow you to view the metrics associated with OC4J Servlets, Oracle HTTP Server Modules, and Oracle Process Manager and Notification Server processes.

**Note:** To view DMS metrics using AggreSpy, you may need to configure your browser to disable the use of a proxy for the localhost, if your system is configured to use proxies. By default Oracle Application Server only allows access for the localhost. See ["AggreSpy URL With a Proxy Server" on page 2-7](#page-24-0) for details.

DMS metric tables are identified by a name, such as ohs\_server for the Oracle HTTP Server metrics. In AggreSpy, the term *metric table* refers to the built-in performance metric table names.

You can access performance metrics using AggreSpy from the following URL:

http://host:port/dms0/AggreSpy

where:

*host* is the Oracle HTTP Server host, for example, tv.us.oracle.com.

*port* is the Oracle HTTP Server listener port, for example 7778.

**Note:** You can only run AggreSpy when the home OC4J instance is running. By default, the OC4J instance named home supports AggreSpy. Using an OracleAS Infrastructure, the home instance needs to be started to use AggreSpy, since by default the home instance is installed with OracleAS Infrastructure, but it is not started.

Figure 2–1 shows a sample AggreSpy display. The display shows two frames, one containing a list of DMS Spies and DMS Metric Tables, and one showing selected values for the DMS Spies or the Metric Tables.

AggreSpy provides navigation and display options, including:

- Access DMS Spies and Metric Tables using the links in the left frame.
- Sort rows in metric tables by clicking on the column headings.
- Display a table containing the descriptions of a Metric Table's metrics by clicking the Metric Definitions link shown on each metric table.

You need to refresh your browser to display built-in metric data after you start AggreSpy. When you first use AggreSpy many of the fields, and the complete list of DMS Spies may not contain all of the current Metric Tables. If you wait a short time, and then refresh the display, the data is available and AggreSpy shows the complete list of Metric Tables.

**Note:** The OC4J home instance must be running to use AggreSpy. When the home instance is down, requests to AggreSpy, http://<host>:<port>:/dms0/AggreSpy, report an HTTP 500 Internal Server error.

In the J2EE Web Cache install, the home instance starts up with the command, opmnctl startall, or by selecting **Startall** using Application Server Control Console. With the Infrastructure install, the home instance starts using the command opmnctl startproc, or with Application Server Control Console by selecting the home component and then selecting **Start**.

| <b>DMS</b> Spies                                          | <b>Table of Contents</b>               |      |                            |                                   |          |                         |            | myserver.mycompany.com 7201/dmsoc4j/AggreSpy: OC4J:3301:6004 |                |
|-----------------------------------------------------------|----------------------------------------|------|----------------------------|-----------------------------------|----------|-------------------------|------------|--------------------------------------------------------------|----------------|
| All DMS Spies                                             | 1. Spies                               |      |                            |                                   |          |                         |            |                                                              |                |
| HTTP_Server:Apache:8261:60<br>Text<br>home:OC4J:3301:6004 | 2. Tables                              |      |                            |                                   |          |                         |            |                                                              |                |
| Text                                                      | <b>Spies</b>                           |      |                            |                                   |          |                         |            |                                                              |                |
| opmn:29092:6004                                           | Process                                |      | <b>Format SpyType Host</b> |                                   |          | Port Path               | uid        | iasInstance                                                  |                |
| <b>Metric Tables</b>                                      | HTTP Server: Apache: Text<br>8261:6004 |      | ohs                        | 138.2.142. 7201 / dms0/Spy<br>203 |          |                         |            | 2109472779 myserver.mycompany.com                            |                |
| All Metric Tables                                         | home:OC4J:3301:<br>6004                | Text | ajp13                      | 138.2.142.<br>203                 |          | $7201$ /dmsoc4j/<br>Spy |            | 2109472775 myserver.mycompany.com                            |                |
| <b>JMSDestinationStats</b>                                | opmn:29092:6004                        |      | opmn                       | system1                           |          | 6004 /connect           |            |                                                              |                |
| <b>JMSStats</b>                                           | Top                                    |      |                            |                                   |          |                         |            |                                                              |                |
| <b>JMSStoreStats</b>                                      |                                        |      |                            |                                   |          |                         |            |                                                              |                |
| JVM                                                       | <b>Tables</b>                          |      |                            |                                   |          |                         |            |                                                              |                |
| dms cProcessInfo                                          |                                        |      |                            |                                   |          |                         |            |                                                              |                |
| mod oc4j destination metrics                              | Name                                   |      |                            |                                   | numRows  |                         | numSensors | <b>numProperties</b>                                         |                |
| mod oc4j mount pt metrics<br>mod oc4i request failure cau | <b>JMSDestinationStats</b>             |      |                            |                                   |          | 0                       | 6          |                                                              | 3              |
| modoc4j                                                   | <b>JMSStats</b>                        |      |                            |                                   |          | 0                       | 16         |                                                              | $\overline{c}$ |
| modplsql                                                  | <b>JMSStoreStats</b>                   |      |                            |                                   |          | 0                       | 6          |                                                              | 4              |
| modplsql Cache                                            | JVM                                    |      |                            |                                   |          | $\mathbf{0}$            | 8          |                                                              | 2              |
| modplsql DatabaseConnection                               | dms cProcessInfo                       |      |                            |                                   |          | 0                       | 7          |                                                              | $\overline{c}$ |
| modplsql HTTPResponseCod                                  |                                        |      |                            |                                   |          | 12                      |            | 3                                                            |                |
| modplsql LastNSQLError                                    | mod oc4j destination metrics           |      |                            | 0                                 |          |                         |            |                                                              |                |
| modplsql SQLErrorGroup                                    | mod oc4j mount pt metrics              |      |                            | 0                                 |          | 12                      |            | 3                                                            |                |
| oc4j context                                              | mod oc4j request failure causes        |      |                            | 0                                 |          | 4                       |            | 3                                                            |                |
| oc4i ear                                                  | modoc4j                                |      |                            |                                   | 0        | 1                       |            | $\overline{c}$                                               |                |
| oc4j ejb                                                  | modplsql                               |      |                            |                                   | $\theta$ |                         |            | $\overline{c}$                                               |                |
| oc4j ejb method                                           | modplsql Cache                         |      |                            |                                   |          | 0                       | 6          |                                                              | 3              |
| oc4j ejb pkg                                              |                                        |      |                            |                                   |          |                         |            |                                                              |                |

**Figure 2–1 AggreSpy Performance Metric Display**

### <span id="page-24-0"></span>**AggreSpy URL With a Proxy Server**

If your browser is configured to use a proxy server, then to access AggreSpy on the localhost, you need to configure the browser to disable the use of proxies for the localhost. The exact steps required to disable the use of a proxy server for the localhost depends on the browser you use.

### <span id="page-24-1"></span>**AggreSpy URL and Access Control**

By default, the dms0/AggreSpy URL is redirected and the redirect location is protected, allowing only the localhost (127.0.0.1) to access the AggreSpy Servlet.

To view metrics from a system other than the localhost you need to change the DMS configuration for the system that is running the Oracle Application Server that you want to monitor by modifying the file

\$ORACLE\_HOME/Apache/Apache/conf/dms.conf on UNIX, or %ORACLE\_HOME%\Apache\Apache\conf\dms.conf on Windows systems.

Example 2–1 shows a sample default configuration from dms.conf. This configuration limits AggreSpy to access metrics on the localhost (127.0.0.1). The port shown, 7200, may differ on your installation.

#### **Example 2–1 Sample dms.conf File for localhost Access for DMS Metrics**

```
# proxy to DMS AggreSpy
Redirect /dms0/AggreSpy http://localhost:7200/dmsoc4j/AggreSpy
#DMS VirtualHost for access and logging control
Listen 127.0.0.1:7200
OpmnHostPort http://localhost:7200
<VirtualHost 127.0.0.1:7200>
ServerName 127.0.0.1
```
By changing the dms.conf configuration to specify the host that provides, or serves DMS metrics, you can allow users on systems other than the localhost to access the DMS metrics from the location http://*host*:*port*/dms0/AggreSpy.

**Caution:** Modifying dms.conf has security implications. Only modify this file if you understand the security implications for your site. By exposing metrics to systems other than the localhost, you allow other sites to potentially view critical Oracle Application Server internal status and runtime information.

To view metrics from a system other than the localhost (127.0.0.1), do the following:

- **1.** Modify dms.conf by changing the entries with the value for localhost "127.0.0.1" shown in Example 2–1 to the name of the server providing the metrics (obtain the server name from the ServerName directive in the httpd.conf file, for example tv.us.oracle.com).
- **2.** Example 2–2 shows a sample updated dms . conf that allows access from a system other than the localhost (127.0.0.1).

#### **Example 2–2 Sample dms.conf File for Remote Host Access for DMS Metrics**

```
# proxy to DMS AggreSpy
Redirect /dms0/AggreSpy http://tv.us.oracle.com:7200/dmsoc4j/AggreSpy
#DMS VirtualHost for access and logging control
Listen tv.us.oracle.com:7200
OpmnHostPort http://tv.us.oracle.com:7200
<VirtualHost tv.us.oracle.com:7200>
ServerName ty us oracle com
```
**3.** Restart, or stop and start the Oracle HTTP Server using Application Server Control Console or using the Oracle Process Manager and Notification Server opmnctl command. For example,

%opmnctl restartproc process-type=HTTP\_Server

#### or

```
%opmnctl stopproc process-type=HTTP_Server
%opmnctl startproc process-type=HTTP_Server
```
**See Also:** *Oracle Application Server Security Guide* for information on Oracle HTTP Server access control

#### <span id="page-26-1"></span>**AggreSpy Limitation When Using Load Balancing With Clusters**

AggreSpy does not work as expected when using Oracle Application Server Clusters. When using a cluster, the Oracle HTTP Server mod\_oc4 j component load balances OC4J requests across Oracle Application Server instances. In this case, AggreSpy may report results for systems that are not the localhost (127.0.0.1).

**Note:** It is recommended, when using Oracle Application Server Clusters, that you use dmstool instead of AggreSpy.

### <span id="page-26-2"></span><span id="page-26-0"></span>**Viewing Performance Metrics Using dmstool**

The dmstool command allows you to view a specific performance metric, a set of performance metrics, or all performance metrics for an Oracle Application Server instance. The dmstool command also supports an option that allows you to set a reporting interval, specified in seconds, to report updated metrics every *t* seconds.

For example, you can monitor the performance of a specific servlet, JSP, EJB, EJB method, or database connection and you can request periodic snapshots of metrics specific to these components.

The format for using dmstool to display built-in performance metrics is:

```
% dmstool [options] metric metric ...
or
% dmstool [options] –list
or
% dmstool [options] –dump
```
Table 2–2 lists the dmstool command-line options. Following Table 2–2 this section presents examples that show sample usage with specific performance metrics. The dmstool command is located in the \$ORACLE\_HOME/bin directory on UNIX or in %ORACLE\_HOME%\bin directory on Windows.

**Note:** You can use dmstool in scripts or in combination with other monitoring tools to gather performance data, to check application performance, or to build tools that modify your system based on the values of performance metrics.

#### **See Also:**

["Using dmstool to List the Names of All Metrics" on page 2-11](#page-28-0)

[Appendix A, "Performance Metrics"](#page-176-1) for a list and description of the DMS metrics

### **Access Control for dmstool**

By default, dmstool shows metrics only when it is run from the localhost (127.0.0.1). If you want to view metrics from an Oracle Application Server running on a remote host, then you need to use dmstool with the -a option, on the local host, and update the dms.conf file of the remote Oracle Application Server instance in the \$ORACLE\_ HOME/Apache/Apache/conf/ directory on UNIX or %ORACLE\_ HOME%\Apache\Apache\conf\ directory on Windows.

The configuration changes required to control the access to metrics using dmstool are the same as those for accessing dms0/AggreSpy.

### **See Also:** ["AggreSpy URL and Access Control" on page 2-7](#page-24-1)

| Option                              | <b>Description</b>                                                                                                    |  |  |  |
|-------------------------------------|----------------------------------------------------------------------------------------------------|--|--|--|
| $-a[ddress]$ opmn://<br>host[:port] | By default, without the -a option, dmstool gets metrics from the Oracle<br>Application Server instance with the same \$ORACLE_HOME as dmstool.<br>When dmstool runs in the same \$ORACLE_HOME as the Oracle Process<br>Manager and Notification Server, OPMN, the $-$ a option is not required.       |  |  |  |
|                                     | You can specify $-a$ with the opmn:// prefix and the arguments shown to<br>monitor the Oracle Application Server processes under OPMN control that<br>produce DMS metrics (some OPMN controlled processes, for example Oracle<br>Application Server Web Cache, do not expose DMS metrics).            |  |  |  |
|                                     | Where:                                                                                                    |  |  |  |
|                                     | host is the domain name or IP address of the host on which the OPMN process<br>is running.                                                                                                    |  |  |  |
|                                     | <i>port</i> specifies the OPMN request port that supplies metrics. The request port is<br>specified in \$ORACLE_HOME/opmn/conf/opmn.xml.                                                                                                    |  |  |  |
|                                     | For example, the following shows the specification in opmn. xml for a request<br>port (request="6003"):                                                                                                    |  |  |  |
|                                     | <notification-server><br/><port local="6100" remote="6200" request="6003"></port></notification-server>                                                                                                    |  |  |  |
|                                     |                                                                                                    |  |  |  |
|                                     | Note, if you use dmstool -a to request metrics from a remote system, the system<br>must be configured to provide metrics (by default you can access DMS metrics<br>on the localhost).                                                                                                    |  |  |  |
|                                     | See Also: "AggreSpy URL and Access Control" on page 2-7                                                                                                    |  |  |  |
| $-c$ [ount] $num$                   | Specifies the number of times to retrieve values when monitoring metrics. If not<br>specified, dmstool continues retrieving metric values until the process is<br>stopped.                                                                                                    |  |  |  |
|                                     | The $-$ count option is not used with the $-$ list option.                                                                                                    |  |  |  |
| -dump [format=xml]                  | Using dmstool with the -dump option reports all the available metrics on the<br>standard output. Oracle recommends that you run with the -dump option<br>periodically, such as every 15 to 20 minutes, to capture and save a record of<br>performance data for your Oracle Application Server server. |  |  |  |
|                                     | The -dump option also supports the format=xml query. Using this query at<br>the end of the command line supplies the metric output in XML format.                                                                                                    |  |  |  |
| -help                               | List the dmstool command-line options.                                                                                                    |  |  |  |
| -i[nterval] secs                    | Specifies the number of seconds to wait between metric retrievals. The default<br>is 5 seconds. The interval argument is not used with the $-1$ ist option. The<br>interval specified is approximate.                                                                                                 |  |  |  |
|                                     | Note: if the system load is high, the actual interval may vary from the interval<br>specified using the $-$ interval option.                                                                                                    |  |  |  |

**Table 2–2 dmstool Command-line Options**

| <b>Option</b>                   | <b>Description</b>                                                                                                    |  |  |  |
|---------------------------------|----------------------------------------------------------------------------------------------------|--|--|--|
| $-l[ist]$ [-table]              | Generates a list of all metrics available. Use the -list option with the -table<br>option to display a list of all the metric table names.                                      |  |  |  |
|                                 | Note, including metric names on the command-line is not valid when using the<br>-list option with dmstool.                                                                      |  |  |  |
| -reset [-table metric<br>tablel | Resets the specified metrics or with the -table option, all of the metrics<br>contained in the specified metric table.                                                          |  |  |  |
|                                 | Event and phase Event metrics are reset to $0$ (as if they were never updated).<br>State metrics are reset to the current value (as if they started with the current<br>value). |  |  |  |
|                                 | Note: The reset option may reset information that Application Server Control<br>Console uses to compute and report values.                                                      |  |  |  |
| -table metric table             | Includes all the performance metrics for the specified metric table with the<br>name, metric_table.                                                                             |  |  |  |
|                                 | See Appendix A, "Performance Metrics" or run AggreSpy for a list of metric<br>table names.                                                                                      |  |  |  |

**Table 2–2 (Cont.) dmstool Command-line Options**

#### <span id="page-28-0"></span>**Using dmstool to List the Names of All Metrics**

Every Oracle Application Server performance metric has a unique name. Using dmstool with the –list option produces a list of all metric names. The –list output contains the metric names that you can use with dmstool to request monitoring information for a specific metric or set of metrics.

Using the following command, dmstool displays a list of all metrics available on the server:

```
% dmstool –list
```
This command displays a list of the available metrics.

**See Also:** [Appendix A, "Performance Metrics"](#page-176-1)

#### **Using dmstool to Report Values for Specific Performance Metrics**

To monitor a specific metric or set of metrics, use dmstool and include the metric name on the command-line. For example, to monitor the time the JVM has been running, perform the following steps:

**1.** Use dmstool with the -list option to find the name of the metric that shows the JVM uptime:

% dmstool -list | grep JVM/upTime.value /system1/OC4J:3000:6004/JVM/upTime.value

**2.** Use dmstool and supply the full metric name as an argument to show the metric value:

% dmstool /system1/OC4J:3000:6004/JVM/upTime.value Mon Jul 26 16:20:05 PDT 2004 /system1/OC4J:3000:6004/JVM/upTime.value 14022008 msecs

Using dmstool, the default repeat interval is 5 seconds, so this command shows the updated metric value every 5 seconds. Use the -count option to limit the number of times dmstool reports values.

For example:

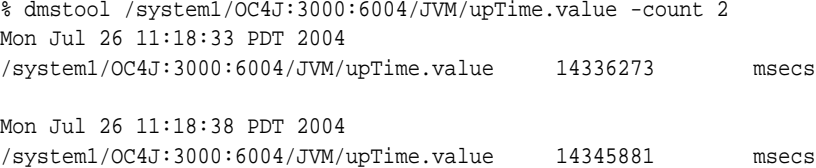

#### **Using dmstool With the Interval and Count Options**

To monitor the requests completed for an application over an interval of one minute, use the following dmstool command, supplying metric names on the command-line:

```
% dmstool -i 60 -c 120 \ 
/system1/OC4J:3301:6003/oc4j/default/WEBs/processRequest.completed
```
This command reports 120 sets of output for the metric listed on the command line, while collecting data at intervals of 60 seconds:

```
Tue Oct 12 14:43:43 PDT 2004
/system1/OC4J:3301:6003/oc4j/default/WEBs/processRequest.completed 8576 ops
Tue Oct 12 14:44:43 PDT 2004
/system1/OC4J:3301:6003/oc4j/default/WEBs/processRequest.completed 8581 ops
Tue Oct 12 14:45:43 PDT 2004
/system1/OC4J:3301:6003/oc4j/default/WEBs/processRequest.completed 8588 ops
.
.
.
```
#### **Using dmstool to Report All Metrics with Metric Values**

Using dmstool with the -dump option displays all the metrics from an Oracle Application Server instance to the standard output.

The following command displays all available metrics:

% dmstool –dump

Oracle recommends that you run dmstool with the -dump option periodically, such as every 15 to 20 minutes, to capture and save a record of performance data. If you save performance data over time, this data can assist you if you need to analyze system behavior to improve performance or when problems occur.

#### **Using dmstool to Report All Metrics with Metric Values in XML Format**

When you need to process metric data, use the format=xml query on the dmstool command line to report all metric values in XML format.

The following command displays all available metrics using XML format:

% dmstool –dump format=xml

#### **Using dmstool to Reset Metric Values**

When you want to reset metric values, use the reset option on the dmstool command line to reset values for a set of metrics, or for all metrics in a specified metric table.

Using the reset option, Event and phaseEvent metrics are reset to 0, as if they were never updated, and State metrics are reset to the current value (as if they started with the current value).

The following command resets the specified metric:

% dmstool –reset /system1/OC4J:3000:6004/JVM/upTime.value

The following command resets the specified metric table:

% dmstool –reset /system1/OC4J:3000:6004/JVM/upTime.value

**Note:** The reset option may reset information that Application Server Control Console uses to compute and report values.

#### **Using dmstool to View Metrics on a Remote Oracle Application Server System**

Using dmstool with the -a option reports the metrics from a remote Oracle Application Server instance.

> **Note:** By default the Oracle Application Server only allows dmstool to access metrics from the localhost. You need to modify dms.conf to support access from systems other than the localhost. See ["AggreSpy URL and Access Control" on page 2-7](#page-24-1) for information on DMS access control.

The following command displays all available metrics and metric values on the Oracle Application Server Instance, as specified with the –a option:

% dmstool –a opmn://system1:6003 -list

Using the dmstool -a option, supply an argument with the prefix opmn:// and include the host name where you want to obtain metrics, and the OPMN request port number. The port specifies the OPMN request port that supplies metrics for Oracle Application Server which is specified the request attribute under the <notification-server> element in \$ORACLE\_HOME/opmn/conf/opmn.xml on UNIX and %ORACLE\_HOME%\opmn\conf\opmn.xml on Windows.

**See Also:** ["AggreSpy URL and Access Control" on page 2-7](#page-24-1)

### <span id="page-30-0"></span>**Viewing Performance Metrics Using AggreSpy (for Standalone OC4J)**

When you are using OC4J in standalone mode, without the Oracle Application Server, the AggreSpy Servlet allows you to access OC4J metrics.

When running OC4J standalone, access performance metrics using AggreSpy from the following URL:

http://myhost:myport/dms0/AggreSpy

**Note:** You can only run AggreSpy when OC4J is configured to support it, and OC4J is running. By default, OC4J supports AggreSpy.

Table 2–3 covers the dmstool option that only applies to OC4J standalone mode. In addition, the options shown in Table 2–2 also apply to dmstool (except the -a option with the opmn:// prefix.

| <b>Option</b>                   | <b>Description</b>                                                                                                    |
|---------------------------------|----------------------------------------------------------------------------------------------------|
| -a[ddress]<br>host[:port][path] | For a standalone OC4J system, use the -a option. This specifies the http://<br>protocol, where:                                         |
|                                 | host is the domain name or IP address of the host on which the Oracle HTTP<br>Server is running and port specifies the associated port. |

**Table 2–3 dmstool Command-line Options (for Standalone OC4J only)**

### <span id="page-31-0"></span>**Using Built-in Performance Metrics on Windows Systems**

Using Oracle Application Server on Windows systems, statistics collection needs to be enabled to view certain DMS metrics. If some DMS metrics report the value "0" for values that you expect to be other than 0, then statistics collection may be disabled on your system. To enable statistics collection on Windows systems where statistics collection is disabled, set the value of the following registry entry to 0.

HKEY\_LOCAL MACHINE\SYSTEM\CurrentControlSet\Services\PerfProc\Performance\Disable Performance Counters

**Note:** Incorrectly editing the registry may severely damage your system. At the very least, you should back up any valued data on the computer before making changes to the registry.

# <span id="page-32-0"></span>**Monitoring Oracle HTTP Server**

This chapter discusses how cp to monitor Oracle HTTP Server performance. Obtaining performance data can assist you in tuning Oracle Application Server or in tuning and debugging applications with performance problems.

This chapter covers the following topics:

- [Monitoring Oracle HTTP Server with Application Server Control Console](#page-33-0)
- [Monitoring Oracle HTTP Server with Built-in Performance Metrics](#page-40-0)

# <span id="page-33-0"></span>**Monitoring Oracle HTTP Server with Application Server Control Console**

The Oracle HTTP Server is a central and important part of most Oracle Application Server sites. Oracle HTTP Server handles nearly every request for dynamic data and many static data requests as well. By monitoring Oracle HTTP Server performance you can identify and fix Oracle Application Server performance issues.

This section covers the following topics:

- [Assessing the Oracle HTTP Server Load with Application Server Control Console](#page-33-1)
- [Investigating Oracle HTTP Server Errors with Application Server Control Console](#page-36-0)
- Categorizing Oracle HTTP Server Problems with Application Server Control **[Console](#page-37-0)**

While Application Server Control Console provides standalone management for an Application Server and its components, you can centrally manage all your Application Servers through one tool rather than through several Application Server Control Consoles by using the Oracle Enterprise Manager 10*g* Grid Control Console.

**See Also:** ["Centralized Management of Oracle Application Server](#page-20-1)  [Instances" on page 2-3](#page-20-1)

## <span id="page-33-1"></span>**Assessing the Oracle HTTP Server Load with Application Server Control Console**

To monitor Oracle HTTP Server performance, the first step is to assess the workload (load).

When assessing the Oracle HTTP Server load, note the following:

- If you are developing or testing a new application, you need to determine how much load your quality assurance and performance tests generate on Oracle HTTP Server.
- If you are monitoring Oracle HTTP Server performance, note that usage often fluctuates depending on the time of day or day of week, with sites experiencing times with light loads, and times with heavy loads. Your performance tests and performance baseline should take into account the effect of time of day and day of week variances. Whether you are developing or administering an Oracle Application Server site, you should always design for expected load ranges and monitor the site to ensure that usage and performance remains within the expected range. You can use dmstool for periodic system monitoring.
- The Oracle HTTP Server performance information provides a picture of overall site performance; however if Oracle Application Server Web Cache or other caching mechanisms handle requests before they reach Oracle HTTP Server, then you need to monitor the caches as well.

Application Server Control Console provides Oracle HTTP Server performance data in the following categories:

- **[Oracle HTTP Server Status Metrics](#page-34-0)**
- **[Oracle HTTP Server Response and Load Metrics](#page-35-0)**
- [Oracle HTTP Server Module Metrics](#page-35-1)
- [Oracle HTTP Server Error Log](#page-36-1)

#### **See Also:**

- ["Performance Methodology" on page 1-7](#page-16-2)
- ["Viewing Performance Metrics Using dmstool" on page 2-9](#page-26-2)
- [Chapter 7, "Optimizing OracleAS Web Cache"](#page-136-1)
- *Oracle Application Server Web Cache Administrator's Guide* **for** further details on Oracle Application Server Web Cache
- *Oracle Application Server Administrator's Guide* for information on using Application Server Control Console

#### <span id="page-34-0"></span>**Oracle HTTP Server Status Metrics**

The Application Server Control Console status metrics provide information on CPU usage, memory usage, Oracle HTTP Server errors, and the number of active connections.

Figure 3–1 shows the Application Server Control Console HTTP Server status metrics page.

**Figure 3–1 Application Server Control Console Status Metrics Page**

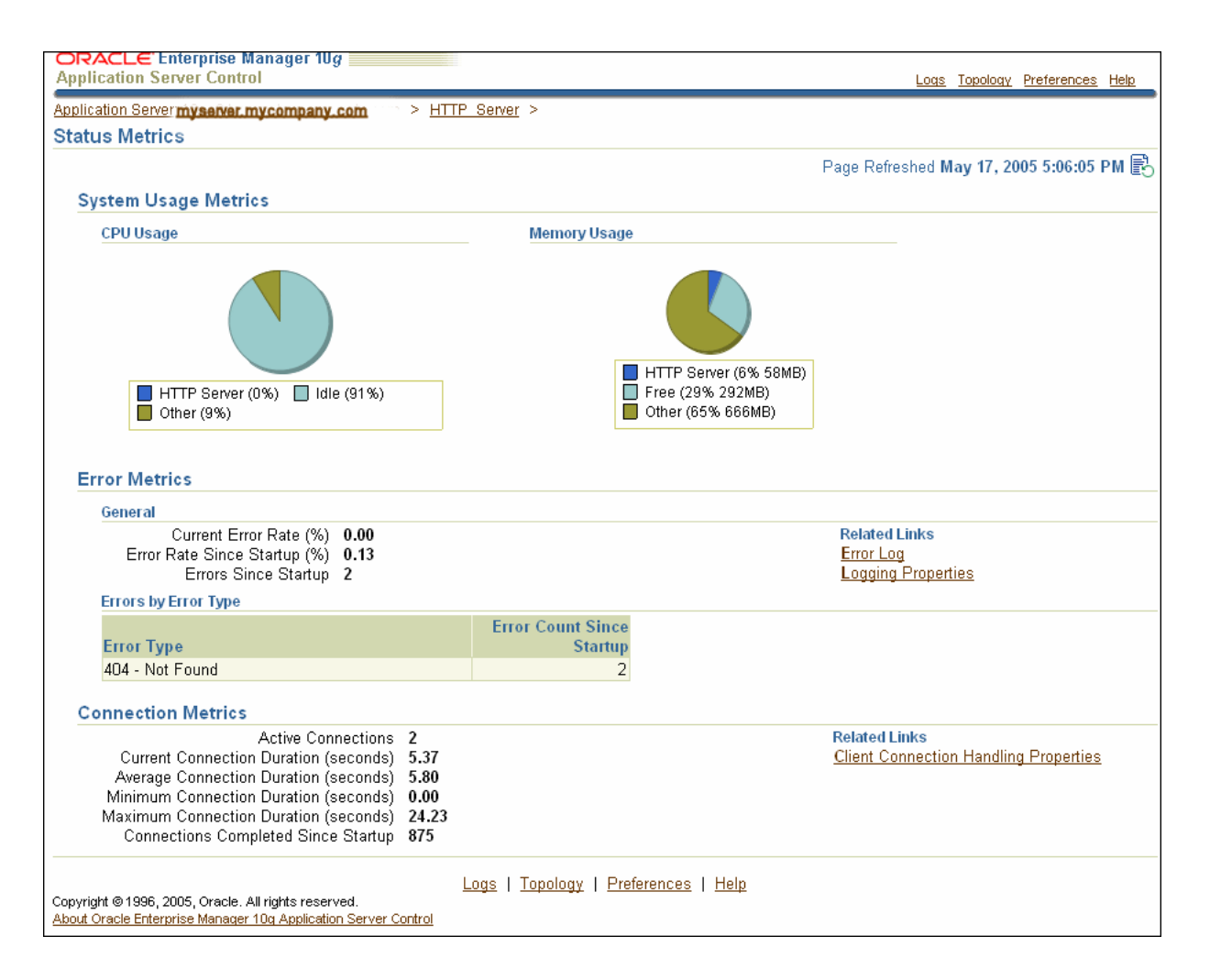

### <span id="page-35-0"></span>**Oracle HTTP Server Response and Load Metrics**

Figure 3–2 shows the Application Server Control Console Response and Load Metrics page. This page shows values for Oracle HTTP Server Active Requests and Request Throughput, and reports the average, minimum, and maximum processing time for requests. The values on the Response and Load Metrics page can help you assess the system load.

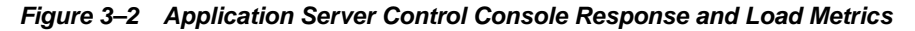

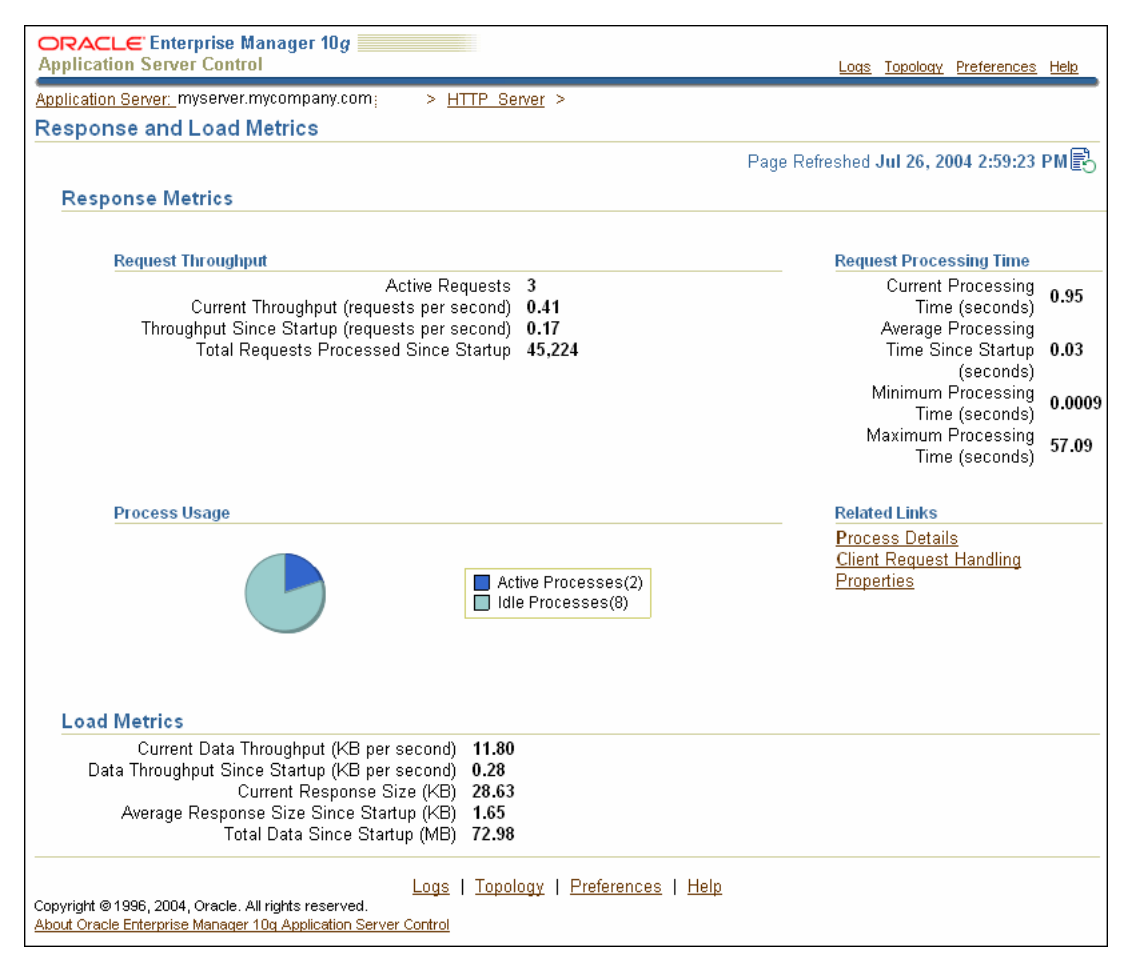

### <span id="page-35-1"></span>**Oracle HTTP Server Module Metrics**

Figure 3–3 shows the Application Server Control Console Module Metrics page. The Module Metrics page shows the active and total requests processed by Oracle HTTP Server modules. The page only lists modules active since startup, meaning that the module has received 1 or more requests.
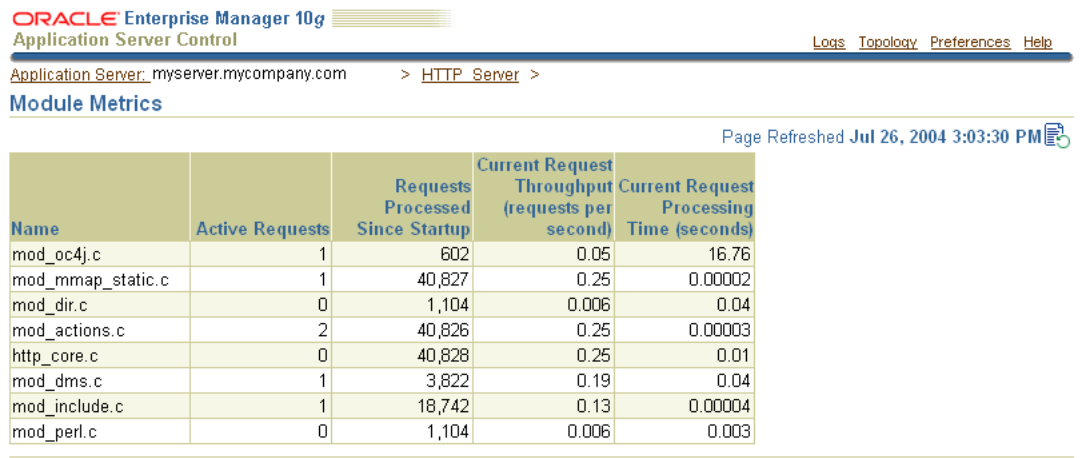

### **Figure 3–3 Application Server Control Console Module Metrics Page**

Logs | Topology | Preferences | Help

Copyright @ 1996, 2004, Oracle. All rights reserved. About Oracle Enterprise Manager 10g Application Server Control

# **Oracle HTTP Server Error Log**

The Error Log link displays the Application Server Control Console View Logs page and selects the HTTP Server logs.

**See Also:** Oracle Application Server Administrator's Guide for information on working with the View Logs page

# **Investigating Oracle HTTP Server Errors with Application Server Control Console**

You should thoroughly investigate Oracle HTTP Server errors occurring on your site. Oracle HTTP Server errors may indicate acceptable activity, but they may also indicate security problems, configuration errors, or application bugs. Errors almost always affect Oracle Application Server performance. Error handling can slow down the normal processing for requests, or can appear to improve performance when the error handling abbreviates the processing required to handle a valid request.

Using Application Server Control Console you can view the Error Metrics on the HTTP Status Metrics page, as shown in Figure 3–1. Error Metrics include the current error rate, which is the number of errors occurring in approximately the last five minutes as a percentage of the total requests, the error rate since startup, and the count of the total number of errors since startup. The Status Metrics page includes the Errors by Error Type table shown in Figure 3–1 which lists more details for HTTP errors, including the error types and error counts. This table breaks down each error into a category based on its HTTP error response type.

The data values shown for Errors by Error Type in Figure 3–1 indicate that the errors were due to requests for unknown URIs (404 - Not Found errors). On many Oracle HTTP Server sites, Not Found errors are relatively common. However, you should investigate reports showing large numbers of Not Found errors, such as a number that is greater than 1% of the total requests (see Figure 3–2 to find the total requests processed in the Request Throughput area on the Response and Load Metrics page).

To investigate errors in more detail, such as any reported internal errors, examine the error log by selecting the Logs link from any page, or the Error Log link under the

Related Links heading on the Status Metrics page. By examining the error log file entries, you should be able to find more information about the URIs that are causing specific errors.

**See Also:** Oracle Application Server Administrator's Guide for information on working with the View Logs page

### <span id="page-37-0"></span>**Expected Oracle HTTP Server Errors and Warnings**

Certain Oracle HTTP Server errors and warnings are expected during normal Oracle Application Server operations. For example, errors and warnings occur when the OC4J instance is stopped or restarted when you perform certain configuration actions using Application Server Control Console.

Example 3–1 shows some of the types of errors that you may see during an OC4J restart operation.

### **Example 3–1 Expected Errors Occurring During OC4J Restart Operation**

MOD\_OC4J\_0150: Failed to deterministicly find a failover oc4j process for session request for island: default\_island for destination: home. MOD\_OC4J\_0119: Failed to get an oc4j process for destination: home MOD\_OC4J\_0013: Failed to call destination: home's service() to service the request. MOD\_OC4J\_0150: Failed to deterministicly find a failover oc4j process for session request for island: default\_island for destination: home. . . . MOD\_OC4J\_0119: Failed to get an oc4j process for destination: home MOD OC4J 0013: Failed to call destination: home's service() to service the request. MOD\_OC4J\_0150: Failed to deterministicly find a failover oc4j process for session request for island: default\_island for destination: home. MOD OC4J 0119: Failed to get an oc4j process for destination: home MOD\_OC4J\_0013: Failed to call destination: home's service() to service the request.

(131)Connection reset by peer: MOD\_OC4J\_0086: Got an unexpected error while calling recv() to receive a message from oc4j and error code is 131.

MOD\_OC4J\_0054: Failed to call network routine to receive an ajp13 message from oc4j.

MOD\_OC4J\_0033: Failed to receive an ajp13 message from oc4j.

(131)Connection reset by peer: MOD\_OC4J\_0086: Got an unexpected error while calling recv() to receive a message from oc4j and error code is 131.

MOD\_OC4J\_0054: Failed to call network routine to receive an ajp13 message from oc4j.

MOD\_OC4J\_0033: Failed to receive an ajp13 message from oc4j.

# **Categorizing Oracle HTTP Server Problems with Application Server Control Console**

If you notice a performance problem on the Oracle HTTP Server, then if possible you should drill down and categorize the problem. By refining the performance analysis you can learn more about the issue and direct your efforts to a component to help identify and resolve the problem.

Application Server Control Console can help you categorize performance problems. You can identify where requests are being processed, or where a large percentage of request processing time is concentrated. Using Application Server Control Console allows you to categorize performance problems as follows:

- [Categorizing Oracle HTTP Server Problems by Module](#page-38-0)
- [Categorizing Oracle HTTP Server Problems by Virtual Host](#page-38-1)
- [Categorizing Oracle HTTP Server Problems by Child Server](#page-39-0)

# <span id="page-38-0"></span>**Categorizing Oracle HTTP Server Problems by Module**

Figure 3–3 shows the Module Metrics for Oracle HTTP Server modules (the report includes information for modules that have received 1 or more requests since startup). Using the Module Metrics, you should be able to identify the name of the module that processed a large number of requests, or identify a module where the processing time for an individual request is very large. By looking at the values for metrics listed in the Module Metrics table, you should be able to categorize Oracle Application Server performance by module.

When viewing the Module Metrics, note the following:

- **1.** The http\_core.c module handles every request for static pages. If Oracle Application Server Web Cache is enabled, then use of http\_core.c should be reduced. When you are using Oracle Application Server Web Cache, you should monitor requests processed by the http\_core.c module to make sure that Oracle Application Server Web Cache effectively reduces static page activity for the Oracle HTTP Server.
- **2.** Viewing the Module Metrics page may show you that many requests were processed through the mod\_oc4j.c module. You should then drill down to review the information available for your OC4J instances. Application Server Control Console provides extensive performance measurements for OC4J instances and J2EE applications.

### **See Also:** [Chapter 4, "Monitoring OC4J"](#page-50-0)

### <span id="page-38-1"></span>**Categorizing Oracle HTTP Server Problems by Virtual Host**

Figure 3–4 shows a display of the Virtual Host page. By viewing the Virtual Host page you should be able to obtain information about request processing by virtual host. The Request Throughput, Load, and Request Processing Time headings include information that enables you to identify a virtual host on your system that is processing a large number of requests, or that is using significant processing resources and may be stressing the system. This information should help you to categorize Oracle Application Server performance issues by virtual host.

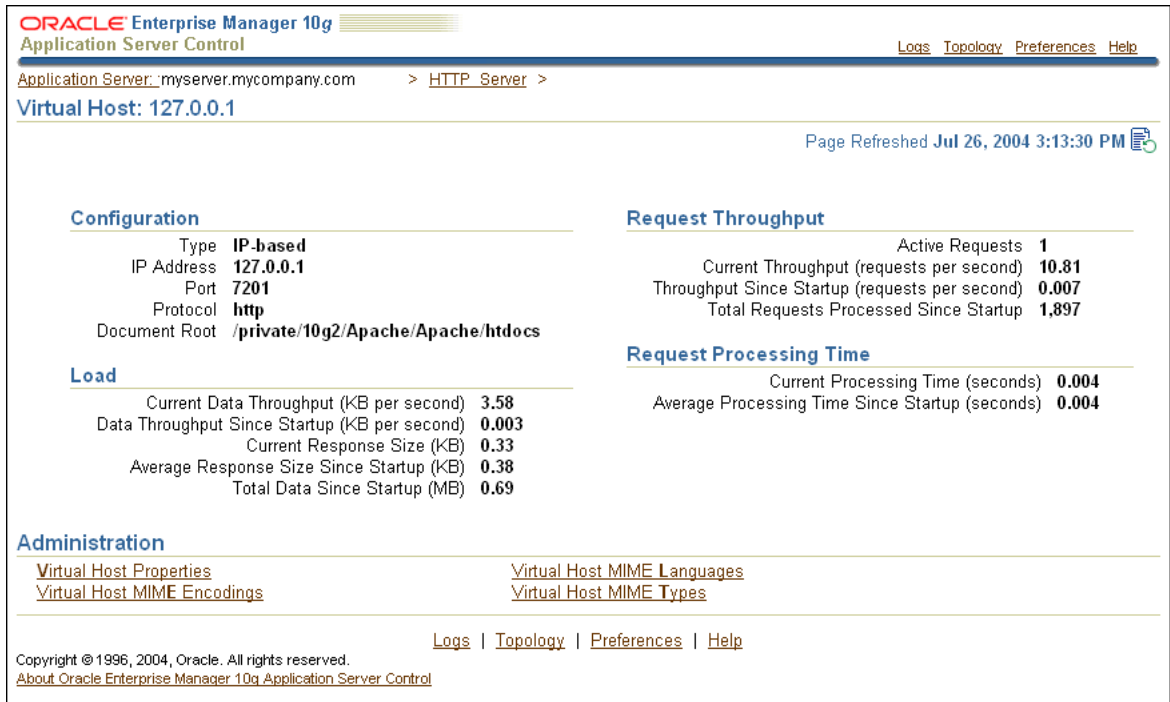

### **Figure 3–4 Application Server Control Console Virtual Host Page**

## <span id="page-39-0"></span>**Categorizing Oracle HTTP Server Problems by Child Server**

Running Oracle HTTP Server, usually you do not need to worry about which child server handles an individual request because any available child server can handle any incoming request (each request is handled by a free child server). However, if your Oracle Application Server system experiences delays or deadlocks, you may need to analyze the Oracle HTTP Server child server processes.

To obtain information on Oracle HTTP Server child server processes, select Response and Load Metrics link from the HTTP Server page, and then, under Related Links, select Process Details (on Windows systems this is Thread Details). The Process Details page shows the Process ID for each active Oracle HTTP Server child process.

On UNIX systems, viewing the Process Details page allows you to monitor child servers to identify runtime problems, configuration errors, or application bugs that cause either request processing deadlocks or very long delays. In these situations analyzing the Process Details page can help determine where the deadlock or delay is occurring.

Figure 3–5 shows a Process Details page with Oracle HTTP Server child server information.

When viewing the Oracle HTTP Server Process Details page, note the following:

- **1.** If necessary you can use the Process ID value to identify and terminate a deadlocked Oracle HTTP Server child server.
- **2.** Oracle HTTP Server terminates requests after a configurable timeout. You can use Application Server Control Console to set the timeout for requests.

**See Also:** *Oracle HTTP Server Administrator's Guide* for information on the TimeOut directive

**Figure 3–5 Application Server Control Console HTTP Server Process Details for Child Servers Page**

| ORACLE Enterprise Manager 10g<br><b>Application Server Control</b><br>Topology Preferences<br>Logs<br>Help                                                    |                                                                 |                        |  |  |
|----------------------------------------------------------------------------------------------------|-----------------------------------------------------------------|------------------------|--|--|
| Application Server: myserver.mycompany.com<br>> HTTP Server > Response and Load Metrics >                                                                     |                                                                 |                        |  |  |
| <b>Process Details</b>                                                                                                    |                                                                 |                        |  |  |
| Page Refreshed Jul 26, 2004 4:31:14 PM歐                                                                                                    |                                                                 |                        |  |  |
|                                                                                                    |                                                                 | <b>Processing Time</b> |  |  |
| Process ID                                                                                                    | URL                                                             | (seconds)              |  |  |
| 14155                                                                                                    | GET/dmsDemo/ImprovedBinomial?length=2500 HTTP/1.1               | 0.000002               |  |  |
| 14159                                                                                                    | GET /dms0/Spy?format=tbml&operation=get&value=true&units=false& | 0.000003               |  |  |
| 28251                                                                                                    | GET /dms0/Spy?format=tbml&operation=get&value=false&units=true& | 0.000007               |  |  |
| 14260                                                                                                    | GET /dms0/Spy?format=tbml&operation=get&value=true&units=false& | 0.0003                 |  |  |
| Logs   Topology   Preferences   Help<br>Copyright @1996, 2004, Oracle. All rights reserved.<br>About Oracle Enterprise Manager 10g Application Server Control |                                                                 |                        |  |  |

# **Monitoring Oracle HTTP Server with Built-in Performance Metrics**

The Oracle HTTP Server is a central and important part of most Oracle Application Server sites. Oracle HTTP Server handles nearly every request for dynamic data and many static data requests as well. By monitoring Oracle HTTP Server performance, you can identify and fix Oracle Application Server performance issues.

This section covers the following topics:

- [Assessing the Oracle HTTP Server Load with Built-in Metrics](#page-40-0)
- [Investigating Oracle HTTP Server Errors with Built-in Metrics](#page-43-0)
- [Categorizing Oracle HTTP Server Performance Problems with Built-in Metrics](#page-45-0)

# <span id="page-40-0"></span>**Assessing the Oracle HTTP Server Load with Built-in Metrics**

To monitor Oracle HTTP Server performance, the first step is to assess workload.

When assessing the Oracle HTTP Server workload (load), note the following:

- If you are developing or testing a new application, you need to determine how much load your quality assurance and performance tests generate on Oracle HTTP Server.
- If you are monitoring Oracle HTTP Server performance, note that usage often fluctuates depending on the time of day or day of week, with sites experiencing times with light loads, and times with heavy loads. Your performance tests and performance baseline should take into account the effect of time of day and day of week variances. Whether you are developing or administering an Oracle Application Server site, you should always design for expected load ranges and monitor the site to ensure that usage and performance remains within the expected range.
- The Oracle HTTP Server performance metrics give a good picture of overall site performance; however if Oracle Application Server Web Cache or other caching mechanisms handle requests before they reach Oracle HTTP Server, then you need to monitor the caches as well.

**See Also:** ["Performance Methodology" on page 1-7](#page-16-0)

Oracle HTTP Server provides performance metrics which you can view using AggreSpy or dmstool. You can use these built-in performance tools to help you assess Oracle HTTP Server load by viewing the ohs\_server metric table. Using AggreSpy or dmstool, you can view the ohs\_server metric table.

Example 3–2 shows the dmstool command with the ohs\_server metrics output. You can also view the ohs\_server metric table using AggreSpy by choosing the ohs\_server metric table in the left pane of the AggreSpy window or by selecting the Text link next to the Apache process in the AggreSpy All DMS Spies list. If you select the Apache process from the Spies List, you need to find the ohs\_server table within the full set of metrics shown.

### **Example 3–2 Overall HTTP Server Metrics Report**

system1 122> dmstool -table ohs\_server Fri May 02 11:11:39 PDT 2003 --------- ohs\_server --------- busyChildren.value: 1 childFinish.count: 0 ops childStart.count: 11 ops connection.active:3 threads connection.avg:258721053 usecs connection.completed: 11880 ops connection.maxTime:1002008298 usecs connection.minTime:7254 usecs connection.time:152386700540 usecs error.count: 52 ops get.count: 32769 ops handle.active:2 threads handle.avg:14274 usecs handle.completed:6985 handle.maxTime:22205524 usecs handle.minTime:2 usecs handle.time:997159521 usecs internalRedirect.count: 7418 ops lastConfigChange.value: 1051724112 numChildren.value: 11 numMods.value: 47 post.count: 0 ops readyChildren.value: 10 request.active: 1 threads request.avg:31537 usecs request.completed:32769 request.maxTime:22206941 usecs request.minTime:602 usecs request.time:1033442848 usecs responseSize.value: 243880796 Host: system1 Name: Apache Parent: / Process: Apache: 27885:6004

First, to analyze system performance, the output shown in Example 3–2 includes three categories of metrics to be inspected: handle, request, and connection. These metrics describe the following:

■ handle

The phase in which a request is handled by an HTTP server module. Note that a single request may be handled by more than one HTTP server module. The handle metrics shown in the ohs\_server metric table are summarized for all of the HTTP server modules.

request

The phase during which an HTTP server daemon reads a request and sends a response for it (first byte in, last byte out). There may be more than one request serviced during a single connection phase. This would be the case if the HTTP parameter KeepAlive were set and utilized by clients.

connection

The connection phase, starting from the time an HTTP connection is established to the time it is closed.

Second, to determine current Oracle HTTP Server load, examine the following ohs\_ server metrics:

- request.active
- busyChildren.value
- readyChildren.value
- numChildren.value

These ohs\_server metrics indicate how many OHS child servers, children, are in use, and how many of child servers are actively processing requests. The data in Example 3–2 shows that 11 child servers are alive (numChildren.value), one of which is currently busy handling requests (busyChildren.value).

Oracle HTTP Server needs to keep enough child servers running to handle the usual load while allowing for normal load fluctuations. Oracle HTTP Server child servers handle exactly one request at a time, thus Oracle HTTP Server needs to run many child servers at once. If Oracle HTTP Server notices that the current load may exceed its default configuration, then it automatically starts new child servers. If the load is subsequently reduced, then Oracle HTTP Server terminates some of its child servers to save system resources.

If the configuration settings require that the Oracle HTTP Server start and stop child servers frequently, this can reduce system performance and may indicate that the system configuration needs to be adjusted. To determine whether Oracle HTTP Server child servers have been started and how many have finished, examine the following ohs\_server metrics:

- childStart.count
- childFinish.count

These performance metrics show how many Oracle HTTP Server child servers have started and finished and can also provide an indication of the Oracle HTTP Server load. For the Oracle HTTP Server shown in Example 3–2, 11 child servers have started and 0 have finished.

The childStart.count and childFinish.count metric values could indicate that the instantaneous load for the Oracle HTTP Server exceeded the current load and also exceeded the range assumed by the default Oracle HTTP Server configuration parameters. When the count of child servers started and the count of child servers finished are both large, this could indicate that the Oracle HTTP Server could benefit by tuning configuration parameters, including:

- MinSpareServers
- **MaxSpareServers**
- **StartServers**

In the ohs\_server metrics, the handle.avg, request.avg, and connection.avg metrics, and the handle.time, request.time, and connection.time values increase for each phase. The handle time will be the shortest and the connection time the longest. Figure 3–6 shows the relationship among these three phases for managing a user request.

If KeepAlive is on and clients use it, the duration of a connection may be much longer than the time required to perform a request and return a response, as illustrated in Figure 3–6. This is because the connection may remain open while a single client submits multiple requests.

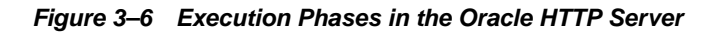

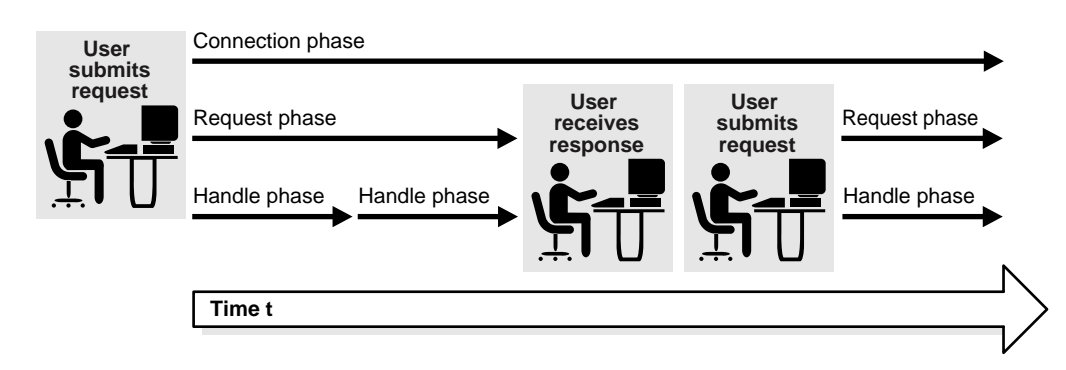

### **See Also:**

- [Chapter 5, "Optimizing Oracle HTTP Server"](#page-58-0)
- [Chapter 7, "Optimizing OracleAS Web Cache"](#page-136-0)
- [Appendix A, "Performance Metrics"](#page-176-0)
- *Oracle Application Server Web Cache Administrator's Guide*
- *Oracle HTTP Server Administrator's Guide* for information on Oracle HTTP Server configuration parameters related to starting and stopping child servers

# <span id="page-43-0"></span>**Investigating Oracle HTTP Server Errors with Built-in Metrics**

You should thoroughly investigate Oracle HTTP Server errors occurring on your site. Oracle HTTP Server errors may indicate acceptable activity, but they may also indicate security problems, configuration errors, or application bugs. Errors almost always affect Oracle Application Server performance. Error handling can slow down the normal processing for requests, or can appear to improve performance when the error handling abbreviates the processing required to handle a valid request.

Using dmstool or AggreSpy, you can investigate Oracle HTTP Server errors by viewing the ohs\_server metrics. Example 3–2 includes the ohs\_server metrics that provide an overview of error activity. The error.count metric increments whenever any request to Oracle HTTP Server results in an HTTP error response.

Use the ohs responses metric table to investigate the details for error types and error counts. This table breaks down the total error.count value into HTTP response types. It also shows aggregate counts for successful HTTP requests and HTTP redirects.

Example 3–3 shows the dmstool report for the ohs\_responses metric table. You can also view the ohs\_responses metric table using AggreSpy by choosing the ohs\_responses metric table in the left pane of the AggreSpy window or by selecting the Text link next to the Apache process in All DMS Spies list. If you select the Apache process from the Spies List, you need to find the ohs\_responses table within the full set of metrics shown.

#### **Example 3–3 HTTP Server Responses Metrics (ohs\_responses Metric Table)**

Fri May 02 15:19:56 PDT 2003 ------------ ohs\_responses ------------- CltErr\_Authorization\_Required\_401.count: 0 ops CltErr\_BadRange\_416.count: 0 ops . . . CltErr\_Not\_Found\_404.count: 29 ops . . . Redirect\_MultiChoice\_300.count: 0 ops Redirect\_NotModified\_304.count: 23 ops Success\_Accepted\_202.count: 0 ops . . . SvrErr\_VersionNotSupp\_505.count: 0 ops Host: system1 Name: Responses Parent: /Apache Process: Apache: 27885:6004 ohs\_server: Apache

system1 125> dmstool -table ohs\_responses

Example 3–3 shows that most of the errors were due to requests for unknown URIs (404 - Not Found errors). On many Oracle HTTP Server sites, Not Found errors are relatively common. However, you should investigate reports showing many Not Found errors, such as a number greater than 1% of the total requests.

You can examine the error\_log and access\_log files to determine the URIs that are causing errors, such as any reported internal errors (SvrErr\_InternalError\_ 500.count).

Monitoring Oracle HTTP Server **3-13**

### **See Also:**

- "Expected Oracle HTTP Server Errors and Warnings" on [page 3-6](#page-37-0)
- *Oracle HTTP Server Administrator's Guide* for information on the Oracle HTTP Server access\_log and error\_log files
- *Oracle Application Server Administrator's Guide* **for information** on working with the View Logs page.

# <span id="page-45-0"></span>**Categorizing Oracle HTTP Server Performance Problems with Built-in Metrics**

If you notice a performance problem on the Oracle HTTP Server, then if possible you should drill down and categorize the problem. By limiting your search for a performance problem to a subset of Oracle HTTP Server, you can learn more about the issue and direct your efforts to identifying and solving the problem. Using the built-in performance tools you can categorize performance problems into one of several areas. You can identify where requests are being processed, or where a large percentage of request processing time is concentrated.

This section describes how you can categorize performance problems into different areas, including:

- [Categorizing Oracle HTTP Server Performance Problems by Module](#page-45-1)
- [Categorizing Oracle HTTP Server Performance Problems by Virtual Host](#page-47-0)
- [Categorizing Oracle HTTP Server Performance Problems by Child Server](#page-47-1)

### <span id="page-45-1"></span>**Categorizing Oracle HTTP Server Performance Problems by Module**

Use the ohs\_module metrics to refine your analysis of performance problems to one or more modules. Showing the module metrics allows you to use the metric data to limit the search for performance problems to a particular module.

Example 3–4 shows a section of the dmstool report for the ohs\_module metric table. You can also view the ohs\_module metric table using AggreSpy by choosing the ohs\_module link in the left pane of the AggreSpy window or by selecting the Text link next to the Apache process in the All DMS Spies list. If you select the Apache process from the Spies List, you need to find the ohs\_module table within the full set of metrics shown.

### **Example 3–4 Drill Down to Investigate Oracle HTTP Server Activity per Module**

```
system1 127> dmstool -table ohs_module -c 1
Fri May 02 15:51:01 PDT 2003
----------
ohs_module
----------
decline.count: 76661 ops
handle.active: 0 threads
handle.avg: 13 usecs
handle.completed: 76661 ops
handle.maxTime: 5487 usecs
handle.minTime: 11 usecs
handle.time: 1007639 usecs
Host: system1
Name: mod_actions.c
Parent: /Apache/Modules
Process: Apache: 27885:6004
ohs_server: Apache
```

```
.
.
.
Name: mod_plsql.c
.
.
.
decline.count: 0 ops
handle.active: 0 threads
handle.avg: 919 usecs
handle.completed: 76708 ops
handle.maxTime: 122401 usecs
handle.minTime: 351 usecs
handle.time: 70532228 usecs
Host: system1
Name: http_core.c
Parent: /Apache/Modules
Process: Apache: 27885:6004
ohs_server: Apache
.
.
.
decline.count: 0 ops
handle.active: 0 threads
handle.avg: 331918 usecs
handle.completed: 440 ops
handle.maxTime: 42707927 usecs
handle.minTime: 5970 usecs
handle.time: 146044090 usecs
Host: system1
Name: mod_oc4j.c
Parent: /Apache/Modules
Process: Apache: 27885:6004
ohs_server: Apache
```
When viewing the Module Metrics, note the following:

- **1.** The http\_core.c module handles every request for static pages. If Oracle Application Server Web Cache is enabled, then use of http\_core.c should be reduced. If Oracle Application Server Web Cache is enabled then you should monitor the http\_core.c metrics to make sure that Oracle Application Server Web Cache effectively prevents static page activity from reaching your Oracle HTTP Server.
- **2.** Typically, certain responses require process initialization, class loading or other one-time processing that can skew the reporting of the average request processing time. For performance reporting and analysis, you can reduce the effect of the such one-time operations by subtracting the minimum and maximum values from the total and recalculating the average. For example, for the mod\_oc4j.c metrics shown in Example 3–4, if you recompute the request handling average using the following formula, you find that the recalculated average provides a more representative indication of typical response processing time:

```
new average = (time - min - max) / (completed - 2)= (146044090 - 5970 - 42707927)/ (440 - 2)
            = 305710.6 microseconds
```
Recalculating the average is most important when the server has been up for a short time, and thus has handled a small number of requests. In this case, the large overhead of the first request will have far more impact on the average.

**3.** Viewing the ohs\_module metric table may show you that many requests were forwarded to OC4J through the mod\_oc4j.c module. Oracle Application Server also provides extensive performance measurements for OC4J J2EE applications.

**See Also:** [Chapter 4, "Monitoring OC4J"](#page-50-0)

### <span id="page-47-0"></span>**Categorizing Oracle HTTP Server Performance Problems by Virtual Host**

Use the ohs\_virtualHost metrics to refine your analysis of performance problems by Oracle HTTP Server virtual host. Showing the virtual host metrics allows you to use the metric data to limit the search for performance problems to a subset of the Oracle HTTP Server.

Example 3–5 shows a section of the dmstool report for the ohs\_virtualHost metric table. You can also view the ohs\_virtualHost metric table using AggreSpy by choosing the ohs\_virtualHost link in the left pane of the AggreSpy window or by selecting the Text link next to the Apache process in the All DMS Spies list. If you select the Apache process from the Spies List, you need to find the ohs\_ virtualHost table within the full set of metrics shown.

### **Example 3–5 Drill Down to Investigate Oracle HTTP Server Activity per Virtual Host**

```
system1 134> dmstool -table ohs_virtualHost -c 1
Mon May 05 10:35:10 PDT 2003
---------------
ohs_virtualHost
---------------
request.active: 0 threads<br>request.avg: 0 usecs<br>request.completed: 0 ops<br>request.maxTime: 0 usecs<br>request.minTime: 0 usecs
request.avg: 0
request.completed: 0 ops
request.maxTime: 0 usecs
request.minTime: 0 usecs
request.time: 0 usecs
responseSize.value: 0 bytes
vhostType.value: IP_DEFAULT
Host: system1
Name: system1.us.oracle.com:IP255.255.255.255,Port4444
Parent: /Apache/VHosts
Process: Apache: 27885:6004
ohs_server: Apache
ohs_vhostSet: VHosts
```
### <span id="page-47-1"></span>**Categorizing Oracle HTTP Server Performance Problems by Child Server**

Running Oracle HTTP Server, usually you do not need to worry about which child server handles an individual request because any available child server can handle any incoming request (each request is handled by a free child server). However, if your Oracle Application Server system experiences delays or deadlocks, you may need to analyze the Oracle HTTP Server child server metrics. These metrics allow you to monitor child servers to identify runtime problems, configuration errors, or application bugs that cause either request processing deadlocks or very long delays. In these situations analyzing the Oracle HTTP Server child server metrics can help determine where the deadlock or delay is occurring.

Use the ohs\_child metric table to refine your analysis of performance problems to one or more Oracle HTTP Server child servers.

Example 3–6 shows a section of the dmstool report for the ohs\_child metric table. You can also view the ohs\_child metric table using AggreSpy by choosing the ohs\_ child link in the left pane of the AggreSpy window or by selecting the Text link next to the Apache process in the All DMS Spies list. If you select the Apache process from the Spies List, you need to find the ohs\_child table within the full set of metrics shown

The ohs\_child metric table shows the top ten Oracle HTTP Server child servers sorted by time spent on current requests. For the metrics shown in Example 3–6, the top entry has been executing for 7 microseconds. The ohs\_child metrics include the URL associated with the request and the process identifier for each Oracle HTTP Server child server listed.

#### **Example 3–6 Drill Down to Investigate Activity per Child Server**

```
system1 135> dmstool -table ohs_child -c 1
Mon May 05 10:44:24 PDT 2003
userpasswd=null
---------
ohs_child
---------
.
.
.
pid.value: 27897
slot.value: 3
status.value: writing
time.value: 1 usecs
url.value: GET /dms0/Spy?format=tbml&operation=get&value=true&units=true&d
Host: system1
Name: Child01
Parent: /Apache/Children
Process: Apache: 27885:6004
ohs_server: Apache
pid.value: 27899
slot.value: 5
status.value: keepalive
time.value: 7 usecs
url.value: GET /dmsDemo/BasicBinomial HTTP/1.1
Host: system1
Name: Child00
Parent: /Apache/Children
Process: Apache: 27885:6004
ohs_server: Apache
```
When viewing the Oracle HTTP Server child server metrics, note the following:

- **1.** If necessary you can use the ohs\_child metric value pid.value to identify and terminate a deadlocked Oracle HTTP Server child server.
- **2.** Oracle HTTP Server terminates requests after a configurable timeout set with the TimeOut directive.

**See Also:** *Oracle HTTP Server Administrator's Guide* for information on the TimeOut directive

# <span id="page-50-0"></span>**Monitoring OC4J**

This chapter discusses how to monitor the performance of Oracle Application Server Containers for J2EE (OC4J). Obtaining performance data can assist you in tuning Oracle Application Server or in tuning and debugging applications with performance problems.

This chapter contains the following topics:

- [Monitoring OC4J With Application Server Control Console](#page-51-0)
- [Monitoring OC4J With Built-in Performance Metrics](#page-56-0)

# <span id="page-51-0"></span>**Monitoring OC4J With Application Server Control Console**

Using Application Server Control Console, you can view information on the performance characteristics of OC4J instances, J2EE applications, and Oracle Application Server components running under OC4J. This section covers the following:

- [Monitoring OC4J Instances With Application Server Control Console](#page-51-1)
- [Monitoring J2EE Applications with Application Server Control Console](#page-52-0)

# <span id="page-51-1"></span>**Monitoring OC4J Instances With Application Server Control Console**

Before analyzing OC4J performance, make sure that your OC4J instance is running. Figure 4–1 shows Application Server Control Console with the OC4J instance homepage. This page shows the status for a selected OC4J instance (the Up under the heading General indicates the OC4J instance is running).

While Application Server Control Console provides standalone management for an Application Server and its components, if you want to centrally manage multiple Application Servers through one tool rather than through several Application Server Control Consoles use Oracle Enterprise Manager 10*g* Grid Control Console.

**See Also:** ["Centralized Management of Oracle Application Server](#page-20-0)  [Instances" on page 2-3](#page-20-0)

**Figure 4–1 Application Server Control Console OC4J Instance Page**

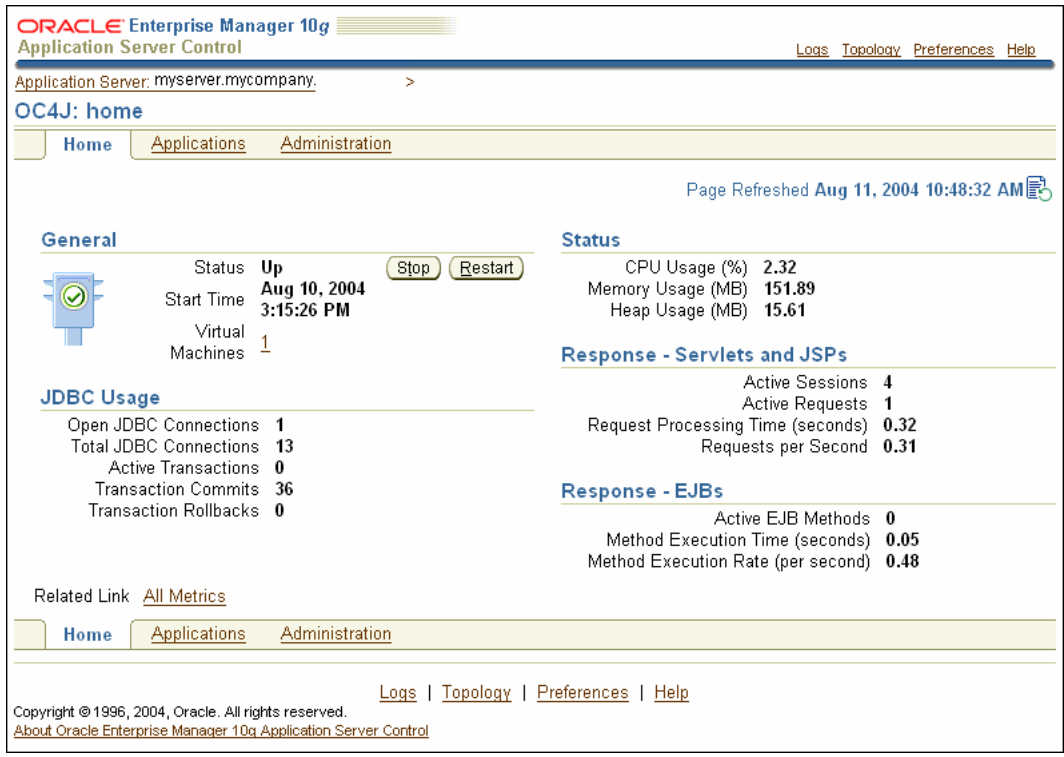

**Note:** Application Server Control Console does not provide information on OC4J JMS. Use the built-in performance metrics to obtain information on OC4J JMS.

**See Also:** ["Monitoring OC4J With Built-in Performance Metrics"](#page-56-0) [on page 4-7](#page-56-0)

### **General**

The Application Server Control Console OC4J General information provides information on up and down status for the OC4J instance, its start time, and information on the virtual machine where the OC4J instance is running. This area also presents buttons that allow you to stop or restart the OC4J instance.

### **JDBC Usage**

The Application Server Control Console OC4J JDBC Usage information shows the number of open JDBC connections, the total number of JDBC connections, the number of active transactions, and the total number of transaction commits and transaction rollbacks for the OC4J instance.

### **Status**

The Application Server Control Console OC4J Status information shows the CPU usage, memory usage, and heap usage for the OC4J instance.

### **Response for Servlets and JSPs**

The Application Server Control Console OC4J Response information for Servlets and JSPs shows the number of active sessions, the active requests, the average request processing time, and the requests processed per second for active requests.The value shown for requests processed per second is a rate that is calculated using the requests processed over the previous 5 minutes.

### **Response for EJBs**

The Application Server Control Console OC4J Response information for EJBs shows the number of active EJB methods and the EJB method execution rate. The EJB method execution rate provides the number of methods executed per second over the previous 5 minutes.

**Note:** Application Server Control Console automatically collects a subset of metrics approximately every five minutes. The rates shown in the Application Server Control Console display are computed over the period that spans from the most recent collection to the refresh of the Application Server Control Console display.

# <span id="page-52-0"></span>**Monitoring J2EE Applications with Application Server Control Console**

After you know that the OC4J instances that contain your J2EE applications are running, check the status for your applications. If your J2EE applications are not loaded, then deploy them and then try accessing the applications to make sure that they work properly. Figure 4–2 shows an Application Server Control Console page for the FAQApp sample application.

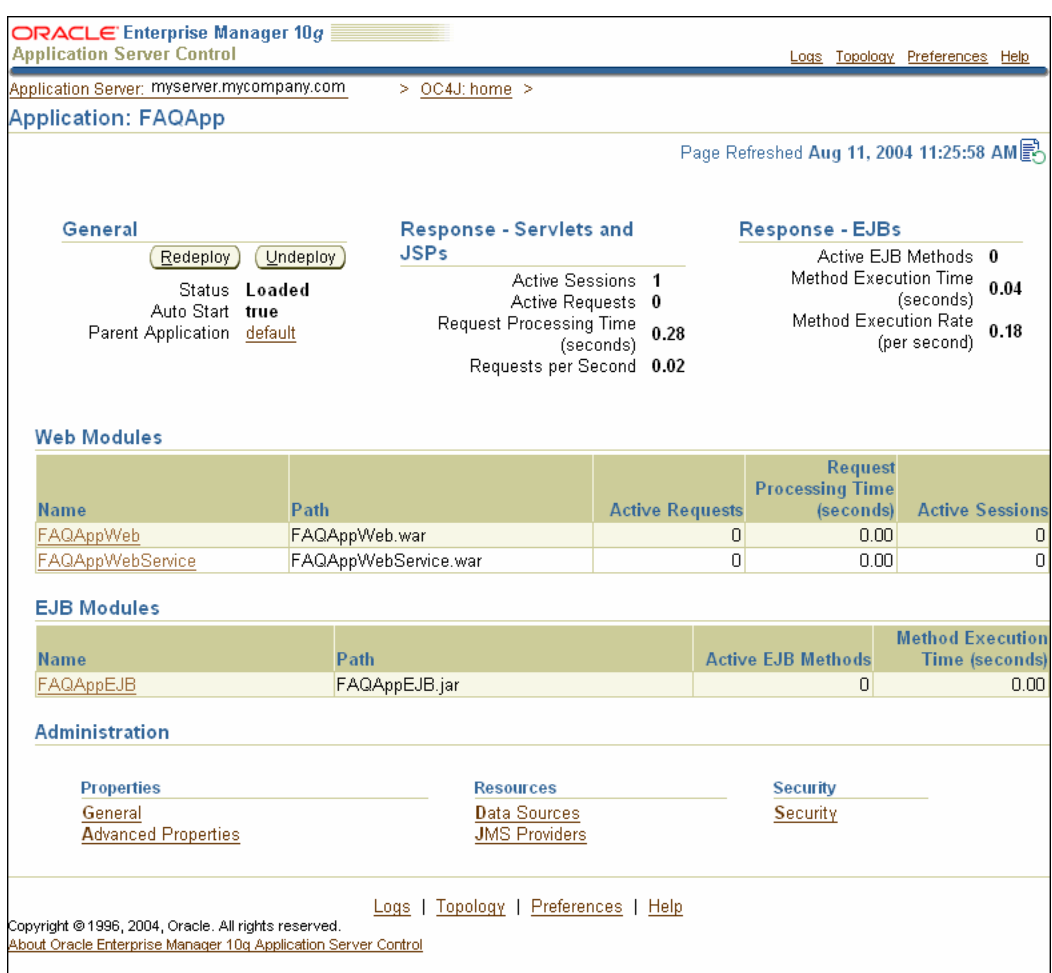

### **Figure 4–2 Application Server Control Console J2EE Application Metrics**

Figure 4–2 shows the available Application Server Control Console J2EE application level performance data collected in the following categories:

- **[General](#page-53-0)**
- [Response for Servlets and JSPs](#page-54-0)
- [Response for EJBs](#page-54-1)
- [Web Module Table](#page-54-2)
- [EJB Modules Table](#page-55-0)

## <span id="page-53-0"></span>**General**

The Application Server Control Console J2EE application General information provides an indication of whether the application is loaded or not in the status field, and shows if the Auto Start status is true or false. The Parent Application field provides a link to the application parent. This area also presents buttons that allow you to Redeploy or Undeploy the application.

## <span id="page-54-0"></span>**Response for Servlets and JSPs**

The Application Server Control Console J2EE application Response information for Servlets and JSPs shows the number of active sessions, the active requests, the average request processing time, and the requests processed per second, over the previous 5 minutes, for active requests for the application. For more detail on this information or to drill down to specific Servlets and JSPs, use the links in the Web Modules table.

## <span id="page-54-1"></span>**Response for EJBs**

The Application Server Control Console J2EE application Response information for EJBs shows the number of active EJB methods and the EJB method execution rate over the previous 5 minutes.

For more detail on this information or to drill down to specific Servlets and JSPs, use the links in the EJB Modules table.

**Note:** Application Server Control Console automatically collects a subset of metrics approximately every five minutes. The rates shown in the Application Server Control Console display are computed over the period that spans from the most recent collection to the refresh of the Application Server Control Console display.

## <span id="page-54-2"></span>**Web Module Table**

The Web Modules table allows you to obtain more detailed information for Servlets and JSPs within a J2EE application.

Figure 4–3 shows the details for the FAQApp application's Web Module, including General information, Response and Load information, and a table showing data values for each of the Servlets and JSPs that are part of the application.

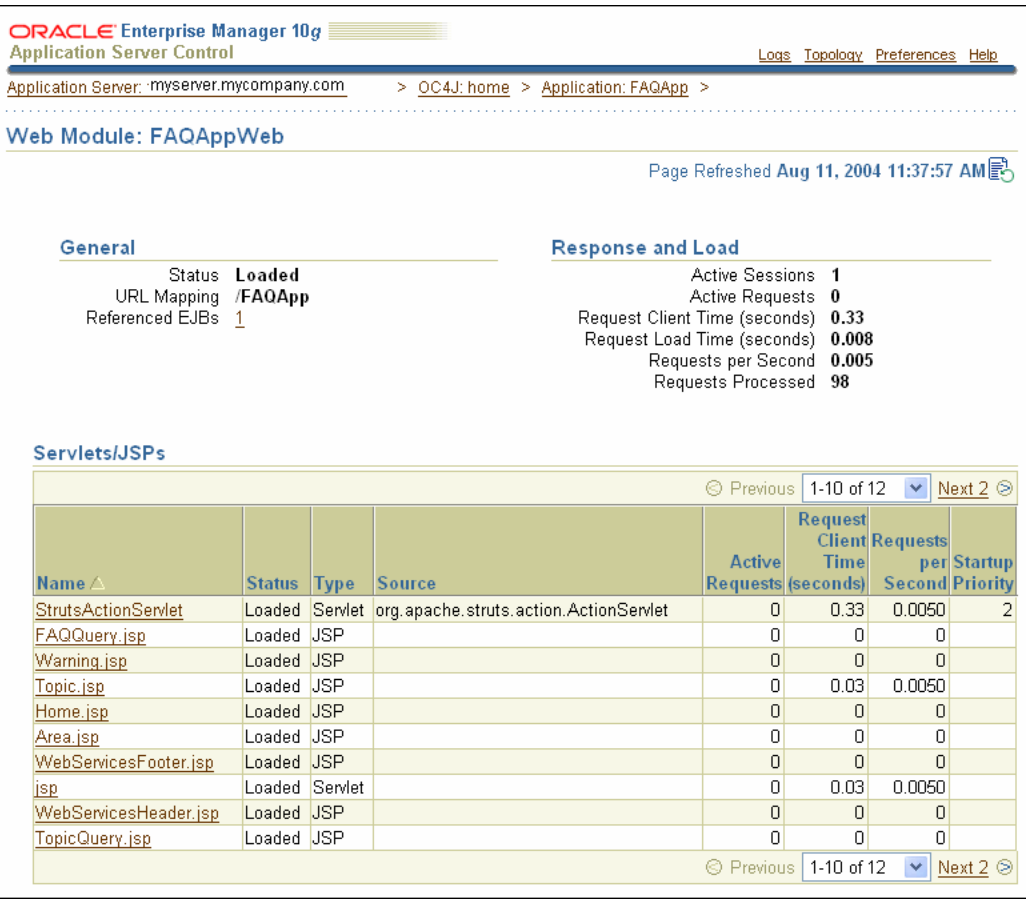

### **Figure 4–3 Application Server Control Console J2EE Application Web Module Metrics**

# <span id="page-55-0"></span>**EJB Modules Table**

The EJB Modules tables allow you to obtain more detailed information on EJB modules and EJBs within the J2EE application.

Figure 4–4 shows a sample FAQApp EJB Module page.

| EJB Module: FAQAppEJB.jar                                                               |                        |                                             |                                                                                                    | Page Refreshed Aug 11, 2004 11:51:15 AM |                           |
|-----------------------------------------------------------------------------------------|------------------------|---------------------------------------------|----------------------------------------------------------------------------------------------------|-----------------------------------------|---------------------------|
| General                                                                                 |                        |                                             | <b>Response and Load</b>                                                                                   |                                         |                           |
| Status Loaded<br>EJB Jar File FAQAppEJB.jar<br>EJBs Deployed<br>4<br>Application FAQApp |                        |                                             | Active EJB Methods 0<br>Method Execution Time (seconds) 0.04<br>Method Execution Rate (per second)<br>0.14 |                                         |                           |
|                                                                                         |                        |                                             |                                                                                                    |                                         |                           |
|                                                                                         |                        |                                             | <b>Active EJB</b>                                                                                          | <b>Method Execution</b>                 | <b>Method Execution</b>   |
|                                                                                         | <b>Type</b><br>Session | <b>Class</b><br>fagapp.AppSessionFacadeBean | <b>Methods</b><br>0                                                                                        | <b>Time (seconds)</b><br>0.22           | Rate (per second)<br>0.01 |
|                                                                                         | <b>CMP Entity</b>      | faqapp.AreaBean                             | 0                                                                                                    | 0.02                                    | 0.12                      |
| <b>EJBs</b><br><b>Name</b><br>AppSessionFacade Stateless<br>Area<br><b>FAQ</b>          | <b>CMP Entity</b>      | faqapp.FAQBean                              | $\Box$                                                                                                    | 0.00                                    | 0.00                      |
| Topic                                                                                   | <b>CMP Entity</b>      | fagapp. Topic Bean                          | n                                                                                                    | 0.001                                   | 0.01                      |

**Figure 4–4 Application Server Control Console EJB Module Page**

# <span id="page-56-0"></span>**Monitoring OC4J With Built-in Performance Metrics**

You can use the Oracle Application Server built-in performance metrics to analyze OC4J and J2EE application performance. Before you attempt to monitor OC4J performance, verify that the OC4J instance named home that is installed by default with Oracle Application Server is running by accessing the following URL:

http://myhost:port/j2ee/

The value for *myhost* should be the host where OC4J is installed. The *port* must be the port number on which Oracle HTTP Server listens, as configured in the Oracle HTTP Server httpd.conf file.

Be sure to include the trailing slash (/) in the URL, otherwise the page cannot be found on the system. If your default Web site has been mapped to something other than the default location / j2ee/, then you should access the location configured on your system.

If the default OC4J instance is running, then accessing this URL displays the Welcome page for Oracle Application Server Containers for J2EE (OC4J). From the OC4J Welcome page you can access the samples for JSPs and servlets. If you do not have active J2EE applications that you want to monitor, you can test the monitoring facilities using your browser to request sample servlet-generated or JSP-generated Web pages.

For example, use the following URLs:

http://myhost:myport/j2ee/servlet/SnoopServlet http://myhost:myport/j2ee/servlet/HelloWorldServlet Then, use AggreSpy or dmstool to see the values of metrics for the built-in performance metrics.

For example, to use AggreSpy, enter the following URL in your Web browser:

http://myhost:myport/dms0/AggreSpy

The resulting display from the AggreSpy provides a list of metric tables in the left-hand pane that can be selected to display performance metrics for OC4J and Oracle Application Server components. Alternatively, you can use dmstool on the command line or in scripts that you write to display performance metrics.

Note the following when you are monitoring OC4J built-in metrics:

- Oracle recommends that you monitor usage counts and service times for each of your application's Servlets, JSPs, EJBs, JMS applications, and other components, checking collected metrics against your design and deployment assumptions. You should check these assumptions with single browser client scenarios, with simulated multiuser workloads, and in production.
- When troubleshooting performance degradations, you can use either the AggreSpy metric tables or the dmstool collected metrics to find the Servlets, JSPs, EJBs, EJB methods, and JMS topics or queues that are used most often. In many cases, heavily-used application components are responsible for system resource utilization, so focus your troubleshooting effort on the most heavily-used components first.
- Select the JVM metric table to analyze overall JVM performance for the applications in an OC4J instance. The JVM metric table provides useful information about threads and heap memory allocation. You should check these values to make sure that JVM resources are utilized within expected ranges.

### **See Also:**

- ["Viewing Performance Metrics Using AggreSpy" on page 2-5](#page-22-0)
- ["Viewing Performance Metrics Using dmstool" on page 2-9](#page-26-0)
- [Chapter 6, "Optimizing J2EE Applications In OC4J"](#page-78-0)
- [Appendix A, "Performance Metrics"](#page-176-0) for descriptions of the built-in performance metrics

# <span id="page-58-0"></span>**Optimizing Oracle HTTP Server**

This chapter discusses the techniques for optimizing Oracle HTTP Server performance in Oracle Application Server.

This chapter contains:

- **[TCP Tuning Parameters \(for UNIX\)](#page-59-0)**
- [Network Tuning for Windows](#page-64-0)
- [Configuring Oracle HTTP Server Directives](#page-65-0)
- [Oracle HTTP Server Logging Options](#page-68-0)
- [Oracle HTTP Server Security Performance Considerations](#page-69-0)
- [Oracle HTTP Server Performance Tips](#page-72-0)
- [Setting mod\\_oc4j Load Balancing Policies](#page-73-0)

# <span id="page-59-0"></span>**TCP Tuning Parameters (for UNIX)**

Correctly tuned TCP parameters can improve performance dramatically. This section contains recommendations for TCP tuning and a brief explanation of each parameter.

Table 5–1 contains recommended TCP parameter settings and includes references to discussions of each parameter.

**Table 5–1 TCP Parameter Settings for Solaris Operating System (SPARC)**

| <b>Parameter</b>       | <b>Setting</b> | <b>Comments</b>                                                             |
|------------------------|----------------|-----------------------------------------------------------------------------|
| tcp_conn_hash_size     | 32768          | See "Increasing TCP Connection Table Access Speed" on page 5-5              |
| tcp_conn_req_max_q     | 1024           | See "Increasing the Handshake Queue Length" on page 5-6                     |
| tcp_conn_req_max_q0    | 1024           | See "Increasing the Handshake Queue Length" on page 5-6                     |
| tcp_recv_hiwat         | 32768          | See "Changing the Data Transfer Window Size" on page 5-7                    |
| tcp_slow_start_initial | $\mathcal{L}$  | See "Changing the Data Transmission Rate" on page 5-6                       |
| tcp_time_wait_interval | 60000          | See "Specifying Retention Time for Connection Table Entries" on<br>page 5-5 |
| tcp_xmit_hiwat         | 32768          | See "Changing the Data Transfer Window Size" on page 5-7                    |

### **Table 5–2 TCP Parameter Settings for HP-UX**

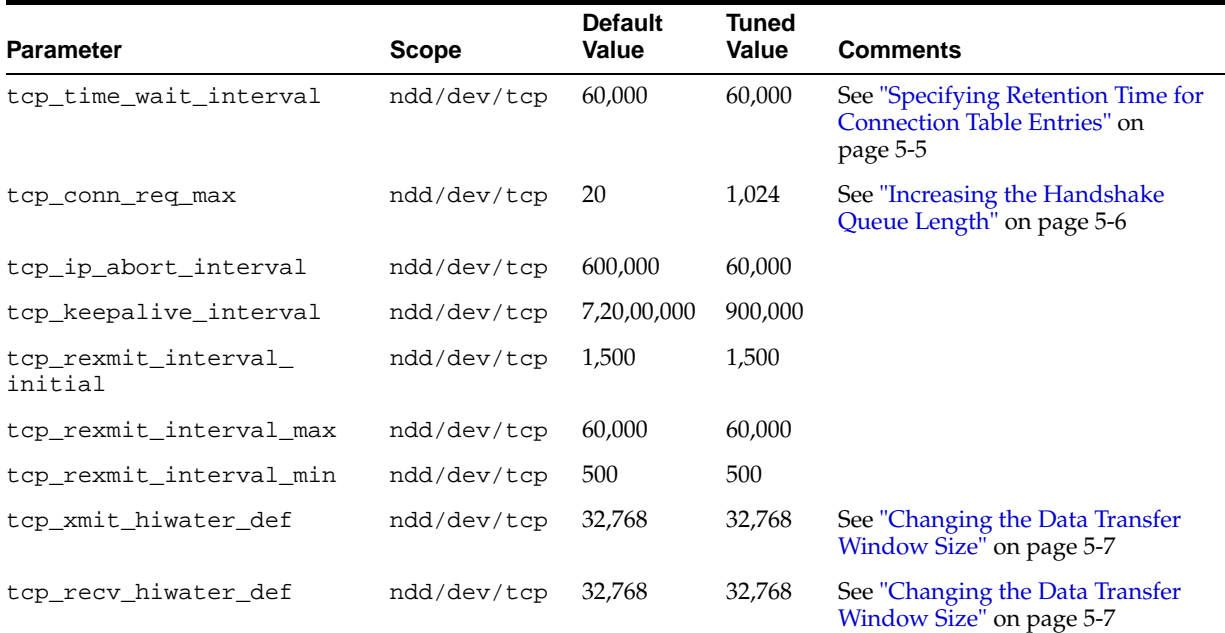

### **Table 5–3 TCP Parameter Settings for Tru64**

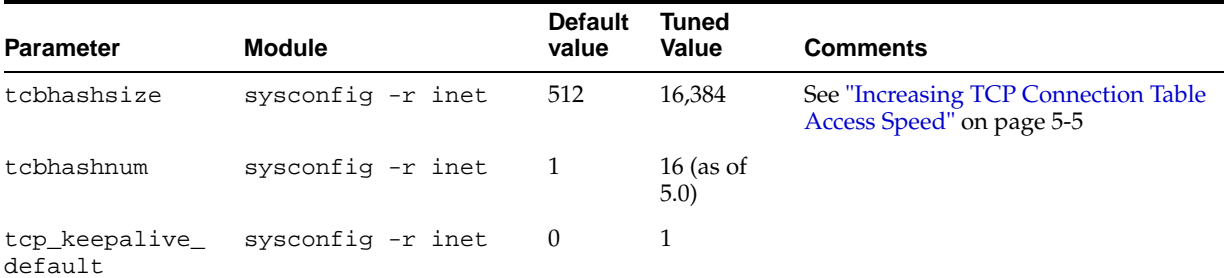

| <b>Parameter</b>         | <b>Module</b>             | <b>Default</b><br>value | <b>Tuned</b><br>Value | <b>Comments</b> |
|--------------------------|---------------------------|-------------------------|-----------------------|-----------------|
| tcp sendspace            | sysconfig -r inet         | 16,384                  | 65,535                |                 |
| tcp_recvspace            | sysconfig -r inet         | 16.384                  | 65,535                |                 |
| somaxconn                | sysconfig -r socket       | 1.024                   | 65,535                |                 |
| sominconn                | sysconfig $-r$ socket $0$ |                         | 65,535                |                 |
| sbcompress_<br>threshold | sysconfig -r socket       | $\bigcirc$              | 600                   |                 |

**Table 5–3 (Cont.) TCP Parameter Settings for Tru64**

**Table 5–4 TCP Parameter Settings for AIX**

| <b>Parameter</b> | Model       | <b>Default Value</b> | Recommended<br>Value | <b>Comments</b> |
|------------------|-------------|----------------------|----------------------|-----------------|
| rfc1323          | /etc/rc.net | $\Omega$             | 1                    |                 |
| sb_max           | /etc/rc.net | 65.536               | 1,31,072             |                 |
| tcp_mssdflt      | /etc/rc.net | 512                  | 1,024                |                 |
| ipqmaxlen        | /etc/rc.net | 50                   | 100                  |                 |
| tcp sendspace    | /etc/rc.net | 16.384               | 65,536               |                 |
| tcp recyspace    | /etc/rc.net | 16.384               | 65,536               |                 |
| xmt que size     | /etc/rc.net | 30                   | 150                  |                 |

# **Tuning Linux**

### **Raising Network Limits on Linux Systems for 2.1.100 or greater**

Linux only allows you to use 15 bits of the TCP window field. This means that you have to multiply everything by 2, or recompile the kernel without this limitation.

**See Also:** ["Tuning at Compile Time" on page 5-4](#page-61-0)

### **Tuning a Running System**

There is no sysctl application for changing kernel values. You can change the kernel values with an editor such as vi.

### **Tuning the Default and Maximum Size**

Edit the following files to change kernel values.

**Table 5–5 Linux TCP Parameters**

| Filename                        | <b>Details</b>         |
|---------------------------------|------------------------|
| /proc/sys/net/core/rmem_default | Default Receive Window |
| /proc/sys/net/core/rmem max     | Maximum Receive Window |
| /proc/sys/net/core/wmem default | Default Send Window    |
| /proc/sys/net/core/wmem_max     | Maximum Send Window    |

You will find some other possibilities to tune TCP in /proc/sys/net/ipv4/:

- tcp\_timestamps
- tcp\_windowscaling
- tcp\_sack

There is a brief description of TCP parameters in /Documentation/networking/ip-sysctl.txt.

### <span id="page-61-0"></span>**Tuning at Compile Time**

All the preceding TCP parameter values are set by default by a header file in the Linux kernel source directory /LINUX-SOURCE-DIR/include/linux/skbuff.h

These values are the defaults. This is run time configurable.

# ifdef CONFIG\_SKB\_LARGE #define SK\_WMEM\_MAX 65535 #define SK\_RMEM\_MAX 65535 # else #define SK\_WMEM\_MAX 32767 #define SK\_RMEM\_MAX 32767 #endif

You can change the MAX-WINDOW value in the Linux kernel source directory in the file /LINUX-SOURCE-DIR/include/net/tcp.h.

#define MAX\_WINDOW 32767 #define MIN\_WINDOW 2048

> **Note:** Never assign values greater than 32767 to windows, without using window scaling.

The MIN\_WINDOW definition limits you to using only 15bits of the window field in the TCP packet header.

For example, if you use a 40kB window, set the rmem\_default to 40kB. The stack will recognize that the value is less than 64 kB, and will not negotiate a winshift. But due to the second check, you will get only 32 kB. So, you need to set the rmem\_ default value at greater than 64 kB to force a winshift=1. This lets you express the required 40 kB in only 15 bits.

With the tuned TCP stacks, it was possible to get a maximum throughput between 1.5 and 1.8 Mbits through a 2Mbit satellite link, measured with netperf.

### **Setting TCP Parameters**

To set the connection table hash parameter for the Solaris Operating System, you must add the following line to the /etc/system file, and then restart the system:

set tcp:tcp conn hash size=32768

On Tru64, set tcbhashsize in the /etc/sysconfigtab file.

A sample script, tcpset.sh, that changes TCP parameters to the settings recommended here, is included in the \$ORACLE\_HOME/Apache/Apache/bin/ directory.

**Note:** If your system is restarted after you run the script, the default settings will be restored and you will have to run the script again. To make the settings permanent, enter them in your system startup file.

### <span id="page-62-0"></span>**Increasing TCP Connection Table Access Speed**

If you have a large user population, you should increase the **hash** size for the TCP connection table. The **hash** size is the number of **hash** buckets used to store the connection data. If the buckets are very full, it takes more time to find a connection. Increasing the **hash** size reduces the connection lookup time, but increases memory consumption.

Suppose your system performs 100 connections per second. If you set  $\texttt{tcp_time}\_\texttt{i}$ wait\_interval to 60000, then there will be about 6000 entries in your TCP connection table at any time. Increasing your **hash** size to 2048 or 4096 will improve performance significantly.

On a system servicing 300 connections per second, changing the **hash** size from the default of 256 to a number close to the number of connection table entries decreases the average round trip time by up to three to four seconds. The maximum **hash** size is 262144. Ensure that you increase memory as needed.

To set the tcp\_conn\_hash\_size for the Solaris Operating System, add the following line to the /etc/system file. The parameter will take effect when the system is restarted.

set tcp:tcp\_conn\_hash\_size=32768

On Tru64, set tcbhashsize in the /etc/sysconfigtab file.

### <span id="page-62-1"></span>**Specifying Retention Time for Connection Table Entries**

As described in the previous section, when a connection is established, the data associated with it is maintained in the TCP connection table. On a busy system, much of TCP performance (and by extension web server performance) is governed by the speed with which the entry for a specific TCP connection can be accessed in the connection table. The access speed depends on the number of entries in the table, and on how the table is structured (for example, its hash size). The number of entries in the table depends both on the rate of incoming requests, and on the lifetime of each connection.

For each connection, the server maintains the TCP connection table entry for some period after the connection is closed so it can identify and properly dispose of any leftover incoming packets from the client. The length of time that a TCP connection table entry will be maintained after the connection is closed can be controlled with the tcp\_time\_wait\_interval parameter. The default for the Solaris Operating System for this parameter is 240,000 ms in accordance with the TCP standard. The four minute setting on this parameter is intended to prevent congestion on the Internet due to error packets being sent in response to packets which should be ignored. In practice, 60,000 ms is sufficient, and is considered acceptable. This setting will greatly reduce the number of entries in the TCP connection table while keeping the connection long enough to discard most, if not all, leftover packets associated with it. We therefore suggest you set:

On HP-UX and for Solaris Operating System 2.7 and higher:

/usr/sbin/ndd -set /dev/tcp tcp\_time\_wait\_interval 60000

**Note:** If your user population is widely dispersed with respect to Internet topology, you may want to set this parameter to a higher value. You can improve access time to the TCP connection table with the tcp\_conn\_hash\_size parameter.

### <span id="page-63-0"></span>**Increasing the Handshake Queue Length**

During the TCP connection handshake, the server, after receiving a request from a client, sends a reply, and waits to hear back from the client. The client responds to the server's message and the handshake is complete. Upon receiving the first request from the client, the server makes an entry in the listen queue. After the client responds to the server's message, it is moved to the queue for messages with completed handshakes. This is where it will wait until the server has resources to service it.

The maximum length of the queue for incomplete handshakes is governed by  $\text{tcp}\_$ conn\_req\_max\_q0, which by default is 1024. The maximum length of the queue for requests with completed handshakes is defined by tcp\_conn\_req\_max\_q, which by default is 128.

On most web servers, the defaults will be sufficient, but if you have several hundred concurrent users, these settings may be too low. In that case, connections will be dropped in the handshake state because the queues are full. You can determine whether this is a problem on your system by inspecting the values for tcpListenDrop, tcpListenDropQ0, and tcpHalfOpenDrop with netstat -s. If either of the first two values are nonzero, you should increase the maximums.

The defaults are probably sufficient, but Oracle recommends that you increase the value of tcp\_conn\_req\_max\_q to 1024. You can set these parameters with:

On the Solaris Operating System:

% /usr/sbin/ndd -set /dev/tcp tcp\_conn\_req\_max\_q 1024 % /usr/sbin/ndd -set /dev/tcp tcp\_conn\_req\_max\_q0 1024

On HP-UX:

```
prompt>/usr/sbin/ndd-set /dev/tcp tcp_conn_req_max 1024
```
### <span id="page-63-1"></span>**Changing the Data Transmission Rate**

TCP implements a slow start data transfer to prevent overloading a busy segment of the Internet. With slow start, one packet is sent, an acknowledgment is received, then two packets are sent. The number sent to the server continues to be doubled after each acknowledgment, until the TCP transfer window limits are reached.

Unfortunately, some operating systems do not immediately acknowledge the receipt of a single packet during connection initiation. By default, the Solaris Operating System sends only one packet during connection initiation, per the TCP standard. This can increase the connection startup time significantly. We therefore recommend increasing the number of initial packets to two when initiating a data transfer. This can be accomplished using the following command:

% /usr/sbin/ndd -set /dev/tcp tcp\_slow\_start\_initial 2

### <span id="page-64-1"></span>**Changing the Data Transfer Window Size**

The size of the TCP transfer windows for sending and receiving data determine how much data can be sent without waiting for an acknowledgment. The default window size is 8192 bytes. Unless your system is memory constrained, these windows should be increased to the maximum size of 32768. This can speed up large data transfers significantly. Use these commands to enlarge the window:

On Solaris Operating System:

% /usr/sbin/ndd -set /dev/tcp tcp\_xmit\_hiwat 32768 % /usr/sbin/ndd -set /dev/tcp tcp\_recv\_hiwat 32768

### On HP-UX:

prompt>/usr/sbin/ndd -set /dev/tcp tcp\_xmit\_hiwater\_def 32768 prompt>/usr/sbin/ndd -set /dev/tcp tcp\_recv\_hiwater\_def 32768

Because the client typically receives the bulk of the data, it would help to enlarge the TCP receive windows on end users' systems, as well.

# <span id="page-64-0"></span>**Network Tuning for Windows**

On Windows systems, to maximize network performance for the system (after ensuring that memory is sufficient) you should:

- Run only the TCP/IP protocol on the system
- Use the Maximize Throughput for File Sharing setting for TCP optimization

This section covers the following:

- [Network Tuning \(for Windows 2000\)](#page-64-3)
- [Network Tuning \(for Windows 2003\)](#page-64-2)
- [Network Tuning \(for Windows XP\)](#page-65-1)

# <span id="page-64-3"></span>**Network Tuning (for Windows 2000)**

On Windows 2000 systems, to maximize network performance for the system set the maximize throughput for network applications property. To do this, perform the following steps:

- **1.** On the Windows 2000 Desktop, right click My Network Places and select Properties.
- **2.** Right click on Local Area Connection and select Properties.
- **3.** Under Components checked are used by this connection, select File and Printer Sharing for Microsoft Networks.
- **4.** Click the Properties button and select Maximize data throughput for network applications.
- **5.** Click OK, and then click OK again.

## <span id="page-64-2"></span>**Network Tuning (for Windows 2003)**

On Windows 2000 systems, to maximize network performance for the system set the maximize throughput for network applications property. To do this, perform the following steps:

- **1.** On the Windows 2000 Desktop, right click My Network Places and select Properties.
- **2.** Right click on Local Area Connection and select Properties.
- **3.** Under Components checked are used by this connection, select File and Printer Sharing for Microsoft Networks.
- **4.** Click the Properties button and select Maximize data throughput for network applications.
- **5.** Click OK, and then click OK again.

# <span id="page-65-1"></span>**Network Tuning (for Windows XP)**

On Windows XP systems, to maximize network performance for the system set the maximize throughput for network applications property. To do this, perform the following steps:

- **1.** Open Network Connections. To open Network Connections, click Start, click Control Panel, click Network and Internet Connections, and then click Network Connections.
- **2.** Right-click a connection, and then click Properties.
- **3.** Do one of the following:
	- If this is a local area connection, on the General tab, in Components checked are used by this connection, click File and Printer Sharing for Microsoft Networks, and then click Properties.
	- If this is a dial-up, VPN, or incoming connection, on the Networking tab, in Use these components with this connection, click File and Printer Sharing for Microsoft Networks, and then click Properties.
- **4.** To dedicate as many resources as possible to file and print server services, click Maximize data throughput for file sharing.

You can only configure File and Printer Sharing for Microsoft Networks on a server. To share local folders, you must enable File and Printer Sharing for Microsoft Networks. The File and Printer Sharing for Microsoft Networks component is the equivalent of the Server service in Windows NT 4.0.

# <span id="page-65-0"></span>**Configuring Oracle HTTP Server Directives**

Oracle HTTP Server uses directives in httpd.conf to configure the application server. This configuration file specifies the maximum number of HTTP requests that can be processed simultaneously, logging details, and certain limits and timeouts.

Table 5–6 lists directives that may be significant for performance.

In addition, this section covers the following topics:

- [Configuring the MaxClients Directive](#page-67-0)
- [How Persistent Connections Can Reduce httpd Process Availability](#page-67-1)
- [Configuring the ThreadsPerChild Parameter \(for Windows\)](#page-68-1)
- [Configuring the Oc4jCacheSize Directive](#page-68-2)

| <b>Directive</b>                   | <b>Description</b>                                                                                                    |
|------------------------------------|----------------------------------------------------------------------------------------------------|
| ListenBackLog                      | Specifies the maximum length of the queue of pending connections. Generally no<br>tuning is needed or desired. Note that some Operating Systems do not use exactly<br>what is specified as the backlog, but use a number based on, but normally larger than,<br>what is set.                                                                                                    |
|                                    | Default Value: 511                                                                                                    |
| MaxClients                         | Specifies a limit on the total number of servers running, that is, a limit on the number<br>of clients who can simultaneously connect. If the number of client connections reaches<br>this limit, then subsequent requests are queued in the TCP/IP system up to the limit<br>specified with the ListenBackLog directive (after the queue of pending connections<br>is full, new requests generate connection errors until a process becomes available).              |
|                                    | The maximum allowed value for MaxClients is 8192 (8K).                                                                                                    |
|                                    | Default Value: 150                                                                                                    |
| MaxRequestsPerChild                | The number of requests each child process is allowed to process before the child dies.<br>The child will exit so as to avoid problems after prolonged use when Apache (and<br>maybe the libraries it uses) leak memory or other resources. On most systems, this<br>isn't really needed, but some UNIX systems have notable leaks in the libraries. For<br>these platforms, set MaxRequestsPerChild to something like 10000 or so; a setting<br>of 0 means unlimited. |
|                                    | This value does not include KeepAlive requests after the initial request per<br>connection. For example, if a child process handles an initial request and 10<br>subsequent "keep alive" requests, it would only count as 1 request toward this limit.                                                                                                    |
|                                    | Note: On Windows systems MaxRequestsPerChild should always be set to 0<br>(unlimited). On Windows there is only one server process, so it is not a good idea to<br>limit this process.                                                                                                    |
| MaxSpareServers<br>MinSpareServers | Server-pool size regulation. Rather than making you guess how many server<br>processes you need, Oracle HTTP Server dynamically adapts to the load it sees, that<br>is, it tries to maintain enough server processes to handle the current load, plus a few<br>spare servers to handle transient load spikes (for example, multiple simultaneous<br>requests from a single Netscape browser).                                                                         |
|                                    | It does this by periodically checking how many servers are waiting for a request. If<br>there are fewer than MinSpareServers, it creates a new spare. If there are more<br>than MaxSpareServers, some of the spares die off.                                                                                                    |
|                                    | The default values are probably ok for most sites.                                                                                                    |
|                                    | Default Values:                                                                                                    |
|                                    | MaxSpareServers: 10                                                                                                    |
|                                    | MinSpareServers: 5                                                                                                    |
| StartServers                       | Number of servers to start initially. If you expect a sudden load after restart, set this<br>value based on the number child servers required.                                                                                                    |
|                                    | Default Value: 5                                                                                                    |
| Timeout                            | The number of seconds before incoming receives and outgoing sends time out.                                                                                                    |
|                                    | Default Value: 300                                                                                                    |

**Table 5–6 Oracle HTTP Server Configuration Properties**

| <b>Directive</b> | <b>Description</b>                                                                                                    |
|------------------|----------------------------------------------------------------------------------------------------|
| KeepAlive        | Whether or not to allow persistent connections (more than one request per<br>connection). Set to Off to deactivate.                    |
|                  | Default Value: On                                                                                                    |
|                  | MaxKeepAliveRequests The maximum number of requests to allow during a persistent connection. Set to 0 to<br>allow an unlimited amount. |
|                  | If you have long client sessions, you might want to increase this value.                                                               |
|                  | Default Value: 100                                                                                                    |
| KeepAliveTimeout | Number of seconds to wait for the next request from the same client on the same<br>connection.                                         |
|                  | Default Value: 15 seconds                                                                                                    |

**Table 5–6 (Cont.) Oracle HTTP Server Configuration Properties**

# <span id="page-67-0"></span>**Configuring the MaxClients Directive**

The MaxClients directive limits the number of clients that can simultaneously connect to your web server, and thus the number of httpd processes. You can configure this parameter in the httpd.conf file up to a maximum of 8K (the default value is 150).

Tests on a previous release, with static page requests (average size 20K) on a 2 processor, system showed that:

- The default MaxClients setting of 150 was sufficient to saturate the network.
- Approximately 60 httpd processes were required to support 300 concurrent users (no think time).

On the system described, and on 4 and 6-processor systems, there was no significant performance improvement in increasing the MaxClients setting from 150 to 256, based on static page and servlet tests with up to 1000 users.

Increasing MaxClients when system resources are saturated does not improve performance. When there are no httpd processes available, connection requests are queued in the TCP/IP system until a process becomes available, and eventually clients terminate connections. If you are using persistent connections, you may require more concurrent httpd server processes.

For dynamic requests, if the system is heavily loaded, it might be better to allow the requests to queue in the network (thereby keeping the load on the system manageable). The question for the system administrator is whether a timeout error and retry is better than a long response time. In this case, the MaxClients setting could be reduced, as a throttle on the number of concurrent requests on the server.

The MaxClients parameter on UNIX systems works like the ThreadsPerChild parameter on Windows systems.

**See Also:** ["Configuring the ThreadsPerChild Parameter \(for](#page-68-1)  [Windows\)" on page 5-11](#page-68-1)

# <span id="page-67-1"></span>**How Persistent Connections Can Reduce httpd Process Availability**

The default settings for the KeepAlive directives are:

KeepAlive on MaxKeepAliveRequests 100 KeepAliveTimeOut 15

These settings allow enough requests per connection and time between requests to reap the benefits of the persistent connections, while minimizing the drawbacks. You should consider the size and behavior of your own user population in setting these values on your system. For example, if you have a large user population and the users make small infrequent requests, you may want to reduce the keepAlive directive default settings, or even set KeepAlive to off. If you have a small population of users that return to your site frequently, you may want to increase the settings.

# <span id="page-68-1"></span>**Configuring the ThreadsPerChild Parameter (for Windows)**

The ThreadsPerChild parameter in the httpd.conf file specifies the number of requests that can be handled concurrently by the HTTP server. Requests in excess of the ThreadsPerChild parameter value wait in the TCP/IP queue. Allowing the requests to wait in the TCP/IP queue often results in the best **response time** and **throughput**.

The ThreadsPerChild parameter on Windows systems works like the MaxClients parameter on UNIX systems.

**See Also:** ["Configuring the MaxClients Directive" on page 5-10](#page-67-0)

### **Configuring ThreadsPerChild for Static Page Requests**

The more concurrent threads you make available to handle requests, the more requests your server can process. But be aware that with too many threads, under high load, requests will be handled more slowly and the server will consume more system resources.

In in-house tests of static page requests, a setting of 20 ThreadsPerChild per CPU produced good **response time** and **throughput** results. For example, if you have four CPUs, set ThreadsPerChild to 80. If, with this setting, CPU utilization does not exceed 85%, you can increase ThreadsPerChild, but ensure that the available threads are in use.

# <span id="page-68-2"></span>**Configuring the Oc4jCacheSize Directive**

The mod  $oc4$ j.conf  $oc4$ jCacheSize directive specifies the maximum number of idle connections that  $mod\_oc4j$  maintains per OC4J JVM. On UNIX systems where each Oracle HTTP Server process is single threaded, the only meaningful values are 1 and zero (0). A value of zero (0) specifies that Oracle HTTP Server should not maintain any connections and should open a new connection for every request. Since each process is single threaded, a process never needs more than one connection and hence and value of 1 or greater has the same effect on UNIX systems.

On Windows systems, the connection cache is shared among threads in the child. If the user's load is all OC4J requests, that is, Oracle HTTP Server serves up little or no content and serves just as a front end for OC4J, then it is a good idea to set Oc4jCacheSize equal to ThreadsPerChild. This setting provides a dedicated connection per thread, if needed, and should give the best performance.

# <span id="page-68-0"></span>**Oracle HTTP Server Logging Options**

This section discusses types of logging, log levels, and the performance implications for using logging.

# **Access Logging**

For static page requests, access logging of the default fields results in a 2-3% performance cost.

## **Configuring the HostNameLookups Directive**

By default, the HostNameLookups directive is set to Off. The server writes the IP addresses of incoming requests to the log files. When HostNameLookups is set to on, the server queries the DNS system on the Internet to find the host name associated with the IP address of each request, then writes the host names to the log.

Performance degraded by about 3% (best case) in Oracle in-house tests with HostNameLookups set to on. Depending on the server load and the network connectivity to your DNS server, the performance cost of the DNS lookup could be high. Unless you really need to have host names in your logs in real time, it is best to log IP addresses.

On UNIX systems, you can resolve IP addresses to host names off-line, with the logresolve utility found in the \$ORACLE\_HOME/Apache/Apache/bin/ directory.

# **Error logging**

The server notes unusual activity in an error log. The ErrorLog and LogLevel directives identify the log file and the level of detail of the messages recorded. The default level is warn. There was no difference in static page performance on a loaded system between the warn, info, and debug levels.

For requests that use dynamic resources, for example requests that use mod\_osso, mod\_plsql, or mod\_oc4j, there is a performance cost associated with setting higher debugging levels, such as the debug level.

# <span id="page-69-0"></span>**Oracle HTTP Server Security Performance Considerations**

This section covers the following topics:

- [Oracle HTTP Server Secure Sockets Layer \(SSL\) Performance Issues](#page-69-1)
- [Oracle HTTP Server Port Tunneling Performance Issues](#page-71-0)

# <span id="page-69-1"></span>**Oracle HTTP Server Secure Sockets Layer (SSL) Performance Issues**

Secure Sockets Layer (SSL) is a protocol developed by Netscape Communications Corporation that provides authentication and encrypted communication over the Internet. Conceptually, SSL resides between the application layer and the transport layer on the protocol stack. While SSL is technically an application-independent protocol, it has become a standard for providing security over HTTP, and all major web browsers support SSL.

SSL can become a bottleneck in both the responsiveness and the scalability of a web-based application. Where SSL is required, the performance challenges of the protocol should be carefully considered. Session management, in particular session creation and initialization, is generally the most costly part of using the SSL protocol, in terms of performance.

This section covers the following SSL Performance related information:

- [Oracle HTTP Server SSL Caching](#page-70-0)
- **[SSL Application Level Data Encryption](#page-70-1)**

### **[SSL Performance Recommendations](#page-71-1)**

**See Also:** *Oracle Application Server Security Guide*

### <span id="page-70-0"></span>**Oracle HTTP Server SSL Caching**

When an SSL connection is initialized, a session based handshake between client and server occurs that involves the negotiation of a cipher suite, the exchange of a private key for data encryption, and server and, optionally, client authentication through digitally-signed certificates.

After the SSL session state has been initiated between a client and a server, the server can avoid the session creation handshake in subsequent SSL requests by saving and reusing the session state. The Oracle HTTP Server caches a client's Secure Sockets Layer (SSL) session information by default. With session caching, only the first connection to the server incurs high latency.

The SSLSessionCacheTimeout directive in httpd.conf determines how long the server keeps a saved SSL session (the default is 300 seconds). Session state is discarded if it is not used after the specified time period, and any subsequent SSL request must establish a new SSL session and begin the handshake again. The SSLSessionCache directive specifies the location for saved SSL session information, the default location on UNIX is the \$ORACLE\_HOME/Apache/Apache/logs/ directory or on Windows systems, %ORACLE\_HOME%\Apache\Apache\logs\. Multiple Oracle HTTP Server processes can use a saved session cache file.

Saving SSL session state can significantly improve performance for applications using SSL. For example, in a simple test to connect and disconnect to an SSL-enabled server, the elapsed time for 5 connections was 11.4 seconds without SSL session caching. With SSL session caching enabled, the elapsed time for 5 round trips was 1.9 seconds.

The reuse of saved SSL session state has some performance costs. When SSL session state is stored to disk, reuse of the saved state normally requires locating and retrieving the relevant state from disk. This cost can be reduced when using HTTP persistent connections. Oracle HTTP Server uses persistent HTTP connections by default, assuming they are supported on the client side. In HTTP over SSL as implemented by Oracle HTTP Server, SSL session state is kept in memory while the associated HTTP connection is persisted, a process which essentially eliminates the overhead of SSL session reuse (conceptually, the SSL connection is kept open along with the HTTP connection).

### <span id="page-70-1"></span>**SSL Application Level Data Encryption**

In most applications using SSL, the data encryption cost is small compared with the cost of SSL session management. Encryption costs can be significant where the volume of encrypted data is large, and in such cases the data encryption algorithm and key size chosen for an SSL session can be significant.

In general there is a trade-off between security level and performance. For example, on a modern processor, RSA estimates its RC4 cipher to take in the vicinity of 8-16 machine operations per output byte. Standard DES encryption will incur roughly 8 times the overhead of RC4, and triple DES will take about 25 times the overhead of DES. However, when using triple DES, the encryption costs will not be noticeable in most applications. Oracle HTTP Server supports these three cipher suites, and other cipher suites as well.

Oracle HTTP Server negotiates a cipher suite with a client based on the SSLCipherSuite attribute specified in httpd.conf.

**See Also:** *Oracle HTTP Server Administrator's Guide* for information on using supported cipher suites

## <span id="page-71-1"></span>**SSL Performance Recommendations**

The following recommendations can assist you with determining performance requirements when working with Oracle HTTP Server and SSL.

- **1.** The SSL handshake is an inherently expensive process in terms of both CPU usage and response time. Thus, use SSL only where needed. Determine the parts of the application that require the security, and the level of security required, and protect only those parts at the requisite security level. Attempt to minimize the need for the SSL handshake by using SSL sparingly, and by reusing session state as much as possible. For example, if a page contains a small amount of sensitive data and a number of non-sensitive graphic images, use SSL to transfer the sensitive data only, use normal HTTP to transfer the images. If the application requires server authentication only, do not use client authentication. If the performance goals of an application cannot be met by this method alone, additional hardware may be required.
- **2.** Design the application to use SSL efficiently. Group secure operations together to take advantage of SSL session reuse and SSL connection reuse.
- **3.** Use persistent connections, if possible, to minimize cost of SSL session reuse.
- **4.** Tune the session cache timeout value (the SSLSessionCacheTimeout attribute in httpd.conf). A trade-off exists between the cost of maintaining an SSL session cache and the cost of establishing a new SSL session. As a rule, any secured business process, or conceptual grouping of SSL exchanges, should be completed without incurring session creation more than once. The default value for the SSLSessionCacheTimeout attribute is 300 seconds. It is a good idea to test an application's usability to help tune this setting.
- **5.** If large volumes of data are being protected through SSL, pay close attention to the cipher suite being used. The SSLCipherSuite directive specified in httpd.conf controls the cipher suite. If lower levels of security are acceptable, use a less-secure protocol using a smaller key size (this may improve performance significantly). Finally, test the application using each available cipher suite for the desired security level to find the most performant suite.
- **6.** Having taken the preceding considerations into account, if SSL remains a bottleneck to the performance and scalability of your application, consider deploying multiple Oracle HTTP Server instances over a hardware cluster or consider the use of SSL accelerator cards.

# <span id="page-71-0"></span>**Oracle HTTP Server Port Tunneling Performance Issues**

When OracleAS Port Tunneling is configured, every request processed passes through the OracleAS Port Tunneling infrastructure. Thus, using OracleAS Port Tunneling can have an impact on the overall Oracle HTTP Server request handling performance and scalability.

With the exception of the number of OracleAS Port Tunneling processes to run, the performance of OracleAS Port Tunneling is self tuning. The only performance control available is to start more OracleAS Port Tunneling processes, this increases the number of available connections and hence the scalability of the system.

The number of OracleAS Port Tunneling processes is based on the degree of availability required, and the number of anticipated connections. This number can not be automatically determined because for each additional process a new port must be
opened through the firewall between the DMZ and the intranet. You cannot start more processes than you have open ports, and you do not want less processes than open ports, since in this case ports would not have any process bound to them.

To measure the OracleAS Port Tunneling performance, determine the request time for servlet requests that pass through the OracleAS Port Tunneling infrastructure. The response time of an Oracle Application Server instance running with OracleAS Port Tunneling should be compared with a system without OracleAS Port Tunneling to determine whether your performance requirements can be met using OracleAS Port Tunneling.

**See Also:** *Oracle HTTP Server Administrator's Guide* for information on configuring OracleAS Port Tunneling

## **Oracle HTTP Server Performance Tips**

The following tips can enable you to avoid or debug potential Oracle HTTP Server (OHS) performance problems:

- [Analyze Static Versus Dynamic Requests](#page-72-0)
- [Analyze Time Differences Between Oracle HTTP Server and OC4J Servers](#page-72-1)
- [Beware of a Single Data Point Yielding Misleading Results](#page-73-0)

## <span id="page-72-0"></span>**Analyze Static Versus Dynamic Requests**

It is important to understand where your server is spending resources so you can focus your tuning efforts in the areas where the most stands to be gained. In configuring your system, it can be useful to know what percentage of the incoming requests are static and what percentage are dynamic.

Static pages can be cached by Oracle Application Server Web Cache, if it is in use. Generally, you want to concentrate your tuning effort on dynamic pages because dynamic pages can be costly to generate. Also, by monitoring and tuning your application, you may find that much of the dynamically generated content, such as catalog data, can be cached, sparing significant resource usage.

#### **See Also:**

- [Chapter 3, "Monitoring Oracle HTTP Server"](#page-32-0)
- [Chapter 7, "Optimizing OracleAS Web Cache"](#page-136-0)

## <span id="page-72-1"></span>**Analyze Time Differences Between Oracle HTTP Server and OC4J Servers**

In some cases, you may notice a high discrepancy between the average time to process a request in Oracle Application Server Containers for J2EE (OC4J) and the average response time experienced by the user. If the time is not being spent actually doing the work in OC4J, then it is probably being spent in transport.

If you notice a large discrepancy between the request processing time in OC4J and the average response time, consider tuning the Oracle HTTP Server directives shown in the section, ["Configuring Oracle HTTP Server Directives" on page 5-8.](#page-65-0)

## <span id="page-73-0"></span>**Beware of a Single Data Point Yielding Misleading Results**

You can get unrepresentative results when data outliers appear. This can sometimes occur at start-up. To simulate a simple example, assume that you ran a PL/SQL "Hello, World" application for about 30 seconds. Examining the results, you can see that the work was all done in mod\_plsql.c:

```
 /ohs_server/ohs_module/mod_plsql.c
   handle.maxTime: 859330
  handle.minTime: 17099<br>handle.avg: 19531<br>handle active:
 handle.avq:
  handle.active: 0
  handle.time: 24023499
   handle.completed: 1230
```
Note that handle.maxTime is much higher than handle.avg for this module. This is probably because when the first request is received, a database connection must be opened. Later requests can make use of the established connection. In this case, to obtain a better estimate of the average service time for a PL/SQL module, that does not include the database connection open time which causes the handle.maxTime to be very large, recalculate the average as in the following:

(time - maxTime)/(completed -1)

For example, in this case this would be:

 $(24023499 - 859330)/(1230 -1) = 18847.98$ 

## **Setting mod\_oc4j Load Balancing Policies**

At many sites Oracle Application Server uses the Oracle HTTP Server module mod\_ oc4j to load balance incoming stateless HTTP requests. By selecting the appropriate load balancing policy for mod\_oc4j you can improve performance on your site.

The mod\_oc4j module supports several configurable load balancing policies, including the following:

- Round robin routing (this is the default  $mod\_oc4j$  load balancing policy)
- Random routing
- Round robin or random with local affinity routing, using the local option
- Round robin or random with host-level weighted routing, using the weighted option

**Note:** For a session based request mod\_oc4j always directs the request to the original OC4J process which created the session, unless the original OC4J process is not available. In case of failure, mod\_oc4j sends the request to another OC4J process with the same island name as the original request (either within same host if available, or on a remote host).

This section covers the following topics:

- [Quick Summary for Using Load Balancing With mod\\_oc4j](#page-74-0)
- Using Round Robin and Random Policies With mod oc4j Load Balancing
- [Using Local Affinity Option With mod\\_oc4j Load Balancing](#page-75-0)
- [Using Weighted Routing Option With mod\\_oc4j Load Balancing](#page-75-1)
- [Recommendations for Load Balancing With mod\\_oc4j](#page-76-0)

### <span id="page-74-0"></span>**Quick Summary for Using Load Balancing With mod\_oc4j**

This section provides a quick summary of the load balancing configuration you may want to use when configuring mod\_oc4j for Oracle Application Server:

- When Oracle Application Server runs in a single host with one or more OC4J Instances, we recommend using either the round robin or random load balancing policy. The performance characteristics for the particular policy can depend on the applications that run on your site; however, in many cases these two policies will yield similar performance.
- When Oracle Application Server is configured at a site that uses multiple hosts with the same hardware and Oracle Application Server configurations, we recommend using either round robin with the local affinity option or random with the local affinity option.
- When Oracle Application Server is configured at a site that uses multiple hosts with different hardware and different Oracle Application Server configurations, we recommend using either round robin with the weighted option or random with the weighted option. For sites where it is difficult to determine how much load each host can handle, and it is difficult to assign an accurate routing weight, you may want to use either round robin with the local affinity option or random with the local affinity option.

**See Also:** *Oracle HTTP Server Administrator's Guide* for a description of mod\_oc4j configuration options

## <span id="page-74-1"></span>**Using Round Robin and Random Policies With mod\_oc4j Load Balancing**

Using round robin routing or random routing, without the local or weighted options, specifies that mod\_oc4j creates a list of all the available OC4J processes across all hosts. For incoming requests, mod\_oc4j routes the requests using the list of available OC4J processes, either selecting processes from the list randomly, or using a round robin selection policy (with the round robin, the first request is selected randomly, and requests after that are selected using the round robin policy.

If you use either of these load balancing policies, you need to consider the number of OC4J processes that you run on each host. Without specifying the weighted routing option for mod\_oc4j, if you configure your site to start different numbers of OC4J processes on each host, this causes an implicit weighting to occur where more requests are sent to hosts with more OC4J processes. If this implicit weighting of requests by the number of OC4J processes per host is not what you want, then you should consider specifying a routing weight for each host and using the weighted option.

**Note:** In many cases the round robin and random policies will yield similar performance.

For example, if you use the default round robin load balancing policy and you start 4 OC4J processes on Host\_A and 1 OC4J process on Host\_B, then mod\_oc4j sends 4 requests to Host\_A for each 1 request that it sends to Host\_B. Thus, with this configuration you are implicitly sending 4 times as many requests to Host\_A.

**See Also:** ["Using Weighted Routing Option With mod\\_oc4j Load](#page-75-1)  [Balancing" on page 5-18](#page-75-1)

## <span id="page-75-0"></span>**Using Local Affinity Option With mod\_oc4j Load Balancing**

Selecting the local affinity option tells mod\_oc4j to always try to select the local OC4J instance to service incoming requests. When no local OC4J processes are available, mod\_oc4j selects from a list of available remote OC4J processes. You can select either the round robin or the random policies with the local affinity option.

For example to select the round robin policy with local affinity, specify the following directive in mod\_oc4j.conf:

Oc4jSelectMethod roundrobin:local

## <span id="page-75-1"></span>**Using Weighted Routing Option With mod\_oc4j Load Balancing**

Selecting the weighted routing option specifies that mod\_oc4j should distribute HTTP requests across the available hosts and use a specified routing weight to calculate the distribution of incoming requests that are sent to each host. The routing weight is specified with the Oc4jRoutingWeight directive. You can specify either the round robin or the random policies with the weighted option.

For example, if the routing weight set for Host\_A is 3 and the routing weight set for Host\_B is 1, this specifies that Host\_A should be sent three times the number of requests as compared to Host\_B.

**Note:** Using weighted routing, incoming requests are routed according the specified routing weight and without consideration for the number of OC4J processes running on each host.

To configure the mod\_oc4j module in Oracle HTTP Server to specify round robin with a routing weight of 3 for Host\_A and a routing weight of 1 for Host\_B, add the following directives to mod\_oc4j.conf:

Oc4jSelectMethod roundrobin:weighted Oc4jRoutingWeight Host\_A 3

In this example you do not need to specify a routing weight for Host\_B, since the default routing weight is 1.

You need to determine the routing weight for each system based on what other components are running on the systems and based on how many requests each system can adequately handle.

**Note:** An inaccurate specification for the routing weight could have negative performance implications for your site.

## <span id="page-76-0"></span>**Recommendations for Load Balancing With mod\_oc4j**

In general, when configuring the mod\_oc4j load balancing policy, we recommend the following:

**1.** If you have multiple systems with similar hardware configuration use round robin with local affinity or random load balancing policy with local affinity.

For example, if you have multiple hosts with the same number of CPUs with same speed, and the same memory, with Oracle HTTP Server running with the same number of OC4J processes on each host, and you are using a hardware load balancer or web cache in the front end to route the requests to Oracle HTTP Server on each host, then, using either round robin with local affinity or random with local affinity is recommended.

**2.** If you have multiple systems, each with a similar hardware configuration, and you want to run Oracle HTTP Server only on one host, then select either the round robin with the weighted option or random with the weighted option.

For example, consider a site with 2 hosts, Host\_A and Host\_B, each with 2 CPUs. On this site you only run Oracle HTTP Server on Host\_A, and each host includes one OC4J instance with one OC4J process. With this configuration, selecting round robin with the weighted option or random with the weighted option, and using a higher routing weight on Host\_B will help to shift more requests to Host\_B. Since Host\_B is not running Oracle HTTP Server this configuration should provide better performance for this site.

- **3.** If you are running Oracle HTTP Server on a separate system which routes the HTTP web requests to multiple hosts running only OC4J and the systems use similar hardware with the same number of OC4J processes, then use round robin or random load balancing policy.
- **4.** If you are running Oracle HTTP Server, OC4J and other Oracle Application Server components on multiple systems which have different hardware configurations, use round robin with the weighted option or random with the weighted option to help distribute requests to each system.

You need to determine the routing weight for each system based on what other components are running on the systems and based on how many requests each system can adequately handle.

# **Optimizing J2EE Applications In OC4J**

This chapter provides guidelines for improving the performance of Oracle Application Server Containers for J2EE (OC4J) applications in Oracle Application Server.

This chapter contains:

- [OC4J J2EE Application Performance Quickstart](#page-79-0)
- [Improving J2EE Application Performance by Configuring OC4J Instance](#page-79-1)
- [Setting Java Command Line Options \(Using JVM and OC4J Performance Options\)](#page-80-0)
- Setting Up Data Sources Performance Issues
- **[Setting server.xml Configuration Parameters](#page-93-0)**
- [Improving Servlet Performance in Oracle Application Server](#page-96-0)
- [Improving JSP Performance in Oracle Application Server](#page-99-0)
- [Improving EJB Performance in Oracle Application Server](#page-105-0)
- [Improving Web Services Performance in Oracle Application Server](#page-121-0)
- [Improving ADF Performance in Oracle Application Server](#page-121-1)
- [Improving JAAS \(JAZN\) Performance in Oracle Application Server](#page-124-0)
- **[Improving Toplink Performance](#page-126-0)**
- [Using Multiple OC4Js, Limiting Connections and Load Balancing](#page-127-0)
- [Performance Considerations for Deploying J2EE Applications](#page-132-0)

**Note:** This chapter describes using Oracle Enterprise Manager 10*g* Application Server Control Console for setting OC4J and application configuration options. You can also use the Distributed Configuration Management (DCM) utility, dcmctl, to set configuration options. This utility provides a command-line alternative to using Oracle Enterprise Manager 10*g* Application Server Control Console for some Oracle Application Server configuration and management tasks.

## <span id="page-79-0"></span>**OC4J J2EE Application Performance Quickstart**

This section provides a quickstart for tuning J2EE applications that run on OC4J, providing links for information on important performance issues.

Table 6–1 lists a quick guide for performance issues for J2EE applications.

| <b>Performance Area</b>                       | <b>Description and Reference</b>                                                                                                    |
|-----------------------------------------------|----------------------------------------------------------------------------------------------------|
| Providing Adequate Memory Resources           | To improve the performance of your J2EE applications,<br>provide adequate memory resources. If the OC4J running your<br>J2EE applications does not have enough memory, performance<br>can suffer due to the overhead required to manage limited<br>memory           |
|                                               | See "Setting the JVM Heap Size for OC4J Processes" on<br>page 6-3                                                                                                    |
| Caching and Reusing Database Connections      | Setting up database connection pooling properly is often a<br>critical performance consideration for J2EE applications that<br>access a database. Data sources provide configuration options<br>that allow you to use and configure pooled database<br>connections. |
|                                               | See "Setting Up Data Sources – Performance Issues" on<br>page 6-9                                                                                                    |
| Managing Concurrency and Limiting Connections | See "Limiting Connections" on page 6-54                                                                                                    |
| Load Balancing                                | See "Configuring Multiple OC4J Processes" on page 6-50                                                                                                    |
| Balancing Applications                        | See "Load Balancing Applications" on page 6-51                                                                                                    |
| Database Monitoring and Tuning                | See Chapter 10, "Database Tuning Considerations" on<br>page 10-1                                                                                                    |

**Table 6–1 Critical Performance Areas for J2EE Applications**

## <span id="page-79-1"></span>**Improving J2EE Application Performance by Configuring OC4J Instance**

Tuning OC4J configuration options lets you improve the performance of J2EE applications running on an OC4J instance. Modifying the configuration may require balancing the available resources on your system with the performance requirements for your applications.

This section covers configuration changes that can affect J2EE application performance and includes the following topics:

- [Setting Java Command Line Options \(Using JVM and OC4J Performance Options\)](#page-80-0)
- Setting Up Data Sources Performance Issues
- **[Setting server.xml Configuration Parameters](#page-93-0)**

## <span id="page-80-0"></span>**Setting Java Command Line Options (Using JVM and OC4J Performance Options)**

Depending on your J2EE application, you may be able to improve the application's performance by setting Java Performance Options for the JVM running OC4J where your application is deployed.

This section covers the following topics:

- [Setting the JVM Heap Size for OC4J Processes](#page-80-1)
- [Setting the JVM Server Option for OC4J Processes](#page-82-0)
- [Setting the JVM AggressiveHeap Option for OC4J Processes](#page-82-1)
- [Setting the JVM Stack Size Option for OC4J Processes](#page-82-2)
- [Setting the JVM Permanent Generation Option for OC4J Processes](#page-83-0)
- [Setting the OC4J DMS Sensors Option](#page-83-1)
- [Setting the OC4J JDBC DMS Statement Metrics Option](#page-84-0)
- [Setting the OC4J Dedicated RMI Context Option](#page-84-1)
- [Setting the OC4J EJB Wrapper Class Compilation Mode](#page-85-1)
- Using Application Server Control Console to Change JVM Command Line **[Options](#page-85-0)**

When running Oracle Application Server, the module mod\_oc4j is the connector from Oracle HTTP Server to one or more OC4J instances. Each OC4J process within an OC4J instance runs in its own Java Virtual Machine (JVM) and is responsible for parsing J2EE requests and generating a response. When a request comes into Oracle HTTP Server, mod\_oc4j picks an OC4J process and routes the request to the selected OC4J process. Within each OC4J instance all of the OC4J JVM processes use the same configuration and start with the same Java options. Likewise, unless a process dies or there is some other problem, each OC4J process that is part of an OC4J instance has the same J2EE applications deployed to it.

**See Also:** ["Using Application Server Control Console to Change](#page-85-0)  [JVM Command Line Options" on page 6-8](#page-85-0)

## <span id="page-80-1"></span>**Setting the JVM Heap Size for OC4J Processes**

If you have sufficient memory available on your system and your application is memory intensive, you can improve your application performance by increasing the JVM heap size from the default value. While the amount of heap size required varies based on the application and on the amount of memory available, for most OC4J server applications, a heap size of at least 256 Megabytes is advised. If you have sufficient memory, using a heap size of 512 Megabytes or larger is preferable.

To change the size of the heap allocated to the OC4J processes in an OC4J instance, use the procedures outlined in ["Using Application Server Control Console to Change JVM](#page-85-0)  [Command Line Options" on page 6-8](#page-85-0), and specify the following Java options:

-Xmssizem -Xmxsizem

Where *size* is the desired Java heap size in megabytes.

If you know that your application will consistently require a larger amount of heap, you can improve performance by setting the minimum heap size equal to the maximum heap size, by setting the JVM -Xms size to be the same as the -Xmx size.

For example, to specify a heap size of 512 megabytes, specify the following:

-Xms512m -Xmx512m

You should set your maximum Java heap size so that the total memory consumed by all of the JVMs running on the system does not exceed the memory capacity of your system. If you select a value for the Java heap size that is too large for your hardware configuration, one or more of the OC4J processes within the OC4J instance may not start, and Oracle Enterprise Manager 10*g* Application Server Control Console reports an error. Review the log files for the OC4J instance in the directory \$ORACLE\_ HOME/opmn/logs, to find the error report:

Could not reserve enough space for object heap Error occurred during initialization of VM

If you select a value for the JVM heap size that is too small, none of the OC4J processes will be able to start, and, after a timeout while attempting to make the change, Application Server Control Console reports an error, "An error occurred while restarting..." In this case, if you review the log files for the OC4J instance in the directory \$ORACLE\_HOME/opmn/logs, you may find errors similar to the following:

java.lang.OutOfMemoryError

**Note:** There are other reasons java.lang.OutOfMemoryError error may occur. For example, if the application has a memory leak.

If the system runs out of memory, the OC4J process will shut down. This will happen if references to the objects are not released. For example, if objects are stored in a hash table or vector and never again removed.

It is of course possible that your process actually needs to use a lot of memory. In this case, the maximum heap size for the process should be increased to avoid frequent garbage collection.

To maximize performance, set the maximum heap size to accommodate application requirements. To determine how much Java heap you need, use the JVM metrics freeMemory and totalMemory. Subtracting the free memory from total memory gives the amount of heap that was consumed. To determine how much Java heap you need in a non-production environment, you can include calls in your program to the Runtime.getRuntime().totalMemory() and

Runtime.getRuntime().freeMemory methods in the java.lang package (including these calls in a production environment could have a negative performance impact).

#### **See Also:**

- "Using Application Server Control Console to Change JVM [Command Line Options" on page 6-8](#page-85-0)
- [Table A–9, " JVM Metrics \(JVM\)" on page A-6](#page-181-0)
- You can find detailed information about JVM options and their impact on performance on the JVM vendor's Web sites

## <span id="page-82-0"></span>**Setting the JVM Server Option for OC4J Processes**

Oracle Application Server 10*g* uses the -server option by default on UNIX systems (this is a change from previous Oracle9*i*AS releases). On UNIX systems, Java runs in one of two modes set with the options: -client and -server. If you need to change this option, use the procedures outlined in ["Using Application Server Control Console](#page-85-0)  [to Change JVM Command Line Options" on page 6-8,](#page-85-0) and specify the -client Java option.

Oracle Application Server 10*g* uses the 1.4.2 version of the Java virtual machine (JVM). This JVM version includes an improved JIT compiler from previous JVM releases. Many long-running applications will perform better with the improved JIT. However, due to the increased quality of compilation, applications may experience slower program startup times or occasional pauses in other parts of a program (as compared with older versions of the JVM). In a multi-processor system, the compilation thread runs concurrently with OC4J startup, reducing the impact on startup time.

On UNIX systems, using the –server option also changes the default heap allocation. For a given heap size, larger allocations are made to the Eden and Survivor generations at the expense of the Old generation. The Permanent generation is not affected. The memory footprint of the heap is not directly affected. See the following site for more details on heap sizes, generation names, and garbage collection,

http://developers.sun.com/techtopics/mobility/midp/articles/garbagecollection2/

## <span id="page-82-1"></span>**Setting the JVM AggressiveHeap Option for OC4J Processes**

In the 1.4.2 version of the Java virtual machine  $(JVM)$ , the  $-XX:+AggressiveHeap$ option was optimized for long-running, memory allocation-intensive applications. Many applications will exhibit dramatically improved performance and scalability if the -XX:+AggressiveHeap option is specified. To set this option, use the procedures outlined in ["Using Application Server Control Console to Change JVM Command Line](#page-85-0)  [Options" on page 6-8.](#page-85-0)

See the following site for more details on using the  $-XX:+AggressiveHeap option,$ 

http://java.sun.com/j2se/1.4.2/1.4.2\_whitepaper.html#6

**Note:** If you are running 32 bit Linux with kernel version 2.4.x on systems with large amounts of RAM, using the -XX:+AggressiveHeap option may cause the JVM to produce a startup error, "Could not reserve enough space for object heap". The 2.4.x Linux kernel limits the size of a single process to between 2 and 2.5 GB, depending on the kernel version. Use the JVM option -Xmx<*heapSize*> to keep the JVM process size under this limit. For example, set the -Xmx1800M option to avoid hitting the Linux process size limitation.

## <span id="page-82-2"></span>**Setting the JVM Stack Size Option for OC4J Processes**

Depending on the particular J2EE application, changing the setting of the command line option -Xss*n* for the JVM running OC4J may improve performance. To set this option, use the procedures outlined in ["Using Application Server Control Console to](#page-85-0)  [Change JVM Command Line Options" on page 6-8,](#page-85-0) and specify the -Xss*n* Java option.

This option sets the maximum stack size for C code in a thread to the specified value *n*. Every thread that is spawned during the execution of the program passed to java has *n* as its C code stack size. The default C code stack size is 512 kilobytes (-Xss512k). A value of 64 kilobytes is the smallest amount of C code stack space allowed per thread.

Oracle recommends that you try the following value to improve the performance of your J2EE applications:

-Xss128k

## <span id="page-83-0"></span>**Setting the JVM Permanent Generation Option for OC4J Processes**

The MaxPermSize option defines the size for the permanent generation in the JDK. Since the default value is 64M (Megabytes) in JDK 1.4.x, generally you do not need to change this value, which is used to hold reflective objects of the VM such as class objects and method objects. However, if your applications dynamically generate and load many classes that require a large permanent generation size, you may see outOfMemory errors from the JDK even if you have plenty of free memory in the heap (we found this occurs in some JSP implementations). If this occurs, you can change the permanent generation size by setting the  $-XX$ : MaxPermSize option, as follows:

```
-XX:MaxPermSize=sizem
```
Where *size* is the desired MaxPermSize value.

## <span id="page-83-1"></span>**Setting the OC4J DMS Sensors Option**

You can disable the collection of most OC4J built-in performance metrics by setting a property for the JVM running OC4J. The default value for the property oracle.dms.sensors is normal, which enables the collection of built-in performance metrics. You can disable OC4J built-in performance metrics collection by setting the oracle.dms.sensors property to the value none. For most J2EE applications, using the default value, normal, should have minimal impact on performance.

**Note:** Setting oracle.dms.sensors value to none causes Oracle Enterprise Manager 10*g* Application Server Control Console to report "unavailable" for some values that are based on metrics.

Table 6–2 lists the supported oracle.dms. sensors property values.

| <b>Property Value</b> | <b>Description</b>                    |
|-----------------------|---------------------------------------|
| none                  | Disable gathering of metrics.         |
| normal                | Enable normal level metric gathering. |
|                       | This is the default value.            |
| heavy                 | Enable heavy metric gathering.        |
| all                   | Enable all metrics.                   |

**Table 6–2 DMS Sensor oracle.dms.sensors Property Supported Values**

**Note:** Prior to Oracle Application Server 10*g*, Oracle Application Server used the property oracle.dms.gate to enable metrics. Setting this as follows, oracle.dms.gate=false is equivalent to setting oracle.dms.sensors=none.

Setting oracle.dms.gate=true is equivalent to setting oracle.dms.sensors=normal.

Using oracle.dms.gate is deprecated in Oracle Application Server 10*g*. This property may not be supported in upcoming releases.

Some Oracle Application Server components that run in OC4J do not use the oracle.dms.sensors property to control their metrics. For example, the Portal Servlet web.xml specified configuration parameter dmsLogging controls metric collection for the Portal PPE.

The JDBC drivers also do not use the oracle.dms.sensors property to control certain JDBC metrics. To enable the collection of JDBC statement metrics, use the properties, oracle.jdbc.DMSStatementCachingMetrics and oracle.jdbc.DMSStatementMetrics.

#### **See Also:**

- "Setting the OC4J JDBC DMS Statement Metrics Option" on [page 6-7](#page-84-0)
- "Conditional Instrumentation Using DMS Sensor Weight" on [page 9-15](#page-164-0)
- Appendix D, "Configuring the Parallel Page Engine" in *Oracle Application Server Portal Configuration Guide*

## <span id="page-84-0"></span>**Setting the OC4J JDBC DMS Statement Metrics Option**

To improve performance, by default OC4J does not collect JDBC statement metrics. The properties, oracle.jdbc.DMSStatementCachingMetrics and oracle.jdbc.DMSStatementMetrics are by default, set to false. When these properties are false, performance is improved since OC4J does not collect expensive JDBC statement level metrics.

Setting these properties to true may have a negative impact on performance. You should only set these properties to true when you need to collect JDBC statement metrics.

When oracle.jdbc.DMSStatementCachingMetrics property is set to true and JDBC statement caching is enabled, the JDBC statement metrics are available.

When JDBC statement caching is disabled, make the JDBC statement metrics available by setting the property oracle.jdbc.DMSStatementMetrics to true.

**See Also:** ["Setting the OC4J DMS Sensors Option" on page 6-6](#page-83-1)

## <span id="page-84-1"></span>**Setting the OC4J Dedicated RMI Context Option**

Setting the dedicated RMI context property to false, using the command line option -Ddedicated.rmicontext= false, in certain cases may improve performance for OC4J.

**See Also:** "Setting the OC4J Dedicated RMI Context Option for Remote EJB Clients" on page 6-53

## <span id="page-85-1"></span>**Setting the OC4J EJB Wrapper Class Compilation Mode**

When you deploy an application containing EJB JAR files, OC4J automatically generates a wrapper class for each EJB that implements the various component interfaces packaged with the EJB application. OC4J then invokes the Java compiler to compile these generated EJB wrapper classes. OC4J supports two modes for compiling EJB wrapper classes: Batch mode and non-batch mode.

Batch mode is the default compilation mode for OC4J. In general, batch mode provides faster time to deployment when deploying large EJB-heavy applications. However, batch mode also requires a greater heap memory allocation than non-batch mode deployment. In batch mode, OC4J makes a single call to the Java compiler to compile all of the Java wrapper code for all of the EJBs within the EAR being deployed.

You can specify non-batch mode if you find that OC4J throws java.lang.OutOfMemory exceptions while compiling in batch mode. If you encounter this exception, you may want to try selecting the non-batch mode, as it requires less memory allocation. However, using this mode can slow the deployment.

In non-batch mode, OC4J makes multiple calls to the compiler, one for each EJB JAR file within the EAR being deployed.

To deploy in non-batch mode, set the ejbdeploy.batch system property to false at OC4J startup using the command line option, -Dejbdeploy.batch=false.

## <span id="page-85-0"></span>**Using Application Server Control Console to Change JVM Command Line Options**

To change the command-line options for an OC4J instance, perform these steps:

- **1.** Under the **System Components** table click and open the page for the OC4J instance on the Application Server Home page.
- **2.** Click the Administration link on OC4J instance page.
- **3.** Click Server Properties in the Instance Properties area on the Administration page.
- **4.** Set Java Options in the Command Line Options area on the Server Properties page.

For example, enter the following in the Java Options field to set the JVM heap size to 512 Megabytes:

 $-<sub>Xmx</sub>512m$ 

**5.** Click **Apply** to apply the changes.

Click **Yes** to restart the OC4J instance to restart the OC4J instance.

Figure 6–1 shows the Server Properties page with Java Options.

**See Also:** "Setting the JVM Heap Size for OC4J Processes" on [page 6-3](#page-80-1)

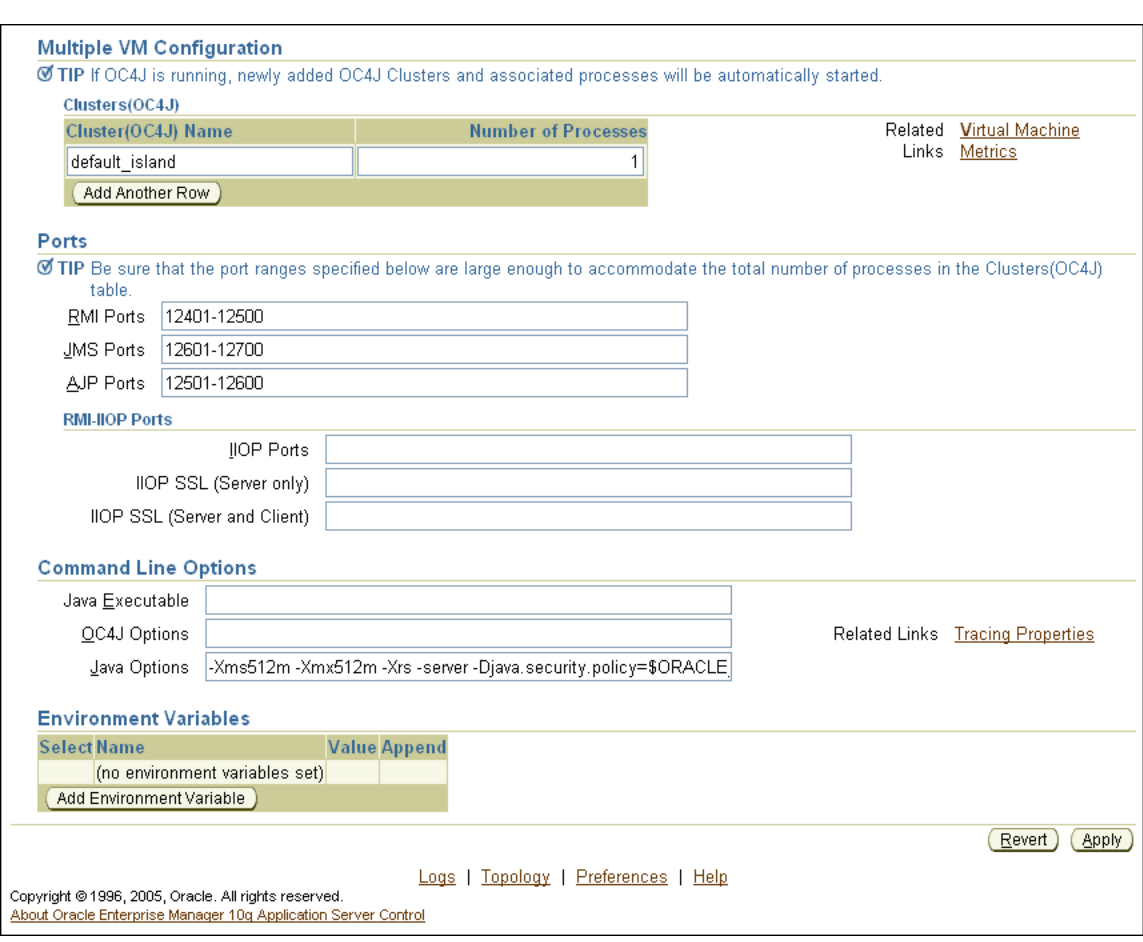

**Figure 6–1 Application Server Control Console Java Heap Size Multiple VM Configuration Page**

## <span id="page-86-0"></span>**Setting Up Data Sources – Performance Issues**

A data source enables you to retrieve a connection to a database server (a data source is an instantiation of an object that implements the javax.sql.DataSource interface). This section describes data source configuration options for global data sources. A *global data source* is available to all the deployed applications in an OC4J instance.

This section covers the following topics:

- **[Emulated and Non-Emulated Data Sources](#page-87-0)**
- [Using the EJB Aware Location Specified in Emulated Data Sources](#page-87-1)
- [Setting the Maximum Open Connections in Data Sources](#page-88-0)
- [Setting the Minimum Open Connections in Data Sources](#page-89-0)
- [Setting the Cached Connection Inactivity Timeout in Data Sources](#page-90-0)
- [Setting the Wait for Free Connection Timeout in Data Sources](#page-90-1)
- [Setting the Connection Retry Interval in Data Sources](#page-90-2)
- [Setting the Maximum Number of Connection Attempts in Data Sources](#page-91-0)
- [Setting the JDBC Statement Cache Size in Data Sources](#page-91-1)
- [Setting the JDBC Prefetch Size for a CMP Entity Bean](#page-92-0)
- [Using Application Server Control to Change Data Source Configuration Options](#page-92-1)

**Note:** If your data source is provided by a third party, you may need to set certain properties. These properties should be defined in the third-party documentation.

#### **See Also:**

- ["Improving EJB Performance in Oracle Application Server" on](#page-105-0)  [page 6-28](#page-105-0)
- *Oracle Application Server Containers for J2EE User's Guide*
- *Oracle Application Server Containers for J2EE Services Guide*
- *Oracle Application Server Containers for J2EE Enterprise JavaBeans Developer's Guide*

## <span id="page-87-0"></span>**Emulated and Non-Emulated Data Sources**

Some of the performance related configuration options have different affects, depending on the type of the data source. OC4J supports two types of data sources, emulated data sources and non-emulated data sources.

The pre-installed default data source is an emulated data source. Emulated data sources are wrappers around Oracle or non-Oracle data sources. If you use these data sources, your connections are extremely fast because they do not provide full XA or JTA global transactional support. We recommend that you use these data sources for local transactions or when your application requires access or update to a single database. You can use emulated data sources for Oracle or non-Oracle databases.

You can use emulated data sources to obtain connections to different databases by changing the values of the url and connection-driver parameters.

The following provides an example of a definition of an emulated data source:

```
<data-source
  class="com.evermind.sql.DriverManagerDataSource"
  name="OracleDS"
  location="jdbc/OracleCoreDS"
  xa-location="jdbc/xa/OracleXADS"
  ejb-location="jdbc/OracleDS"
  connection-driver="oracle.jdbc.driver.OracleDriver"
  username="scott"
  password="tiger"
  url="jdbc:oracle:thin:@localhost:5521:oracle"
  inactivity-timeout="30"
/>
```
Non-emulated data sources are pure Oracle data sources. You use non-emulated data sources for applications that need to coordinate access to multiple sessions within the same database or to multiple databases within a global transaction.

## <span id="page-87-1"></span>**Using the EJB Aware Location Specified in Emulated Data Sources**

The ejb-location only applies to emulated data sources. Each data source is configured with one or more logical names that allow you to identify the data source within J2EE applications. The ejb-location is the logical name of an EJB data source. In addition, use the ejb-location name to identify data sources for most J2EE applications, where possible, even when not using EJBs. You can use this option for single phase commit transactions or emulated data sources.

The ejb-location only applies to emulated data sources. Using the ejb-location, the data source manages opening a pool of connections, and manages the pool. Opening a connection to a database is a time-consuming process that can sometimes take longer than the operation of getting the data. Connection pooling allows client requests to have faster response times, because the applications do not need to wait for database connections to be created. Instead, the applications can reuse connections that are available in the connection pool.

**Note:** Oracle recommends that you only use the ejb-location JNDI name in emulated data source definitions for retrieving the data source. For non-emulated data sources, you must use the location JNDI name.

## <span id="page-88-0"></span>**Setting the Maximum Open Connections in Data Sources**

The max-connections option specifies the maximum number of open connections for a pooled data source. To improve system performance, the value you specify for the number max-connections depends on a combination of factors including the size and configuration of your database server, and the type of SQL operations that your application performs.

The default value for max-connections and the handling of the maximum depends on the data source type, emulated or non-emulated.

For emulated data sources, there is no default value for max-connections, but the database configuration limits that affect the number of connections apply. When the maximum number of connections, as specified with max-connections, are all active, new requests must wait for a connection to be become available. The maximum time to wait is specified with wait-timeout.

For non-emulated data sources, there is a property, cacheScheme, that determines how max-connections is interpreted. Table 6–3 lists the values for the cacheScheme property (DYNAMIC\_SCHEME is the default value for cacheScheme).

#### **See Also:**

- ["Setting the Wait for Free Connection Timeout in Data Sources"](#page-90-1) [on page 6-13](#page-90-1)
- "Data Sources" in *Oracle Application Server Containers for J2EE Services Guide*

| <b>Value</b>      | <b>Description</b>                                                                                                    |
|-------------------|----------------------------------------------------------------------------------------------------|
| FIXED WAIT SCHEME | In this scheme, when the maximum limit is reached, a<br>request for a new connection waits until another client<br>releases a connection.                            |
|                   | FIXED RETURN NULL SCHEME In this scheme, the maximum limit cannot be exceeded.<br>Requests for connections when the maximum has already<br>been reached return null. |

**Table 6–3 Non-emulated Data Source cacheScheme Values**

| Value          | <b>Description</b>                                                                                                    |
|----------------|----------------------------------------------------------------------------------------------------|
| DYNAMIC_SCHEME | In this scheme, you can create new pooled connections<br>above and beyond the maximum limit, but each one is<br>automatically closed and freed as soon as the logical<br>connection instance is finished being used, where it is<br>returned to the available cache. |
|                | DYNAMIC SCHEME is the default value for cache Scheme.                                                                                                    |

**Table 6–3 (Cont.) Non-emulated Data Source cacheScheme Values**

The tradeoffs for changing the value of max-connections are:

For some applications you can improve performance by limiting the number of connections to the database (this causes the system to queue requests in the mid-tier). For example, for one application that performed a combination of updates and complex parallel queries into the same database table, performance was improved by over 35% by reducing the maximum number of open connections to the database by limiting the value of max-connections.

**Note:** You should check to make sure that your database is configured to allow at least the total number of open connections, as specified by the data sources max-connections option for all your J2EE applications.

## <span id="page-89-0"></span>**Setting the Minimum Open Connections in Data Sources**

The min-connections option specifies the minimum number of open connections for a pooled data source.

For applications that use a database, performance can improve when the data source manages opening a pool of connections, and manages the pool. This can improve performance because incoming requests don't need to wait for a database connection to be established; they can be given a connection from one of the available connections, and this avoids the cost of closing and then reopening connections.

By default, the value of min-connections is set to 0. When using connection pooling to maintain connections in the pool, specify a value for min-connections other than  $\Omega$ .

For emulated and non-emulated data sources, the min-connections option is treated differently.

For emulated data sources, when starting up the initial min-connections connections, connections are opened as they are needed and once the min-connections number of connections is established, this number is maintained.

For non-emulated data sources, after the first access to the data source, OC4J then starts the min-connections number of connections and maintains this number of connections.

Limiting the total number of open database connections to a number your database can handle is an important tuning consideration. You should check to make sure that your database is configured to allow at least as large a number of open connections as the total of the values specified for all the data sources min-connections options, as specified in all the applications that access the database.

**Note:** If the min-connections is set to a value other than zero, the specified number of connections will be maintained; OC4J maintains the connections when they are not in use, and they do not time out when the specified inactivity-timeout is reached.

Once the specified connections are opened, OC4J does not provide a way to close the connections, except by stopping OC4J.

## <span id="page-90-0"></span>**Setting the Cached Connection Inactivity Timeout in Data Sources**

For emulated and non-emulated data sources, the inactivity-timeout specifies the time, in seconds, to cache unused connections before closing them.

To improve performance, you can set the inactivity-timeout to a value that allows the data source to avoid dropping and then re-acquiring connections while your J2EE application is running.

The default value for the inactivity-timeout is 60 seconds, which is typically too low for applications that are frequently accessed, where there may be some inactivity between requests. For most applications, to improve performance, we recommend that you increase the inactivity-timeout to 120 seconds.

To determine if the default inactivity-timeout is too low, monitor your system. If you see that the number of database connections grows and then shrinks during an idle period, and grows again soon after that, you have two options: you can increase the inactivity-timeout, or you can increase the min-connections.

**See Also:** "Setting the Minimum Open Connections in Data [Sources" on page 6-12](#page-89-0)

## <span id="page-90-1"></span>**Setting the Wait for Free Connection Timeout in Data Sources**

For emulated and non-emulated data sources, the wait-timeout specifies the number of seconds to wait for a free connection if the connection pool does not contain any available connections (that is, the number of connections has reached the limit specified with max-connections and they are all currently in use).

If you see connection timeout errors in your application, increasing the wait-timeout can prevent the errors. The default wait-timeout is 60 seconds.

If database resources, including memory and CPU are available and the number of open database connections is approaching max-connections, you may have limited max-connections too stringently. Try increasing max-connections and monitor the impact on performance. If there are not additional machine resources available, increasing max-connections is not likely to improve performance.

You have several options in the case of a saturated system:

- Increase the allowable wait-timeout.
- Evaluate the application design for potential performance improvements.
- Increase the system resources available and then adjust these parameters.

## <span id="page-90-2"></span>**Setting the Connection Retry Interval in Data Sources**

The connection-retry-interval specifies the number of seconds to wait before retrying a connection when a connection attempt fails.

If the connection-retry-interval is set to a small value, or a large number of connection attempts is specified with max-connect-attempts this may degrade performance if there are many retries performed without obtaining a connection.

The default value for the connection-retry-interval is 1 second.

## <span id="page-91-0"></span>**Setting the Maximum Number of Connection Attempts in Data Sources**

The max-connect-attempts option specifies the maximum number of times to retry making a connection. This option is useful to control when the network is not stable, or the environment is unstable for any reason that sometimes makes connection attempts fail.

If the connection-retry-interval option is set to a small value, or a large number of connection attempts is specified with max-connect-attempts this may degrade performance if there are many retries performed without obtaining a connection.

The default value for max-connect-attempts is 3.

### <span id="page-91-1"></span>**Setting the JDBC Statement Cache Size in Data Sources**

To lower the overhead of repeated cursor creation and repeated statement parsing and creation, you can use statement caching with database statements. To enable JDBC statement caching, which caches executable statements that are used repeatedly, configure a datasource to use statement caching. A JDBC statement cache is associated with a particular physical connection maintained by a datasource. A statement cache is not per datasource so it is not shared across all physical connections. The JDBC statement cache is maintained in the middle-tier (not in the database server).

You can dynamically enable and disable statement caching programmatically using the setStmtCacheSize() method on the connection object.

To configure JDBC statement caching for a datasource, use the stmt-cache-size attribute to set the size of the cache. This attribute sets the maximum number of statements to be placed in the cache. If you do not specify the stmt-cache-size attribute or set it to zero, the statement cache is disabled.

The following XML sets the statement cache size to 200 statements.

```
<data-source>
  ...
stmt-cache-size="200"
</data-source>
```
To set the stmt-cache-size attribute, first determine how many distinct statements the application issues to the database. Then, set the size of the cache to this number. If you do not know the number of statements that your application issues to the database, you can use the JDBC performance metrics to assist you with determining the statement cache size. To use the statement metrics you need to set the Java property oracle.jdbc.DMSStatementMetrics to true for the OC4J.

#### **See Also:**

- ["JDBC Data Source Statement Metrics" on page A-10](#page-185-0)
- *Oracle Database JDBC Developer's Guide and Reference*

## <span id="page-92-0"></span>**Setting the JDBC Prefetch Size for a CMP Entity Bean**

You can use the prefetch-size parameter to change the data source behavior for a JDBC query from a CMP Entity bean. However, this parameter is configured in orion-ejb-jar.xml rather than in data-sources.xml.

**See Also:** ["Configuring Parameters for CMP Entity Beans" on](#page-107-0)  [page 6-30](#page-107-0)

## <span id="page-92-1"></span>**Using Application Server Control to Change Data Source Configuration Options**

Figure 6–2 shows the Oracle Enterprise Manager 10*g* Application Server Control Console configuration page that lets you view or modify a data source. To see this page in Application Server Control Console from an OC4J instance, do the following:

- **1.** Under the **System Components** table click and open the page for the OC4J instance on the Application Server Home page.
- **2.** Click the Administration link on the OC4J instance page.
- **3.** Click Data Sources Under Application Defaults.
- **4.** Select a data source and Click **Edit** (or you can select data sources from the administration section of a deployed application's description page. This is only available when the application has its own local data source).

Application Server Control Console stores the data source elements that you add or modify in an XML file. This file defaults to the name data-sources.xml, located in \$ORACLE\_HOME/j2ee/home/config. If you want to change the name or the location of this file, you can do this in the General Properties page off of the default application screen or off of your specific application's page, when the application specifies a local data source.

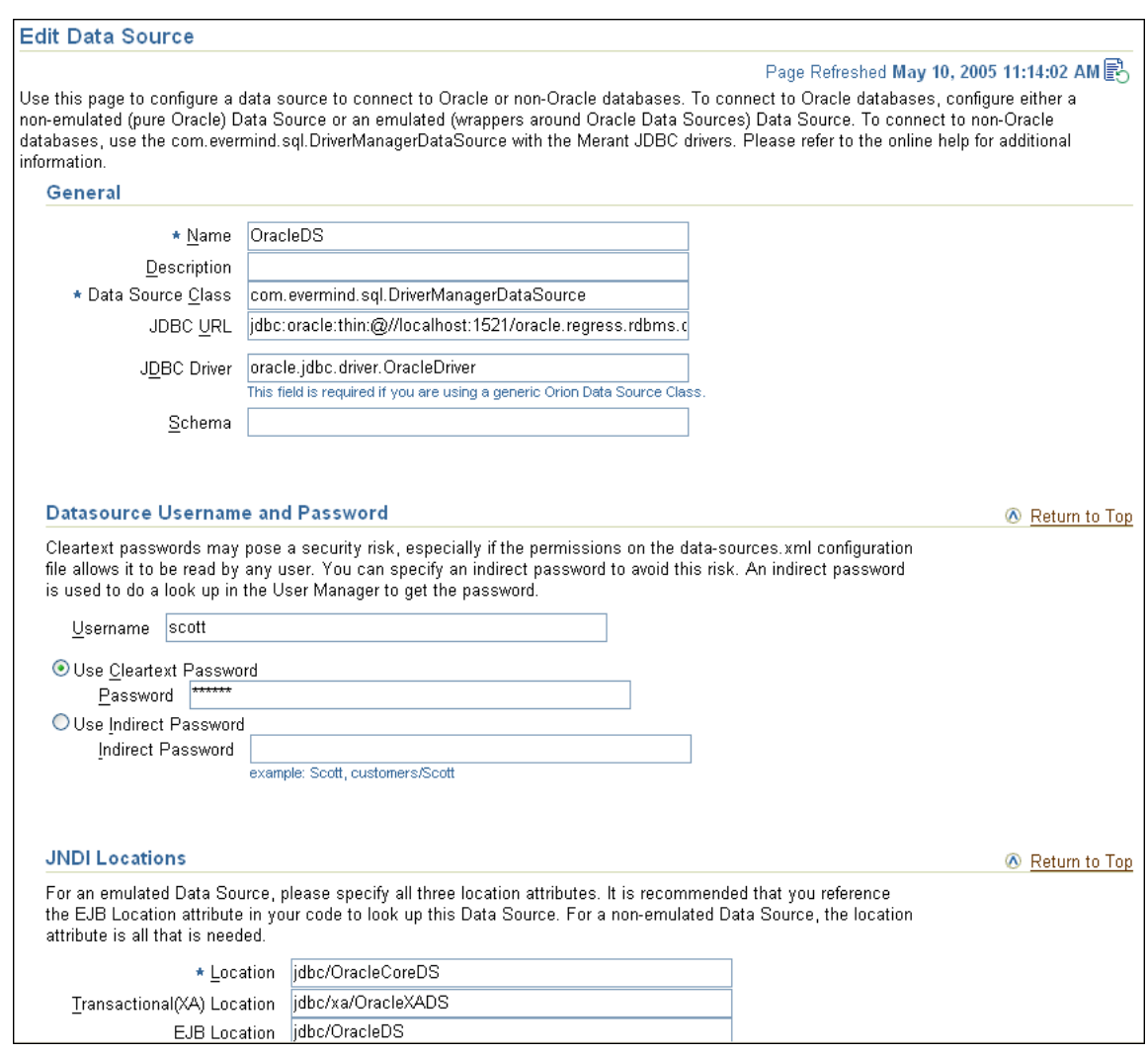

#### **Figure 6–2 Application Server Control Console Data Sources Configuration Page**

## <span id="page-93-0"></span>**Setting server.xml Configuration Parameters**

This section covers parameters that you can tune for OC4J performance in the server.xml file for an OC4J instance.

This section covers the following topics:

- [Setting the OC4J Transaction Configuration Timeout in server.xml](#page-94-0)
- [Setting the OC4J Task Manager Granularity in server.xml](#page-94-1)
- [Setting the OC4J Options for Stateful Session Bean Passivation in server.xml](#page-95-1)
- **[Limiting Concurrency In OC4J](#page-95-0)**
- Using Application Server Control Console to Change server.xml Configuration **[Options](#page-95-2)**

## <span id="page-94-0"></span>**Setting the OC4J Transaction Configuration Timeout in server.xml**

You can change the default value for the transaction configuration timeout in the transaction-config element in the server.xml file for the OC4J instance. This configuration parameter specifies the maximum time taken for a transaction to finish before it can get rolled back due to a timeout, and applies to all transactions on the OC4J instance.

By default server.xml sets the transaction-config to 30000 (30 seconds). You can change the transaction-config timeout value for applications that are getting transaction timeout errors, or if you know the transactions take longer than 30 seconds (including the time for waiting for connections set by wait-timeout in datasources.xml).

To change the transaction-config timeout value, change the following line in server.xml. For example, the following line in server.xml sets the transaction-config timeout parameter to 60 seconds:

```
<transaction-config timeout="60000"/>
```
**Note:** The transaction-config timeout is not an EJB specific timeout, but affects all transactions which use EJBs. However, the timeout specified with the transaction-config timeout value set in server.xml does not apply to MDB transactions.

The transaction-config timeout attribute applies for all transactions running in OC4J, and therefore must be big enough for your longest transaction (the transaction-config timeout applies for all transactions at the EJB level). Thus, set the transaction-config timeout attribute to a value greater than or equal to other transaction related attributes (for example the data sources wait-timeout and the EJB call-timeout).

#### **See Also:**

- ["Setting the Wait for Free Connection Timeout in Data Sources"](#page-90-1) [on page 6-13](#page-90-1)
- "Configuring Parameters that Apply for All EJBs (Except [MDBs\)" on page 6-28](#page-105-1)
- ["Configuring Parameters for Message Driven Beans \(MDBs\)"](#page-118-0) [on page 6-41](#page-118-0)

## <span id="page-94-1"></span>**Setting the OC4J Task Manager Granularity in server.xml**

The OC4J task manager is an OC4J background process that performs cleanup operations, including the task of timing out HttpSessions. The task manager runs at regular intervals. Using the taskmanager-granularity attribute in server.xml, you can manage when the task manager runs. This attribute sets how often the task manager performs its cleanup operations. The value specified is in milliseconds and the default value is 1000 milliseconds.

The default taskmanager-granularity interval is usually adequate. If you modify the default value and set the value too high, such as to a value greater than 60000, one minute, this can delay the task of timing out of HttpSessions, which could lead to an OutOfMemory error (if you use HttpSessions).

For example, the following entry in server. xml sets taskmanager-granularity to 60000 milliseconds (1 minute).

<application-server ... taskmanager-granularity="60000" ...>

**Note:** Changing the taskmanager-granularity can affect the timing and accuracy for some of the EJB Entity and Session Bean parameters. See ["EJB Timeouts Using a Non-default](#page-106-0)  [taskmanager-granularity" on page 6-29](#page-106-0) for complete details.

## <span id="page-95-1"></span>**Setting the OC4J Options for Stateful Session Bean Passivation in server.xml**

OC4J automatically performs passivation of stateful session beans unless you set the enable-passivation attribute for the element <sfsb-config> to false.

The default value for the attribute enable-passivation is true, which means that stateful session bean passivation occurs. If you have a situation where stateful session beans are not in a state to be passivated, set this attribute to false.

**See Also:** *Oracle Application Server Containers for J2EE Enterprise JavaBeans Developer's Guide*

## <span id="page-95-0"></span>**Limiting Concurrency In OC4J**

OC4J contains a thread pooling mechanism for use in standalone OC4J. The OC4J server.xml global thread pool attributes control the number of threads that OC4J uses. In an Oracle Application Server 10*g* environment, we recommend that you do not specify <global-thread-pool> in server.xml. You can use this parameter to control the number of threads when using standalone OC4J (that is, when you are not in an Oracle Application Server 10*g* environment).

**Note:** The default number of threads that OC4J can create is unbounded (except as limited by system resources). Thus, if you do not specify <global-thread-pool> in server.xml, the default behavior allows unbounded threads and threads are created on demand as needed.

To limit concurrency in an Oracle Application Server 10*g* environment, we recommend using the Oracle HTTP Server MaxClients directive. When OC4J runs in an Oracle Application Server 10*g* environment, mod\_oc4j works with OC4J to control OC4J concurrency. In this environment, limiting the number of threads by specifying <global-thread-pool> attributes in server.xml can cause resource contention issues that may result in deadlocks.

**See Also:** ["Configuring the MaxClients Directive" on page 5-10](#page-67-0)

## <span id="page-95-2"></span>**Using Application Server Control Console to Change server.xml Configuration Options**

To update and configure options in server.xml using Application Server Control Console, first select the OC4J instance you want to modify. Then, select the Administration link and select the Advanced Properties link from the Instance Properties area. On the Advanced Server Properties page, select the server. xml link. On the edit server.xml page, select and modify the elements and attributes that you need to change. Finally, click **Apply** to apply the changes.

If you do not use Application Server Control Console, then edit server.xml in the \$ORACLE\_HOME/j2ee/*instance\_name*/config directory, and use the dcmctl command to update the Oracle Application Server configuration as follows:

```
% dcmctl updateconfig -ct oc4j
% dcmctl restart -ct oc4j
```
## <span id="page-96-0"></span>**Improving Servlet Performance in Oracle Application Server**

This section discusses configuration options and performance tips specific to servlets for optimizing OC4J performance.

This section covers the following topics:

- [Improving Performance by Altering Servlet Configuration Parameters](#page-96-1)
- **[Servlet Performance Tips](#page-97-0)**

### <span id="page-96-1"></span>**Improving Performance by Altering Servlet Configuration Parameters**

This section covers the following:

- [Loading Servlet Classes at Startup](#page-96-2)
- [Reducing Requests for Static Pages and Images](#page-96-3)
- **[Setting the Servlet Session Timeout](#page-97-1)**

#### <span id="page-96-2"></span>**Loading Servlet Classes at Startup**

By default, OC4J loads a servlet when the first request is made. OC4J also lets you load servlet classes when the JVM that runs the servlet is started. To do this, add the <load-on-startup> sub-element to the <servlet> element in the application's web.xml configuration file.

Using the load-on-startup facility increases the start-up time for your OC4J process, but decreases first-request latency for servlets.

For example, add the <load-on-startup> as follows:

```
<servlet>
       <servlet-name>viewsrc</servlet-name>
       <servlet-class>ViewSrc</servlet-class>
       <load-on-startup> </load-on-startup>
</servlet>
```
Using Application Server Control Console you can specify that OC4J load an entire Web Module on startup:

- **1.** On the OC4J instance home page, click the Administration lin.
- **2.** In the Instance Properties area, click Website Properties.
- **3.** To specify load on startup, on the Web site Properties page select checkbox under **Load on startup** from the URL Mappings for Web Modules table

#### <span id="page-96-3"></span>**Reducing Requests for Static Pages and Images**

This <expiration-setting> element, that can be set in either global-web-application.xml or orion-web.xml sets the expiration for a given set of resources. This element can reduce the requests to the server by asking the browser to cache certain requests. If the Oracle Application Server instance uses OracleAS Web Cache, then this element is less useful, since Web Cache should serve

such requests, when it is used. The <expiration-setting> determines how long before resources expire in the browser. The browser reloads an expired resource upon the next request for it.

This option is useful for setting caching policies, such as for not reloading images as frequently as documents.

To set the <expiration-setting> element, use the following attributes: expires, url-pattern.

- expires specifies the number of seconds before expiration, or when set to "never" specifies no expiration. The default setting for expires is "0" (zero), for immediate expiration.
- $url$ -pattern specifies a URL pattern that the expiration applies to. For example, url-pattern="\*.gif"

#### <span id="page-97-1"></span>**Setting the Servlet Session Timeout**

The default servlet session timeout for OC4J is 20 minutes. You can change this for a specific application by setting the <session-timeout> parameter in the <session-config> element of web.xml. If this value is set too low, you may loose your saved session before getting the chance to reuse it. If this value is set too high, you may save too much session state and consume too much memory. The amount of memory used in each session depends on the size of the objects the application creates and puts into the sessions. Setting either a too small value, or a too large value for the session timeout can have an impact on performance.

## <span id="page-97-0"></span>**Servlet Performance Tips**

The following tips can enable you to avoid or debug potential performance problems:

- **[Analyze Servlet Duration](#page-97-2)**
- [Understand Server Request Load](#page-98-0)
- [Find Large Servlets That Require a Long Load Time](#page-98-1)
- [Watch for Unused Sessions and Session Invalidation](#page-98-2)
- [Load Servlet Session Security Routines at Startup](#page-99-1)

#### <span id="page-97-2"></span>**Analyze Servlet Duration**

It is useful to know the average duration of the servlet (and JSP) requests in your J2EE enterprise application. By understanding how long a servlet takes when the system is not under load, you can more easily determine the cause of a performance problem when the system is loaded. The average duration of a given servlet is reported in the metric service. avg for that servlet. You should only examine this value after making many calls to the servlet so that any startup overhead such as class loading and database connection establishment will be amortized.

As an example, suppose you have a servlet for which you notice the service. avg is 32 milliseconds. And suppose you notice a response time increase when your system is loaded, but not CPU bound. When you examine the value of service.avg, you might find that the value is close to 32 ms, in which case you can assume the degradation is probably due to your system or application server configuration rather than in your application. If on the other hand, you notice that service.avg has increased significantly, you may look for the problem in your application. For example, multiple users of the application may be contending for the same resources, including but not limited to database connections.

#### **See Also:** ["Web Module Metrics" on page A-10](#page-185-1)

#### <span id="page-98-0"></span>**Understand Server Request Load**

In debugging servlet and JSP problems, it is often useful to know how many requests your OC4J processes are servicing. If the problems are performance related, it is always helpful to know if they are aggravated by a high request load. You can track the requests for a particular OC4J instance using Application Server Control Console, or by viewing the application's web module metrics.

**See Also:** ["Web Module Metrics" on page A-10](#page-185-1)

#### <span id="page-98-1"></span>**Find Large Servlets That Require a Long Load Time**

You may find that a servlet application is especially slow the first time it is used after the server is started, or that it is intermittently slow. It is possible that when this happens the server is heavily loaded, and the response time is suffering as a result. If there is no indication of a high load, however, which you can detect by monitoring your access logs, periodically monitoring CPU utilization, or by tracking the number of users that have active requests on the HTTP server and OC4J, then you may just have a large servlet that takes a long time to load.

You can see if you have a slow loading servlet by looking at service.maxTime, service.minTime, and service.avg. If the time to load the servlet is much higher than the time to service, the first user that accesses the servlet after your system is started will feel the impact, and service.maxTime will be large. You can avoid this by configuring the system to initialize your servlet when it is started.

**See Also:** ["Loading Servlet Classes at Startup" on page 6-19](#page-96-2)

#### <span id="page-98-2"></span>**Watch for Unused Sessions and Session Invalidation**

You should regularly monitor your applications looking for unused sessions. It is easy to inadvertently write servlets that do not invalidate their sessions. Without source code for the application software, you may not know this could be a problem on your host, but sooner or later you would notice a higher consumption of memory than expected. You can see if there are sessions which are not utilized or sessions which are not being properly invalidated after being used with the session metrics, including: sessionActivation, sessionActivation.completed and sessionActivation.active.

JSPs by default create sessions. If you do not need to use sessions in your JSPs, turn them off.

The following example shows an application that creates sessions, but never uses them. In this example, we show metrics from a JSP under /oc4j/application/WEBs/context:

session.Activation.active: 500 ops session.Activation.completed: 0 ops

This application created 500 sessions and all are still active. Possibly, this indicates that the application makes unnecessary use of the sessions and it is just a matter of time before this will cause memory or CPU consumption problems.

A well-tuned application shows sessionActivation.active with a value that is less than sessionActivation.completed before the session timeout. This indicates that the sessions are probably being used and cleaned up.

Suppose we have a servlet that uses sessions effectively and invalidates them appropriately. Then we might see a set of metrics such as the following, under /oc4j/application/WEBs/context:

session.Activation.active: 2 ops session.Activation.completed: 500 ops

The fact that two sessions are active and more than 500 have been created and completed indicates that sessions are being invalidated after use.

#### **See Also:**

- ["Impact of Session Management on Performance" on page 6-25](#page-102-0)
- ["Web Context Metrics" on page A-11](#page-186-0)

#### <span id="page-99-1"></span>**Load Servlet Session Security Routines at Startup**

OC4J uses the class java.security.SecureRandom for secure seed generation. The very first call to this method is time consuming. Depending on how your system is configured for security, this method may not be called until the very first request for a session-based servlet is received by the Application Server. One alternative is to configure the application to load-on-startup in the application's web.xml configuration file and to create an instance of SecureRandom during the class initialization of the application. The result will be a longer startup time in lieu of a delay in servicing the first request.

**See Also:** ["Loading Servlet Classes at Startup" on page 6-19](#page-96-2)

## <span id="page-99-0"></span>**Improving JSP Performance in Oracle Application Server**

OracleJSP is Oracle's implementation of the Sun Microsystems JavaServer Pages specification. Some of the additional features it includes are custom JavaBeans for accessing Oracle databases, SQL support, and extended datatypes.

This section explains how you can improve OracleJSP performance. It contains the following topics:

- [Improving Performance by Altering JSP Configuration Parameters](#page-100-0)
- [Improving Performance by Tuning JSP Code](#page-102-1)

**Note:** A JSP is translated into a Java servlet before it runs, therefore servlet performance issues also apply for JSPs.

Oracle Application Server provides JSP tag libraries that include some features that may improve the performance of J2EE applications. For example, you may be able to use the JSP caching features available in the tag libraries to increase the speed and scalability for your applications:

- The JESI tag library supports the use of Oracle Application Server Web Cache. This supports the use of the HTTP-level cache, maintained outside the application, that provides very fast cache operations. Oracle Application Server Web Cache is capable of caching static data, such HTML, GIF, or JPEG files, or dynamic data, such as servlet or JSP results.
- The Web Object Cache tag library let you capture intermediate results of JSP and servlet execution, and subsequently reuse these cached results in other parts of the Java application logic.

#### **See Also:**

- *Oracle Application Server Containers for J2EE Servlet Developer's Guide*
- *Oracle Application Server Containers for J2EE JSP Tag Libraries and Utilities Reference*

## <span id="page-100-0"></span>**Improving Performance by Altering JSP Configuration Parameters**

This section describes JSP configuration parameters that you can alter to improve and control JSP operation. These parameters are set for each OC4J instance by altering the file global-web-application.xml.

This section covers the following topics:

- [Using the main\\_mode Parameter](#page-100-1)
- [Using the tags\\_reuse\\_default Parameter](#page-101-1)
- [Additional JSP and OC4J Configuration Parameters](#page-101-0)

#### **See Also:**

- *Oracle Application Server Containers for J2EE Support for JavaServer Pages Developer's Guide* for information on JSP configuration parameters
- *Oracle Application Server Containers for J2EE Servlet Developer's Guide* for information on global-web-application.xml

#### **Using the main\_mode Parameter**

The main\_mode parameter determines whether classes are automatically reloaded or JSPs are automatically recompiled, in case of changes.

Table 6–1 shows the supported settings for main\_mode.

<span id="page-100-1"></span>**Table 6–4 JSP main\_mode Parameter Values**

| <b>Option</b> | <b>Description</b>                                                                                                    |
|---------------|----------------------------------------------------------------------------------------------------|
| justrun       | The runtime dispatcher does not perform any timestamp checking, so there is no recompilation<br>of JSPs or reloading of Java classes. This mode is the most efficient mode for a deployment<br>environment, where code will not change.                                                                                             |
|               | If comparing timestamps is unnecessary, as is the case in a typical production deployment<br>environment where source code will not change, you can avoid all timestamp comparisons and<br>any possible retranslations and reloads by setting the main_mode parameter to the value<br>justrun.                                      |
|               | Using this value can improve the performance of JSP applications.                                                                                                    |
|               | Note: before you set main_mode to the value justrun, make sure that the JSP is compiled at<br>least once. You can compile the JSP by invoking it through a browser, or by running your<br>application (using the default value for main_mode, recompile). This assures that the JSP is<br>compiled before you set the justrun flag. |
| reload        | The dispatcher will check if any classes have been modified since loading, including translated<br>JSPs. JavaBeans invoked from pages, and any other dependency classes.                                                                                                    |
| recompile     | This is the default value for main mode.                                                                                                    |
|               | The dispatcher will check the timestamp of the JSP, retranslate it if it has been modified since<br>loading, and execute all reload functionality as well.                                                                                                    |

Note the following when working with the main\_mode parameter:

- Because of the usage of in-memory values for class file last-modified times, removing a page implementation class file from the file system will *not* by itself cause retranslation of the associated JSP source.
- The page implementation class file will be regenerated when the memory cache is lost. This happens whenever a request is directed to this page after the server is restarted or after another page in this application has been retranslated.
- A page is *not* reloaded just because a statically included file has changed. Statically included files, included through  $\langle \cdot \rangle$  include ...  $\langle \cdot \rangle$  syntax as opposed to <jsp:include ... /> syntax, are included during translation-time.

**Note:** Before you set main mode to the value justrun, make sure that the JSP is compiled at least once. You can compile the JSP by invoking it through a browser, or by running your application.

### <span id="page-101-1"></span>**Using the tags\_reuse\_default Parameter**

Disabling or enabling the tag handler reuse to runtime or compile-time models can improve JSP performance when you specify that tag handler instances are to be reused within each JSP page. This is sometimes referred to as tag handler instance pooling. There are two models for this:

- Runtime model: The logic and patterns of tag handler reuse is determined at runtime, during execution of the JSP pages. Tag handler reuse is within application scope.
- Compile-time model: The logic and patterns of tag handler reuse is determined at compile-time, during translation of the JSP pages. Specifying this value is an effective way to improve performance for an application with very large numbers of tags within the same page (hundreds of tags, for example).

The JSP tags\_reuse\_default configuration parameter lets you specify the reuse model.

**See Also:** *Oracle Application Server Containers for J2EE Support for JavaServer Pages Developer's Guide*

#### <span id="page-101-0"></span>**Additional JSP and OC4J Configuration Parameters**

The Oracle Application Server Containers for J2EE Support for JavaServer Pages Developer's Guide includes information on additional configuration parameters that affect JSP performance, including the following:

- check\_page\_scope
- precompile\_check
- reduce\_tag\_code
- static\_text\_in\_chars
- simple-jsp-mapping
- enable-jsp-dispatcher-shortcut

**See Also:** *Oracle Application Server Containers for J2EE Support for JavaServer Pages Developer's Guide*

## <span id="page-102-1"></span>**Improving Performance by Tuning JSP Code**

This section describes changes you can make to your JSP code to improve performance.

This section covers the following topics:

- **[Impact of Session Management on Performance](#page-102-0)**
- [Using Static Template Text Instead of out.print for Outputting Text](#page-103-0)
- [Performance Issues for Buffering JSPs](#page-103-1)
- [Using Static Versus Dynamic Includes](#page-104-0)

#### <span id="page-102-0"></span>**Impact of Session Management on Performance**

In general, sessions add performance overhead for your Web applications. Each session is an instance of the javax.servlet.http.HttpSession class. The amount of memory per session depends on the size of the objects the application creates and puts into the sessions. You can turn off sessions for your JSPs if you do not want a new session created for each request. By default, in OracleJSP sessions are enabled. If you do not need to use sessions in your JSPs, turn them off by including the following line at the top of the JSP:

<%@ page session="false" %>

If you use sessions, ensure that you explicitly cancel the session. If you do not cancel a session, it remains active until it times out. Invoke the invalidate() method to cancel a session.

The default session timeout for OC4J is 20 minutes. You can change this for a specific application by setting the <session-timeout> parameter in the <session-config> element of web.xml.

For example, the following code shows how you would cancel a session after you have finished using it:

```
HttpSession session;
session = httpRequest.getSession(true);
.
.
.
session.invalidate();
```
OC4J uses the class java.security.SecureRandom for secure seed generation. The very first call to this method is time consuming. Depending on how your system is configured for security, this method may not be called until the very first request for a session-based JSP is received by the Application Server. One alternative is to force this call to be made on startup by including a call in the class initialization for some application that is loaded on startup. The result will be a longer startup time in lieu of a delay in servicing the first request.

**Note:** JSP pages by default use sessions while servlets by default do not use sessions.

#### **See Also:**

- *Oracle Application Server Containers for J2EE Support for JavaServer Pages Developer's Guide* for information on sessions
- *Oracle Application Server Containers for J2EE Servlet Developer's Guide* for information on sessions

#### <span id="page-103-0"></span>**Using Static Template Text Instead of out.print for Outputting Text**

Using the JSP code out.print ("<html>") requires more resources than including static template text. For performance reasons, it is best to reserve the use of the out.print() command for dynamic text.

Example 6–1 and Example 6–2 are two HTML coding examples. For these JSP samples, Example 6–2 should be more efficient and give better performance.

#### **Example 6–1 Using out.print**

```
< out.print("<HTML> <HEAD> <TITLE>Bookstore Home Page</TITLE></HEAD>\n");
  out.print("<BODY BGCOLOR=\"#ffffff\">\n");
  out.print("<H1 ALIGN=\"center\">Book Store Web Commerce Test</H1>\n");
  out.print("<P ALIGN=\"CENTER\">\n");
  out.print("<IMG SRC=\"../bookstore/Images/booklogo.gif\" ALIGN=\"BOTTOM\""+
              "BORDER=\"0\" WIDTH=\"288\" HEIGHT=\"67\"></P>\n");
  out.print("<H2 ALIGN=\"center\">Home Page</H2>\n");
%>
<jsp:useBean id="randomid" class="bookstore.BOOKS_Util" scope="request" >
<\frac{6}{6} random_id = randomid.getRandomI_ID();
%>
```
#### **Example 6–2 Using Static Text**

```
<HTML> <HEAD> <TITLE>Bookstore Home Page</TITLE></HEAD>
<BODY BGCOLOR=\"#ffffff\">
<H1 ALIGN=\"center\">Bookstore Web Commerce Test </H1>
<P ALIGN=\"CENTER\">
<IMG SRC=\"../bookstore/Images/booklogo.gif\" ALIGN=\"BOTTOM\""+
         "BORDER=\"0\" WIDTH=\"288\" HEIGHT=\"67\"></P>
<H2 ALIGN=\"center\">Home Page</H2>
<jsp:useBean id="randomid" class="bookstore.BOOKS_Util" scope="request" >
& random_id = randomid.getRandomI_ID();
%>
```
#### <span id="page-103-1"></span>**Performance Issues for Buffering JSPs**

By default, a JSP uses an area of memory known as a page buffer. The page buffer, set to 8KB by default, is required if the JSP uses dynamic globalization, contextType settings, error pages, or forwards. If the page does not use these features, then you can disable buffering with the following command:

<%@ page buffer="none" %>

Disabling buffering by setting the buffer value to none improves the performance of the page by reducing memory usage and saving the processing step of copying the buffer.

When you need buffering, it is important to select an adequate size for your buffer. If you are writing a page that is larger than the default 8KB buffer, and you have not

reset the buffer size, then the JSP autoflush will be activated which could have performance implications. Therefore, if buffering is necessary for your JSP, make sure to set the page buffer to an appropriate size. For example, to set the buffer size to 24KB, use the following command:

```
<%@ page buffer="24KB" %>
```
#### <span id="page-104-0"></span>**Using Static Versus Dynamic Includes**

The include directive makes a copy of the included page and copies it into a JSP (including page) during translation. This is known as a **static include** (or **translate-time include**) and uses the following syntax:

```
<%@ include file="/jsp/userinfopage.jsp" %>
```
Alternatively, the  $jsp:include$  tag dynamically includes output from the included page within the output of the including page, during runtime. This is known as a **dynamic include** (or **runtime include**) and uses the following syntax:

<jsp:include page="/jsp/userinfopage.jsp" flush="true" />

If you have static text, that is not too large, for performance reasons, it is better to use a static include rather than a dynamic include.

In general, when working with includes, note the following:

- Static includes affect page size. Static includes avoid the overhead of the request dispatcher that a dynamic include necessitates, but may be problematic where large files are involved. Static includes are typically used to include small files whose content is used repeatedly in multiple JSPs. For example:
	- **–** Statically include a logo or copyright message at the top or bottom of each page in your application.
	- **–** Statically include a page with declarations or directives, such as imports of Java classes, that are required in multiple pages.
	- **–** Statically include a central status checker page from each page of your application.
- Dynamic includes affect processing overhead and performance. Dynamic includes are useful for modular programming. You may have a page that sometimes executes on its own but sometimes is used to generate some of the output of other pages. Dynamically included pages can be reused in multiple including pages without increasing the size of the including pages.

**Note:** Both static includes and dynamic includes can be used only between pages in the same servlet context.

**See Also:** *Oracle Application Server Containers for J2EE Support for JavaServer Pages Developer's Guide*

#### **Performance Issues for Including Static Content**

JSPs containing a large amount of static content, including large amounts of HTML code that does not change at runtime, may result in slow translation and execution.

There are two workarounds for this issue that may improve performance:

Put the static HTML into a separate file and use a dynamic include command (jsp:include) to include its output in the JSP output at runtime.

**Note:** A static <%@ include... %> command would not work. It would result in the included file being included at translation time, with its code being effectively copied back into the including page. This would not solve the problem.

Put the static HTML into a Java resource file.

The JSP translator will do this for you if you enable the external\_resource configuration parameter.

For pre-translation, the -extres option of the ojspc tool also offers this functionality.

**Note:** Putting static HTML into a resource file may result in a larger memory footprint than the preceding jsp:include workaround mentioned, because the page implementation class must load the resource file whenever the class is loaded.

## <span id="page-105-0"></span>**Improving EJB Performance in Oracle Application Server**

This section covers configuration parameters that you set to control how OC4J handles EJBs. Tuning these options can improve the performance of EJBs running on OC4J.

This section includes the following topics:

- [Configuring Parameters that Apply for All EJBs \(Except MDBs\)](#page-105-1)
- [Configuring Parameters for CMP Entity Beans](#page-107-0)
- [Configuring Parameters for BMP Entity Beans](#page-112-0)
- [Configuring Parameters for Session Beans](#page-112-1)
- [Configuring Parameters for Message Driven Beans \(MDBs\)](#page-118-0)

## <span id="page-105-1"></span>**Configuring Parameters that Apply for All EJBs (Except MDBs)**

Table 6–5 lists parameters that you can tune for EJB performance that are specific to OC4J. These parameters apply for all types of EJBs, including session and entity beans (except MDBs).

Table 6–5 shows parameters that are specified in orion-ejb-jar.xml.

This section also covers the following topic:

[EJB Timeouts Using a Non-default taskmanager-granularity](#page-106-0)

| Parameter      | <b>Description</b>                                                                                                    |
|----------------|----------------------------------------------------------------------------------------------------|
| call-timeout   | Applies for session and entity beans. This parameter specifies the maximum time to wait for<br>any resource that the EJB container needs, excluding database connections, before the<br>container calls the EJB method. The container throws a TimedOutException when the wait<br>time for a resource exceeds the specified call-timeout time.                                                                                                    |
|                | Setting the call-timeout to a value <=0 specifies an unlimited call-timeout (unlimited<br>wait time for resources).                                                                                                    |
|                | Note 1: if you change the default value of the taskmanager-granularity attribute in<br>server.xml, this causes the call-timeout to be calculated based on the new<br>taskmanager-granularity. See "EJB Timeouts Using a Non-default taskmanager-granularity"<br>on page 6-29 for details.                                                                                                    |
|                | Note 2: When using transactions, set the call-timeout value to a value less than the<br>transaction-config timeout, since the transaction-config timeout applies for all<br>transactions running in OC4J, and therefore must be big enough for your longest transaction.                                                                                                    |
|                | Default Value: 90000 milliseconds                                                                                                    |
|                | See Also: "Setting the OC4J Transaction Configuration Timeout in server.xml" on page 6-17                                                                                                    |
| max-instances  | The number of bean instances allowed in memory – either instantiated or pooled. When this<br>value is reached, the container attempts to passivate the oldest bean instance from memory<br>(this passivation only applies for stateful session beans). If unsuccessful, the container waits<br>the number of milliseconds set in the call-timeout attribute to see if a bean instance is<br>removed from memory, either through passivation, using the remove () method, or by bean<br>expiration before a TimeoutExpiredException is thrown back to the client. To allow an<br>unlimited number of bean instances, set max-instances to 0. |
|                | Set max-instances $< 0$ , for example to -1, to disable instance pooling. In this case OC4J<br>creates a new bean instance or context when starting the EJB call, and releases the context and<br>throws the instance away to Non-existence state at the end of the call.                                                                                                    |
|                | The exception, com.evermind.server.ejb.TimeoutExpiredException: timeout<br>expired waiting for an instance, occurs when there is no available EJB instance. To<br>avoid this problem set the max-instances parameter appropriately.                                                                                                    |
|                | Default Value: 0 (unlimited)                                                                                                    |
| max-tx-retries | Applies for session and entity beans. This parameter specifies the number of times to retry a<br>transaction that was rolled back due to system-level failures.                                                                                                    |
|                | Generally, we recommend that you start by setting max-tx-retries to 0 and adding retries<br>only where errors are seen that could be resolved through retries. For example, if you are<br>using serializable isolation and you want to retry the transaction automatically if there is a<br>conflict, you might want to use retries. However, if the bean wants to be notified when there<br>is a conflict, then in this case, you should set max-tx-retries=0.                                                                                                    |
|                | Default Value: 0 (for session beans and entity beans)                                                                                                    |
|                | See Also: "Setting the OC4J Transaction Configuration Timeout in server.xml" on page 6-17                                                                                                    |
|                | See Also: "Setting the Connection Retry Interval in Data Sources" on page 6-13                                                                                                    |
| min-instances  | The minimum number of bean implementation instances to be kept instantiated or pooled.<br>These instances are created when an EJB of the specified type is accessed, when the first<br>instance is requested, and not at OC4J startup.                                                                                                    |
|                |                                                                                                    |

**Table 6–5 EJB Parameters That Apply for All EJB Types (Except MDBs)**

### <span id="page-106-0"></span>**EJB Timeouts Using a Non-default taskmanager-granularity**

There are EJB administrative tasks that are run at an interval, the length of which depends on the taskmanager granularity. Therefore, if you change the default value of the taskmanager-granularity attribute in server.xml, this change also impacts the interval at which EJB administrative tasks are executed.

The taskmanager-granularity specified interval affects EJB timeouts. EJB administrative tasks associated with timeouts depend on when the task manager runs, and a factor of 60 for EJB tasks. Thus, if the taskmanager-granularity is changed from the default, the value specified for EJB timeouts will have a corresponding change in granularity.

**See Also:** ["Setting the OC4J Task Manager Granularity in](#page-94-1)  [server.xml" on page 6-17](#page-94-1)

## <span id="page-107-0"></span>**Configuring Parameters for CMP Entity Beans**

This section covers parameters for entity beans using CMP. These parameters are specified in the orion-ejb-jar.xml configuration file.

Table 6–6 lists the entity bean CMP specific parameters.

Table 6–7 describes the supported locking-mode parameter values.

This section also covers the following CMP topics:

- [Configuring Lazy-loading on CMP Entity Bean Finder Methods](#page-111-0)
- [Setting the Batch Size Option to Batch UPDATE statements](#page-111-1)

| <b>Parameter</b>                  | <b>Description</b>                                                                                                    |
|-----------------------------------|----------------------------------------------------------------------------------------------------|
| batch-size                        | For a description, see "Setting the Batch Size Option to Batch UPDATE<br>statements" on page 6-34.                                                                                                    |
| call-timeout                      | For a description, see Table 6–5                                                                                                    |
| delay-updates-until-commit        | This boolean parameter, when true, specifies that sync and persistence only<br>occur at the end of a transaction. If false, sync and persistence occur after<br>every EJB method invocation, except ejbRemove () and the finder methods.                                                                                                    |
|                                   | Default Value: true                                                                                                    |
| do-select-before-insert           | If false, you avoid executing a select before an insert. The extra select<br>normally checks to see if the entity already exists to avoid duplicates before<br>doing the insert. If a unique key constraint is defined for the entity, then we<br>recommend setting this to false. If there is no unique key constraint, setting<br>this to false leads to not detecting a duplicate insert. To prevent duplicate<br>inserts in this case, leave it set to true. For performance, Oracle recommends<br>setting this to false to avoid the extra select before insert. |
|                                   | Default Value: true                                                                                                    |
| exclusive-write-access            | This parameter is only used when locking-mode=read-only. Set this to<br>true, the default, to specify this is the only bean that accesses its table in the<br>database, and that no external methods are used to update the table. This will<br>improve performance for the bean since any cache maintained for the bean<br>does not need to constantly update from the back-end database.                                                                                                    |
|                                   | The decision to set this value to false is dependent on the implementation<br>of the Bean, and on the knowledge of how and when the table in the database<br>that the bean accesses is modified.                                                                                                    |
|                                   | Set to false if the table is being modified externally.                                                                                                    |
|                                   | Default Value: true                                                                                                    |
| findByPrimaryKey-lazy-load<br>ing | Turns on lazy loading in the findByPrimaryKey method. For entity bean<br>finder methods, lazy loading can cause the select method to be invoked more<br>than once.                                                                                                    |
|                                   | Default Value: false                                                                                                    |

**Table 6–6 CMP Entity Bean Performance Parameters**
| <b>Parameter</b>   | <b>Description</b>                                                                                                    |  |
|--------------------|----------------------------------------------------------------------------------------------------|--|
| isolation          | If your database is already configured with the isolation mode you want for<br>your transactions, you'll get better performance if you don't explicitly set the<br>isolation mode attribute in the orion-ejb-jar. xml file. Omitting the<br>isolation setting means to use the database default setting, and extra<br>processing will not be done to explicitly set isolation levels in your<br>transactions.                                                |  |
|                    | See Table 6-8 for a description of isolation options and how they relate to<br>locking modes.                                                                                                    |  |
|                    | Default Value: When omitted, use the database default setting                                                                                                    |  |
| lazy-loading       | Specifies lazy loading on the finder-method element. Specifying this value to<br>true turns on lazy loading for a custom finder method. See "Configuring<br>Lazy-loading on CMP Entity Bean Finder Methods" on page 6-34 for more<br>information.                                                                                                    |  |
|                    | Default Value: false                                                                                                    |  |
| locking-mode       | The locking modes, specified with the locking-mode parameter, manage<br>concurrency and configure when to block to manage resource contention or<br>when to execute in parallel.                                                                                                    |  |
|                    | See Table 6–7 for a description of locking-mode.                                                                                                    |  |
|                    | See Table 6-8 for a description of isolation options and how they relate to<br>locking modes.                                                                                                    |  |
|                    | Default Value: optimistic                                                                                                    |  |
| max-instances      | See Table 6-5                                                                                                    |  |
| max-tx-retries     | See Table 6-5                                                                                                    |  |
| min-instances      | See Table 6-5                                                                                                    |  |
| pool-cache-timeout | This parameter specifies how long to keep CMP Entity Beans cached in the<br>pool.                                                                                                    |  |
|                    | If you specify a pool-cache-timeout, then at every<br>pool-cache-timeout interval, all beans in the pool of the corresponding<br>bean type, are removed. If the value specified is 0 or negative, then the<br>pool-cache-timeout is disabled and beans are not removed from the<br>pool. In some cases it may help performance to disable<br>pool-cache-timeout, or to set the pool-cache-timeout to a large<br>value to avoid removing beans from the pool. |  |
|                    | Note: if $min$ -instances is > 0, the $min$ -instances number of<br>instances are kept in the pool after the pool cache timeout (that is, they are not<br>deleted).                                                                                                    |  |
|                    | Note: if you change the default value of the taskmanager-granularity<br>attribute in server. xml, this causes the pool-cache-timeout to be<br>calculated based on the new taskmanager-granularity. See "EJB Timeouts<br>Using a Non-default taskmanager-granularity" on page 6-29 for details.                                                                                                    |  |
|                    | Default Value: 60 (seconds)                                                                                                    |  |

**Table 6–6 (Cont.) CMP Entity Bean Performance Parameters**

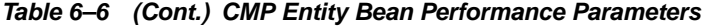

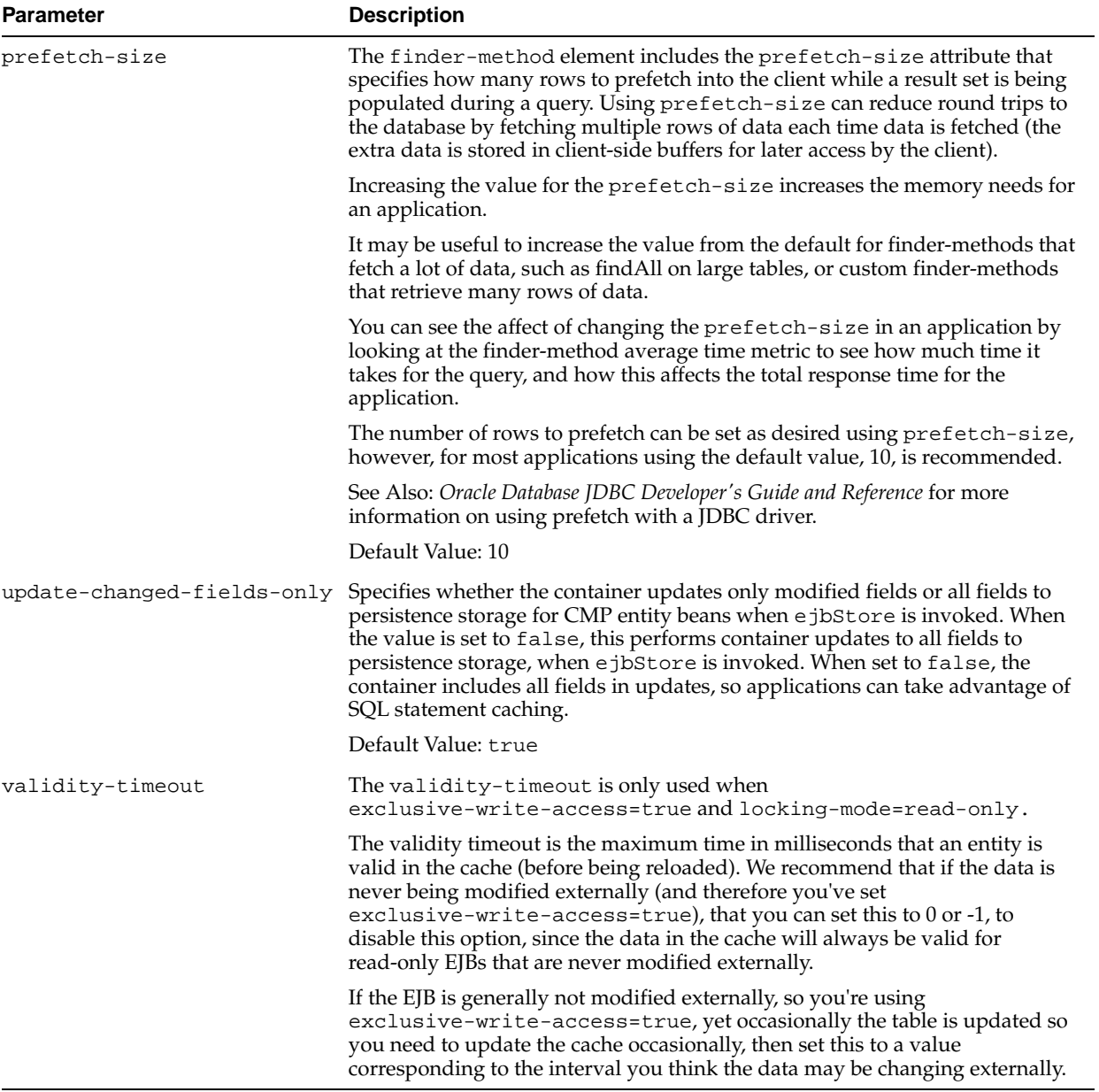

| <b>Locking Mode</b><br>Value | <b>Description</b>                                                                                                    |  |
|------------------------------|----------------------------------------------------------------------------------------------------|--|
| optimistic                   | Multiple users can execute the entity bean in parallel. The optimistic locking mode does not<br>monitor resource contention; thus, the burden of the data consistency is placed on the<br>database isolation modes.      |  |
|                              | This is the default value for locking-mode.                                                                                                    |  |
| pessimistic                  | Manages resource contention and does not allow parallel execution. Only one user at a time<br>is allowed to execute the entity bean. Pessimistic locking uses "SELECTFOR UPDATE"<br>to serialize access in the database. |  |
| read-only                    | Multiple users can execute the entity bean in parallel. The container does not allow any<br>updates to the bean's state.                                                                                                 |  |
|                              |                                                                                                    |  |

**Table 6–7 CMP Entity Bean Locking-Mode Values**

The locking-mode, along with isolation, assures database consistency for EJB entity beans using CMP. Table 6–8 shows the common locking-mode and isolation combinations. The different combinations have both functional and performance implications, but often the functional requirements for data consistency will lead to selecting a mode, even when it may be at the expense of performance.

**Table 6–8 CMP Entity Bean Locking-Mode and Isolation Relationships**

| Locking-mode | <b>Isolation</b> | When to Use                                                                                                 |
|--------------|------------------|----------------------------------------------------------------------------------------------------|
| pessimistic  | committed        | If data consistency must be guaranteed, and frequent concurrent<br>updates to the same rows are expected.   |
| pessimistic  | serializable     | We recommend that this combination not be used.                                                             |
| optimistic   | committed        | If concurrent reads and updates to the same rows with<br>read-committed semantics is sufficient.            |
| optimistic   | serializable     | If data consistency must be guaranteed, but infrequent concurrent<br>updates to the same rows are expected. |
| read-only    | committed        | If repeatable read is not required.                                                                         |
| read-only    | serializable     | If repeatable read is required.                                                                             |

In Table 6–8 the isolation setting refers to either the transaction isolation attribute setting, if explicitly set, or to the database isolation level (if the transaction isolation attribute is not set). Also, although locking-mode and transaction isolation levels are set as attributes of a CMP bean, the isolation level that will be in effect for the transaction is the isolation level of the first entity bean used in the transaction. Therefore it is best to set all beans in the same transaction to the same isolation level.

In general, optimistic locking with committed isolation will be faster since it allows for more concurrency, but it may not meet your needs for data consistency. Pessimistic locking with committed isolation, and optimistic locking with serializable isolation will be slower, but will guarantee data consistency on updates.

Defining a bean as read-only will assure that no updates are allowed to the bean. The performance will be similar to a bean which may not be defined as read-only, and yet is never used to do inserts, updates, or deletes (that is, only the methods which read are called). This is because if no fields are modified in a bean that is not defined with read-only locking, it is already optimized to not do an ejbStore. To see a performance advantage and avoid doing ejbLoads for read-only beans, you must also set exclusive-write-access=true.

#### <span id="page-111-0"></span>**Configuring Lazy-loading on CMP Entity Bean Finder Methods**

Using CMP Entity Beans, each finder method retrieves one or more objects. In the default scenario, with lazy-loading set to false, no lazy-loading, each finder method causes a single SQL select statement to be executed against the database. For a CMP bean, one or more objects are retrieved with all of their CMP fields. So, for example, if you implement an ejbFindAllEmployees method, this finder retrieves all employee objects with all of the CMP fields in each employee object.

With lazy-loading set to true, only the primary keys of the objects retrieved within the finder are returned. Then, only when you access the object within your implementation, the OC4J container uploads the actual object based on the primary key. For example, with the ejbFindAllEmployees finder method, when lazy-loading is true, all of the employee primary keys are returned in a Collection. Then, each time you access one of the employees in the Collection, OC4J uses the primary key to retrieve the single employee object from the database.

The lazy-loading value should be set based on the performance considerations for your application. To determine whether lazy-loading should be set to true or false, lazy-loading is on or off, consider the following guidelines:

- If you use most of the retrieved objects, then you should set the  $lazy-loading$ option to false (use the default value).
- If you set lazy-loading to true, the first time an object is accessed within a transaction another select statement is executed, which results in a round-trip between the container and the database. If you only access a limited set of the retrieved or found objects, or are doing a find only to verify existence, setting lazy-loading to true may improve performance.
- You may want to enable lazy-loading, set the value to true, if the finder method returns many rows with lots of data. With large data sets where the finder method does not return quickly, it may be better to set lazy-loading to true, enable lazy loading, so that the finder method returns quickly. After this, the application accesses rows as needed and the initial finder method return wait time can be reduced, which can improve application performance.

 To turn on lazy-loading in the findByPrimaryKey method, set the findByPrimaryKey-lazy-loading attribute to true, as follows:

```
<entity-deployment ... findByPrimaryKey-lazy-loading="true" ... >
```
To turn on lazy-loading in any custom finder method, set the lazy-loading attribute to true in the <finder-method> element for that custom finder, as follows:

```
<finder-method ... lazy-loading="true" ...>
...
</finder-method>
```
## **Setting the Batch Size Option to Batch UPDATE statements**

OC4J can improve performance by sending UPDATE statements in a batch. This is beneficial when you have a lot of updates, more than 75% in the application. You can configure how many UPDATE statements to batch together to go out to the database in one round trip by setting the batch-size element in entity-deployment tag for your entity bean in the orion-ejb-jar.xml. The default value for batch-size is 1, with this value updates are not batched.

There is one exception to the use of batch-size; if the application code requires execution of a SELECT statement within several UPDATE statements, the updates batched prior to the SELECT statement are executed against the database before executing the SELECT statement. This is done so that all updates are performed before you retrieve any data. If you know that it does not matter for this SELECT statement to be performed, then you can stop the automatic flushing by specifying delay-updates-until-commit to true for the bean.

# **Configuring Parameters for BMP Entity Beans**

This section covers parameters that apply to entity beans using BMP. These parameters are specified in the orion-ejb-jar.xml configuration file.

Table 6–9 lists the entity bean BMP specific parameters.

**Parameter Description** call-timeout See Table 6–5 locking-mode The locking modes, specified with the locking-mode parameter, manage concurrency and configure when to block to manage resource contention or when to execute in parallel. BMP beans must use optimistic locking, which allows concurrent access to a bean, and the BMP bean is responsible for managing the database access and data consistency. It is up to the BMP bean to manage isolation as well, and therefore the isolation settings do not apply for BMP Default Value: optimistic max-instances See Table 6–5 max-tx-retries See Table 6-5 min-instances See Table 6-5 pool-cache-timeout This parameter specifies how long to keep BMP Entity Beans cached in the pool. If you specify a pool-cache-timeout, then at every pool-cache-timeout interval, all beans in the pool of the corresponding bean type, are removed. If the value specified is 0 or negative, then the pool-cache-timeout is disabled and beans are not removed from the pool. In some cases it may help performance to disable pool-cache-timeout, or to set the pool-cache-timeout to a large value to avoid removing beans from the pool. Note: if min-instances is > 0, the min-instances number of instances are kept in the pool after the pool cache timeout (that is, they are not expired). Note: if you change the default value of the taskmanager-granularity attribute in server.xml, this causes the pool-cache-timeout to be calculated based on the new taskmanager-granularity. See ["EJB Timeouts Using a Non-default](#page-106-0)  [taskmanager-granularity" on page 6-29](#page-106-0) for details. Default Value: 60 (seconds)

**Table 6–9 BMP Entity Bean Performance Parameters and Descriptions**

# **Configuring Parameters for Session Beans**

This section covers the parameters that are specified in the  $\alpha$  ion-ejb-jar.xml configuration file and apply for session beans.

Table 6–10 lists the stateless session bean specific parameters.

Table 6–11 lists the stateful session bean specific parameters.

This section also covers the following topic:

- [Configuring Stateful Session Bean Passivation](#page-115-0)
- **[Stateful Session Bean Passivation Performance Recommendations](#page-116-0)**

**Table 6–10 Stateless Session Bean Parameters**

| <b>Description</b>                                                                                                    |  |  |
|----------------------------------------------------------------------------------------------------|--|--|
| See Table 6–5<br>call-timeout                                                                                                    |  |  |
| This parameter specifies how long to keep stateless session EJBs cached in the pool.                                                                                                    |  |  |
| For stateless session EJBs, if you specify a pool-cache-timeout, then at every<br>pool-cache-timeout interval, all beans in the pool of the corresponding bean type,<br>are removed. If the value specified is $0$ or negative, then the $pool-cache-timeout$ is<br>disabled and beans are not removed from the pool. In some cases it may help<br>performance to disable pool-cache-timeout, or to set the pool-cache-timeout<br>to a large value to avoid removing beans from the pool. |  |  |
| Note: if $min-instances$ is $> 0$ , the $min-instances$ number of instances are kept<br>in the pool after the pool cache timeout (that is, they are not expired).                                                                                                    |  |  |
| Note: if you change the default value of the taskmanager-granularity attribute in<br>server.xml, this causes the pool-cache-timeout to be calculated based on the<br>new taskmanager-granularity. See "EJB Timeouts Using a Non-default<br>taskmanager-granularity" on page 6-29 for details.                                                                                                    |  |  |
| Default Value: 60 (seconds)                                                                                                    |  |  |
| See Table 6–5                                                                                                    |  |  |
| See Table 6–5                                                                                                    |  |  |
| See Table 6–5                                                                                                    |  |  |
| Default Value: 0 (instances)                                                                                                    |  |  |
|                                                                                                    |  |  |

| <b>Stateful Session Bean Parameters</b><br>Table 6-11 |                                                                                                    |  |  |  |
|-------------------------------------------------------|----------------------------------------------------------------------------------------------------|--|--|--|
| Parameter                                             | <b>Description</b>                                                                                                    |  |  |  |
| call-timeout                                          | See Table 6-5                                                                                                    |  |  |  |
| idletime                                              | Specifies the idle timeout for each Session Bean. When the bean has been inactive<br>for the specified idletime, it is passivated                                                                                                    |  |  |  |
|                                                       | Default Value: 300 (seconds).                                                                                                    |  |  |  |
|                                                       | Note1: If the value specified for the timeout is less than the value specified with<br>idletime, then the bean will never be passivated.                                                                                                    |  |  |  |
|                                                       | Note2: if you change the default value of the taskmanager-granularity<br>attribute in server. xml, this causes the idletime to be calculated based on the<br>new taskmanager-granularity. See "EJB Timeouts Using a Non-default<br>taskmanager-granularity" on page 6-29 for details.                                                                                                    |  |  |  |
|                                                       | To disable, specify "never"                                                                                                    |  |  |  |
| max-instances                                         | The number of bean instances allowed in memory. When this value is reached,<br>the container attempts to passivate the oldest bean instance from memory. If<br>unsuccessful, the container waits the number of milliseconds set in the<br>call-timeout attribute to see if a bean instance is removed from memory,<br>either using passivation, the remove () method, or bean expiration, before a<br>TimeoutExpiredException is thrown back to the client. |  |  |  |
|                                                       | To allow an unlimited number of bean instances, set max-instances to 0. To<br>disable passivation due to reaching max-instances, set max-instances to 0.                                                                                                    |  |  |  |
|                                                       | Set max-instances $<$ 0, for example to -1, to disable instance pooling. In this<br>case OC4J creates a new bean instance or context when starting the EJB call, and<br>releases the context and throws the instance away to Non-existence state at the<br>end of the call.                                                                                                    |  |  |  |
|                                                       | See Table 6-5                                                                                                    |  |  |  |
| max-instances-threshold                               | Defines a threshold for how many active beans exist in relation to the<br>max-instances attribute definition. Specify an integer that is translated as a<br>percentage. For example, setting the max-instances to 100 and the<br>max-instances-threshold to 90 (90%), specifies that when active bean<br>instances reach past 90, passivation of beans occurs.                                                                                              |  |  |  |

The number of beans that are passivated after crossing this threshold is specified with the passivate-count parameter.

Default Value: 90%

To disable, specify "never"

max-tx-retries Ssee Table 6-5

memory-threshold Defines a threshold for how much used JVM memory is allowed before passivation should occur. Specify an integer that is translated as a percentage. When the threshold is reached, beans are passivated, even if their idle timeout has not expired.

> The number of beans that are passivated after crossing this threshold is specified with the passivate-count parameter.

Default Value: 80%

To disable, specify "never"

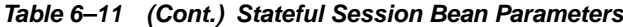

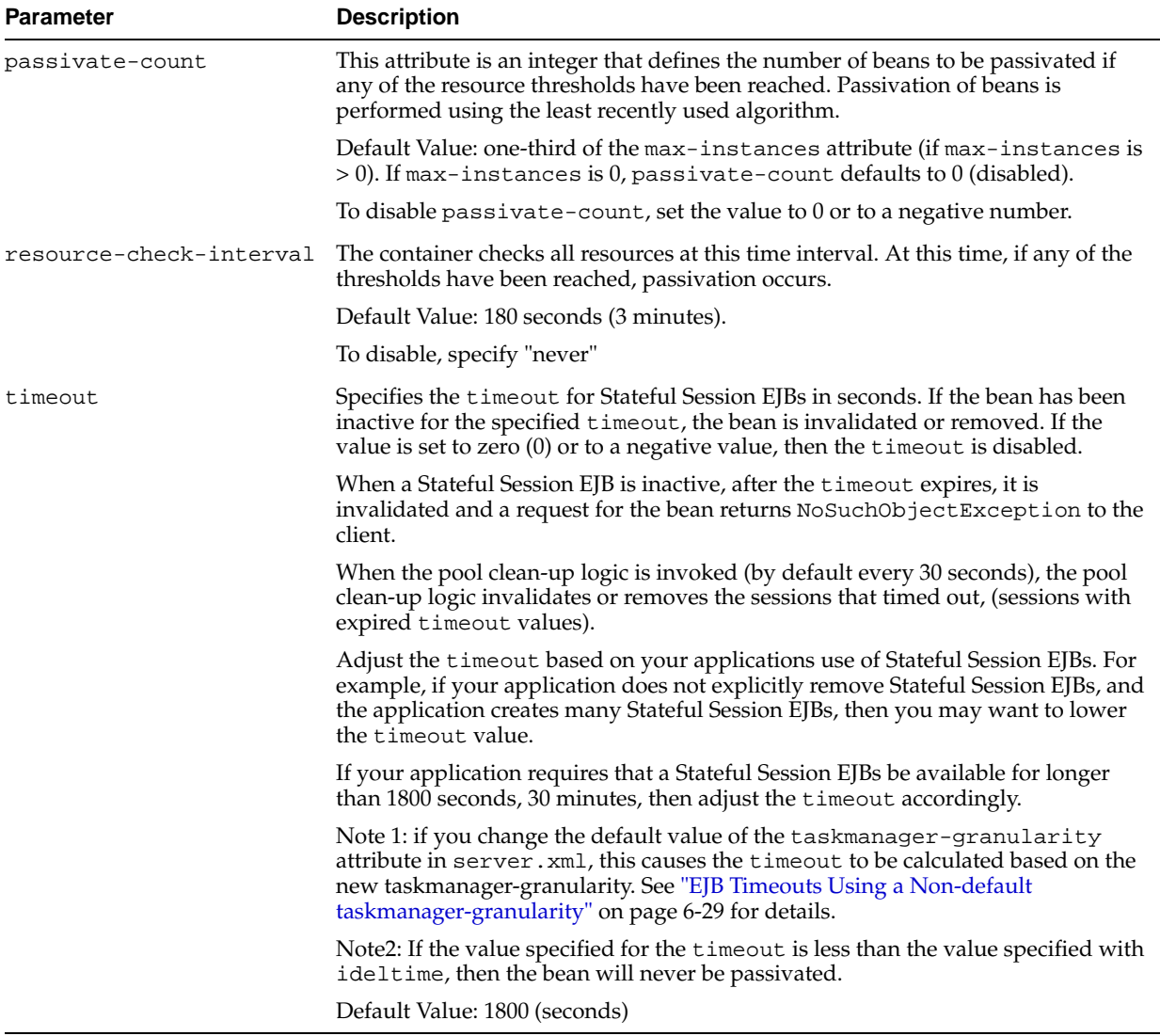

#### <span id="page-115-0"></span>**Configuring Stateful Session Bean Passivation**

Passivation for a Stateful Session Bean (SFSB) is invoked based on any combination of the following criteria:

- The idle timeout expires for a bean instance. The idle timeout is specified with the idletime parameter.
- The container is determined to be out of resources, where a resource to be monitored is specified with the following parameters.
	- memory-threshold
	- max-instances-threshold

**Note:** If you use either of these parameters for container resource control, then setting the resource-check-interval, and passivate-count parameters is mandatory.

- The number of bean instances allowed is reached as defined in the max-instances parameter in the <session-deployment> element in orion-ejb-jar.xml (see Table 6–11 for details).
- The OC4J instance terminates: the non passivated beans in memory are flushed to storage when the OC4J instance shuts down.

The attributes that control the Stateful Session Bean (SFSB) passivation management are configured in the <session-deployment> tag of the orion-ejb-jar.xml file for the deployed application.

Enabling passivation for the entire OC4J instance is configured at the container level in server.xml using the <sfsb-config> tag with the attribute enable-passivation. When enable-passivation=false this disables all the bean level settings for passivation and disables passivation at OC4J instance termination. When enable-passivation=true applications can control bean passivation and passivation management using the passivation control parameters (see Table 6–11 for details).

Passivation is enabled by default and each stateful session bean is configured to passivate when any SFSB's idletime expires, by default after 5 minutes, and when the OC4J instance terminates. By default, resource-based and max-instances based passivation is not enabled.

#### **See Also:**

- "Setting the OC4J Options for Stateful Session Bean Passivation [in server.xml" on page 6-18](#page-95-0)
- *Oracle Application Server Containers for J2EE Enterprise JavaBeans Developer's Guide* for information on EJB Lifecycle Issues

#### <span id="page-116-0"></span>**Stateful Session Bean Passivation Performance Recommendations**

The Stateful Session Bean (SFSB) activation and passivation model is analogous to using swap space at the operating system level – when certain operating characteristics are met, the in-memory state of qualified beans is flushed to disk, allowing more users to be served.

There is a performance overhead involved with passivation (which makes additional memory available). The overhead occurs when the state of the SFSB is written to disk, and when the SFSB is subsequently reused and the SFSB must be read from disk and activated. Therefore, if the configuration specified for the passivation parameters is "incorrect", this can cause significant passivation activity, and the "extra" passivation activity can degrade performance. Specifying passivation parameters with "incorrect" values can also use up disk space when a large amount of state is maintained in the SFSBs and when the beans are not expired (or do not expire for a very long time).

When your application is not affected by memory limitations, the best performance for SFSBs is achieved by disabling passivation completely, system wide, in server.xml, or by setting parameters for each individual bean so that SFSB passivation is rarely used.

If the OC4J instance has passivation enabled, it will always passivate active beans in memory at shutdown.

To turn off all other kinds of passivation for individual beans, use the following parameters with the following values (see Table 6–11 for details):

```
idletime=never
passivate-count=0
max-instances=0
```
max-instances-threshold=never memory-threshold=never resource-check-interval=never

When disabling passivation for an individual bean, note the following:

- If you explicitly set passivate-count=0, this also disables memory-threshold and max-instances-threshold.
- If you explicitly set resource-check-interval=never, this also disables memory-threshold and max-instances-threshold.
- You can passivate based on max-instances with or without setting a max-instances-threshold.

If you enable passivation to help control memory usage, you can improve performance by limiting the use of passivation (when possible). The following options are available to help control memory usage by SFSBs without requiring passivation:

- Using Timeouts: specify the minimum timeout for the SFSB that your application requirements allow (using the timeout attribute specified in orion-ejb-jar.xml, see Table 6–11 for details). When a SFSB expires due to timeout, it is removed and not passivated (if it reaches timeout before the idletime timeout and before other passivation criteria are reached).
- Using the remove () method: if you know in the application when you are done using a particular SFSB, then you should call the bean remove() method to release its memory rather than letting the bean timeout or be passivated.

The following are additional guidelines to help you decide if you need to use passivation:

**1.** Generally, if you do not reuse SFSBs quickly, then set the timeout and the idletime so the beans are removed without requiring passivation. To prevent passivation, set the timeout to be short and set the idletime to a long time, or to never, so that beans are not passivated before being removed (if you have sufficient memory to handle the load).

For example, consider an application where you create 1000's of SFSBs within 5 minutes, and you expect most of these beans to be idle for at least 5 minutes after first use and subsequently reused within 30 minutes. The default timeout is 30 minutes and the default idletime is 5 minutes. Then, in this case, it would be good to either increase the idletime to 30 minutes or disable passivation based on idletime. This guideline helps avoid having 1000's of SFSB passivated to disk, which has a costly performance overhead (the guideline also assumes you will not run into memory limitations by making this configuration change).

- **2.** Consider setting max-instances, idletime, or memory resource thresholds to limit the number of beans in memory if:
	- You cannot fit all the SFSBs your client load generates and needs over a period of time (the timeout period of time) in memory.
	- You do want to save the state, since you know you will typically reuse it.
	- You cannot reduce the timeout for the SFSBs to reduce how many are saved.
- **3.** You can look at the metrics for the methods create, ejbPassivate, ejbActivate, and ejbRemove on the SFSB to see how many stateful beans are created and how much passivation is occurring.
- **4.** Set task-manager-granularity to 1000 to get greater accuracy on tasks occurring near the timeout values for EJBs.

#### **See Also:** ["EJB Timeouts Using a Non-default](#page-106-0)  [taskmanager-granularity" on page 6-29](#page-106-0)

# **Configuring Parameters for Message Driven Beans (MDBs)**

This section covers the EJB parameters specified in the orion-ejb-jar.xml configuration file that apply for Message Driven Beans (MDBs).

Table 6–12 lists the MDB specific parameters.

**See Also:** "Java Message Service" in the *Oracle Application Server Containers for J2EE Services Guide* for information on using MDBs with OracleAS JMS and OJMS

**Parameter Description** dequeue-retry-count Specifies how many times the listener thread is to try to re-acquire the JMS session once a database failover has occurred. Setting the dequeue-retry-count can be useful when running with a RAC-enabled database cluster. Note: this parameter only applies to OJMS. Default Value: 0 dequeue-retry-interval Specifies how often the listener thread is to try to re-acquire the JMS session once a database failover has occurred. Setting the dequeue-retry-interval can be useful when running against a RAC-enabled database cluster. Note: this parameter only applies to OJMS. Default Value: 60 (seconds) listener-threads If set to a value greater than 1, listener-threads enables multiple instances of the MDB to concurrently process messages from queues. Use listener-threads=1 if the messages must be processed in order. See Also: ["Using The listener-threads MDB Parameter" on page 6-42](#page-119-0) for a detailed description of the listener-threads parameter and for limitations. Default Value: 1 transaction-timeout Specifies the maximum time taken for a transaction to finish before it is rolled back due to a timeout (this parameter only applies for an MDB that uses container-managed transactions). The MDB transaction timeout timer starts when the listener thread starts listening for a new message. Note: the server.xml timeout value, specified with transaction-config timeout does not apply to MDB operations. Set the transaction-timeout to a value that is greater than the longest expected transaction time. If the transaction-timeout is set too small, this can cause unnecessary rollback and retry overhead. When a timeout occurs, the MDB automatically does a rollback of the current transaction and the associated messages will be redelivered for retry. To check for transaction-timeouts, view the application.log for entries containing the following: javax.transaction.SystemException(timed out) Default Value: 86,400 seconds (1 day) When using OracleAS JMS, the transaction timeout cannot be altered from the default value.

**Table 6–12 Message Driven Bean orion-ejb-jar.xml Parameters**

#### <span id="page-119-0"></span>**Using The listener-threads MDB Parameter**

Setting the listener-threads parameter for an MDB can improve performance when there are many concurrent users sending messages to an MDB's queue, or when the processing that occurs in the onMessage method is significant. For example, if the onMessage method contains code to call another EJB and the EJB processing can occur concurrently while processing other messages, then specifying a listener-threads value greater than one can improve performance. Depending on the underlying JMS provider and the specific MDB, some applications may see significant performance improvements by increasing the number of listener threads.

When the listener-threads parameter is specified for an MDB, the OC4J runtime creates the specified number of threads to service messages for the MDB and specifies the degree of parallelism for the MDB. The listener threads are created when the MDB starts at OC4J startup.

For example, if a queue contains 100 messages, and the listener-threads parameter is set to the default value, 1, then only one MDB listener-thread processes the messages, in a serial fashion. If the listener-threads parameter is set to 5, there can be a maximum of 5 MDB instances that take messages from the queue, and process the messages in parallel. The total time required to complete the processing for 100 messages can be shortened since OC4J uses 5 MDB threads to dequeue and process the messages.

In a multiuser test, with 10 users, where listener-threads is set to 5, compared to using the default value, 1, end-to-end performance improved by a factor of 2. This test involved a Servlet sending a message to an Oracle JMS queue, and then the MDB receiving the message from the queue and sending a reply to a reply queue.

In another test, using OracleAS JMS with listener-threads set to 5, compared to the default value 1, throughput increased by 27%.

**Note:** Using the listener-threads parameter, any performance improvement depends on the application and on the number of threads specified. Specifying a value that is too large may cause performance to degrade due to resource contention.

Notes for using listener-threads:

**1.** The number of listener-threads is included in the total global thread pool thread count specified using the max thread pool parameter. Consider that the listener-threads number of threads will be dedicated to MDB processing; therefore, you need to allocate this number, plus sufficient additional threads in the global thread pool to handle other OC4J processing.

**See Also:** ["Limiting Concurrency In OC4J" on page 6-18](#page-95-1)

**2.** When using OJMS, the number of listener-threads is also the number of dedicated database connections that the MDB uses. So, the number of listener-threads must be included in the total datasource specified max-connections count.

**See Also:** "Setting the Maximum Open Connections in Data [Sources" on page 6-11](#page-88-0)

**3.** The listener-threads parameter is not supported for topics. Thus, topics can have at most one thread processing in an MDB.

**4.** Using listener-threads with a value greater than 1, messages are still removed from a queue serially, but the order of processing the messages cannot be guaranteed since the MDB is processing the messages with multiple threads. Use listener-threads=1, the default value, when the order of message processing is important. This assumes that the MDB is solely responsible for receiving messages from the queue.

#### **Using Performance Metrics for MDB Messages**

When MDBs use OracleAS JMS as a message provider, DMS message related metrics are available from the Oracle Application Server performance monitoring tools.

For example, the OracleAS JMS JMSStoreStats metric table includes information for a destination corresponding to a queue that an MDB uses:

destination.value: name messageDequeued.count: x ops messageEnqueued.count: x ops messageCount.value: n

These metrics show the destination name, the total messages enqueued, the total number of messages dequeued, and the total number currently in the queue.

> **Note:** When monitoring a JMS destination, other applications besides the MDB may access the destination. Thus, when testing your application's performance using the metrics, make sure that you know whether your application is responsible for message activity reported in the metrics.

#### **See Also:** ["OC4J JMS Metrics" on page A-15](#page-190-0)

#### **Setting up JMS Connections in MDB ejbCreate or onMessage Methods**

An MDB is stateless and contains no specific client state across invocations. However, for non-client related state, an MDB instance can contain some state across the handling of client messages. For example, state can be maintained for a JMS API connection object. In addition, other state information that you may want to cache across onMessage invocations, such as a reference to an EJB, can be initialized in ejbCreate method and cached to optimize MDB performance. Depending on the application and the message provider, you may be able to improve performance by selecting when JMS connections, JMS sessions, and other objects are initialized, either in the MDB ejbCreate method or in onMessage.

Table 6–13 summarizes some performance recommendations for selecting when to create JMS connections and JMS sessions using OracleAS JMS and Oracle JMS (OJMS).

| www.composition.com/www.composition.com/www.com/www.com/www.com/w |                                                                                                    |  |
|-------------------------------------------------------------------|----------------------------------------------------------------------------------------------------|--|
| <b>JMS Provider</b>                                               | <b>Performance Recommendation</b>                                                                                                    |  |
| OracleAS JMS                                                      | To optimize performance initialize the JMS connection and session once in the MDBs<br>ejbCreate() method, and use repeatedly across onMessage invocations.                                                                                                    |  |
| Oracle JMS                                                        | You cannot cache JMS sessions to the database across onMessage invocations. So, for any<br>queues or Topics used in an MDB, you should set up the Queue or Topic Connection, Session,<br>and Sender in the onMessage method of the MDB, and close them at the end of onMessage<br>method. Do not create these objects in the ejbCreate () method of the MDB and then leave<br>them open indefinitely, since these objects open and close logical connections to the database.<br>The overhead of opening and closing connections and sessions in the onMessage method<br>should not be significant, and the physical connections can then be reused. |  |

**Table 6–13 JMS Performance Recommendations With ejbCreate and onMessage**

# **Improving Web Services Performance in Oracle Application Server**

In Oracle Application Server, the tuning guidelines for J2EE applications in general apply to Web Services. Specifically, because Web Services use Java Servlets for entry points, the guidelines for improving Servlet Performance apply to Oracle Application Server Web Services. In addition, when a Web Service is implemented as an EJB, the performance guidelines for EJBs apply.

This section covers the following topics:

- [Avoiding Web Services Initial Request Delay](#page-121-0)
- **[Using Web Services Typed Requests](#page-121-1)**
- [Tuning the Web Services Stateful Session Timeout](#page-121-2)

**See Also:** ["Improving Servlet Performance in Oracle Application](#page-96-0)  [Server" on page 6-19](#page-96-0)

## <span id="page-121-0"></span>**Avoiding Web Services Initial Request Delay**

Oracle Application Server Web Services may experience an initial request delay due to the work required to validate data types and to generate server skeleton code. As a result, the initial Web Service request takes substantially longer than subsequent requests. In our tests, we see the first test taking 5 to 10 times as long as subsequent requests. The delay is increased when Java Beans are used to represent complex parameter and result sets.

To prevent this delay, send a request to Web Services on the system when the system is restarted or when the application is redeployed. You can also produce a script to send the initial Web Service request.

## <span id="page-121-1"></span>**Using Web Services Typed Requests**

There is a performance overhead associated with using Web Services untyped requests. When possible, develop clients that use typed requests as un-typed requests will take more time on the first request when the SOAP Mapping registry is created for the operation types.

**See Also:** Chapter 12, "Advanced Topics for Web Services" in the *Oracle Application Server Web Services Developer's Guide* for more information.

## <span id="page-121-2"></span>**Tuning the Web Services Stateful Session Timeout**

When using Stateful Session based Web Services, tuning the session-timeout property for session-scoped stateful applications can provide performance benefits. The HTTP session timeout is specified in the web.xml configuration file as the <session-timeout> sub-element of the <session-config> element.

**See Also:** Chapter 2, "Servlet Development" in *Oracle Application Server Containers for J2EE Servlet Developer's Guide*

# **Improving ADF Performance in Oracle Application Server**

This section contains tips for improving the maintainability, scalability, and performance of your Oracle Application Development Framework (ADF) applications.

# **Choose the Right Deployment Configuration**

Your application will have the best performance and scalability if you deploy your business components to the web module with your client. Unless you have strong reasons (such as wanting to use distributed transactions or EJB security features), we recommend web module deployment of business components over EJB deployment.

Note that both web module deployment and EJB deployment are fully J2EE-compliant, and the ADF framework makes it easy to switch between them. You can test your application in both modes to see which gives you the best performance.

# **Use Application Module Pooling for Scalability**

A client can use application module instances from a pool, called application module pooling. This offers these advantages:

- It reduces the amount of time to obtain server-side resources
- It allows a small number of instances to serve a much larger number of requests
- It addresses the requirements of web applications that must handle thousands of incoming requests
- It lets you preserve session state and provides failover support

For example, in the case of a web application, you may have 1,000 users but you know that only 100 will be using a certain application module at one time. So you use an application module pool. When a client needs an application module instance, it takes a free one from the pool and releases it to the pool after either committing or rolling back the transaction. Because the instance is precreated, end users are saved the time it takes to instantiate the application module when they want to perform a task. Typically, web-based JSP clients use pools. If you want to make sure that the application module pool has a maximum of 100 application module instances, you can customize the default application module pool.

# **Perform Global Framework Component Customization Using Custom Subclasses**

Particularly in large organizations, you may want specific functionality shared by all components of a particular type--for example, by all view objects. An architect can create a thin layer of classes such as MyOrgViewObjectImpl that implement the desired behavior. Individual developers can extend MyOrgViewObjectImpl instead of ViewObjectImpl, and you can use the "substitutes" feature to extend MyOrgViewObjectImpl in legacy code.

# **Use SQL-Only and Forward-Only View Objects when Possible**

Basing a view object on an entity object allows you to use the view object to insert, update, and delete data, and helps keep view objects based on the same data synchronized. However, if your view object is only going to be used for read-only queries, and there is no chance that the data being queried in this view object will have pending changes made through another view object in the same application module, you should use a SQL-only view object that has no underlying entities. This will give you improved performance, since rows do not need to be added to an entity cache.

If you are scrolling through data in one direction, such as formatting data for a web page, or for batch operations that proceed linearly, you can use a forward-only view object. Forward-only mode prevents data from entering the view cache. Using forward only mode can save memory resources and time, because only one view row is in memory at a time. Note that if the view object is based on one or more entity objects,

the data does pass to the entity cache in the normal manner, but no rows are added to the view cache.

# **Do Not Let Your Application Modules Get Too Large**

A root application module should correspond to one task--anything that you would include in a single database transaction. Do not put more view objects or view links than you will need for a particular task in a single application module.

In addition, consider deferring the creation of view links by creating them dynamically with createViewLink(). If you include all view links at design time, the business logic tier will automatically execute queries for all detail view objects when your client navigates through a master view object. Deferring view link creation will prevent the business logic tier from executing queries for detail view objects that you do not yet need.

For example, for a form in which detail rows are displayed only on request (rather than automatically), including a view link at design time would force the business logic tier to automatically execute a query that might well be unnecessary. To prevent this, you should create a view link dynamically when the detail rows are requested. By contrast, for a form in which detail rows are displayed as soon as a master is selected, you should use a view link created at design time to avoid the runtime overhead of calling createViewLink().

# **Use the Right Failover Mode**

By default, the application module pool supports failover, which saves an application module's state to the database as soon as the application module is checked into the pool. If the business logic tier or the database becomes inoperable in mid-transaction (due to a power failure or system malfunction, for example), the client will be able to instantiate a new application module with the same state as the lost one, and no work will be lost.

However, some applications do not require this high level of reliability. If you're not worried about loss of work due to server problems, you may want to disable failover. When failover is disabled, the application module's state exists only in memory until it is committed to the database (at which point the application module's state is discarded) or recycled (at which point the state is saved so that the client can retrieve it). By not saving the application module state every time the application module is checked in, failover-disabled mode can improve performance.

# **Use View Row Spillover to Lower the Memory to Cache a Large Number of Rows**

While the business logic tier is running, it stores view rows in a cache in memory (the Java heap). When the business logic tier needs to store many rows at once, you need to make sure it doesn't run out of memory. To do so, you can specify that when the number of rows reaches a certain size, the rows "overflow" to your database to be stored on disk. This feature is called view row spillover. If your application needs to work with a large query result, view row spillover can help the cache operate more efficiently.

# **Choose the Right Style of Bind Parameters**

Oracle-style bind parameters (:1, :2, and so on) are more performant than JDBC-style bind parameters.

Only use JDBC-style bind parameters if you may use a non-oracle JDBC driver.

# **Implement Query Conditions at Design Time if Possible**

You should include any portion of your query condition that you know in advance in the WHERE clause field in the View Object wizard. Only use setWhereClause() for genuinely dynamic query conditions.

Even if your query conditions are genuinely dynamic, you may be able to use parametrized queries instead of setWhereClause(). For example, if your view object needs to execute a query with the WHERE clause EMPLOYEE\_ID=<x> for various values of x, use a parametrized WHERE clause such as  $EMPLOYEE_ID =:1$ . This is more efficient than repeatedly calling setWhereClause().

# **Use the Right JDBC Fetch Size**

The default JDBC fetch size is optimized to provide the best tradeoff between memory usage and network usage for many applications. However, if network performance is a more serious concern than memory, consider raising the JDBC fetch size.

# **Turn off Event Listening in View Objects used in Batch Processes**

In non-interactive, batch processes, there is no reason for view objects to listen for entity object events. Use ViewObject.setListenToEntityEvents(false) on such view objects to eliminate the performance overhead of event listening.

# **Improving JAAS (JAZN) Performance in Oracle Application Server**

The Java Authentication and Authorization Service (JAAS) is a package that supports user and role-based authorization, authentication, and delegation. Part of JAAS is an implementation of the standard Pluggable Authentication Module (PAM) framework in Java, which supports the separation of an application from its underlying authentication technologies. Oracle Application Server provides an integrated JAAS implementation with OC4J called JAZN and provides a login module, out of the box, that supports several common forms of authentication.

When performing authentication and authorization operations, JAZN accesses a repository of data that defines users, roles, permissions, and related information. The characteristics of the repository are important to the performance and scalability of applications that use JAZN.

Oracle Application Server JAZN provides two types of repository provider for use with OC4J:

- XML provider The XML provider stores repository information in an XML file
- LDAP provider The LDAP provider stores repository information in the Oracle Internet Directory, which is accessed using the Lightweight Directory Access Protocol (LDAP)

This section covers the following topics:

- [Improving JAZN Performance With an XML Provider](#page-125-0)
- [Improving JAZN Performance With an LDAP Provider \(Oracle Internet Directory\)](#page-125-1)
- [Configuring JAZN Providers](#page-125-2)
- [JAZN Performance Recommendations](#page-126-0)

# <span id="page-125-0"></span>**Improving JAZN Performance With an XML Provider**

When OC4J with JAZN is configured to use the XML provider, JAZN loads the entire XML file into a data structure in memory for fast access. In terms of performance, this process incurs a small start-up cost, but if the file is not too large and the data in the file can be retained in physical memory, data access will be very efficient and JAZN operations should incur little overhead.

**See Also:** *Oracle Application Server Containers for J2EE Security Guide*

# <span id="page-125-1"></span>**Improving JAZN Performance With an LDAP Provider (Oracle Internet Directory)**

When OC4J applications using JAZN are configured to use an LDAP provider, the LDAP repository is queried for data on demand. In this case, a single operation may involve multiple accesses to a remote directory, and the overhead for JAZN protection can become significant. Such overhead can be even greater if secure communications are required between OC4J and the repository which typically requires using SSL. When JAZN is configured to communicate with the LDAP repository using SSL, the performance issues of the SSL protocol should be considered.

 There are several configuration choices to make when you set up SSL between OC4J, and LDAP (Oracle Internet Directory). SSL can be configured to use encryption only, or encryption plus client or server authentication.

To alleviate the costs of communicating with an LDAP repository, OC4J JAZN provides caches, including the following three separate caches:

- The Policy Cache: stores grantees and permissions
- The Realm Cache: stores realms, users and roles
- Session cache: stores users and roles in an HTTP session object

The JAZN-LDAP caches are implemented as a single, in-memory hashtable. Objects in the cache are expired based on a configurable timeout value. A daemon thread runs periodically, at the timeout interval, to clean up expired objects in the cache. Each of the three caches can be enabled or disabled, and the initial capacity, load factor, initial cache purge delay, and cache purge timeout value can all be specified.

By default, the JAZN LDAP Provider is configured to use caching. Caching greatly improves the efficiency of using JAZN with an LDAP-based repository. Our experiments have shown the default values of cache configuration often work well, but you may need to test these values to determine how your application performs using JAZN.

#### **See Also:**

- *Oracle Application Server Containers for J2EE Security Guide*
- **Oracle Internet Directory Administrator's Guide**

# <span id="page-125-2"></span>**Configuring JAZN Providers**

Oracle Application Server OC4J provides an integrated JAAS implementation with OC4J. To configure the JAAS provider, you use jazn.xml to determine if the provider is LDAP-based, uses Oracle Internet Directory as the data store, or XML based.

The file jazn.xml is the configuration file for both the XML-based and LDAP-based JAAS providers. The JAAS Provider must locate a valid jazn.xml file before it can begin running.

When the JAAS provider starts up, it searches for  $j$  azn.  $x$ ml in order through the directories specified by:

- **1.** oracle.security.jazn.config (system property)
- **2.** java.security.auth.policy (system property)
- **3.** \$J2EE\_HOME/config (\$J2EE\_HOME is specified by the system property oracle.j2ee.home)
- **4.** \$ORACLE\_HOME/j2ee/home/config (\$ORACLE\_HOME is specified by the system property oracle.home)
- **5.** . ./config

The JAAS provider stops searching after locating a jazn.xml file. If no file is found, you receive the error message "JAZN has not been properly configured."

You can also use the <jazn> tag to configure the JAAS Provider. The <jazn> tag can appear in any of the following locations:

- The application's orion-application.xml
- The global application.xml
- jazn.xml

**See Also:** *Oracle Application Server Containers for J2EE Security Guide*

#### **Configuring Session Timeout in web.xml**

The JAZN session cache can only be used by HTTP clients that have cookies enabled. Objects in this cache are held for the duration of an HTTP session. The HTTP session timeout is specified in the web.  $x$ ml configuration file as the <session-timeout> sub-element <session-config> element.

**See Also:** *Oracle Application Server Containers for J2EE Servlet Developer's Guide*

## <span id="page-126-0"></span>**JAZN Performance Recommendations**

The following recommendations should help you to meet the performance requirements for applications that use JAZN for authentication and authorization:

- **1.** If the JAZN XML file-based repository is sufficient for your needs, it is likely to provide the best performance.
- **2.** If an LDAP repository is required, for management, usability, or scalability reasons, use the JAZN-LDAP caches. Configure the cache parameters as needed to improve performance.
- **3.** If an LDAP repository is required, and if secure communications are needed between the LDAP repository and OC4J, configure the system to use only the level of security required. For example, use encryption only if that is sufficient.

# **Improving Toplink Performance**

For information on Oracle Application Server Toplink performance tuning, refer to the chapter, "Tuning for Performance", in the Oracle Application Server TopLink Application Developer's Guide.

**See Also:** *Oracle Application Server TopLink Application Developer's Guide*

# **Using Multiple OC4Js, Limiting Connections and Load Balancing**

This section outlines areas that allow you to improve performance by setting the number of processes in an OC4J instance, by directing requests to different OC4J instances, and by limiting the number of requests sent to an OC4J instance. These techniques spread the J2EE application load and the incoming requests among multiple OC4J processes which generally results in higher throughput and shorter response time. In addition, multiple OC4J processes are needed for load-balancing, high availability, and failover.

This section provides links to other Oracle Application Server documents and sections in this guide that show you how to configure and use multiple OC4Js.

**Note:** The replication features that provide for failover with Web sessions and for stateful session EJBs have a performance overhead; only use these features when failover features are needed.

This section covers the following topics:

- [Configuring Multiple OC4J Processes](#page-127-0)
- **[Load Balancing Applications](#page-128-0)**
- **[Limiting Connections](#page-131-0)**
- [Controlling Replication With Multiple OC4Js](#page-132-0)

# <span id="page-127-0"></span>**Configuring Multiple OC4J Processes**

This section covers the following:

- [Overview of Types of OC4J Configurations](#page-127-1)
- [Determining the Number of OC4J Processes](#page-128-1)
- [Partitioning Applications into Different OC4J Instances](#page-128-2)
- [Configuring Multiple OC4J Processes Using Application Server Control Console](#page-128-3)

# <span id="page-127-1"></span>**Overview of Types of OC4J Configurations**

Oracle Application Server supports different types of installations and configurations, where you can run multiple OC4Js, including the following:

- A standalone Oracle Application Server Instance with multiple OC4J instances (each OC4J instance may include multiple OC4J processes).
- Oracle Application Server Clusters, managed, where a collection of application server instances runs with identical configurations and application deployments.
- Oracle Application Server Clusters, non-managed, where the administrator manually configures each instance within a cluster.
- A single or multiple hosts running standalone OC4J.

#### <span id="page-128-1"></span>**Determining the Number of OC4J Processes**

Determining the optimal ratio of OC4J processes to available CPUs is dependent on the characteristics of the applications you run, the OC4J configuration, the hardware configuration, and the type and number of expected incoming requests. In general, for multi-CPU configurations with greater than two processors, you should consider configuring multiple OC4J processes. For example, on a recent test of a J2EE application, a single OC4J process was sufficient to use most of the CPU resources on a 2 processor system. Adding additional OC4J processes will not help improve performance on this system. However, on a six processor system, a single OC4J process uses only 70% of the CPU resources. Since additional CPU resources are available on this system, adding a second OC4J process should improve performance.

Adding processes beyond the available resources of the system will not improve performance. For example, if one OC4J process is sufficient to saturate the CPU resources of a system, adding additional processes is not likely to improve performance and may, in fact, degrade it. A good starting point is to configure one OC4J process for every 3-4 CPUs and measure the improvement from adding additional processes.

#### **See Also:**

- *Oracle Application Server High Availability Guide*
- *Oracle Application Server Containers for J2EE User's Guide*

#### <span id="page-128-2"></span>**Partitioning Applications into Different OC4J Instances**

If your Oracle Application Server has many different applications deployed, each of which has different requirements, you may want to configure different OC4J instances to service the different applications (and OC4J instances may be configured with different numbers of OC4J processes).

To deploy applications to different OC4J instances, perform the following steps:

- **1.** Create the multiple OC4J instances.
- **2.** Use the Deploy Application Wizard, by click **Deploy Ear File**, on each instance, and deploy the appropriate application and specify a unique URL mapping for each of the applications.

After deploying the applications to different OC4J instances, you can monitor the performance to see if overall throughput increases, or the response time decreases.

> **See Also:** *Oracle Application Server Containers for J2EE Servlet Developer's Guide*

#### <span id="page-128-3"></span>**Configuring Multiple OC4J Processes Using Application Server Control Console**

Using Application Server Control Console you can specify the number of processes in an OC4J instance from the Server Properties page. This page is available by selecting the Administration link from an OC4J Instance page.

**See Also:** *Oracle Application Server High Availability Guide*

## <span id="page-128-0"></span>**Load Balancing Applications**

OC4J provides load-balancing features for web-based applications with HTTP clients and for EJB applications accessed by remote Java EJB clients.

This section covers the following topics:

- [Web Application Load Balancing](#page-129-0)
- **[EJB Application Load Balancing](#page-129-1)**

#### <span id="page-129-0"></span>**Web Application Load Balancing**

In an Oracle Application Server environment, the Oracle HTTP Server uses mod\_oc4j to load balance requests between the available OC4J processes. In this environment you can select mod\_oc4j configuration options to choose the appropriate mod\_oc4j load balancing policies to improve performance.

**See Also:** "Setting mod\_oc4j Load Balancing Policies" on [page 5-16](#page-73-0)

#### <span id="page-129-1"></span>**EJB Application Load Balancing**

After an EJB application is deployed to multiple OC4Js, an EJB client-side application can load balance its requests across the available OC4Js. To use load balancing, the client-side application configures the JNDI properties to use load balancing.

There are three ways that the EJB client-side application can set the JNDI properties, including:

- Setting the properties in the environment passed to the InitialContext
- Setting the properties in the jndi.properties file
- Setting the JVM system parameters on the client-side OC4J

This section shows the EJB client-side properties that are specified in the jndi.properties file. This section shows the load balancing related properties, but does not include all the available properties.

#### **See Also:**

- "Setting JNDI Properties", in Chapter 2 of *Oracle Application Server Containers for J2EE Enterprise JavaBeans Developer's Guide*
- Chapter 10, in *Oracle Application Server Containers for* J2EE *Enterprise JavaBeans Developer's Guide* for more information on load-balancing EJBs

#### **Setting the JNDI java.naming.factory.initial Property**

The java.naming.factory.initial property specifies the initial context factory to use.

**See Also:** *Oracle Application Server Containers for J2EE Enterprise JavaBeans Developer's Guide*

#### **Setting the JNDI java.naming.provider.url Property**

Oracle Process Manager and Notification Server (OPMN) dynamically sets all ports, including the RMI port, when each OC4J instance starts.

Using the java.naming.provider.url property in the EJB client-side JNDI properties, the client-side OC4J retrieves a list of the available dynamic ports for the OC4J instance, and if the OC4J instance is part of a cluster, a list of all the available dynamic ports for that instance across the cluster. If the list includes more than one port, the EJB client-side code randomly picks one port from the list to send your requests to. All EJB lookups using that InitalContext will go to the selected host.

Use the following syntax for setting the URL, including the opmn: $\text{ormi}:$  prefix for the java.naming.provider.url property:

opmn:ormi://opmn\_host:opmn\_port:oc4j\_instance/application-name

The OPMN host name, opmn\_host, and port number, opmn\_port, is retrieved from the \$ORACLE\_HOME/opmn/conf/opmn.xml file.

In most cases, OPMN is located on the same machine as the OC4J instance. However, you must specify the host name in case it is located on another machine. The OPMN port number is optional; if excluded, the default is port 6003. The OPMN port is specified in the file \$ORACLE\_HOME/opmn/conf/opmn.xml.

#### **Setting the JNDI java.naming.provider.url Property in Standalone OC4J**

For standalone OC4J, specify the java.naming.url property using a comma separated list of URLs including the ormi: prefix and the hosts where OC4J runs. This load-balances EJB client get InitialContext requests randomly across the hosts and OC4J processes specified in the comma separated list. All EJB lookups using that InitalContext will go to the selected host.

The syntax for specifying each URL for a host is as follows:

ormi://hostname:ormi\_port/application-name

The ORMI port, ormi\_port, can be omitted if the port is the default ORMI port number (23791).

For example, to load balance to my\_ejb\_app that is running on host1, host2, and host3, set the property java.naming.provider.url as follows:

java.naming.provider.url=ormi://host1:23791/my\_ejb\_app,ormi://host2:23792/my\_ejb\_ app,ormi://host3:23791/my\_ejb\_app

#### **Setting the JNDI java.naming.security.principal Property**

Setting the java.naming.security.principal property specifies the username.

**See Also:** *Oracle Application Server Containers for J2EE Enterprise JavaBeans Developer's Guide*

#### **Setting the JNDI java.naming.security.credentials Property**

Setting the java.naming.security.credentials property specifies the password.

**See Also:** *Oracle Application Server Containers for J2EE Enterprise JavaBeans Developer's Guide*

#### **Setting the OC4J Dedicated RMI Context Option for Remote EJB Clients**

When you set the property dedicated.rmicontext=true, then each initial context lookup receives its own InitialContext instead of a shared context. This option is only needed if an EJB client is doing multiple initial context lookups within the same JVM and you want to use load balancing.

When the property dedicated.rmicontext is false, OC4J load balances only on the first get initial context call. This dedicated.rmicontext property is set to false by default.

# <span id="page-131-0"></span>**Limiting Connections**

This section covers the following topics:

- **[Limiting Web Connections](#page-131-1)**
- **[Limiting Remote EJB Client Connections](#page-131-2)**
- [Limiting HTTP Connections with Standalone OC4J](#page-131-3)

#### <span id="page-131-1"></span>**Limiting Web Connections**

You can improve J2EE application performance by limiting the number of active HTTP concurrent connections a given site accepts. Using Oracle HTTP Server with mod\_ oc4j, you can limit the number of incoming requests by setting the MaxClients parameter in httpd.conf.

**See Also:** ["Configuring Oracle HTTP Server Directives" on](#page-65-0)  [page 5-8](#page-65-0)

#### <span id="page-131-2"></span>**Limiting Remote EJB Client Connections**

To limit remote EJB client connections, you can use the global thread pool features that control the maximum number of threads that service incoming EJB clients. By configuring the <global-thread-pool> in server.xml to use two thread pools, you can set the parameter cx-max to limit remote EJB client connections.

**See Also:** ["Limiting Concurrency In OC4J" on page 6-18](#page-95-1)

#### <span id="page-131-3"></span>**Limiting HTTP Connections with Standalone OC4J**

If you are using standalone OC4J you can limit the number of active web users an OC4J site accepts concurrently by constraining the maximum allowable HTTP connections. Tuning parameters on a standalone OC4J can improve performance if there are a large number of concurrent users that the system cannot efficiently handle, or when there are limited resources which you cannot easily constrain.

To limit the HTTP connections, use the max-http-connections configuration element in server.xml and specify the attributes: value, max-connections-queue-timeout, and socket-backlog. The default value is 1000000, the default max-connections-queue-timeout is 10 seconds, and the default socket-backlog is 30.

For example, the following shows a line of server.  $xml$  that configures the maximum number of connections:

<max-http-connections max-connections-queue-timeout="120" socket-backlog="50" value="100"/>

When you want messages to be redirected to a different URL when the maximum connections limit is reached, include the HTTP redirect URL.

For example, to redirect to http://example.com/page.jsp, add the following line to server.xml:

<max-http-connections max-connections-queue-timeout="120" socket-backlog="50" value="100"> http://example.com/page.jsp </max-http-connections>

**See Also:** Appendix A, "Additional Information" in the *Oracle Application Server Containers for J2EE User's Guide* for information on <max-http-connections> attributes

# <span id="page-132-0"></span>**Controlling Replication With Multiple OC4Js**

This section covers the following:

- [Controlling Web Application Replication](#page-132-1)
- [Controlling Stateful Session EJB Replication](#page-132-2)

# <span id="page-132-1"></span>**Controlling Web Application Replication**

The replication features that provide for failover with Web sessions have a performance overhead. You should only use these features when their use is a requirement for the application or for the production environment.

You can disable replication for all applications running on OC4J using Application Server Control Console. From the OC4J Instance page select the Administration Link. Then, select the Replication Properties Link. On the Replication Properties page, deselecting the **Replicate session state** checkbox turns off Web replication for the OC4J instance. This removes the <cluster-config> element from global-web-application.xml and disables OC4J Web replication for all applications running on the OC4J instance.

If you do not want sessions to be replicated in a particular application, then remove the <distributable/> element from the application's web.xml file. This disables replication for the application even if OC4J has enabled replication.

With replication enabled, setting the <distributable/>element in web.xml can have significant performance overhead for applications that use sessions, since this configures the application to use session replication.

**See Also:** *Oracle Application Server Containers for J2EE Servlet Developer's Guide*

# <span id="page-132-2"></span>**Controlling Stateful Session EJB Replication**

The replication features that provide for failover with stateful session EJBs have a performance overhead. Therefore, you should only use these features when their use is a requirement for your application or for your production environment.

**See Also:** *Oracle Application Server Containers for J2EE Enterprise JavaBeans Developer's Guide*

# **Performance Considerations for Deploying J2EE Applications**

Many factors have an impact on the time it takes to deploy J2EE Applications on OC4J running in an Oracle Application Server environment.

This section covers the following:

- [Deployment Performance During the Application Development Phase](#page-133-0)
- [Deployment Performance During the Test and Production Phases](#page-134-0)

# <span id="page-133-0"></span>**Deployment Performance During the Application Development Phase**

The following development phase choices have an impact on application deployment time for applications that are deployed to OC4J.

**JVM flags** – The JVM –server flag is recommended for production use and is the default for OC4J when running in an Oracle Application Server environment. We have found –server usually improves performance in server environments. However, using the –server option increases the time required to restart a JVM and can require more memory.

**See Also:** ["Setting Java Command Line Options \(Using JVM and](#page-80-0)  [OC4J Performance Options\)" on page 6-3](#page-80-0)

**Heap requirements** – When you deploy large applications, if the deployment triggers JVM garbage collection, you may improve performance by increasing the size of the heap. Increasing the heap may provide enough memory so that the garbage collection is avoided. To increase the size of the heap, use either the  $-\text{Xmx}$ JVM option or set the -XX:+AggressiveHeap option. In addition, if the system is constrained for physical memory you may wish to shut down unused OC4J instances to reclaim physical memory.

#### **See Also:**

- ["Setting the JVM Heap Size for OC4J Processes" on page 6-3](#page-80-1)
- ["Setting the JVM AggressiveHeap Option for OC4J Processes"](#page-82-0) [on page 6-5](#page-82-0)
- **Application Type** EJB applications require a compilation phase during deployment, and typically take longer to deploy than other type of J2EE applications.
- **Browser type** The default configuration of Internet Explorer uses a buffer size of 8K. This size limitation can cause a delay in transmitting large files which can result in a significant performance degradation on deployments of large applications. We advise changing the configuration option to increase the buffer size. For detailed instructions on changing the buffer size, see the following site,

http://support.microsoft.com/default.aspx?scid=kb;en-us;329781

This issue is also present with Netscape 7.0 and Mozilla 1.0.2., however we are not aware of any workarounds. If you are using these browsers, you may decide to use a different browser or manually copy the . ear file to the local host and deploy using a command line tools (admin.jar or dcmctl). Netscape versions 4.79 and 7.1 do not exhibit this problem.

- **File system utilization** Deploying applications involves file  $I/O$  to the local deployment directory. File I/O speeds may be impacted by the percentage utilization of the file system. Consult your platform documentation for recommendations about optimal utilization levels. However, many platform vendors recommend maintaining file system utilization below 90% for optimal performance.
- **Batch Mode or Non-Batch Mode** EJB applications require a compilation phase during deployment, and typically take longer to deploy than other types of J2EE applications. You can specify non-batch mode if you find that OC4J throws java.lang.OutOfMemory exceptions while compiling in batch mode (the default). If you encounter this exception, you may want to try selecting non-batch

mode, as it requires less memory allocation. However, using this mode can slow the deployment.

**See Also:** ["Setting the OC4J EJB Wrapper Class Compilation Mode"](#page-85-0) [on page 6-8](#page-85-0)

#### <span id="page-134-0"></span>**Deployment Performance During the Test and Production Phases**

The following test or production phase choices have an impact on the time it takes to deploy an application to OC4J.

- **Deployment Tool** For production use with Oracle Application Server, you must deploy applications using either: dcmctl, Application Server Control Console, or JDeveloper. If you use dcmctl to deploy applications and need to perform multiple deploys or management commands, using the dcmctl shell mode provides a minor performance savings. Using the shell mode, the dcmctl client maintains a single client process for all the commands you run.
- **Repository Type** If you are using an Oracle Application Server with a database repository, where the repository runs on a remote host, you may see slightly higher deployment times depending on the network latency at your site. Deploying to an Oracle Application Server with a local file-based repository usually is the most performant. Your choice of repository type should be driven by the availability and architectural requirements for your site and by application and deployment requirements.

#### **See Also:** *Oracle Application Server High Availability Guide*

- **Oracle HTTP Server Process State** As a final phase of application deployment, if the Oracle HTTP Server is running, OPMN issues a command to restart the Oracle HTTP Server. This action updates the routing information for the newly deployed application. If you have a number of applications to deploy, and you are not running in a live production environment, you may wish to leave the Oracle HTTP Server down until after all applications are deployed. This avoids repeated restarts for the Oracle HTTP Server. However, restarting the Oracle HTTP Server only takes a few seconds, depending on the system speed, so the performance savings is not dramatic unless you are deploying a large number of applications.
- **OC4J Process State** If the OC4J instance that you wish to deploy to is not started at the time the deploy command is issued, OPMN will start the instance and then shut it down when the deployment is complete. Again, these restart times are primarily significant when you are deploying multiple applications.
- **Heap requirements** When you deploy large applications, the deployment may trigger JVM garbage collection. In memory-constrained environments, where you cannot increase the size of the heap to provide enough memory so that the garbage collection is avoided, then, typically, the only result of a garbage collection is an increase in the application deployment time (and an increase in response times for requests to the OC4J instance or request timeouts). However, if the application being deployed is extremely large, the extended duration of the garbage collection may trigger OPMN to restart the OC4J instance.

To avoid OC4J restarts, increase the OPMN ping failure limit by setting values for the no-reverseping-failed-ping-limit and reverseping-failed-ping-limit parameters in opmn.xml. For example, set these values as follows:

```
<category id="restart-parameters">
    <data id="no-reverseping-failed-ping-limit" value="2"/>
```

```
 <data id="reverseping-failed-ping-limit" value="10"/> 
</category>
```
The default value for no-reverseping-failed-ping-limit is 1 and the default value for reverseping-failed-ping-limit is 3.

**Batch Mode or Non-Batch Mode** – EJB applications require a compilation phase during deployment, and typically take longer to deploy than other types of J2EE applications. You can specify non-batch mode if you find that OC4J throws java.lang.OutOfMemory exceptions while compiling in batch mode (the default). If you encounter this exception, you may want to try selecting non-batch mode, as it requires less memory allocation. However, using this mode can slow the deployment.

**See Also:** ["Setting the OC4J EJB Wrapper Class Compilation Mode"](#page-85-0) [on page 6-8](#page-85-0)

**7**

# **Optimizing OracleAS Web Cache**

This chapter provides guidelines for improving the performance of Oracle Application Server Web Cache (OracleAS Web Cache).

This chapter contains the following topics:

- [Use Two CPUs for OracleAS Web Cache](#page-137-0)
- [Configure Enough Memory for OracleAS Web Cache](#page-137-1)
- [Make Sure You Have Sufficient Network Bandwidth](#page-140-0)
- **[Set a Reasonable Number of Network Connections](#page-141-0)**
- [Tune Network-Related Parameters](#page-142-0)
- **[Increase Cache Hit Rates](#page-144-0)**
- Check Application Web Server and Web Cache Settings to Optimize Response [Time](#page-145-0)

**See Also:** *Oracle Application Server Web Cache Administrator's Guide* for more information about using OracleAS Web Cache.

# <span id="page-137-0"></span>**Use Two CPUs for OracleAS Web Cache**

OracleAS Web Cache can make best use of one or two CPUs. Because OracleAS Web Cache is an in-memory cache, it is rarely limited by CPU cycles. Additional CPUs do not increase performance significantly. However, the *speed* of the processors is critical—use the fastest CPUs you can afford.

Note that OracleAS Web Cache is limited by the available addressable memory. Additional memory can increase performance and scalability. See ["Configure Enough](#page-137-1)  [Memory for OracleAS Web Cache" on page 7-2](#page-137-1) for information about the amount of memory needed.

OracleAS Web Cache has two processes: one for the admin server and one for the cache server.

- The admin server process is used for configuring and monitoring OracleAS Web Cache. This process consumes very little CPU time. However, when viewing the statistics in pages in Oracle Enterprise Manager 10*g* Application Server Control Console and OracleAS Web Cache Manager, the admin server process must query the cache server process to obtain the relevant metrics. Accessing the statistics pages frequently, or setting a high refresh rate on a statistics page can affect cache server performance.
- On UNIX, the cache server process uses two threads: one to manage incoming connections and one to process requests. Because of this, two CPUs dedicated to OracleAS Web Cache are optimal.

On Windows, the cache server process can take advantage of up to four CPUs because it creates additional threads for I/O processing. However, two CPUs are sufficient for most deployments.

For a cost-effective way to run OracleAS Web Cache, run it on a fast two-CPU computer with lots of memory. See the *Oracle Application Server Web Cache Administrator's Guide* for information about various deployment scenarios.

For a Web site with more than one OracleAS Web Cache instance, consider installing each instance on a separate two-CPU node, either as part of a cache cluster or as a standalone instance. When OracleAS Web Cache instances are on separate nodes, you are less likely to encounter operating system limitations, particularly in network throughput. For example, two caches on two separate two-CPU nodes are less likely to encounter operating system limitations than two caches on one four-CPU node.

Of course, if other resources are competing with OracleAS Web Cache for CPU usage, you should take the requirements of those resources into account when determining the number of CPUs needed. Although a separate node for OracleAS Web Cache is optimal, you can also derive a significant performance benefit from OracleAS Web Cache running on the same node as the rest of the application Web server.

# <span id="page-137-1"></span>**Configure Enough Memory for OracleAS Web Cache**

To avoid swapping objects in and out of the cache, it is crucial to configure enough memory for the cache. Generally, the amount of memory (maximum cache size) for OracleAS Web Cache should be set to at least 256 MB.

To be more precise in determining the maximum amount of memory required, you can take the following steps:

**1.** Determine what objects you want to cache, how many are smaller than 2 kilobytes (KB), and how many are larger than 2 KB. Determine the average size of the

objects that are larger than 2 KB. Determine the expected peak load—the maximum number of objects to be processed concurrently.

One way to do this is to look at existing Web server logs for one day to see what objects are popular. From the list of URLs in the log, decide which ones you want to cache. Retrieve the objects and get the size of each object.

**2.** Calculate the amount of memory needed. The way you calculate it may differ depending on the version of OracleAS Web Cache.

The amount of memory that OracleAS Web Cache uses to store an object depends on the object size:

- If an object is smaller than 2 KB, OracleAS Web Cache uses a buffer of 2 KB to store the HTTP body.
- If an object is 2 KB or larger, OracleAS Web Cache uses buffers of 8 KB to store the HTTP body. For example, if an object is 42 KB, OracleAS Web Cache uses six 8 KB buffers to store the HTTP body.
- Regardless of the size of the body, OracleAS Web Cache uses 8 KB to store the HTTP response header.

Use the following formula to determine an estimate of the maximum memory needed:

 $(X * (2KB + 8KB) ) + (Y * ((m/8) * 8KB) + 8KB) ) + basemem$ 

In the formula:

- X is the number of objects smaller than 2 KB.
- 2KB is the buffer size for the HTTP body for objects smaller than 2 KB.
- 8KB is the buffer size for the HTTP response header.
- Y is the number of objects that are 2 KB or larger.
- $[m/8]$  is the ceiling of m (the average size, in kilobytes, of objects 2 KB or larger) divided by 8. A **ceiling** is the closest integer that is greater than or equal to the number.
- 8KB is the buffer size for the HTTP body for objects that are 2 KB or larger.
- 8KB is the buffer size for the HTTP response header.
- basemem is the base amount of memory needed by OracleAS Web Cache to process requests. This amount includes memory for internal functions such as lookup keys, connections to the application Web server to process cache misses, and timestamps. The amount needed depends on the number of *concurrent* requests and on whether or not the requests include Edge Side Includes (ESI). ESI is a markup language to enable partial-page caching of HTML fragments.

For non-ESI requests, each concurrent request needs approximately 32 KB of memory. For example, to support 1000 concurrent requests, you need about 32 MB of memory.

For ESI requests, each concurrent request needs roughly the following amount of memory:

32KB + (number of ESI fragments \* [8KB to 16KB])

Because objects with more ESI fragments require more metadata for each fragment, use the higher number (16) for objects with 10 or more fragments. For example, for an object with 10 ESI fragments, use the following calculation:

32KB + (10 \* [16KB]) = 192KB

That is, you need about 192 KB of memory for one 10-fragment object. To support 1000 concurrent requests, you need roughly 192 MB of memory.

For example, assume that you want to cache 5000 objects that are smaller than 2 KB and 2000 objects that are 2 KB or larger and that the larger objects have an average size of 54 KB. The objects do not use ESI. You expect to process 500 objects concurrently. Use the formula to compute the maximum memory:

(**5000** \* (2KB + 8KB) ) + ( **2000** \* (( [**54**/8] \* 8KB ) + 8KB )) + (**500** \* 32KB)

Using the formula, you need:

- 50,000 KB for the smaller objects.
- 128,000 KB for the larger objects. For the HTTP body, you need 56 KB (seven 8) KB buffers) for each object, given the average size of 54 KB. For the HTTP response header, you need 8 KB for each object.
- Approximately 16,000 KB for the base amount of memory needed to process 500 concurrent requests.

This results in an estimate of 194,000 KB of memory needed.

**Note:** Even though you specify that certain objects should be cached, not all of the objects are cached at the same time. Only those objects that have been requested and are valid are stored in the cache. As a result, only a certain percentage of the objects are stored in the cache at any given time. You may not need the maximum memory derived from the preceding formula.

**3.** Configure OracleAS Web Cache, specifying the result of the formula as the maximum cache size. Remember that the result is only an estimate.

To specify the maximum cache size, take the following steps:

- **a.** Using Application Server Control Console, navigate to the Web Cache Home page.
- **b.** On the Web Cache Home page, click the **Administration** tab to display the Administration page.
- **c.** On the Administration page, click **Resource Limits and Timeouts** to display the Resource Limits and Timeouts page.
- **d.** In the **Cache Memory (MB)** field, enter the result of the formula.
- **e.** Click **OK.**
- **f.** When prompted, restart OracleAS Web Cache.

**4.** Using a simulated load or an actual load, monitor the cache to see how much memory it really uses in practice.

The cache is empty when OracleAS Web Cache starts. For monitoring to be valid, make sure that the cache is fully populated. That is, make sure that the cache has received enough requests so that a representative number of objects are cached.

The OracleAS Web Cache Home page in Application Server Control Console provides information about the current memory use and the maximum memory use. Note the following metrics:

- **Cache Size** shows the current *logical* size of the cache, which is the size of the valid objects in the cache. For example, if the cache contains two objects, one 3 KB and one 50 KB, the **Size of Objects in Cache** is 53 KB, the total of the two sizes.
- Cache Size Limit indicates the maximum cache size as specified in the Resource Limits and Timeouts page.

The Web Cache Statistics page in OracleAS Web Cache Manager (**Monitoring** > Web Cache Statistics) provides equivalent information in the **Cache Overview** table. In addition, it includes two additional statistics:

- **Current Allocated Memory** displays the *physical* size of the cache, which is the amount of data memory allocated by OracleAS Web Cache for cache storage and operation. This number is always smaller than the process size shown by operating system statistics because the OracleAS Web Cache process, like any user process, consumes memory in other ways, such as instruction storage, stack data, thread, and library data.
- **Current Action Limit** is 95% of the **Configured Maximum Cache Size.** This number is usually larger than the **Current Allocated Memory.**

If the **Current Allocated Memory** is greater than the **Current Action Limit,** OracleAS Web Cache begins to use allocated but unused memory, and may begin garbage collection to free more memory. During garbage collection, OracleAS Web Cache removes the less popular and less valid objects from the cache in favor of the more popular and more valid objects to obtain space for new HTTP responses without exceeding the maximum cache size.

If the **Current Allocated Memory** is close to or greater than the **Current Action Limit,** increase the maximum cache size to avoid swapping objects in and out of the cache. Use the Resource Limits and Timeouts page of the Application Server Control Console (**Web Cache Home** page > **Administration** tab > **Properties** > **Web Cache** > **Resource Limits and Timeouts**) to increase the maximum cache size.

# <span id="page-140-0"></span>**Make Sure You Have Sufficient Network Bandwidth**

When you use OracleAS Web Cache, make sure that each node has sufficient network bandwidth to accommodate the throughput load. Otherwise, the network may be saturated but OracleAS Web Cache has additional capacity. For example, if an application generates more than 100 megabits of data per second, 10/100 Megabit Ethernet will likely be saturated.

If the network is saturated, consider using Gigabit Ethernet rather than 10/100 Megabit Ethernet. Gigabit Ethernet provides the most efficient deployment scenario to avoid network collisions, retransmissions, and bandwidth starvations. Additionally, consider using two separate network cards: one for incoming client requests and one for requests from the cache to the application Web server.

If system monitoring shows that the network is under utilized and throughput is less than expected, check whether or not the CPUs are saturated.

# <span id="page-141-0"></span>**Set a Reasonable Number of Network Connections**

It is important to specify a reasonable number for the maximum connection limit for the OracleAS Web Cache server. If you set a number that is too high, performance can be affected, resulting in slower response time. If you set a number that is too low, fewer requests will be satisfied. Strike a balance between response time and the number of requests processed concurrently.

To help determine a reasonable number, consider the following factors:

- The maximum number of clients that you intend to serve concurrently at any given time.
- The average size of an object and the average number of requests per object.
- Network bandwidth. The amount of data that can be transferred at any one time is limited by the network bandwidth. See ["Make Sure You Have Sufficient Network](#page-140-0)  [Bandwidth" on page 7-5](#page-140-0) for further information.
- The percentage of cache misses. Cache misses are forwarded to the application Web server. Those requests consume additional network bandwidth, resulting in longer response times, especially if a large percentage of requests are cache misses.
- How quickly an object is processed. Use a network monitoring utility, such as ttcp, to determine how quickly your system processes an object.
- The cache cluster member capacity, if you have a cache cluster environment. The capacity reflects the number of incoming connections from other cache cluster members. Set the cluster member capacity using the Cluster Members and Properties page of the Application Server Control Console (**Web Cache Home** page > **Administration** tab > **Cluster Properties** > **Members and Properties**).

Use various tools, such as those available with the operating system and with OracleAS Web Cache, to help determine the maximum number of connections. For example, the netstat -a command enables you to determine the number of established connections; the ttcp utility enables you to determine how fast an object is processed. The Web Cache Performance page of the Application Server Control Console (**Web Cache Home** page > **Performance** tab) provides statistics on hits and misses.

To set the maximum number of incoming connections, take the following steps:

To specify the maximum cache size, take the following steps:

- **1.** Using Application Server Control Console, navigate to the Web Cache Home page.
- **2.** On the Web Cache Home page, click the **Administration** tab to display the Administration page.
- **3.** On the Administration page, click **Resource Limits and Timeouts** to display the Resource Limits and Timeouts page.
- **4.** In the **Maximum Incoming Connections** field, enter the new value.
- **5.** Click **OK.**
- **6.** When prompted, restart OracleAS Web Cache.

Do not set the value to an arbitrary high value. OracleAS Web Cache sets aside some resources for each connection, which could adversely affect performance. For many UNIX systems, 5000 connections is usually a reasonable number.

# **Connections on UNIX Platforms**

On most UNIX platforms, each client connection requires a separate file descriptor. The OracleAS Web Cache server attempts to reserve the maximum number of file descriptors when it starts. If the webcached executable is run as root, you can increase this number. For example, for the Solaris Operating System you can increase the maximum number of file descriptors by setting the  $rlim_f d_{max}$  parameter. If webcached is not run as root, the OracleAS Web Cache server logs an error message and fails to start.

**See Also:** *Oracle Application Server Web Cache Administrator's Guide* for more information on how OracleAS Web Cache calculates the maximum number of file descriptors to be used for client connections.

# **Connections on Windows**

On Windows, the number of file handles as well as socket handles is limited only by available kernel resources, more precisely, by the size of paged and non-paged pools. However, the number of active TCP/IP connections is restricted by the number of TCP ports the system can open.

**See Also:** *Oracle Application Server Web Cache Administrator's Guide* for more information on OracleAS Web Cache and TCP limits.

# <span id="page-142-0"></span>**Tune Network-Related Parameters**

Besides the number of network connections, other network-related parameters for OracleAS Web Cache, the application Web server, and the operating system can affect response time. In most situations, the default settings are sufficient.

If response time is slow, you should tune OracleAS Web Cache, the application Web server, and operating system parameters that affect connections, as explained in this section.

For OracleAS Web Cache, check the values of the following settings from the Resource Limits and Timeouts page of the Application Server Control Console (**Web Cache Home** page > **Administration** tab > **Properties** > **Web Cache** > **Resource Limits and Timeouts**):

**Keep Alive Timeout:** The amount of time a network connection is left open after OracleAS Web Cache sends a response to a browser. Keep-Alive allows an HTTP client to send multiple requests to OracleAS Web Cache using the same network connection. By default, the connection is left open for five seconds, which is typically enough time for the browser to process the response from OracleAS Web Cache using the same connection.

If the network between the browser and OracleAS Web Cache is slow, consider increasing the timeout, perhaps up to 30 seconds.

If you receive the following error, either increase the maximum incoming connections for OracleAS Web Cache or lower the **Keep-Alive Timeout:**

11313: The cache server reached the maximum number of allowed incoming connections. Listening is temporarily suspended.

With a heavy load, such as during stress-testing, if clients continuously send one request and then disconnect, set the **Keep Alive Timeout** to 0. With this value, OracleAS Web Cache closes the connection as soon as the request is completed, to free up resources.

**Origin Server Timeout:** The amount of time for the application Web server to generate a response to OracleAS Web Cache. If the application Web server or proxy server is unable to generate a response within that time, OracleAS Web Cache sends a network error page to the browser.

Usually, this value should be equal to the response time of the slowest object served by the application Web Server. If the value is too low, long-running requests will timeout before the response is complete. If the value is too high and the application Web server hangs for some reason, it will take longer for OracleAS Web Cache to failover to another application Web server.

For the application Web server, check the values of the following settings in the application Web server's configuration file (httpd.conf). (These particular parameter names are specific to the Oracle HTTP Server.)

KeepAlive: Whether to allow persistent connections. Persistent connections allow a client to send multiple sequential requests through the same connection.

Make sure KeepAlive is enabled. This can improve performance because the connection is set up only once and is kept open for subsequent requests from the same client.

- KeepAliveTimeout: The time a connection is left open to wait for the next request from the same client. If requests are primarily from OracleAS Web Cache, you can set this value fairly high. A reasonable value is 30 seconds.
- MaxKeepAliveRequests: The maximum number of requests to allow during a persistent connection. Set to 0 to allow an unlimited number of requests.
- MaxClients: The maximum number of clients that can connect to the application Web server simultaneously.

If KeepAlive is enabled for the application Web server, you may require more concurrent httpd server processes, and you may need to set the MaxClients directive to a higher value.

If client requests have a short response time, you may be able to improve performance by setting MaxClients to a lower value. However, when this value is reached, no additional processes will be created, causing other requests to fail.

The MaxClients limit on the application Web server should be greater than or equal to the application Web server capacity as set through the Origin Servers page of the Application Server Control Console (**Web Cache Home** page > **Administration** tab > **Properties** > **Application** > **Origin Servers**).

For the operating system, check the TCP time-wait setting. This setting controls the amount of time that the operating system holds a port, not allowing new connections to use the same port.

On the Solaris Operating System, for example, check the tcp\_time\_wait\_interval setting, using the following command:

ndd -get /dev/tcp tcp\_time\_wait\_interval

On Windows 2000, for example, check the value of the TcpTimeWaitDelay parameter in the following key in the registry:

HKEY\_LOCAL\_MACHINE\SYSTEM\CurrentControlSet\Services\Tcpip\Parameters
This setting is usually only an issue during stress testing, if you continuously open more TCP/IP connections from one client computer. In this situation, lower the TCP time-wait setting. In real world deployments, this is rarely an issue because it is unlikely that a single client will generate a huge number of connections.

**See Also:** "Configuring Oracle HTTP Server Directives" on [page 5-8](#page-65-0)

## <span id="page-144-0"></span>**Increase Cache Hit Rates**

A **cache hit** is a Web browser request that can be satisfied from objects stored in the cache. A **cache miss** is a Web browser request that cannot be satisfied from objects stored in the cache and must be forwarded to the application Web server.

If the ratio of cache hits to cache misses is low, consider the following ways to raise the cache hit rate:

Use cookies and URL parameters to increase cache hit rates.

OracleAS Web Cache can cache different versions of an object with the same URL, based on request cookies or headers. To use this feature, applications may need to implement some simple change, such as creating a cookie or header that differentiates the objects.

On the opposite end of the spectrum, some applications contain some insignificant URL parameters, which can lead to different URLs representing essentially the same content. If the objects are cached under their full URLs, the cache hit/miss ratio becomes very low. You can configure OracleAS Web Cache to ignore the non-differentiating URL parameter values, so that a single object is cached for different URLs, greatly increasing cache hit rates.

Sometimes the content for a set of objects is nearly identical, but not exactly identical. For example, pages may contain hyperlinks composed of the same URL parameters with different session-specific values, or they may include some personalized strings in the page text, such as welcome greetings or shopping cart totals. You can configure OracleAS Web Cache to store a single copy of the object with placeholders for the embedded URL parameters or the personalized strings, and to dynamically substitute the correct values for the placeholders when serving the object to clients.

For more information on multiple-version objects, sessions, ignoring URL parameter values, and simple personalization, see Chapter 2, "Caching Concepts," the *Oracle Application Server Web Cache Administrator's Guide*.

Use redirection to cache entry objects.

For some popular site entry objects, such as "/", that typically require session establishment, session establishment effectively makes the object non-cacheable to all new users without a session. To cache these objects while preserving session establishment, you can either:

- **–** Create a blank page that provides session establishment for all initial requests and redirects to the actual popular object. Subsequent redirected requests to the popular object will specify the session, enabling the popular object to be served from the cache.
- **–** Use a JavaScript that sets a session cookie for the popular objects.

For more information on configuring caching rules for objects requiring session establishment, see Chapter 12, "Creating Caching Rules," of the *Oracle Application Server Web Cache Administrator's Guide*.

Use partial page caching where possible.

Many Web objects, such as pages generated by OracleAS Portal, are composed of fragments with unique caching properties. For these pages, full-page caching is not feasible. However, OracleAS Web Cache provides partial page caching using Edge Side Includes (ESI). With ESI, you can divide each Web page into a template and multiple fragments that can, in turn, be further divided into templates and lower level fragments. Each fragment or template is stored and managed independently; a full page is assembled from the underlying fragments upon request. Fragments can be shared among different templates, so that common fragments are not duplicated to waste cache space. Sharing can also greatly reduce the number of updates required when fragments expire.

Depending on the application, updating a fragment can be cheaper than updating a full page. In addition, each template or fragment can have its own unique caching policies such as expiration, validation, and invalidation, so that each fragment in a full Web page can be cached as long as possible, even when some fragments are not cached or are cached for a much shorter period of time.

Use ESI variables for improved cache hit/miss ratio for personalized pages.

Personalized information often appears in Web pages, making them unique for each user. For example, many Web pages contain tens or hundreds of hyperlinks embedding application session IDs. To resolve this, create your ESI pages with variables. Because variables can resolve to different pieces of request information or response information, the uniqueness of templates and fragments can be significantly reduced. This, in turn, results in better cache hit/miss ratios.

## **Check Application Web Server and Web Cache Settings to Optimize Response Time**

If you have not configured the application Web server or the cache correctly, response time may be slower than anticipated. This section summarizes much of the information presented in this chapter.

If the application Web server is responding more slowly than expected or if the application Web server is not responding to requests from the cache because it has reached its capacity, check the application Web server and OracleAS Web Cache settings.

First, check the following:

- Caching rules: Make sure that you are caching the appropriate objects. Are there popular objects that you should cache but are not caching? Use the Popular Requests page in Application Server Control Console (**Web Cache Home** > **Performance** > **All Sites** > **Popular Requests**) to see a list of the most popular requests and to check that those objects are being cached. Also, see ["Increase Cache](#page-144-0)  [Hit Rates" on page 7-9](#page-144-0) for information on increasing the ratio of cache hits to cache misses.
- Priority rankings of the caching rules: Give frequently accessed non-cacheable objects a higher priority than cacheable objects. Give frequently accessed cacheable objects the lowest priority. Note that parsing of caching rules may be expensive if a large number of rules are defined.

■ Compression: If the network is a bottleneck for the client, compressing objects as they are cached will relieve some of the congestion on the network because compressed objects are smaller.

Then, check the following:

The application Web server configuration, particularly the MaxClients, KeepAlive, KeepAliveTimeout, and MaxKeepAliveRequests settings.

The MaxClients limit on the application Web server should be greater than or equal to the application Web server capacity as set through the Origin Servers page of the Application Server Control Console (**Web Cache Home** page > **Administration** tab > **Properties** > **Application** > **Origin Servers**).

See ["Tune Network-Related Parameters" on page 7-7](#page-142-0) for more information.

The application Web server capacity as set using the Origin Servers page of the Application Server Control Console (**Web Cache Home** page > **Administration** tab > **Properties** > **Application** > **Origin Servers**). See Chapter 8, "Setup and Configuration," in the *Oracle Application Server Web Cache Administrator's Guide* for information about setting application Web server capacity.

Then, if the application Web server is still busier than anticipated, it may mean that the cache cannot process the requests and is routing more requests to the application Web server. Check the following OracleAS Web Cache settings in the Application Server Control Console:

- The number of cache connections. Check Maximum Incoming Connections in the Resource Limits and Timeouts page (**Web Cache Home** page > **Administration** tab > **Properties** > **Web Cache** > **Resource Limits and Timeouts**). See ["Set a](#page-141-0)  [Reasonable Number of Network Connections" on page 7-6](#page-141-0) for more information.
- The memory size for the cache. Check **Cache Memory Limit** in the Resource Limits and Timeouts page (**Web Cache Home** page > **Administration** tab > **Properties** > **Web Cache** > **Resource Limits and Timeouts**). See [Configure Enough](#page-137-0)  [Memory for OracleAS Web Cache](#page-137-0) [on page 7-2](#page-137-0) for more information.
- The cache cluster capacity. In a cache cluster, if cluster capacity is too low, a cache may not receive a response for owned content from a peer cache in the specified interval. As a result, the request is sent to the application Web server. Check **Capacity** in the Cluster Members and Properties page (**Web Cache Home** page > **Administration** tab > **Cluster Properties** > **Members and Properties**). See Chapter 10, "Configuring Cache Clusters," in the *Oracle Application Server Web Cache Administrator's Guide* for information about setting capacity for cache cluster members.

If the settings for the application Web server and OracleAS Web Cache are set correctly, but the response times are still higher than expected, check system resources, especially:

- Network bandwidth. See ["Make Sure You Have Sufficient Network Bandwidth"](#page-140-0) [on page 7-5](#page-140-0) for more information.
- CPU usage. See ["Use Two CPUs for OracleAS Web Cache" on page 7-2](#page-137-1) for more information.

# **Optimizing PL/SQL Performance**

This chapter provides references to the information that describes improving PL/SQL performance for web applications. Most of this information is in the Oracle Application Server mod\_plsql User's Guide.

#### **See Also:**

- *Oracle Application Server mod\_plsql User's Guide* for information on optimizing PL/SQL performance
- [Appendix A, "Performance Metrics"](#page-176-0) for information on mod plsql metrics
- *Oracle HTTP Server Administrator's Guide* for details on DAD Parameters
- *Oracle Application Server PL/SQL Web Toolkit Reference* for information on the PL/SQL Web Toolkit that enables you to develop Web applications as PL/SQL procedures stored in an Oracle database server

# **Instrumenting Applications With DMS**

The Oracle Dynamic Monitoring Service (DMS) enables application developers, support analysts, system administrators, and others to measure application specific performance information. This chapter describes DMS and shows a sample application that demonstrates how to instrument Oracle Application Server Java applications using DMS.

**Note:** Oracle Application Server provides a number of built-in metrics. Using DMS to instrument applications adds new metrics to the set of built-in metrics.

This chapter covers the following topics:

- **[Introducing DMS Performance Metrics](#page-151-0)**
- [Adding DMS Instrumentation To Java Applications](#page-158-0)
- [Validating and Testing Applications Using DMS Metrics](#page-162-0)
- **[Understanding DMS Security Considerations](#page-164-0)**
- [Conditional Instrumentation Using DMS Sensor Weight](#page-164-1)
- [Dumping DMS Metrics To Files](#page-165-0)
- **[Resetting and Destroying Sensors](#page-165-1)**
- **[DMS Coding Recommendations](#page-166-0)**
- [Using A High Resolution Clock To Increase DMS Precision](#page-167-0)

**See Also:** [Appendix A, "Performance Metrics"](#page-176-0)

## <span id="page-151-0"></span>**Introducing DMS Performance Metrics**

The Dynamic Monitoring Service (DMS) API allows you to add performance instrumentation to Oracle Application Server applications. During runtime DMS collects performance information, called DMS metrics, that developers, system administrators, and support analysts use to help analyze system performance or monitor system status.

This section covers the following topics:

- **[Instrumenting Applications With DMS Metrics](#page-151-1)**
- **[Monitoring DMS Metrics](#page-151-2)**
- [Understanding DMS Terminology \(Nouns and Sensors\)](#page-152-0)
- **[DMS Naming Conventions](#page-156-0)**

**Note:** Oracle Application Server components, including OC4J, provide a number of predefined metrics. For a listing of the predefined metrics see [Appendix A, "Performance Metrics"](#page-176-0).

### <span id="page-151-1"></span>**Instrumenting Applications With DMS Metrics**

DMS **Instrumentation** refers to the process of inserting DMS calls into application code. Using the DMS API is a simple and efficient way to enable your application to measure, collect, and save performance information.

To create DMS metrics developers add calls that notify DMS when events occur, when important intervals begin and end, or when pre-computed values change their state. At runtime, DMS stores metrics in memory and allows you to save or view the metrics.

Oracle Application Server includes built-in DMS metrics. By adding DMS calls to your applications you can expand the set of built-in metrics. When you instrument your applications with DMS calls, you use the same API that the built-in metrics use. In addition, to save and display your metrics, you use the same monitoring tools that you use with built-in metrics.

**See Also:** ["Adding DMS Instrumentation To Java Applications"](#page-158-0) [on page 9-9](#page-158-0)

### <span id="page-151-2"></span>**Monitoring DMS Metrics**

Monitoring DMS metrics refers to the process of retrieving performance metrics. When an application runs, DMS stores metrics in memory and allows you to show metrics on the console or to view metrics using a web browser.

Oracle Application Server provides several runtime tools for viewing and saving DMS metrics, including dmstool and the AggreSpy Servlet.

Example 9–1 shows a set of metrics output using dmstool.

```
Example 9–1 Set of Sample dmsDemo Metrics Using dmstool
```

```
computeSeries.active: 0 threads
computeSeries.avg: 5931.7 msecs
computeSeries.completed: 20 ops
computeSeries.maxActive: 1 threads
computeSeries.maxTime: 57086 msecs
computeSeries.minTime: 2 msecs
computeSeries.time: 118634 msecs
lastComputed.value: 184756
loops.count: 4325 ops
timeStamp.ts: 1091035411174 milliseconds
Host: system1
Name: BasicBinomial
Parent: /dmsDemo
Process: home:OC4J:3301:6004
iasInstance: 10g2.tv.us.oracle.com
uid: 2109472775
```
**See Also:** [Chapter 2, "Monitoring Oracle Application Server"](#page-18-0)

### <span id="page-152-0"></span>**Understanding DMS Terminology (Nouns and Sensors)**

This section introduces the terminology you need to understand to use DMS. Figure 9–1 illustrates the organization of a set of DMS metrics corresponding to the metrics in the demo application described in this chapter and the metrics shown in Example 9–1.

This section covers the following topics:

- **DMS** Metrics
- **DMS** Sensors
- [DMS Nouns](#page-155-0)
- [DMS Object Relationships](#page-155-1)

**Figure 9–1 Organization of Sample Metrics From dmsDemo Application**

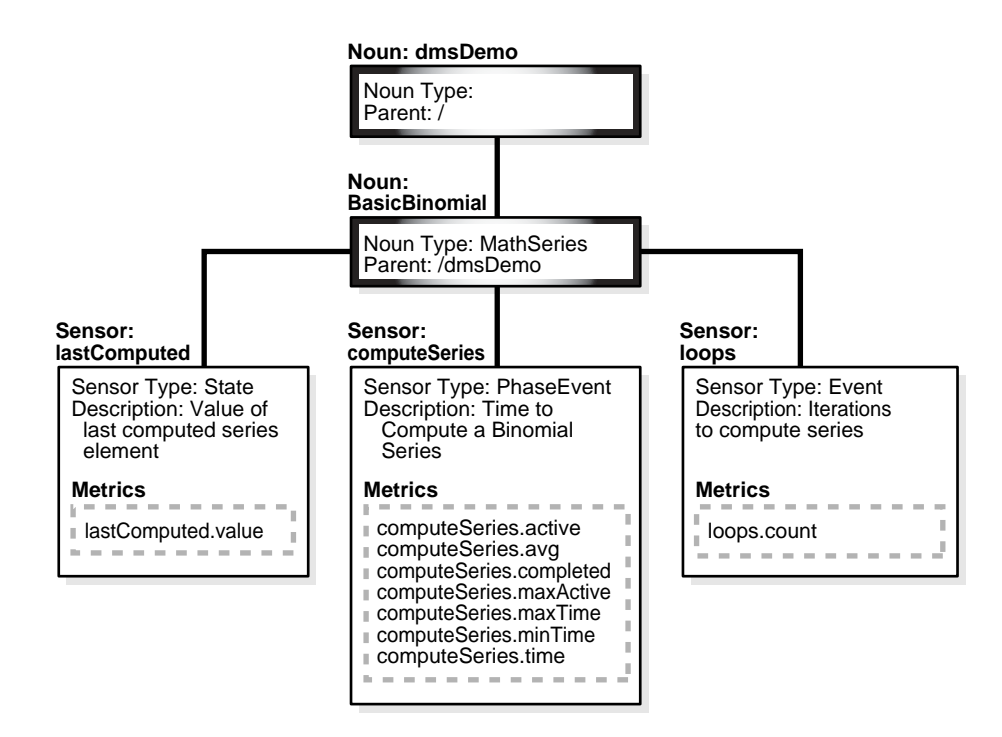

#### <span id="page-153-0"></span>**DMS Metrics**

DMS Metrics track performance information that developers, system administrators, and support analysts use to help analyze system performance or monitor system status.

#### <span id="page-153-1"></span>**DMS Sensors**

**DMS Sensors** measure performance data and allow DMS to define and collect a set of metrics. Certain metrics are always included with a Sensor and other metrics are optionally included with a Sensor.

**DMS PhaseEvent Sensors** A DMS **PhaseEvent Sensor** measures the time spent in a specific section of code that has a beginning and an end. Use a PhaseEvent Sensor to track time in a method or in a block of code.

DMS can calculate optional metrics associated with a PhaseEvent, including: the average, maximum, and minimum time that is spent in the PhaseEvent Sensor.

Table 9–1 describes metrics available with a PhaseEvent Sensor.

| <b>Metric</b>         | <b>Description</b>                                                                                   |
|-----------------------|----------------------------------------------------------------------------------------------------|
| sensor name.time      | Specifies the total time spent in the phase sensor_name.                                             |
|                       | Default metric: time is a default PhaseEvent Sensor metric.                                          |
| sensor_name.completed | Specifies the number of times the phase sensor_name, has<br>completed since the process was started. |
|                       | Optional metric                                                                                      |

**Table 9–1 DMS PhaseEvent Sensor Metrics**

| <b>Metric</b>         | <b>Description</b>                                                                                                    |
|-----------------------|----------------------------------------------------------------------------------------------------|
| sensor name.minTime   | Specifies the minimum time spent in the phase sensor_name,<br>for all the times the phase completed.                                          |
|                       | Optional metric                                                                                                    |
| sensor_name.maxTime   | Specifies the maximum time spent in the phase sensor_name,<br>over all the times the sensor_name phase completed.                             |
|                       | Optional metric                                                                                                    |
| sensor_name.avq       | Specifies the average time spent in the phase sensor_name,<br>computed as the (time total)/(number of times the phase<br>completed).          |
|                       | Optional metric                                                                                                    |
| sensor_name.active    | Specifies the number of threads in the phase sensor_name, at<br>the time the DMS statistics are gathered (the value may change<br>over time). |
|                       | Optional metric                                                                                                    |
| sensor_name.maxActive | Specifies the maximum number of concurrent threads in the<br>phase sensor_name, since the process started.                                    |
|                       | Optional metric                                                                                                    |

**Table 9–1 (Cont.) DMS PhaseEvent Sensor Metrics**

**DMS Event Sensors** A DMS **Event Sensor** is a Sensor that counts system events. Use a DMS Event Sensor to track system events that have a short duration, or where the duration of the event is not of interest but the occurrence of the event is of interest.

Table 9–2 describes the metric that is associated with an Event Sensor.

**Table 9–2 DMS Event Sensor Metrics**

| <b>Metric</b>     | <b>Description</b>                                                                                                    |
|-------------------|----------------------------------------------------------------------------------------------------|
| sensor_name.count | Specifies the number of times the event has occurred since the<br>process started, where sensor_name is the name of the Event<br>Sensor as specified in the DMS instrumentation API. |
|                   | Default: count is the default metric for an Event Sensor. No other<br>metrics are available for an Event Sensor.                                                                     |

**DMS State Sensors** A DMS **State Sensor** is a Sensor to which you assign a precomputed value. State Sensors track the value of Java primitives or the content of a Java Object. The supported types include integer, double, long, and object. Use a State Sensor when you want to track system status information or when you need a performance metric that is not associated with an event. For example, use State Sensors to represent queue lengths, pool sizes, buffer sizes, or host names.

Table 9–3 describes the State Sensor metrics. State Sensors support a default metric value, as well as optional metrics. The optional minValue and maxValue metrics only apply for State Sensors if the State Sensor represents a numeric Java primitive (of type integer, double, or long).

| <b>Metric</b>        | <b>Description</b>                                                                                  |
|----------------------|----------------------------------------------------------------------------------------------------|
| sensor_name.value    | Specifies the metric value for sensor_name, using the type<br>assigned when sensor_name is created. |
|                      | Default: value is the default State metric.                                                         |
| sensor_name.count    | Specifies the number of times sensor_name is updated.                                               |
|                      | Optional metric                                                                                     |
| sensor_name.minValue | Specifies the minimum value for sensor_name since startup.                                          |
|                      | Optional metric                                                                                     |
| sensor_name.maxValue | Specifies the maximum value this sensor_name since startup.                                         |
|                      | Optional metric                                                                                     |

**Table 9–3 DMS State Sensor Metrics**

#### <span id="page-155-0"></span>**DMS Nouns**

**DMS Nouns** (Nouns) organize performance data. Each Sensor, with its associated metrics is organized in a hierarchy according to Nouns. Nouns allow you to organize DMS metrics in a manner comparable to a directory structure in a file system. For example, Nouns can represent classes, methods, objects, queues, connections, applications, databases, or other objects that you want to measure.

A Noun type is a name that reflects the set of metrics being collected. For example, in the built-in metrics the Noun type oc4j\_servlet represents the metrics collected for each servlet in each Web module within each J2EE application. And the Noun type JVM represents the set of metrics for each Java process (OC4J) currently running in the site.

**Note:** In [Appendix A, "Performance Metrics",](#page-176-0) the Noun type is called the metric table name.

The Noun naming scheme uses a '/' as the root of the hierarchy, with each Noun acting as a container under the root, or under its parent Noun.

**See Also:** [Appendix A, "Performance Metrics"](#page-176-0)

#### <span id="page-155-1"></span>**DMS Object Relationships**

This section describes the object relationships and attributes for DMS metrics, Sensors, and Nouns.

Table 9–4 describes the relationships between DMS objects. Figure 9–1 illustrates the relationships shown in Table 9–4 using a sample set of metrics.

| Object | <b>Contains</b>        | <b>Attributes</b>                                           |
|--------|------------------------|-------------------------------------------------------------|
| Noun   | Sensors or other Nouns | Name, Noun Type, Parent                                     |
| Sensor | <b>Metrics</b>         | Name, Description, Sensor Type, Parent                      |
|        |                        | There are three Sensor Types: PhaseEvent, Event, and State. |
| Metric | Value                  | Name, Units designation                                     |

**Table 9–4 DMS Object Relationships and Attributes**

### <span id="page-156-0"></span>**DMS Naming Conventions**

Certain guidelines apply for defining DMS names. By following these guidelines, people viewing DMS metric reports can easily understand metrics across applications and across Oracle Application Server components.

**Note:** View the naming conventions as guidelines; for each convention there may be an exception. Try to be as clear as possible, if there is a conflict, you may need to make an exception.

This section covers the following topics:

- **[General DMS Naming](#page-156-1)**
- [General DMS Naming Conventions and Character Sets](#page-156-2)
- [Noun and Noun Type Naming Conventions](#page-157-0)
- **[Sensor Naming Conventions](#page-157-1)**

#### <span id="page-156-1"></span>**General DMS Naming**

DMS metric names consist of a Sensor name plus the "." character plus the metric. For example, the names: computeSeries.time, loops.count, and lastComputed.value are valid DMS metric names.

A Sensor name is a simple string, not including the "." or the derivation. For example computeSeries, loops, and lastComputed are Sensor names. A Sensor full name consists of the Sensor name, preceded by the name of its associated Noun, and a delimiter. For example, /dmsDemo/BasicBinomial/computeSeries, /dmsDemo/BasicBinomial/loops, and /dmsDemo/BasicBinomial/lastComputed.

A Noun name is a simple string, not including a delimiter. For example BasicBinomial is a Noun name. A Noun full name consists of the Noun name, preceded by the full name of its parent, and a delimiter. For example /dmsDemo/BasicBinomial is a full Noun name.

#### <span id="page-156-2"></span>**General DMS Naming Conventions and Character Sets**

DMS names should be as compact as possible. Whenever possible, when you define Noun and Sensor names, avoid special characters such as white space, slashes, periods, parenthesis, commas, and control characters.

Table 9–5 shows DMS replacement for special characters in names.

| <b>Character</b>        | <b>DMS Replacement Character</b>                             |
|-------------------------|--------------------------------------------------------------|
| Space " " or Period "." | Underscore " "                                               |
| Control Character       | Underscore " "                                               |
| "ح"                     | "("                                                          |
| ">"                     | "\"                                                          |
| "&"                     | "∧"                                                          |
| "" (double quote)       | (backquote) That is, a backquote<br>replaces a double quote. |

**Table 9–5 DMS Naming Special Character Replacement**

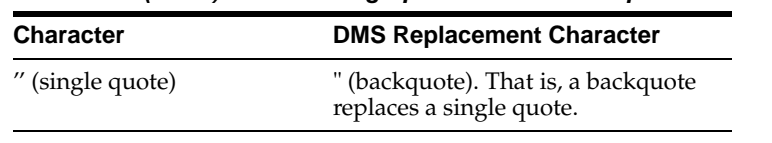

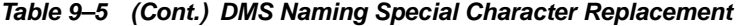

**Note:** Oracle Application Server includes a number of built-in metrics. The Oracle Application Server built-in metrics do not always follow the DMS naming conventions.

#### <span id="page-157-0"></span>**Noun and Noun Type Naming Conventions**

A Noun name should be a name which identifies a specific entity of interest.

Noun types should have names which clearly reflect the set of metrics being collected. For example, Servlet is the type for a Noun under which the metrics that are specific to a given servlet fall.

Noun type names should start with a capitol letter to distinguish them from other DMS names. All Nouns of a given type should contain the same set of sensors.

#### <span id="page-157-1"></span>**Sensor Naming Conventions**

The following list outlines DMS Sensor naming conventions.

- **1.** Sensor names should be descriptive, but not redundant. Sensor names should not contain any part of the Noun name hierarchy, or type, as this is redundant.
- **2.** Sensor names should avoid containing the specification of the units for the individual metrics.
- **3.** Where multiple words are required to describe a Sensor, the first word should start with a lowercase letter, and the following words should start with uppercase letters. For example computeSeries.
- **4.** In general, using a "/" in a Sensor name should be avoided. However, there are cases where it makes sense to use a name that contains "/" . If a "/" is used in a Noun or Sensor name, then when you use the Sensor in a string with DMS methods, you need to use an alternative delimiter, such as "," or "\_", which does not appear anywhere in the path; this allows the "/" to be properly understood as part of the Noun or Sensor name rather than as a delimiter.

For example, a child Noun can have a name such as:

examples/jsp/num/numguess.jsp

and you can look this up using the string:

,oc4j,default,WEBs,defaultWebApp,JSPs,example/jsp/num/numguess.jsp,service

Where the delimiter is the "," character.

- **5.** Event Sensor and PhaseEvent Sensor names should have the form *verbNoun* where *verb* and *Noun* are interpreted as defined by English grammar. For example, activateInstance and runMethod. When a PhaseEvent monitors a function, method, or code block, it should be named to reflect the task performed as clearly as possible.
- **6.** The name of a State Sensor should be a Noun, possibly preceded by an adjective, which describes the semantics of the value which is tracked with this State. For

example, lastComputed, totalMemory, port, availableThreads, activeInstances.

**7.** To avoid confusion, do not name Sensors with strings such as: ".time", ".value", or ".avg", that are the same as the default metrics or optional derivations for a Sensor, as shown in Table 9–1, Table 9–2, and Table 9–3.

## <span id="page-158-0"></span>**Adding DMS Instrumentation To Java Applications**

You can collect performance information in Java applications by adding DMS instrumentation to existing applications or by creating new applications that include DMS instrumentation.

The DMS samples shown in this chapter are supplied on the Oracle Technology Network Web site,

http://www.oracle.com/technology/tech/java/oc4j/demos/index.html

The DMS demo.zip file includes a ready to deploy .ear file and source code with build instructions. The demo includes two servlets, BasicBinomial.java and ImprovedBinomial.java.

The BasicBinomial servlet shows how to use the DMS API to add DMS Sensors.

The ImprovedBinomial servlet expands on the BasicBinomial and illustrates measuring the improved code, as compared with the BasicBinomial. ImprovedBinomial servlet also shows how to add more costly metrics that gather more detailed information.

Refer to the sample code for full details on the examples in this chapter.

To use DMS instrumentation, add DMS calls by performing the following steps:

- [Including DMS Imports](#page-158-1)
- **[Organizing Performance Data](#page-158-2)**
- [Defining and Using Metrics for Timing](#page-159-0)
- [Defining and Using Metrics for Counting](#page-161-0)
- [Defining and Using Metrics for Recording Status Information \(State Sensors\)](#page-161-1)

#### <span id="page-158-1"></span>**Including DMS Imports**

To use DMS you need to add DMS imports. The following example shows the imports that the sample application BasicBinomial.java requires.

```
import oracle.dms.instrument.DMSConsole;
import oracle.dms.instrument.Event;
import oracle.dms.instrument.Noun;
import oracle.dms.instrument.PhaseEvent;
import oracle.dms.instrument.State;
import oracle.dms.instrument.Sensor;
```
#### <span id="page-158-2"></span>**Organizing Performance Data**

Define DMS Nouns to organize Sensors and their associated metrics. DMS Nouns organize Sensors in a tree hierarchy in a manner comparable to a directory structure in a file system, starting with a root at the top of the tree.

Example 9-2 shows a section of code using Noun.create() from the BasicBinomial.java.

In Example 9–2, MathSeries specifies the Noun type. The Noun type is a name that reflects the set of metrics being collected. For example, MathSeries represents the metrics collected for the sample application containing a Binomial series computation. AggreSpy displays Sensors using the same Noun type together.

It is good practice to only use Noun types for Nouns that directly contain Sensors. When a Noun contains only Nouns, as in the Noun dmsDemo, and does not directly contain Sensors, AggreSpy displays the Noun type as a metric table, with no metrics. Example 9–2 shows the dmsDemo Noun that includes a Noun, BasicBinomial, but no Sensors. When the Noun type is not included for such a Noun, AggreSpy does not display a metric table associated with the Noun.

**Note:** Start Noun type names with a capital letter to distinguish them from other DMS names.

#### **Example 9–2 Using Noun.create To Organize Sensors**

```
private Noun binRoot; \qquad // Container for Binomial series DMS metrics.
Noun base = Noun.create("/dmsDemo");
binRoot = Noun.create(base, "BasicBinomial", "MathSeries");
```
**See Also:** ["DMS Naming Conventions" on page 9-7](#page-156-0)

#### <span id="page-159-0"></span>**Defining and Using Metrics for Timing**

To create metrics that measure the duration of a segment of code, define and use a PhaseEvent Sensor using the following steps:

- [Defining PhaseEvent Sensors](#page-159-1)
- [Using PhaseEvent Sensors](#page-160-0)

#### <span id="page-159-1"></span>**Defining PhaseEvent Sensors**

Example 9–3 shows the DMS calls that declare and create the computeSeries PhaseEvent Sensor. This code defines a DMS metric named /dmsDemo/BasicBinomial/computeSeries.time.

PhaseEvent Sensors support a set of optional metrics, along with the default metric .time (representing the time, as measured between the PhaseEvent start() and the PhaseEvent stop() calls). You can derive optional metrics with PhaseEvent Sensors individually or as a complete set. Table 9–1 shows the available metrics for a PhaseEvent Sensor. The binComp.deriveMetric(Sensor.all) call in Example 9–3 causes all the supported optional metrics to be computed and reported.

**Note:** Using the method deriveMetric(Sensor.all) is recommended for adding optional metrics. Using this method with Sensor.all adds all metrics; this is good practice since the list of optional metrics could change in a future Oracle Application Server release. In addition, the metrics are efficient to compute and are often useful in evaluating performance.

#### **Example 9–3 Defining PhaseEvent Sensors**

private PhaseEvent binComp; // Time to compute Binomial series.

. .

```
binComp = PhaseEvent.create(binRoot, "computeSeries", 
                                      "Time to compute a Binomial series");
binComp.deriveMetric(Sensor.all);
```
#### <span id="page-160-0"></span>**Using PhaseEvent Sensors**

.

To use a PhaseEvent Sensor, an application calls the start() method to indicate the beginning of a phase and subsequently calls the stop() method to indicate the completion of the phase.

Example 9–4 shows a code segment from BasicBinomial.java that uses the start() and stop() methods for the

/dmsDemo/BasicBinomial/computeSeries.time metric. The long value named token that is returned from the PhaseEvent start() method must be passed to the corresponding PhaseEvent stop() method. This value is a timestamp representing the start time. Passing this value to the stop() method allows DMS to compute the PhaseEvent duration.

**Note:** To assure that PhaseEvents are stopped, each PhaseEvent start() method, together with the code to be measured should be in a try block with the PhaseEvent stop() method in a corresponding finally block, as shown in Example 9–4.

#### **Example 9–4 Using start() and stop() With PhaseEvent Sensors**

```
long token = 0; // DMS
try {
    token = binComp.start(); // DMS
    BigInteger bins[] = bin(length);
    out.println("<H2>Binomial series for " + length + "</H2>");
   for (int i = 0; i < length; i++)out.println("<br>" + bins[i]);
 }
    finally {
        binComp.stop(token); // DMS
        out.close();
     }
```
Example 9–4 shows code instrumented such that each time a phase starts, it is stopped (since the stop method is placed in the finally clause). This prevents runaway Phase Sensors; however, this can result in the time required to throw an exception possibly contributing to phase statistics. To prevent exception handling from impacting a PhaseEvent, use the abort () method, as shown in Example 9-5.

Example 9–5 shows a code sample where a Phase that is not successfully stopped will be aborted. The abort call removes the statistics corresponding to the corresponding start, and these statistics do not contribute to metric calculations.

#### **Example 9–5 Using abort() with PhaseEvent Sensors**

```
PhaseEvent pe = heavyPhase(param);
    long token1 = 0;
    long token2 = 0;
     boolean stopped = false;
     try {
      token1 = binComp.start(); 
      if (pe != null) token2 = pe.start();
```

```
 BigInteger bins[] = bin(length);
      out.println("<H2>ImprovedBinomial series for " + length + "</H2>"); 
     for (int i = 0; i < length; i++)out.println("br>" + bins[i]);
      if (pe != null) pe.stop(token2);
      binComp.stop(token1);
      stopped = true;
 }
    finally {
      if (!stopped) {
        if (pe != null) pe.abort(token2);
        binComp.abort(token1); 
      }
```
## <span id="page-161-0"></span>**Defining and Using Metrics for Counting**

To create metrics that count the occurrences of an event, define and use an Event Sensor as follows:

- [Defining Event Sensors](#page-161-2)
- **[Using Event Sensors](#page-161-3)**

#### <span id="page-161-2"></span>**Defining Event Sensors**

Example 9–6 shows the DMS calls that define an Event Sensor. This code allocates a counter and defines a DMS metric named /dmsDemo/BasicBinomial/loops.count.

#### **Example 9–6 Defining Event Sensors**

```
private Event binLoop; // Loops needed for Binomial series.
.
.
.
binLoop = Event.create(binRoot, "loops", "Iterations to compute series");
```
#### <span id="page-161-3"></span>**Using Event Sensors**

DMS increments a counter when an application calls the occurred() method for an Event Sensor. Example 9–7 shows the occurred() call for an Event Sensor that increments the /dmsDemo/BasicBinomial/loops.count metric.

#### **Example 9–7 Using occurred() With Event Sensors**

```
binLoop.occurred();
```
### <span id="page-161-1"></span>**Defining and Using Metrics for Recording Status Information (State Sensors)**

DMS captures status information with State Sensors. State Sensors track the value of Java primitives or the content of a Java Object. The supported types include integer, double, long, and object, as specified in the third argument to the create() method. When a Java primitive State Sensor is updated with the wrong type, DMS attempts to convert the supplied value to the correct type. For Object type State Sensors, DMS stores a reference to the Object and by default and calls toString() on the object when the DMS value is sampled.

To create metrics that record status information, define and use a State Sensor as follows:

- **[Defining State Sensors](#page-162-1)**
- [Using State Sensors](#page-162-2)

#### <span id="page-162-1"></span>**Defining State Sensors**

State Sensors support a default metric value, as well as optional metrics. You can define the minValue and maxValue optional metrics with State Sensors only if the State Sensor represents a numeric Java primitive (of type integer, double, or long). Table 9–3 shows the available metrics for a State Sensor. Example 9–3 shows how to enable optional metrics.

Example 9–8 shows the DMS calls that declare and create a State Sensor. This code defines a DMS metric named /dmsDemo/BasicBinomial/lastComputed.value.

#### **Example 9–8 Defining State Sensors**

```
private State binLast; // Value of the last computed element in series.
.
.
.
binLast = State.create(binRoot, "lastComputed", State.OBJECT, "", 
                            "Value of last computed series element");
```
When you define a State Sensor, use an empty string in the fourth argument to the create() method if no units are associated with the State Sensor, otherwise use a string listing the appropriate units (see Example 9–8). State Sensors are created without an initial value. If you need to check whether a State Sensor has been initialized, use the isInitialized() method.

If you want your State Sensor to store the string value of an object, and not store a reference to the object, use the setCopy() method with the value TRUE. This tells the State Sensor to store the result of calling toString() on an object rather than using a reference to the object for the metric value.

#### <span id="page-162-2"></span>**Using State Sensors**

When an application calls a State Sensor's update() method, DMS updates the value of the State Sensor. Example 9–9 shows the update() call for a State Sensor that updates the /dmsDemo/BasicBinomial/lastComputed.value metric.

```
Example 9–9 Using update() With State Sensors
```

```
binLast.update(bins[k-1].toString());
```
## <span id="page-162-0"></span>**Validating and Testing Applications Using DMS Metrics**

You should test and verify the accuracy of the metrics that you add to Java applications.

This section covers the following topics:

- [Validating DMS Metrics](#page-163-0)
- **[Testing DMS Metrics For Efficiency](#page-163-1)**

### <span id="page-163-0"></span>**Validating DMS Metrics**

Use the dmstool and the other available DMS monitoring tools to verify and test new metrics.

Try to validate the following for new metrics:

- Do expected metrics appear in the display? Test this by examining the code to make sure that all the metric names added using DMS instrumentation appear in your display or saved set of metrics.
- Do unexpected metrics appear in the display? Verify that you have only added the metrics that you planned to add.
- Are the metric values you see within reasonable ranges? Usually, upper and lower bounds for metrics can be established. You then test that the reported values for metrics do not exceed the expected bounds.

For example, a "size of pool" metric should never report a negative value.

- Make sure that new metrics are needed. For example, if you add a PhaseEvent that always measures an event of very short duration, consider changing the metric to an Event metric, or remove the metric.
- Make sure that new metrics are accurate. For most applications using DMS metrics, accuracy is more important than the performance cost of adding the DMS instrumentation. New DMS metrics should provide reliable and useful information.

Testing for accuracy can be difficult; however, if an alternate means of measuring a particular metric is available then use it to verify metric values. For example, if you submit a known number of requests to a server and measure total time for the experiment, then you predict correct values for the relevant metrics and compare them with the actual monitored values. As another example, you can verify an Event Sensor count metric by examining records that you write to a log file or to the console.

Check for timing inaccuracies that may apply for the metrics. Timing inaccuracies may be caused when low-resolution clocks time metrics for an interval of short duration. For example on Windows systems, the default Java clock advances only once every 15 milliseconds. DMS metrics reported for brief events on these systems must be analyzed with care. Consider using the high resolution clock to address this issue.

**See Also:** ["Using A High Resolution Clock To Increase DMS](#page-167-0)  [Precision" on page 9-18](#page-167-0)

### <span id="page-163-1"></span>**Testing DMS Metrics For Efficiency**

The use of DMS metrics has some influence on application performance. When adding metrics, note the following:

The processing required for computing and storing metrics can slow down the execution of an application. DMS is fast, but it does have some required overhead cost. In addition, DMS cannot prevent developers from using the DMS API inefficiently. Therefore, before adding DMS instrumentation, establish reasonable expectations. After completing the implementation, measure the actual costs and

compare them to your expectations. Be prepared to make changes to the instrumentation to reduce overhead costs until the measurements agree with expectations.

- DMS provides the DMSConsole.getSensorWeight() method to help you control the use of metrics. The central setting is an advisory measurement level that DMS does not enforce. To control which metrics to include, at runtime, the code must test the value for SensorWeight to determine whether to make DMS calls.
- When integrating DMS instrumentation with an existing package or when implementing a new feature, you should consider insulating a previously working system. For example, you could include an option to enable and disable new DMS metrics.
- Worrying about performance too soon often leads to costly design and implementation errors. According to Donald Knuth, "Premature optimization is the root of all evil".
- You should run your performance tests with and without DMS enabled. If your tests show unacceptable results with DMS enabled, then you may want to re-design or re-implement metrics.

## <span id="page-164-0"></span>**Understanding DMS Security Considerations**

DMS metrics do not support user based access to DMS reports. When you define and use a DMS metric, the metric is available to any administrator that has access to DMS metrics. This means when you add DMS metrics, it is good practice to avoid placing customer sensitive information in the metrics.

When you add DMS instrumentation, the following users have access to the DMS metrics that you create:

- Applications running in the same OC4J instance can access the DMS metrics.
- All users that have access to the dmstool command, or the AggreSpy Servlet have access to the metrics (by default this is limited to Administrators).

#### **See Also:**

- ["AggreSpy URL and Access Control" on page 2-7](#page-24-0)
- ["Access Control for dmstool" on page 2-9](#page-26-0)

## <span id="page-164-1"></span>**Conditional Instrumentation Using DMS Sensor Weight**

Use the DMS Sensor weight feature to conditionally limit your instrumentation. With Sensor weight, you specify that applications execute expensive instrumentation only when the Sensor weight is set to a particular value. Using this feature enables you to include expensive metrics that you may only need for debugging.

Example 9–10 shows how to use DMSConsole.getSensorWeight() to test the value of the Sensor weight, and optionally define and use a metric.

The Sensor weight is set globally using the oracle.dms.sensors property on the command-line. Set this property using the OC4J startup options. Supported values for this property include: none, normal, heavy, and all.

#### **Example 9–10 Using SensorWeight for Conditional Instrumentation**

```
 /* DMS Method
***
    * If the SensorWeight is high enough, return a phase with the
    * parameter in the name. Otherwise, return null.
    */
PhaseEvent heavyPhase(String param) {
PhaseEvent pe = null;
if (DMSConsole.getSensorWeight() > DMSConsole.NORMAL) {
    Noun base = Noun.create(binRoot, param, "MathSeries");
    pe = PhaseEvent.create(base, "computeSeries",
                                    "Time to compute a Binomial series");
    pe.deriveMetric(Sensor.all);
    }
return pe;
```
**See Also:** ["Setting Java Command Line Options \(Using JVM and](#page-80-0)  [OC4J Performance Options\)" on page 6-3](#page-80-0)

## <span id="page-165-0"></span>**Dumping DMS Metrics To Files**

In a Java application, use the following method to dump DMS metrics to a file.

The following code allows you to append or replace the contents of the specified file with the current metrics:

DMSConsole cons2 = new DMSConsole(); DMSConsole.dump("dmsmathseries.log", true, true);

The first argument specifies the file path name, the second argument specifies the output format, and the third argument specifies if the output is appended to the file or replaces the contents of the file.

## <span id="page-165-1"></span>**Resetting and Destroying Sensors**

The Sensor abstract class provides methods to control PhaseEvent, Event, and State Sensors. The reset() method resets a Sensor's metrics to initial values. The getResetTime() method determines if a Sensor has been reset. The destroy() method removes a Sensor from DMS and releases references to its underlying resources.

**Note:** Do not use these methods to reset or destroy built-in metrics. The reset() and destroy() methods are intended for use with metrics that you create. Application Server Control Console, and other Oracle Application Server administrative facilities could report unexpected values or have unexpected behavior if you use these methods on internal, built-in metrics.

## <span id="page-166-0"></span>**DMS Coding Recommendations**

The following list includes coding recommendations for working with DMS.

**1.** There is a global name space for DMS metrics. When you create a new Noun Sensor (PhaseEvent, Event, or State), its full name must not conflict with names in use by Oracle built-in metrics, or by other applications. It is therefore a good idea to have a root Noun for your application that contains the application's full name. This prevents name space collisions.

**See Also:** ["General DMS Naming" on page 9-7](#page-156-1)

**2.** Be sure all PhaseEvents are stopped. If the code block to be measured is not in a try block, then put it in a try block that includes PhaseEvent's start(). Put the PhaseEvent's stop() in a finally block. Alternatively, make use of the abort() method in the finally block, as shown in Example 9–5.

**See Also:** ["Using PhaseEvent Sensors" on page 9-11](#page-160-0)

**3.** Use the DMS naming conventions.

**See Also:** ["DMS Naming Conventions" on page 9-7](#page-156-0)

- **4.** Avoid creating any DMS Sensor or Noun more than once. The DMS API allows this, and avoids creation of multiple objects, but DMS performs lookups for each subsequent creation attempt. Thus, whenever possible, you should define Sensors and Nouns during static initialization, or in the case of a Servlet, in the init() method.
- **5.** Assign a type for each Noun that contains Sensors. If no type is assigned, the type is given the value "n/a" (not available). Nouns with the type specified as "n/a" are not shown in the AggreSpy display.
- **6.** Only use PhaseEvents to measure a section of code that is expensive to execute, and takes a significant time to execute under some conditions. In the case where the code never takes significant time to execute, use an Event metric, or remove the PhaseEvent.
- **7.** The DMS API calls are threadsafe; they provide sufficient synchronization to prevent races and access bugs.

## **Isolating Expensive Intervals Using PhaseEvent Metrics**

Carefully consider the requirements for new metrics when you add DMS instrumentation. It is important to add a sufficient number of metrics to validate that your code is behaving as desired.

Try to observe the following guidelines when you add DMS metrics:

- **1.** Add PhaseEvent Sensors only to provide an overview of the time the system spends in your block of code or module. You do not need to collect performance data for every method call, or for every distinct phase of your code or module.
- **2.** When your code calls external code that you do not control, and that you expect could take a significant amount of time, add a PhaseEvent Sensor to track the start and the completion of the external code.

Following these guidelines for adding PhaseEvent metrics provides the following benefits:

- Helps to limit the amount of information that DMS collects.
- Allows those analyzing the system to prove that a module gives the expected runtime performance.
- Ensures that people viewing DMS metrics can validate runtime performance without seeing an overwhelming amount of data.
- Allows those analyzing system performance to separate and track your module from other system modules that are either expensive or failure prone.

## <span id="page-167-0"></span>**Using A High Resolution Clock To Increase DMS Precision**

By default DMS uses the system clock for measuring time intervals during a PhaseEvent. The default clock reports microsecond precision in C processes such as Apache and reports millisecond precision in Java processes such as OC4J. Optionally, DMS supports a high resolution clock to increase the precision of performance measurements and lets you select the units for reporting time intervals. You can use a high resolution clock when you need to time phase events more accurately than is possible using the default clock or when the system's default clock does not provide the resolution needed for your requirements.

**Note:** The resolution of the default clock and of the high resolution clock is system dependent. On some systems the default clock may not provide sufficient resolution for timing requirements. In particular, on Windows platforms, many users request greater precision than the default clock provides, because it advances only once every 15 milliseconds. DMS metrics reported for brief events on these systems must be analyzed with care. Consider using the high resolution clock to address this issue.

This section covers the following topics:

- [Configuring DMS Clocks for Reporting Time for OC4J \(Java\)](#page-167-1)
- [Configuring DMS Clocks for Reporting Time for Oracle HTTP Server](#page-170-0)

### <span id="page-167-1"></span>**Configuring DMS Clocks for Reporting Time for OC4J (Java)**

For Java processes, the default clock uses

java.lang.System.currentTimeMillis(). Selecting the high resolution clock changes this call for all applications running on the process where the clock is changed. You set the DMS clock and the reporting units globally using the oracle.dms.clock and oracle.dms.clock.units properties, which control process startup options.

For example, to use the high resolution clock with the default units, set the following property on the Java command line for OC4J.

-Doracle.dms.clock=highres

**Caution:** Using the high resolution clock, the default units are different than the value that Application Server Control Console expects (msecs). If you need the Application Server Control Console displays to be correct when using the high resolution clock, then you need to set the units property as follows:

-Doracle.dms.clock.units=msecs

Table 9–6 shows supported values for the oracle.dms.clock property.

Table 9–7 shows supported values for the oracle.dms.clock.units property.

**See Also:** "Setting Java Command Line Options (Using JVM and [OC4J Performance Options\)" on page 6-3](#page-80-0)

**Table 9–6 oracle.dms.clock Property Values**

| Value          | <b>Description</b>                                                                                                    |
|----------------|----------------------------------------------------------------------------------------------------|
| <b>DEFAULT</b> | Specifies that DMS use the default clock. With the default clock, DMS uses<br>the Java call java.lang. System.currentTimeMillis() to obtain<br>times for PhaseEvents.                       |
|                | The default value for the units for the default clock is MSECS.                                                                                                    |
| <b>HIGHRES</b> | Specifies that DMS use the high resolution clock. DMS accesses the high<br>resolution clock using JNI (the JNI calls depend on the clocks available on<br>the underlying operating system). |
|                | The default value for the units for the HIGHRES clock is NSECS.                                                                                                    |

**Note:** On Windows platforms with a Pentium processor, DMS uses the QueryPerformanceCounter function to provide timing for the high resolution clock (HIGHRES). If you are running on a system without a Pentium processor, DMS uses the DMS C clock to provide timing for the high resolution clock. The DMS C clock has microsecond precision which offers a significant improvement over the default clock available with System.currentTimeMillis().

| Value        | <b>Description</b>                                                               |
|--------------|----------------------------------------------------------------------------------|
| <b>MSECS</b> | Specifies that the time be converted to milliseconds and reported as<br>"msecs". |
|              | <b>Note:</b> This is the default value for the default clock.                    |
| <b>NSECS</b> | Specifies that the time be converted to nanoseconds and reported as "nsecs".     |
|              | <b>Note:</b> This is the default value for the high resolution clock.            |
| USECS        | Specifies that the time be converted to microseconds and reported as<br>"usecs". |

**Table 9–7 oracle.dms.clock.units Property Values**

Note the following when using the high resolution DMS clock:

- When you set the oracle.dms.clock and the oracle.dms.clock.units properties, any combination of upper and lower case characters is valid for the value that you select (case is not significant). For example, any of the following values are valid to select the high resolution clock: highres, HIGHRES, HighRes.
- DMS checks the property values at startup. When you set the clock with a value that does not match those listed in Table 9–6, then DMS uses the default clock. If the oracle.dms.clock property is not set, DMS also uses the default clock.
- If the specified clock units property value does not match those listed in Table 9–7, then DMS uses the default units for the specified clock. If the oracle.dms.clock.units property is not set, DMS uses the default units for the specified the clock.

Table 9–8 lists the platform specific environment variables settings for supported platforms. To use the high resolution DMS clock, the environment variables need to be set appropriately. The high resolution clock uses the DMS C library. On UNIX systems, this requires libdms2.so to be in the specified environment variable path. On Windows systems this requires yod.dll to be in the PATH environment. If a nanosecond clock is not available, high resolution timings use a microsecond clock.

| <b>Platform</b> | <b>Environment Variable</b>                             |
|-----------------|---------------------------------------------------------|
| <b>AIX</b>      | <b>LIBPATH</b>                                          |
|                 | \$ORACLE_HOME/lib/libdms2.so is required in the path    |
|                 | LD_LIBRARY_PATH                                         |
|                 | \$ORACLE_HOME/lib/libdms2.so is required in the path    |
| $HP-UX$         | SHLIB_PATH                                              |
|                 | \$ORACLE_HOME/lib/libdms2.so is required in the path    |
|                 | LD_LIBRARY_PATH                                         |
|                 | \$ORACLE_HOME/lib/libdms2.so is required in the path    |
| Linux           | LD_LIBRARY_PATH                                         |
|                 | \$ORACLE_HOME/lib/libdms2.so is required in the path    |
| Tru64 UNIX      | LD_LIBRARY_PATH                                         |
|                 | \$ORACLE_HOME/lib/libdms2.so is required in the path    |
| Solaris         | LD_LIBRARY_PATH                                         |
|                 | \$ORACLE_HOME/lib/libdms2.so is required in the path    |
| Windows 2000    | %ORACLE_HOME%\Apache\Apache\yod.dll must be in the PATH |
| Windows 2003    | %ORACLE_HOME%\Apache\Apache\yod.dll must be in the PATH |
| Windows XP      | %ORACLE_HOME%\Apache\Apache\yod.dll must be in the PATH |

**Table 9–8 Library Path Environment Variables for Supported Platforms**

**See Also:** [""Setting Java Command Line Options \(Using JVM and](#page-80-0)  [OC4J Performance Options\)" on page 6-3](#page-80-0)

### <span id="page-170-0"></span>**Configuring DMS Clocks for Reporting Time for Oracle HTTP Server**

The default clock for measuring Oracle HTTP Server performance has a resolution of microseconds (usecs). You can optionally select a higher resolution clock to monitor C processes running under Oracle HTTP Server. To use the High Resolution clock under Oracle HTTP Server, you need to set configuration options in httpd.conf, or specify environment variables on the command line.

Table 9–9 lists the environment variables that control the Oracle HTTP Server DMS clock. Table 9–10 describes the httpd.conf configuration options that control the Oracle HTTP Server DMS clock. If you set both the command line options and the httpd.conf configuration options, the configuration options override the values set on the command line.

| <b>Environment Variable</b> | <b>Description</b>                                                                                                    |
|-----------------------------|----------------------------------------------------------------------------------------------------|
| DMS CLOCK                   | Specifies the clock to use for DMS timing. The values are interpreted<br>the same as with oracle.dms.clock.                 |
|                             | Valid Values: DEFAULT, HIGHRES                                                                                              |
| DMS CLOCK UNITS             | Specifies the units for reporting DMS timing values. The values are<br>Interpreted the same as with oracle.dms.clock.units. |
|                             | Valid Values: MSECS, NSECS, USECS                                                                                           |
|                             | Default Value: USECS                                                                                                    |

**Table 9–9 OHS DMS Clock Environment Variables**

| <b>Parameter</b> | <b>Description</b>                                                                                                    |
|------------------|----------------------------------------------------------------------------------------------------|
| DmsClock         | Specifies the clock for HTTP listener processes started by OHS, as<br>the oracle.dms.clock property does for Java processes.                  |
|                  | Valid Values: DEFAULT, HIGHRES                                                                                                    |
| DmsClockUnits    | Specifies the time units for HTTP listener processes started by OHS,<br>exactly as the oracle.dms.clock.units property is for Java processes. |
|                  | Valid Values: MSECS, NSECS, USECS                                                                                                    |
|                  | Default Value: USECS                                                                                                    |

**Table 9–10 OHS DMS Clock Configuration Parameters**

**Note:** On Windows platforms with a Pentium processor, DMS uses the QueryPerformanceCounter function to provide timing for the high resolution clock (HIGHRES). If you are running on a system without a Pentium processor, DMS uses the DMS C clock to provide timing for the high resolution clock. The DMS C clock has microsecond precision which offers a significant improvement over the default clock available with System.currentTimeMillis().

For example, if you want to use the high resolution clock and use the same units to show times for Java processes running under OC4J and for mod\_oc4j running under Oracle HTTP Server, update the Oracle HTTP Server httpd.conf file to include the following parameters and values:

DmsClock=HIGHRES DmsClockUnits=MSECS

Also, include the following values as startup options for the OC4J process:

-Doracle.dms.clock=HIGHRES

-Doracle.dms.clock.units=MSECS

Using these options DMS uses a high resolution clock for all the Oracle HTTP Server processes that it monitors, for the Java OC4J processes that it monitors, and DMS reports values using the milliseconds units (msecs).

**Caution:** Using the high resolution clock for the Oracle HTTP Server, the default units for the high resolution clock are NSECS on most platforms. If you need to use Application Server Control Console, it expects USECS for the units. If you need the Application Server Control Console displays to be correct when using the high resolution clock, then you need to set the units property as follows:

DmsClock=HIGHRES DmsClockUnits=USECS

# **Database Tuning Considerations**

To achieve optimal performance in Oracle Application Server, for applications that use the database, the database tables you access need to be designed with performance in mind, and you need to monitor and tune the database server to assure that the system is performant. This chapter describes some of the init.ora parameters that you may need to tune in a backend Oracle Database Server.

This chapter covers the following:

- [Tuning init.ora Database Parameters](#page-173-0)
- [Tuning Redo Logs Location and Sizing](#page-174-0)

**See Also:** Oracle Database Performance Tuning Guide

## <span id="page-173-0"></span>**Tuning init.ora Database Parameters**

Table 10-1 shows tuning information for several the init.ora database initialization parameters.

**Table 10–1 Important init.ora Tuning Parameters**

| init.ora Parameter                  | <b>Description</b>                                                                                                    |
|-------------------------------------|----------------------------------------------------------------------------------------------------|
| DB BLOCK SIZE                       | Sets the database block size. OLTP applications usually benefit from smaller block<br>sizes, DSS applications usually benefit from larger block sizes. This parameter can<br>only be set when the database is created, and defaults to the minimum value of 2K.                                                                                                    |
|                                     | See Also: table 8-3, "Block Size Advantages and Disadvantages" in the Oracle Database<br>Performance Tuning Guide.                                                                                                    |
| PGA_AGGREGATE_TARGET                | Specifies the target aggregate PGA memory available to all server processes attached<br>to the instance.                                                                                                    |
|                                     | See Also: the chapter, "Memory Configuration and Use" in the Oracle Database<br><i>Performance Tuning Guide</i> for information on PGA memory management.                                                                                                    |
| PROCESSES                           | Sets the maximum number of operating system processes that can be connected to<br>Oracle concurrently. The value of this parameter must be 6 or greater (5 for the<br>background processes plus 1 for each user process). For example, if you plan to have<br>50 concurrent users, set this parameter to at least 55. Many other initialization<br>parameter values are deduced from this value.                                                                                     |
| SGA_TARGET                          | Setting this parameter to a nonzero value enables Automatic Shared Memory<br>Management. Set this parameter to the amount of memory that you want dedicated<br>for the SGA. In response to the workload on the system, the automatic SGA<br>management distributes the memory appropriately for the following memory pools:                                                                                                    |
|                                     | Database buffer cache                                                                                                    |
|                                     | Shared pool<br>Ξ                                                                                                    |
|                                     | Large pool                                                                                                    |
|                                     | Java pool                                                                                                    |
|                                     | Oracle strongly recommends the use of automatic memory management, both to<br>simplify configuration and to improve performance. Automatic Shared Memory<br>Management was introduced with the Oracle Database $10g(10.1)$ . For prior versions,<br>you must manually configure the SGA memory pools.                                                                                                    |
|                                     | See Also: The section, "Automatic Shared Memory Management" in the<br>Chapter,"Memory Configuration and Use" in the Oracle Database Performance Tuning<br><i>Guide</i> for additional information on SGA management.                                                                                                    |
| STREAMS_POOL_SIZE                   | Specifies (in bytes) the size of the Streams pool. The Streams pool contains captured<br>events. In addition, the Streams pool is used for internal communications during<br>parallel capture and apply.                                                                                                    |
|                                     | If the size of the Streams pool is greater than zero, then any SGA memory used by<br>Streams is allocated from the Streams pool. If the Streams pool size is set to zero, then<br>SGA memory used by Streams is allocated from the shared pool and may use up to<br>10% of the shared pool.                                                                                                    |
|                                     | See Also Oracle Streams Concepts and Administration for detailed information on<br>setting this parameter.                                                                                                    |
| UNDO_TABLESPACE,<br>UNDO MANAGEMENT | Undo space can be managed with either rollback segments or undo tablespaces.<br>Good performance can be achieved by either method, however, the use of rollback<br>segments for managing undo space will be deprecated in a future release. Oracle<br>strongly recommends that you use automatic undo management (UNDO_<br>MANAGEMENT = AUTO) and manage undo space using an UNDO_TABLESPACE. For<br>backward compatibility reasons, the default value of UNDO_MANAGEMENT is MANUAL. |
|                                     | See Also: Oracle Database Performance Tuning Guide for additional information on<br>undo space management.                                                                                                    |

## <span id="page-174-0"></span>**Tuning Redo Logs Location and Sizing**

Managing the database I/O load balancing is a non-trivial task. However, tuning the redo log options can provide performance improvement for applications running in an Oracle Application Server environment, and in some cases, you can significantly improve I/O throughput by moving the redo logs to a separate disk.

The size of the redo log files can also influence performance, because the behavior of the database writer and archiver processes depend on the redo log sizes. Generally, larger redo log files provide better performance. Small log files can increase checkpoint activity and reduce performance. Because the recommendation on I/O distribution for high performance is to use separate disks for the redo log files, there is no reason not to make them large. A potential problem with large redo log files is that these are a single point of failure if redo log mirroring is not in effect.

It is not possible to provide a specific size recommendation for redo log files, but redo log files in the range of a hundred megabytes to a few gigabytes are considered reasonable. Size your online redo log files according to the amount of redo your system generates. A rough guide is to switch logs at most once every twenty minutes. Set the initialization parameter LOG\_CHECKPOINTS\_TO\_ALERT = true to have checkpoint times written to the alert file.

The complete set of required redo log files can be created during database creation. After they are created, the size of a redo log size cannot be changed. However, new, larger files can be added later, and the original (smaller) ones can subsequently be dropped.

**See Also:** The chapters, "Configuring a Database for Performance" and "I/O Configuration and Design" in the *Oracle Database Performance Tuning Guide*

<span id="page-176-0"></span>**A**

# **Performance Metrics**

This appendix lists built-in metrics that can help you analyze Oracle Application Server performance. The metrics fall into several distinct areas, such as Oracle HTTP Server, Oracle Application Server Containers for J2EE (OC4J), and Portal. Each table in this chapter lists the metrics that are included in a corresponding Dynamic Monitoring Services metric table.

This appendix contains:

- [Oracle HTTP Server Metrics](#page-177-0)
- **JVM** Metrics
- **JDBC** Metrics
- **[OC4J Metrics](#page-185-0)**
- [OC4J JMS Metrics](#page-190-0)
- **[OC4J Task Manager Metrics](#page-197-0)**
- [mod\\_plsql Metrics](#page-197-1)
- **[Portal Metrics](#page-201-0)**
- [Oracle Process Manager and Notification Server Metrics](#page-210-0)
- [Discoverer Metrics](#page-214-0)
- [DMS Internal Metrics](#page-214-1)

## <span id="page-177-0"></span>**Oracle HTTP Server Metrics**

The tables, Table A–1, Table A–4, Table A–5 describe the Oracle HTTP Server metrics. The metric table name is ohs\_server.

#### **Table A–1 HTTP Server Metrics (ohs\_server)**

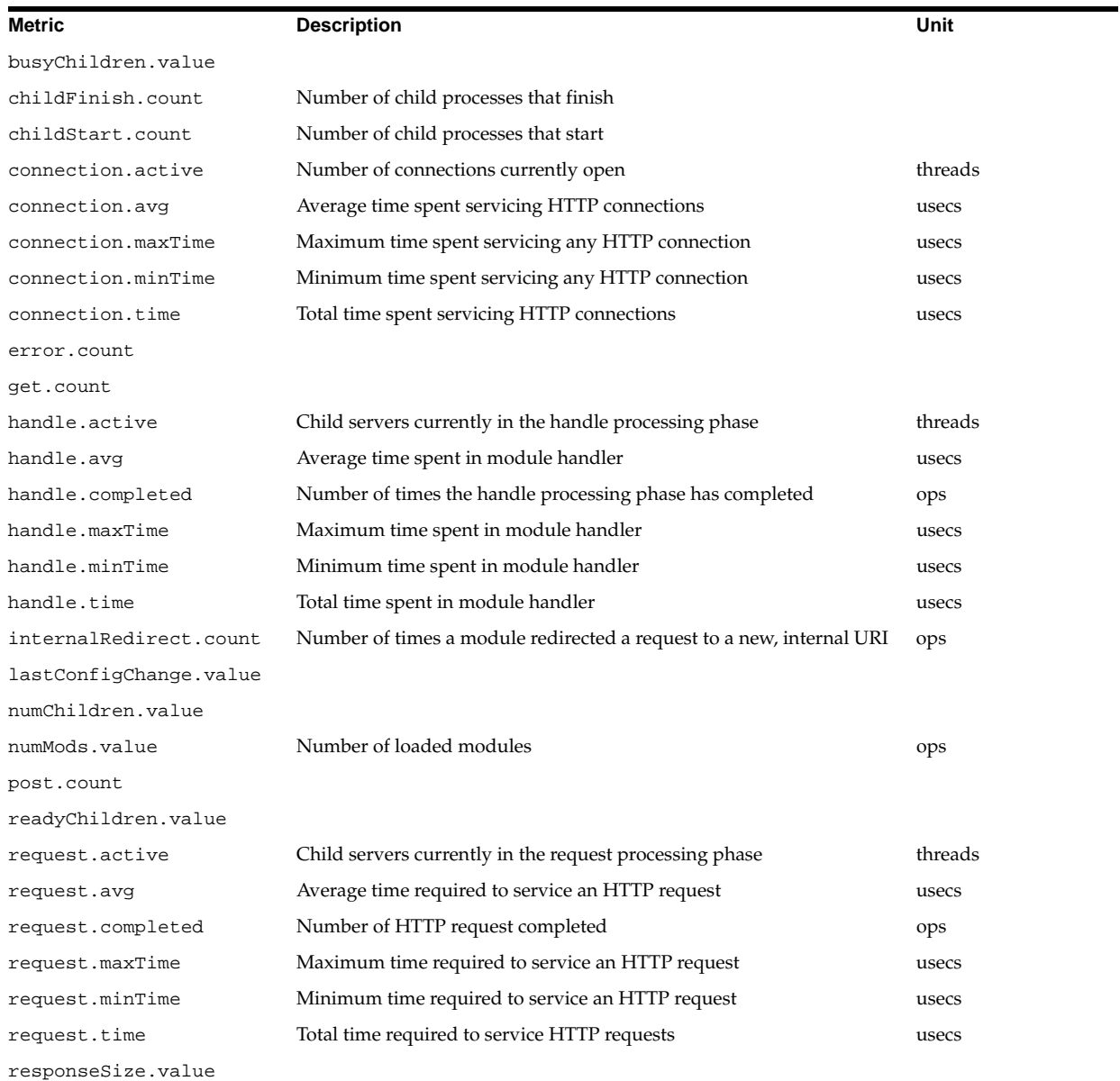

## **Oracle HTTP Server Child Server Metrics**

Table A–2 describes the child server metrics.

The metric table name is ohs\_child.

| <b>Metric</b> | <b>Description</b> | Unit |
|---------------|--------------------|------|
| pid.value     | Process ID         |      |
| slot.value    | Slot               |      |
| status.value  |                    |      |
| time.value    |                    |      |
| url.value     |                    |      |

**Table A–2 Oracle HTTP Server Child Server Metrics (ohs\_child)**

## **Oracle HTTP Server Responses Metrics**

The Oracle HTTP Server responses metrics are included in the metric table named ohs\_responses. This metric table includes one metric containing the count, number of times the response was generated, for each HTTP response type.

For example, Success\_OK\_200.count: 28 ops.

## **Oracle HTTP Server Virtual Host Metrics**

The Oracle HTTP Server ohs\_vhostSet and ohs\_virtualHost metric tables contain information on virtual host names and locations, and request and response metrics.

**Table A–3 Oracle HTTP Server Virtual Host Metrics (ohs\_virtualHost)**

| Metric             | <b>Description</b>                  | Unit    |
|--------------------|-------------------------------------|---------|
| request.active     | Active requests                     | threads |
| request.avq        | Average time for request processing | usecs   |
| request.completed  | Number of completed requests        | ops     |
| request.maxTime    | Maximum time to complete a request  | usecs   |
| request.minTime    | Minimum time to complete a request  | usecs   |
| request.time       |                                     | usecs   |
| responseSize.value |                                     | bytes   |
| vhostType.value    |                                     |         |

### **Aggregate Module Metrics**

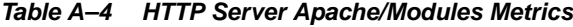

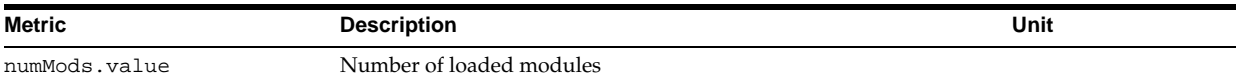

## **HTTP Server Module Metrics**

There is one set of metrics for each module loaded into the server.

The metric table name is ohs module.

| <b>Metric</b>    | <b>Description</b>                                        | Unit     |
|------------------|-----------------------------------------------------------|----------|
| decline.count    | Number of requests declined                               | ops      |
| handle.active    | Number of requests currently being handled by this module | requests |
| handle.avg       | Average time required for this module                     | usecs    |
| handle.completed | Number of requests handled by this module                 | ops      |
| handle.maxTime   | Maximum time required for this module                     | usecs    |
| handle.minTime   | Minimum time required for this module                     | usecs    |
| handle.time      | Total time required for this module                       | usecs    |

**Table A–5 HTTP Server Apache/Modules/mod\_\*.c Metrics (ohs\_module)**

## **Oracle HTTP Server mod\_oc4j Metrics**

Table A–6 shows the mod\_oc4j Failure Causes metrics. This table represents the categorization of errors that return an INTERNAL\_SERVER\_ERROR to the client.

The metric table name is mod\_oc4j\_request\_failure\_causes.

**Table A–6 HTTP Server mod\_oc4j Request Failure Causes Metrics**

| <b>Metric</b>           | <b>Description</b>                                                                                                    | Unit |
|-------------------------|----------------------------------------------------------------------------------------------------|------|
| IncorrectRegInit.count  | The total number of times an internal error occurred. There could be a<br>number of reasons, including: mod_oc4j not finding a connection<br>endpoint, configuration errors, and others. | ops  |
| Oc4jUnavailable.count   | The total number of times that an oc4j JVM could not be found to<br>service requests.                                                                                                    | ops  |
| UnableToHandleReq.count | The total number of times mod_oc4j declined to handle a request.                                                                                                    | ops  |

Table A–7 shows the mod\_oc4j Mount Point metrics. There is one mount point metric table for each mount point specified in mod\_oc4j.conf. This table includes a set of metrics for each mount point specified, with each set grouped under the mntPt*id*. Where *id* is an integer that is automatically generated during module initialization.

The metric table name is mod\_oc4j\_mount\_pt\_metrics.

**Table A–7 HTTP Server mod\_oc4j Mount Point Metrics**

| <b>Metric</b>                                                                                                    | <b>Description</b>                                                                                                    | Unit |
|----------------------------------------------------------------------------------------------------|----------------------------------------------------------------------------------------------------|------|
| Destination.value                                                                                                    | Specifies the destination name. For example, with:                                                                                                    |      |
|                                                                                                    | Oc4jMount /j2ee/* home                                                                                                    |      |
|                                                                                                    | The Destination.value would be home                                                                                                    |      |
| ErrReq.count                                                                                                    | Specifies the total number of requests, both session and non-session, that mod_oc4j<br>failed to route to an OC4J.                                                                                                    | ops  |
| Specifies the total number of non session requests that mod_oc4 failed to route to an<br>ErrReqNonSess.count<br>oc4j process. |                                                                                                    | ops  |
| ErrReqSess.count                                                                                                    | Specifies the total number of session requests that mod_oc4j failed to route to an OC4J<br>process.                                                                                                    |      |
| Failover.count                                                                                                    | Specifies the total number of failovers for both nonsession and session requests.                                                                                                    |      |
| Name.value                                                                                                    | Specifies the echo of the value specified as the path for Oc4jMount directive in mod<br>String<br>oc4j.conf. DMS changes certain characters, including: '/' and '*' to '_'. To preserve the<br>actual path names specified, an internal table containing a mapping between mntPtid<br>and the actual path name is created during mod_oc4j initialization. For example,<br>with: $0c4$ jMount / j2ee/* home Name. value would be / j2ee/* |      |
**Table A–7 (Cont.) HTTP Server mod\_oc4j Mount Point Metrics**

| <b>Metric</b>         | <b>Description</b>                                                                                                    | Unit |
|-----------------------|----------------------------------------------------------------------------------------------------|------|
| NonSessFailover.count | Specifies the total number of failovers for nonsession requests. For example, assume<br>that this mount point was serviced by an OC4J Island with three JVM's (JVM1, JVM2)<br>and JVM3). A new non session request is routed to JVM1. JVM1 fails to service the<br>request, and the request is failed over to JVM2. JVM2 fails to service the request, and<br>so the request is failed over to JVM3. At this point the NonSessFailover.count is<br>incremented by 2.                                            | ops  |
| SessFailover.count    | Specifies the total number of failovers for session requests. For example, assume that<br>this mount point was serviced by an OC4J Island with three JVM's (JVM1, JVM2 and<br>JVM3). A session request is routed to JVM1. JVM1 fails to service the request. So, the<br>request is failed over to JVM2. At this point the SessFailover.count is incremented by<br>1. JVM2 fails to service the request, and so the request is failed over to JVM3. At this<br>point the SessFailover.count is incremented by 2. | ops  |
| Suckeq.count          | Specifies the total number of requests, both session and non-session, that mod_oc4j<br>successfully routed to an OC4J instance.                                                                                                    | ops  |
| SucReqNonSess.count   | Specifies the total number of non session requests that mod_oc4j successfully routed<br>to an OC4J process.                                                                                                    | ops  |
| SucReqSess.count      | Specifies the total number of session requests that mod_oc4j successfully routed to an<br>OC4J process.                                                                                                    | ops  |

Table A–8 shows the mod\_oc4j Destination Metrics. This table includes a set of metrics for a specific destination. Each destination can have multiple mount points. There is one mntPts subtree for each mount point specified in mod\_oc4j.conf.

The metric table name is mod\_oc4j\_destination\_metrics.

**Table A–8 HTTP Server mod\_oc4j Destination Metrics**

| <b>Metric</b>         | <b>Description</b>                                                                                                    | Unit                     |
|-----------------------|----------------------------------------------------------------------------------------------------|--------------------------|
| ErrReg.count          | Specifies the total number of requests, both session and non-session, that mod_oc4j<br>failed to route to an OC4J.                                                    | ops                      |
| ErrReqNonSess.count   | Specifies the total number of non session requests that mod_oc4j failed to route to<br>an OC4J process.                                                               | ops                      |
| ErrReqSess.count      | Specifies the total number of session requests that mod_oc4j failed to route to an<br>OC4J process.                                                                   | ops                      |
| Failover.count        | Specifies the total number of failovers for both nonsession and session requests.                                                                                     | ops                      |
| JVMCnt.value          | Specifies the total number of routable OC4J JVMs that belong to this destination.                                                                                     | Number of<br><b>JVMs</b> |
| Name.value            | Specifies the echo of the value specified as destination for Oc4jMount directive in<br>mod_oc4j.conf, a single destination may appear several times in mod_oc4j.conf. | String                   |
|                       | Example: Oc4jMount /j2ee/* home, oc4jinstance2                                                                                                    |                          |
|                       | Name.value would be home, oc4 jinstance 2                                                                                                    |                          |
| NonSessFailover.count | Specifies the total number of failovers for non session requests.                                                                                                    | ops                      |
| SessFailover.count    | Specifies the total number of failovers.                                                                                                    | ops                      |
| SucReq.count          | Specifies the total number of requests, both session and non-session, that mod_oc4j<br>successfully routed to an OC4J.                                                | ops                      |
| SucReqNonSess.count   | Specifies the total number of non session requests that mod_oc4j successfully<br>routed to an OC4J process.                                                           | ops                      |
| SucReqSess.count      | Specifies the total number of session requests that mod_oc4j successfully routed to<br>an OC4J process.                                                               | ops                      |

# **JVM Metrics**

There is one set of metrics for each Java process (OC4J) currently running in the site. The metric table name is JVM.

| <b>Metric</b>               | <b>Description</b>                                    | Unit    |
|-----------------------------|-------------------------------------------------------|---------|
| activeThreadGroups.value    | The number of active thread groups in the JVM         | integer |
| activeThreadGroups.minValue | The minimum number of active thread groups in the JVM | integer |
| activeThreadGroups.maxValue | The maximum number of active thread groups in the JVM | integer |
| activeThreads.value         | The number of active threads in the JVM               | threads |
| activeThreads.minValue      | The minimum number of active threads in the JVM       | threads |
| activeThreads.maxValue      | The maximum number of active threads in the JVM       | threads |
| upTime.value                | Up time for the JVM                                   | msecs   |
| freeMemory.value            | The amount of heap space free in the JVM              | KB      |
| freeMemory.minValue         | The minimum amount of heap space free in the JVM      | KB      |
| freeMemory.maxValue         | The maximum amount of heap space free in the JVM      | KB      |
| totalMemory.value           | The total amount of heap space in the JVM             | KB      |
| totalMemory.minValue        | The minimum amount of total heap space in the JVM     | KB      |
| totalMemory.maxValue        | The maximum amount of total heap space in the JVM     | KB      |

**Table A–9 JVM Metrics (JVM)**

### **JVM Properties Metrics**

Oracle Application Server creates a metric to track the value of each Java Property available through a call to System.getProperties() on any Java process. For each Java Property, a metric is created under the /JVM/Properties noun.

For example, each process should have a metric that contains the value of the java.version system property named, /JVM/Properties/java\_ version.value. The system converts property name components with a period, '.' to '\_'.

If, during the life of a process, a property is deleted from the JVM system properties, the corresponding metric is deleted. If the value changes, this is reflected in the metric value the next time it is accessed. If a new property is added to the system properties, a new metric is created.

**Note:** The JVM Properties metrics are only available for viewing using the Spies text link in AggreSpy, or using the dmstool command to display metrics.

**Table A–10 JVM/Properties - JVM System Properties Metrics**

| <b>Metric</b>                                                                                                    | <b>Description</b>                              | Unit   |  |
|----------------------------------------------------------------------------------------------------|-------------------------------------------------|--------|--|
| A metric is created for each system<br>property. Each property name has any<br>of the "." characters in the name<br>replaced with "_". | Contains the value of the Java system property. | String |  |

# **JDBC Metrics**

The following tables list the Oracle Application Server JDBC metrics.

### **JDBC Driver Metrics**

There is one set of JDBC Driver metrics per JVM.

The metric table name is JDBC\_Driver.

**Table A–11 /JDBC/Driver - JDBC\_Driver Metrics**

| <b>Metric</b>              | <b>Description</b>                                     | Unit  |
|----------------------------|--------------------------------------------------------|-------|
| ConnectionCloseCount.count | Total number of connections that have been closed.     | ops   |
| ConnectionCreate.active    | Current number of threads creating connections.        | ops   |
| ConnectionCreate.avg       | Average time spent creating connections.               | msecs |
| ConnectionCreate.completed | Number of times this PhaseEvent has started and ended. | ops   |
| ConnectionCreate.maxTime   | Maximum time spent creating connections.               | msecs |
| ConnectionCreate.minTime   | Minimum time spent creating connections.               | msecs |
| ConnectionCreate.time      | Time spent creating connections.                       | msecs |
| ConnectionOpenCount.count  | Total number of connections that have been opened.     | ops   |

# **JDBC Data Source Metrics**

The metric table name is JDBC\_DataSource.

There is one set of data source metrics per data source.

**Note:** JDBC data source metrics are only available for non-emulated data sources. You will only be able to access JDBC data source metrics if the data source you created is for a non-emulated data source, including: OrionCMTDataSource and OracleXADataSource. For more information about emulated and non-emulated data sources, see ["Emulated and Non-Emulated Data Sources" on page 6-10](#page-87-0) .

**Table A–12 /JDBC/**data-source-name **- JDBC\_Data Source Metrics**

| <b>Metric</b>              | <b>Description</b>                                     | Unit  |
|----------------------------|--------------------------------------------------------|-------|
| ConnectionCloseCount.count | Total number of connections that have been closed.     | ops   |
| ConnectionCreate.active    | Current number of threads creating connections.        | ops   |
| ConnectionCreate.avq       | Average time spent creating connections.               | msecs |
| ConnectionCreate.completed | Number of times this PhaseEvent has started and ended. | ops   |
| ConnectionCreate.maxTime   | Maximum time spent creating connections.               | msecs |
| ConnectionCreate.minTime   | Minimum time spent creating connections.               | msecs |
| ConnectionCreate.time      | Time spent creating connections.                       | msecs |
| ConnectionOpenCount.count  | Total number of connections that have been opened.     | ops   |

### **JDBC Driver Specific Connection Metrics**

There is one set of JDBC Connection metrics per connection.

The metric table name is JDBC\_Connection.

| <b>Metric</b>                | <b>Description</b>                                                                                                    | Unit  |
|------------------------------|----------------------------------------------------------------------------------------------------|-------|
| CreateNewStatement.avg       | Average time spent creating a new statement.                                                                                                    | msecs |
| CreateNewStatement.completed | Number of times a request for a statement failed to be satisfied from the<br>cache.                                                                                                    | ops   |
| CreateNewStatement.maxTime   | Maximum time spent creating a new statement.                                                                                                    | msecs |
| CreateNewStatement.minTime   | Minimum time spent creating a new statement.                                                                                                    | msecs |
| CreateNewStatement.time      | Time spent creating a new statement (this does not include the time required<br>to parse the statement. For information on the metric that includes the parse<br>time see Execute. Time in Table A-16). | msecs |
| CreateStatement.avg          | Average time spent getting a statement from the statement cache.                                                                                                    | msecs |
| CreateStatement.completed    | Number of times a request for a statement was satisfied from the cache.                                                                                                    | ops   |
| CreateStatement.maxTime      | Maximum time spent getting a statement from the statement cache.                                                                                                    | msecs |
| CreateStatement.minTime      | Minimum time spent getting a statement from the statement cache.                                                                                                    | msecs |
| CreateStatement.time         | Time spent getting a statement from the statement cache.                                                                                                    | msecs |
| JDBC Connection URL          | Url specified for the connection                                                                                                    |       |
| JDBC_Connection_Username     | User name used for the connection                                                                                                    |       |
| LogicalConnection.value      | If this is a physical connection, then this refers to its logical connection, if any.                                                                                                    |       |
| StatementCacheHit.count      | Statement found in cache                                                                                                    | ops   |
| StatementCacheMiss.count     | Statement not found in cache                                                                                                    | ops   |

**Table A–13 /JDBC/Driver/**CONNECTION **- JDBC Driver Connection Metrics**

# **JDBC Data Source Specific Connection Metrics**

There is one set of JDBC data source specific connection metrics per data source per connection. The metric table name is JDBC\_Connection.

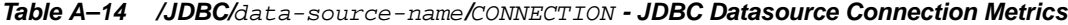

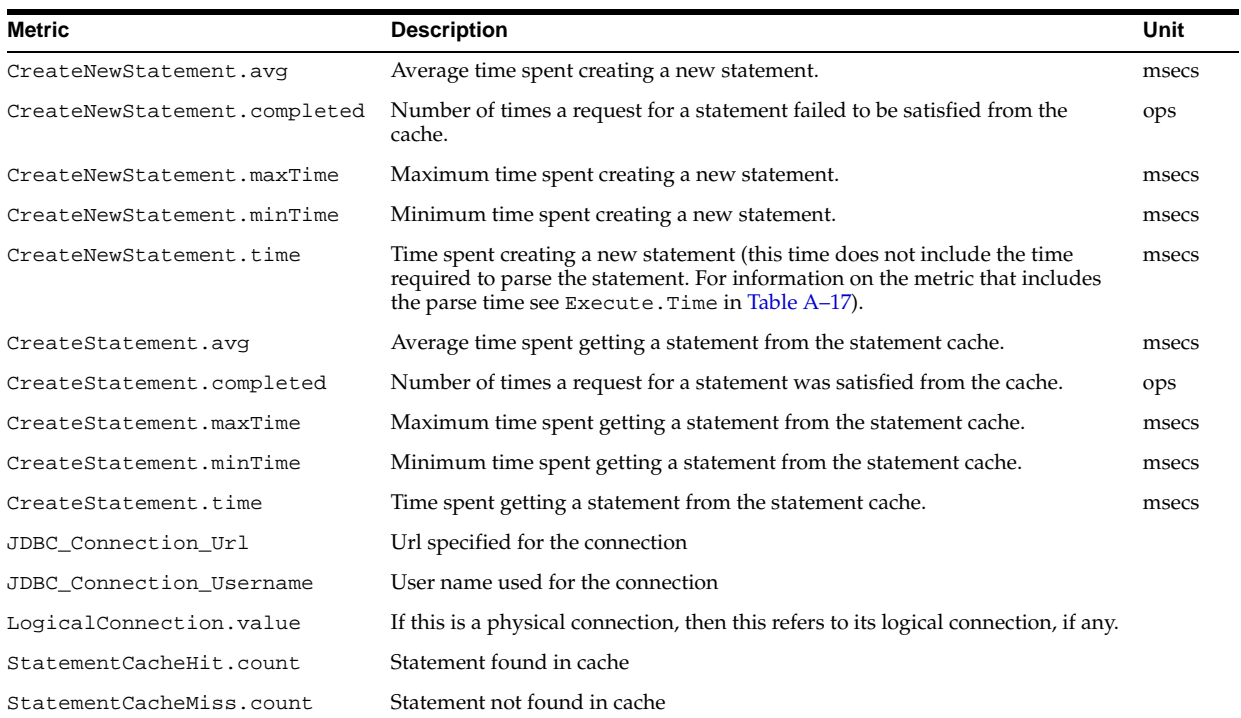

# **JDBC ConnectionSource Metrics**

There is a set of connection source metrics.

The metric table name is JDBC\_ConnectionSource.

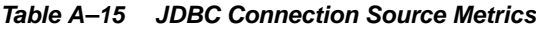

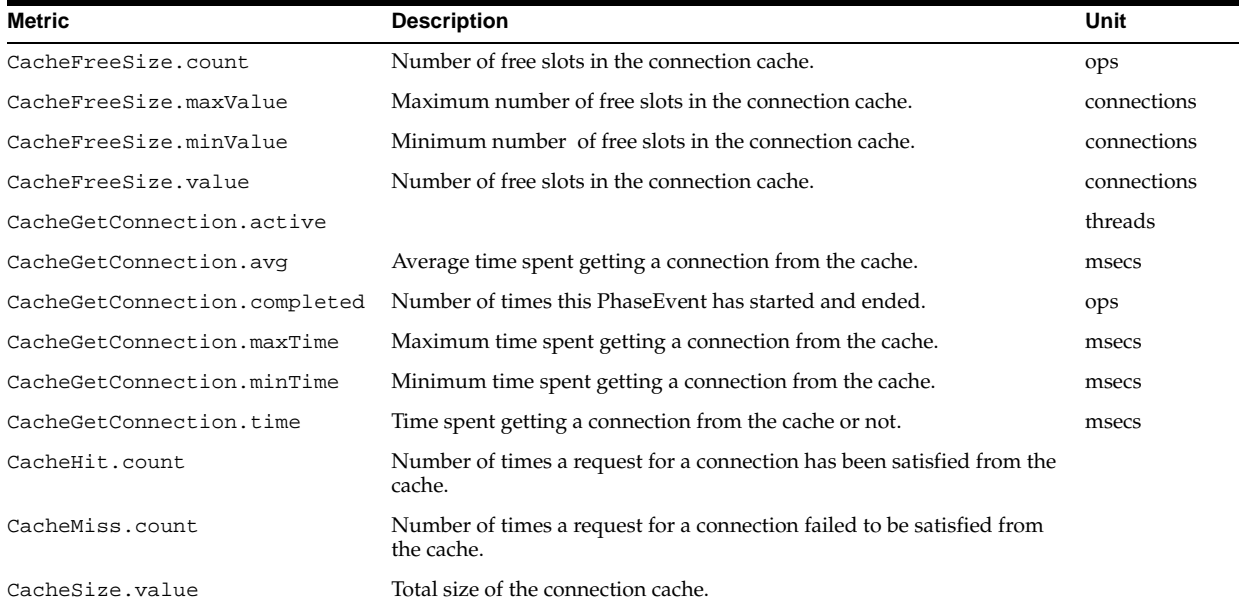

### **JDBC Driver Statement Metrics**

There is a set of statement metrics per connection per statement.

The metric table name is JDBC\_Statement.

**Note:** The JDBC statement metrics are only available for JDBC connections that have enabled statement caching, and set the property oracle.jdbc.DMSStatementCachingMetrics to the value true. When JDBC statement caching is disabled, you can make the JDBC statement metrics available by setting the property oracle.jdbc.DMSStatementMetrics to true. To improve performance and to avoid collecting expensive metrics, by default these properties are both set to false.

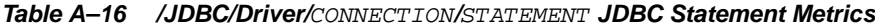

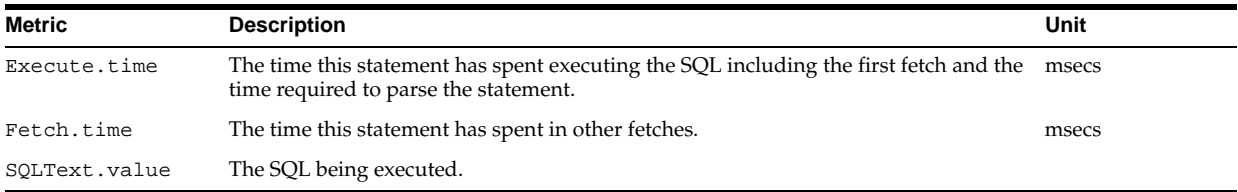

**See Also:** "Setting the OC4J JDBC DMS Statement Metrics [Option" on page 6-7](#page-84-0)

### **JDBC Data Source Statement Metrics**

The metric table name is JDBC\_Statement.

There is a set of statement metrics per data source per connection per statement.

Note: the JDBC data source metrics are only available for non-emulated data sources.

**Note:** The JDBC statement metrics are only available for JDBC connections that have enabled statement caching and set the property oracle.jdbc.DMSStatementCachingMetrics to the value true. When JDBC statement caching is disabled, you can make the JDBC statement metrics available by setting the property oracle.jdbc.DMSStatementMetrics to true. To improve performance and to avoid collecting expensive metrics, by default these properties are set to false.

**Table A–17 /JDBC/**data-source-name**/**CONNECTION**/**STATEMENT **JDBC Statement Metrics**

| <b>Metric</b> | <b>Description</b>                                                                                                    | Unit  |
|---------------|----------------------------------------------------------------------------------------------------|-------|
| Execute.time  | The time this statement has spent executing the SQL including the first fetch and the msecs<br>time required to parse the statement. |       |
| Fetch.time    | The time this statement has spent in other fetches.                                                                                  | msecs |
| SOLText.value | The SQL being executed.                                                                                                    |       |

**See Also:** ["Setting the OC4J JDBC DMS Statement Metrics](#page-84-0)  [Option" on page 6-7](#page-84-0)

# <span id="page-185-1"></span>**OC4J Metrics**

This section lists the OC4J J2EE application related metrics.

This section covers the following metrics:

- [Web Module Metrics](#page-185-0)
- **[Web Context Metrics](#page-186-0)**
- **OC4J** Servlet Metrics
- [OC4J JSP Metrics](#page-187-1)
- **[OC4J EJB Metrics](#page-188-0)**
- [OC4J OPMN Info Metrics](#page-190-0)

#### <span id="page-185-0"></span>**Web Module Metrics**

There is one set of metrics for each Web module within each J2EE application.

The metric table name is  $oc4j$  web\_module.

**Table A–18 OC4J/**application**/WEBs Metrics**

| <b>Metric</b>            | <b>Description</b>                                                                                      | Unit    |
|--------------------------|----------------------------------------------------------------------------------------------------|---------|
| parseRequest.active      | Current number of threads trying to read/parse AJP or HTTP requests                                     |         |
| parseRequest.avg         | Average time spent to read/parse requests                                                               | msecs   |
| parseRequest.completed   | Number of web requests that have been parsed                                                            | ops     |
| parseRequest.maxActive   | Maximum number of threads trying to read/parse AJP or HTTP<br>requests                                  | threads |
| parseRequest.maxTime     | Maximum time spent to read/parse requests                                                               | msecs   |
| parseRequest.minTime     | Minimum time spent to read/parse requests                                                               | msecs   |
| parseRequest.time        | Total time spent to read/parse requests from the socket                                                 | msecs   |
| processRequest.active    | Current number of threads servicing web requests                                                        |         |
| processRequest.avg       | Average time spent servicing web requests                                                               | msecs   |
| processRequest.completed | Number of web requests processed by this application                                                    | ops     |
| processRequest.maxActive | Maximum number of threads servicing web requests                                                        | threads |
| processRequest.maxTime   | Maximum time spent servicing a web request                                                              | msecs   |
| processRequest.minTime   | Minimum time spent servicing a web request                                                              | msecs   |
| processRequest.time      | Total time spent servicing this application's web requests                                              | msecs   |
| resolveContext.active    | Current number of threads trying to create/find the servlet context                                     |         |
| resolveContext.avg       | Average time spent to create/find the servlet context                                                   | msecs   |
| resolveContext.completed | Count of completed context resolves                                                                     | ops     |
| resolveContext.maxActive | Maximum number of threads trying to create/find the servlet context                                     | threads |
| resolveContext.maxTime   | Maximum time spent to create/find the servlet context                                                   | msecs   |
| resolveContext.minTime   | Minimum time spent to create/find the servlet context                                                   | msecs   |
| resolveContext.time      | Total time spent to create/find the servlet context. Each web module<br>(WAR) maps to a servlet context | msecs   |

### <span id="page-186-0"></span>**Web Context Metrics**

There is one set of metrics for each Web context module within each J2EE application. The metric table name is oc4j\_context.

| <b>Metric</b>               | <b>Description</b>                                                                                                    | Unit  |  |
|-----------------------------|----------------------------------------------------------------------------------------------------|-------|--|
| resolveServlet.time         | Total time spent to create/locate servlet instances (within the servlet<br>context). This includes the time for any required authentication. | msecs |  |
| resolveServlet.completed    | Total Number of lookups for a servlet by OC4J                                                                                                | ops   |  |
| resolveServlet.minTime      | Minimum time spent to create/locate the servlet instance (within the<br>servlet context)                                                     | msecs |  |
| resolveServlet.maxTime      | Maximum time spent to create/locate the servlet instance (within the<br>servlet context)                                                     | msecs |  |
| resolveServlet.avq          | Average time spent to create/locate the servlet instance (within the servlet<br>context)                                                     | msecs |  |
| sessionActivation.active    | Number of active sessions                                                                                                    | ops   |  |
| sessionActivation.time      | Total time in which sessions have been active                                                                                                | msecs |  |
| sessionActivation.completed | Number of session activations                                                                                                    | ops   |  |
| sessionActivation.minTime   | Minimum time a session was active                                                                                                    | msecs |  |
| sessionActivation.maxTime   | Maximum time a session was active                                                                                                    | msecs |  |

**Table A–19 OC4J/**application**/WEBs/**context **Metrics**

| <b>Metric</b>         | <b>Description</b>                          | Unit  |
|-----------------------|---------------------------------------------|-------|
| sessionActivation.avg | Average session lifetime                    | msecs |
| service.time          | Total time spent servicing requests         | msecs |
| service.completed     | Total number of requests serviced           | ops   |
| service.minTime       | Minimum time spent servicing requests       | msecs |
| service.maxTime       | Maximum time spent servicing requests       | msecs |
| service.avg           | Average time spent in servicing the servlet | msecs |
| service.active        | Current number of requests active           | ops   |

**Table A–19 (Cont.) OC4J/**application**/WEBs/**context **Metrics**

### <span id="page-187-0"></span>**OC4J Servlet Metrics**

There is one set of metrics for each servlet in each Web module within each J2EE application.

The metric table name is oc4j\_servlet.

**Table A–20 OC4J/**application**/WEBs/**context **/SERVLETS/**servlet **Metrics**

| <b>Metric</b>     | <b>Description</b>                               | Unit    |
|-------------------|--------------------------------------------------|---------|
| service.active    | Current number of threads servicing this servlet | threads |
| service.avq       | Average time spent in servicing the servlet      | msecs   |
| service.completed | Total number of calls to service()               |         |
| service.maxActive | Maximum number of threads servicing this servlet | threads |
| service.maxTime   | Maximum time spent on a servlet's service() call | ops     |
| service.minTime   | Minimum time spent on a servlet's service() call | msecs   |
| service.time      | Total time spent on the servlet's service() call | msecs   |

### <span id="page-187-1"></span>**OC4J JSP Metrics**

#### **JSP Runtime Metrics**

There is one set of metrics for each Web context for each J2EE application.

The metric table name is  $oc4j$ *\_jspExec.* 

**Table A–21 OC4J/**application**/WEBs/**context **/JSP Metrics**

| <b>Metric</b>            | <b>Description</b>                                        | Unit  |
|--------------------------|-----------------------------------------------------------|-------|
| processRequest.time      | Time spent processing requests for JSPs                   | msecs |
|                          | Only used for Context/Application name                    |       |
| processRequest.completed | Number of requests for JSPs processed by this application | ops   |
| processRequest.minTime   | Minimum time spent processing requests for JSPs           | msecs |
| processRequest.maxTime   | Maximum time spent processing requests for JSPs           | msecs |
| processRequest.avg       | Average time spent processing requests for JSPs           | msecs |
| processRequest.active    | Current number of active requests for JSPs                | ops   |

#### **JSP Metrics**

There is one set of metrics for each JSP in each Web module.

The metric table names are  $oc4j$  jsp(threadsafe=true) and  $oc4j$ jsp(threadsafe=false).

To list these metrics using dmstool, enclose the metric table name in quotation marks. For example:

dmstool -table "oc4j\_jsp(threadsafe=true)"

**Table A–22 OC4J/**application**/WEBs/**context **/JSP**jsp\_name **Metrics**

| <b>Metric</b>            | <b>Description</b>                                                                                      | Unit      |
|--------------------------|----------------------------------------------------------------------------------------------------|-----------|
| activeInstances.value    | Number of active instances. Only used when threadsafe=false                                             | instances |
| availableInstances.value | Number of available (that is, created) instances.<br>This value is only provided when threadsafe=false. | instances |
| service.active           | Current number of active requests for the JSP                                                           |           |
| service.avq              | Average time spent servicing the JSP                                                                    | msecs     |
| service.completed        | Number of requests for JSPs processed by this JSP                                                       | ops       |
| service.maxTime          | Maximum time spent servicing the JSP                                                                    | msecs     |
| service.minTime          | Minimum time spent servicing the JSP                                                                    | msecs     |
| service.time             | Time to serve a JSP (that is, actual execution time of the JSP)                                         | msecs     |

### <span id="page-188-0"></span>**OC4J EJB Metrics**

#### **OC4J EJB Session Bean Metrics**

The  $oc4j$ <sub>ej</sub>b\_session\_bean metric table includes information on a session bean.

**Table A–23 OC4J EJB Session Bean Metrics**

| <b>Metric</b>          | <b>Description</b>                                              | Unit   |
|------------------------|-----------------------------------------------------------------|--------|
| session-type.value     | Provides information on the session type: Stateless or Stateful | String |
| transaction-type.value | Provides information on the transaction type: Container or Bean | String |

#### **EJB Bean Metrics**

Oracle Application Server provides a set of these metrics for each type of bean in each EJB jar file in each J2EE application.

The metric table name is oc4j\_ejb\_entity\_bean.

**Table A–24 OC4J/**application**/EJBs/**ejb-jar-module**/**ejb-name **Metrics**

| <b>Metric</b>          | <b>Description</b>                      | Unit |
|------------------------|-----------------------------------------|------|
| transaction-type.value | Possible values: container or bean      |      |
| session-type.value     | Possible values: stateful or stateless  |      |
| bean-type.value        | Possible values: session or entity bean |      |

| <b>Metric</b>                | <b>Description</b>                                                                             | Unit |  |
|------------------------------|------------------------------------------------------------------------------------------------|------|--|
| exclusive-write-access.value | Possible values: true or false                                                                 |      |  |
| isolation.value              | Possible values: serializable, uncommitted, committed,<br>repeatable_read, none, DB-determined |      |  |
|                              | The value is DB-determined when the isolation attribute is omitted.                            |      |  |
| persistence-type.value       | Possible values: container or bean or                                                          |      |  |

**Table A–24 (Cont.) OC4J/**application**/EJBs/**ejb-jar-module**/**ejb-name **Metrics**

#### **EJB Method Metrics**

There is one set of metrics for each method within each type of EJB bean.

The metric table name is  $oc4j$ <sub>ejb\_method.</sub>

The client.\* metrics show values for the actual implementation of the method. The wrapper.\* metrics show values for the wrapper that was automatically generated for the method.

**See Also:** Chapter 6, "Advanced EJB Subjects" in *Oracle Application Server Containers for J2EE Enterprise JavaBeans Developer's Guide* for information on automatically generated wrappers.

**Table A–25 OC4J/**application**/EJBs/**ejb-jar-module**/**ejb-name**/**method-name **Metrics**

| <b>Metric</b>           | <b>Description</b>                                                                                                    | Unit  |
|-------------------------|----------------------------------------------------------------------------------------------------|-------|
| client.active           | Current number of threads accessing the actual implementation of this method                                                                                                    | ops   |
| client.avg              | Average time spent inside the actual implementation of this method                                                                                                    | msecs |
| client.completed        | Number of requests for beans processed by this application                                                                                                    | ops   |
| client.maxActive        | Maximum number of threads accessing the actual implementation of this<br>ops<br>method                                                                                                    |       |
| client.maxTime          | Maximum time spent inside the actual implementation of this method                                                                                                    | msecs |
| client.minTime          | Minimum time spent inside the actual implementation of this method                                                                                                    | msecs |
| client.time             | Time spent inside the actual implementation of this method                                                                                                    | msecs |
| ejbPostCreate.active    | Current number of threads executing ejbPostCreate                                                                                                    | ops   |
| ejbPostCreate.avg       | Average time spent in ejbPostCreate                                                                                                    | msecs |
| ejbPostCreate.completed | Number of times this ejbPostCreate has been called                                                                                                    | ops   |
| ejbPostCreate.maxTime   | Maximum time spent in ejbPostCreate                                                                                                    | msecs |
| ejbPostCreate.minTime   | Minimum time spent in ejbPostCreate                                                                                                    | msecs |
| ejbPostCreate.time      | Time spent in the ejbPostCreate method (entity beans)                                                                                                    | msecs |
| trans-attribute.value   | Transaction attribute. Possible values: Not Supported, Supports,<br>RequiresNew, Mandatory, and Never                                                                                                    |       |
| wrapper.active          | Current number of threads accessing the automatically generated wrapper<br>method                                                                                                    |       |
| wrapper.avg             | Average time spent inside the automatically generated wrapper method                                                                                                    | msecs |
| wrapper.completed       | Number of requests for beans processed by this application                                                                                                    | ops   |
| wrapper.maxActive       | Maximum number of threads that access the wrapper                                                                                                    | ops   |
| wrapper.maxTime         | Maximum time spent inside the automatically generated wrapper method                                                                                                    | msecs |
| wrapper.minTime         | Minimum time spent inside the automatically generated wrapper method                                                                                                    | msecs |
| wrapper.time            | Time spent inside the automatically generated wrapper method. Note: Not all<br>the wrapper methods invoke the actual bean implementation at runtime (for<br>example, create method in a stateless bean). This means that the time spent in<br>the wrapper code could be less than the time spent in the bean implementation | msecs |

### <span id="page-190-0"></span>**OC4J OPMN Info Metrics**

Table A–26 shows the OC4J OPMN information metrics. The metric table type is oc4j\_opmn.

**Table A–26 OC4J OPMN Information Metrics**

| Metric                        | <b>Description</b>                                     | Unit   |
|-------------------------------|--------------------------------------------------------|--------|
| default_application_log.value | Specifies the default application log file path.       |        |
| ias cluster. value            | Specifies the Oracle Application Server cluster name.  | String |
| ias instance.value            | Specifies the Oracle Application Server instance name. | String |
| jms_log.value                 | Specifies the JMS log file path.                       | String |
| oc4j instance.value           | Specifies the OC4J instance ID.                        | String |
| oc4j island.value             | Specifies the OC4J island ID.                          | String |
| opmn_group.value              | Specifies the OPMN group ID.                           | String |
| opmn_sequence.value           | Specifies the OPMN sequence ID.                        | String |
| rmi log.value                 | Specifies the RMI log file path name.                  | String |
| server_log.value              | Specifies the application server log file path.        | String |

# **OC4J JMS Metrics**

OC4J JMS metrics are organized into metric tables and fall into two categories:

- JMS API-level metrics: collected on objects visible to the JMS API (for example, connections, sessions, producers, consumers, and browsers). JMS API-level metrics are collected and maintained only for Web and EJB clients (application clients also collect API-level metrics, but do so in their own JVM; these metrics are not available on the OC4J JMS server).
- JMS Server-level metrics: collected by the OC4J JMS server and maintained independent of client-state. JMS Server-level metrics are collected and maintained for all types of clients: Application, Web, and EJB.

Each OC4J JMS metric table (metric table type) contains metrics for instances of the same type; different instances have unique names. For each instance in a metric table, a set of metrics is collected. The names for metrics in each instance are unique IDs that OC4J JMS generates.

Instances may have one or more metrics whose value is the name of another metric instance. For example, the JMS session instances contain metrics that point to the parent containing JMS connection instance. You can use the pointers to navigate through the metrics.

A parent metric instance usually includes a counter metric indicating the number of child metrics of a certain type that have been created. Child metric instances may appear and disappear as the underlying objects are created and destroyed; the counter keeps track of the total number of such instances that were created during the lifetime of the parent.

**Note:** Oracle Application Server JMS metrics are available only for OC4J JMS (thus, metrics are not available for OJMS).

**See Also:** *Oracle Application Server Containers for J2EE Services Guide* for more information on OC4J JMS

### **JMS Metric Tables**

OC4J JMS metrics are divided into three types, based on how they are updated:

- **1. CTOR** Metrics: Metrics that are set in the constructor or initialization routine of the associated JMS object, and are never changed during the lifetime of the object.
- **2. Normal** Metrics: Object level state metrics that are updated as soon as the associated state of the JMS object changes.
- **3. Lazy** Metrics: these state metrics are updated lazily, that is, not as soon as the underlying metric value changes, but only periodically (these are typically server store metrics and are updated each time the store is cleaned up of expired messages).

Table A–27 shows a summary of the organization of the OC4J JMS metric tables.

| <b>JMS Metric Table Type</b>  | <b>Parent Table Type</b>                                              | Number of<br><b>Instances</b>                  | <b>Description</b>                                                                                             |
|-------------------------------|-----------------------------------------------------------------------|------------------------------------------------|----------------------------------------------------------------------------------------------------|
| <b>IMSStats</b>               | none                                                                  | $\mathbf{1}$                                   | Statistics for the OC4J JMS Server                                                                             |
| <b>JMSRequestHandlerStats</b> | <b>IMSStats</b>                                                       | 1 per remote JMS<br>connection                 | Statistics for the request handler thread servicing<br>a remote JMS connection.                                |
| <b>IMSConnectionStats</b>     | <b>IMSStats</b>                                                       | 1 per JMS<br>connection                        | Statistics for the JMS connections active in this<br>server                                                    |
| <b>IMSSessionStats</b>        | <b>JMSConnectionStats</b>                                             | 1 per JMS session                              | Statistics for the JMS sessions active in this<br>server                                                       |
| JMSMessageProducerStats       | <b>IMSSessionStats</b>                                                | 1 per JMS message<br>producer                  | Statistics for the JMS producers active in this<br>server                                                      |
| <b>JMSMessageBrowserStats</b> | <b>IMSSessionStats</b>                                                | 1 per JMS queue<br>browser                     | Statistics for the JMS queue browsers in this<br>server                                                        |
| JMSMessageConsumerStats       | <b>IMSSessionStats</b>                                                | 1 per JMS message<br>consumer                  | Statistics for the JMS consumers active in this<br>server                                                      |
| JMSDurableSubscriberStats     | <b>IMSStats</b>                                                       | 1 per JMS durable<br>subscriber                | Statistics for each JMS durable subscription<br>known to this server                                           |
| <b>IMSDestinationStats</b>    | <b>IMSStats</b>                                                       | 1 per permanent<br><b>IMS</b> destination      | Statistics for each permanent JMS destination<br>known to the OC4J JMS server                                  |
| JMSTemporaryDestinationStats  | <b>IMSStats</b>                                                       | 1 per temporary<br><b>JMS</b> destination      | Statistics for each temporary JMS destination<br>known to the OC4J JMS server                                  |
| <b>IMSStoreStats</b>          | <b>IMSDestinationStats</b><br><b>JMSTemporaryDestin</b><br>ationStats | 1 per server-side<br>message store             | Statistics for each message store (one per queue,<br>one per subscription per topic) on the OC4J JMS<br>server |
| <b>IMSPersistenceStats</b>    | <b>JMSDestinationStats</b>                                            | 1 per server-side<br>persistent<br>destination | Statistics for operations on the persistence file for<br>each persistent destination                           |

**Table A–27 OC4J JMS Metric Tables**

### **JMS Stats Metric Table**

Table A–28 shows the JMS Stats metrics.

The metric table type is JMSStats.

| Metric                                                                                     | <b>Description</b>                                                                                                 | Update | Unit   |
|--------------------------------------------------------------------------------------------|----------------------------------------------------------------------------------------------------|--------|--------|
| address.value                                                                              | The hostname(s) from which the JMS server accepts remote<br>connections                                            | ctor   | string |
| connections.count                                                                          | The number of JMS connections (local and remote) created by<br>the IMS server                                      | normal | ops    |
| host.value                                                                                 | The explicit hostname on which the OC4J JMS server is<br>running.                                                  | ctor   | string |
| oc4j.jms.debug.value                                                                       | Value of the oc4j.jms.debug OC4J JMS control knob                                                                  | ctor   | bool   |
| oc4j.jms.forceRecovery.value                                                               | Value of the oc4j.jms.forceRecovery OC4J JMS control<br>knob                                                       | ctor   | bool   |
| oc4j.jms.listenerAttempts.                                                                 | Value of the oc4j.jms.listenerAttempts OC4J JMS<br>control knob                                                    | ctor   | int    |
| oc4j.jms.maxOpenFiles.value                                                                | Value of the oc4j.jms.maxOpenFiles OC4JJMS control<br>knob                                                         | ctor   | int    |
| oc4j.jms.messagePoll.value                                                                 | Value of the oc4j.jms.messagePoll OC4J JMS control<br>knob                                                         | ctor   | msecs  |
| oc4j.jms.noDms.value                                                                       | Value of the oc4j.jms.noDms OC4J JMS control knob                                                                  | ctor   | bool   |
| oc4j.jms.saveAllExpired.val                                                                | Value of the oc4j.jms.saveAllExpired OC4J JMS control<br>ctor<br>knob                                              |        | bool   |
| oc4j.jms.serverPoll.value                                                                  | Value of the oc4j.jms.serverPoll OC4J JMS control<br>knob                                                          | ctor   | msecs  |
| Value of the oc4j.jms.socketBufsize OC4J JMS control<br>oc4j.jms.socketBufsize.val<br>knob |                                                                                                    | ctor   | int    |
| oc4j.jms.usePersistence.val                                                                | Value of the oc4j.jms.usePersistence OC4J JMS control<br>knob                                                      | ctor   | bool   |
| oc4j.jms.useUUID.value                                                                     | Value of the $oc4j$ . jms. use UUID OC4J JMS control knob                                                          | ctor   | bool   |
| port.value                                                                                 | The TCP/IP port on which the JMS server listens for incoming<br>connections                                        | ctor   | int    |
| requestHandlers.count                                                                      | The number of request handlers created by the JMS server                                                           | normal | int    |
| startTime.value                                                                            | System.currentTimeMillis() when the OC4J JMS server<br>was started                                                 | ctor   | msecs  |
| taskManagerInterval.value                                                                  | The scheduling interval of the OC4J task manager (and the<br>scheduling interval for the OC4J JMS expiration task) | ctor   | msecs  |
| method-name                                                                                | An interval timer metric (PhaseEvent Sensor) for every major<br>method call in the OC4J JMS server                 | normal |        |

**Table A–28 JMSStats Metric Table**

### **JMS Request Handler Stats**

Table A–29 shows the JMS Request Handler Stats.

The metric table name is JMSRequestHandlerStats.

**Table A–29 JMSRequestHandlerStats Metrics**

| <b>Metric</b>      | <b>Description</b>                                                                                | <b>Update</b> | Unit   |
|--------------------|---------------------------------------------------------------------------------------------------|---------------|--------|
| address.value      | The hostname from which the remote connection originates (may be an<br>implicit, special address) | ctor          | string |
| connectionID.value | The ID of the JMSConnectionStats instance                                                         | ctor          | string |

| <b>Metric</b>   | <b>Description</b>                                                | <b>Update</b> | Unit   |
|-----------------|-------------------------------------------------------------------|---------------|--------|
| host.value      | The explicit hostname from which the remote connection originates | ctor          | string |
| port.value      | The TCP/IP port from which the remote connection originates       | ctor          | int    |
| startTime.value | System.currentTimeMillis() when the request handler was started   | ctor          | string |

**Table A–29 (Cont.) JMSRequestHandlerStats Metrics**

### **JMS Connection Stats**

#### Table A–30 shows the JMS Connection Stats.

The metric table name is JMSConnectionStats.

**Table A–30 JMSConnectionStats Metrics**

| <b>Metric</b>               | <b>Description</b>                                                                                                    | Update      | Unit    |
|-----------------------------|----------------------------------------------------------------------------------------------------|-------------|---------|
| address.value               | The implicit hostname of the remote JMS server host for this connection<br>as specified in the connection factory used to create this connection; set<br>only for non-local connections. | ctor        | string  |
| clientID.value              | The administratively configured (for ctor) or programmatically set (for<br>normal) clientID for this connection                                                                          | ctor/normal | string  |
| domain.value                | The JMS domain ("queue", "topic", or "unified") of this connection                                                                                                    | ctor        | string  |
| exceptionListener<br>.value | The stringified name of the current exception listener for this connection                                                                                                    | normal      | string  |
| host.value                  | The explicit hostname of the remote JMS server host for this connection;<br>set only for non-local connections                                                                           | ctor        | string  |
| isLocal.value               | "true" if and only if the JMS connection is local to the OC4J JMS server in ctor<br>the same JVM                                                                                         |             | boolean |
| isXA.value                  | "true" if and only if the connection is in XA mode                                                                                                    | ctor        | boolean |
| port.value                  | The remote JMS server port for this connection; set only for non-local<br>connections                                                                                                    | ctor        | int     |
| startTime.value             | System.currentTimeMillis() when this connection was created                                                                                                    | ctor        | msecs   |
| user.value                  | The user identity for this connection                                                                                                    | ctor        | string  |
| method-name                 | An interval timer metric (PhaseEvent Sensor) for every major method<br>call in this connection object.                                                                                   | normal      |         |

### **JMS Session Stats**

Table A–31 shows the JMS Session Stats.

The metric table name is JMSSessionStats.

**Table A–31 JMSSessionStats Metrics**

| <b>Metric</b>         | <b>Description</b>                                                                                                    | Update | Unit    |
|-----------------------|----------------------------------------------------------------------------------------------------|--------|---------|
| acknowledgeMode.value | The acknowledge mode of this session. The valid modes are: AUTO<br>ACKNOWLEDGE, CLIENT_ACKNOWLEDGE, DUPS_OK ACKNOWLEDGE,<br>and SESSION_TRANSACTED. | ctor   | string  |
| domain.value          | The JMS domain ("queue", "topic", or "unified") of this session                                                                                     | ctor   | string  |
| isXA.value            | "true" if and only if the session is in XA mode                                                                                                    | ctor   | boolean |
| sessionListener.value | The stringified name of the current distinguished listener for this<br>session                                                                      | normal | string  |
| startTime.value       | System.currentTimeMillis() when this session was created                                                                                            | ctor   | msecs   |
| transacted.value      | "true" if and only if the session is transacted                                                                                                    | ctor   | boolean |

| <b>Metric</b> | <b>Description</b>                                                                                                    | Update | Unit   |
|---------------|----------------------------------------------------------------------------------------------------|--------|--------|
| txid.value    | The integer count of the current local transaction associated with this<br>session; the counter is increment each time a local transaction is<br>committed/rolledback; not set for non-transacted session         | normal | int    |
| xid.value     | The Xid of the current distributed transaction associated with this<br>session; set to a null/empty string when in a local transaction mode;<br>not set if the session never participates in a global transaction | normal | string |
| method-name   | An interval timer metric (PhaseEvent Sensor) for every major method<br>call in this session object                                                                                                    | normal |        |

**Table A–31 (Cont.) JMSSessionStats Metrics**

### **JMS Message Producer Stats**

Table A–32 shows the JMS Producer Stats.

The metric table name is JMSProducerStats.

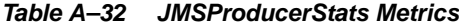

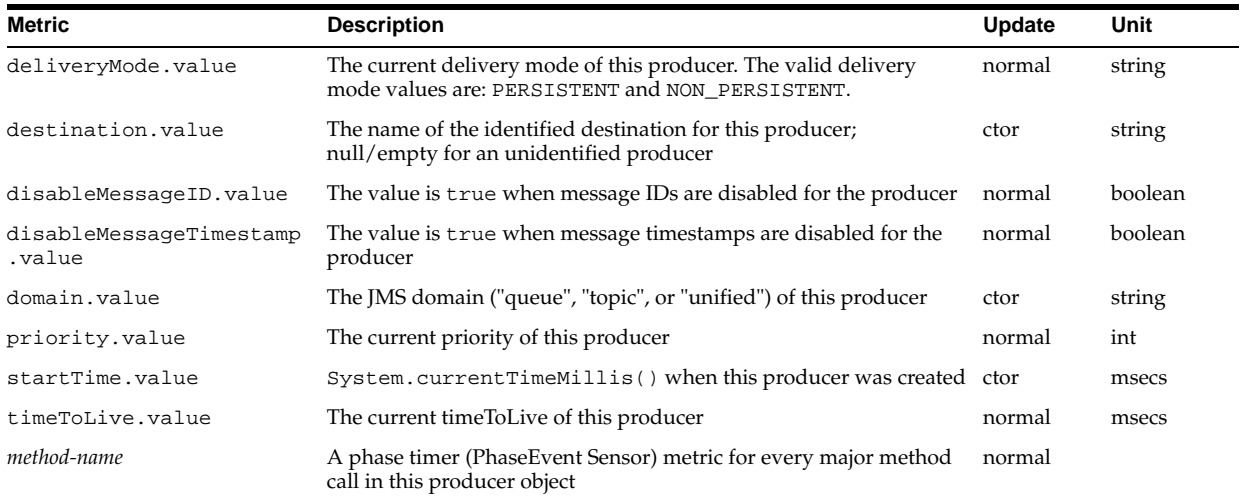

### **JMS Message Browser Stats**

Table A–33 shows the JMS Browser Stats.

The metric table name is JMSBrowserStats.

| Metric          | <b>Description</b>                                                                                                    | Update | Unit   |
|-----------------|----------------------------------------------------------------------------------------------------|--------|--------|
|                 | destination. value The name of the destination for this browser                                                                                                    | ctor   | string |
| selector.value  | The message selector for this browser; null/empty string if unspecified                                                                                                    | ctor   | string |
| startTime.value | System.currentTimeMillis() when this browser was created                                                                                                    | ctor   | msecs  |
| method-name     | An interval timer metric (PhaseEvent Sensor) for every major method call in<br>this browser object; calls to "has More Elements" and "next Element" are made<br>on individual enumeration objects, but counted as PhaseEvents in the<br>browser object to simplify data collection, multiple enumerations can be<br>active on the same browser | normal |        |

**Table A–33 JMSBrowserStats Metrics**

### **JMS Message Consumer Stats**

Table A–34 shows the JMS Message Consumer Stats.

The metric table name is JMSMessageConsumerStats.

| <b>Metric</b>         | <b>Description</b>                                                                                  | Update | Unit    |
|-----------------------|----------------------------------------------------------------------------------------------------|--------|---------|
| destination.value     | The name of the destination for this consumer                                                       | ctor   | string  |
| domain.value          | The JMS domain ("queue", "topic", or "unified") of this consumer                                    | ctor   | string  |
| messageListener.value | The stringified name of the current message listener for this<br>consumer                           | normal | string  |
| name.value            | The name of the durable subscriber for this consumer; set only for<br>durable topic subscriptions   | ctor   | string  |
| noLocal.value         | The noLocal setting of a subscription; set only for topic consumers                                 | ctor   | boolean |
| selector.value        | The message selector for this consumer; null/empty string if<br>unspecified                         | ctor   | string  |
| startTime.value       | System.currentTimeMillis() when this consumer was<br>created                                        | ctor   | msecs   |
| method-name           | An interval timer metric (PhaseEvent Sensor) for every major<br>method call in this consumer object | normal |         |

**Table A–34 JMSMessageConsumerStats**

### **JMS Durable Subscription Stats**

Table A–35 shows the JMS Durable Subscription Stats.

The metric table name is JMSDurableSubscriptionStats.

**Table A–35 JMSDurableSubscriptionStats Metrics**

| <b>Metric</b>     | <b>Description</b>                                                                                | Update | Unit    |
|-------------------|---------------------------------------------------------------------------------------------------|--------|---------|
| clientID.value    | The clientID associated with this durable subscriptions                                           | ctor   | string  |
| destination.value | The name of the topic for this durable subscription                                               | ctor   | string  |
| isActive.value    | "true" if and only if the durable subscription is currently active (being)<br>used by a consumer) | normal | boolean |
| name.value        | The user-provided name of the durable subscription                                                | ctor   | string  |
| noLocal.value     | The noLocal flag for this durable subscription                                                    | ctor   | boolean |
| selector.value    | The JMS message selector for this durable subscription                                            | ctor   | string  |

### **JMS Destination Stats**

Table A–36 shows the JMS Destination Stats metrics

The metric table name is JMSDestinationStats.

**Table A–36 JMSDestinationStats Metrics**

| <b>Metric</b>   | <b>Description</b>                                                                                    | <b>Update</b> | Unit   |
|-----------------|----------------------------------------------------------------------------------------------------|---------------|--------|
| domain.value    | JMS domain, "queue" or "topic", of the destination                                                    | ctor          | string |
| name.value      | The configured name of the destination. As defined in jms. xml                                        | ctor          | string |
| locations.value | A comma-delimited list of JNDI names bound to the destination.<br>As defined in $\text{Im } s$ . xml  | ctor          | string |
| method-name     | An interval timer metric (PhaseEvent Sensor) for every major<br>method call in the destination object | normal        |        |

### **JMS Temporary Destination Stats**

Table A–37 shows the JMS Temporary Destination Stats.

The metric table name is JMSTempoaryDestinationStats.

| <b>Metric</b>      | <b>Description</b>                                                                                    | <b>Update</b> | Unit   |
|--------------------|----------------------------------------------------------------------------------------------------|---------------|--------|
| connectionID.value | The ID of the <i>JMSConnectionStats</i> instance from which this temporary<br>destination was created | ctor          | string |
| domain.value       | JMS domain, for example "queue" or "topic", of the destination                                        | ctor          | string |
| method-name        | An interval timer metric (PhaseEvent Sensor) for every major method<br>call in the destination object | normal        |        |

**Table A–37 JMSTemporaryDestinationStats Metrics**

#### **JMS Store Stats**

#### Table A–38 shows the JMS StoreStats metric table.

The metric table name is JMSStoreStats.

**Table A–38 JMSStoreStats Metric**

| <b>Metric</b>             | <b>Description</b>                                                                                         | Update | Unit   |
|---------------------------|----------------------------------------------------------------------------------------------------|--------|--------|
| destination.value         | A pretty-printed name of the JMS destination associated with this<br>message store                         | ctor   | string |
| messageCount.value        | Total number of messages contained in this store                                                           | lazy   | int    |
| messageDequeued.count     | Total number of message dequeues (transacted or otherwise)                                                 | normal | ops    |
| messageDiscarded.count    | Total number of message discarded after the rollback of an enqueue                                         | normal | ops    |
| messageEnqueued.count     | Total number of message enqueues (transacted or otherwise)                                                 | normal | ops    |
| messageExpired.count      | Total number of message expirations                                                                        | normal | ops    |
| messagePagedIn.count      | Total number of message bodies paged in                                                                    | normal | ops    |
| messagePagedOut.count     | Total number of message bodies paged out                                                                   | normal | ops    |
| messageRecovered.count    | Total number of messages recovered (either from a persistence file,<br>or after the rollback of a dequeue) | normal | ops    |
| pendingMessageCount.value | Total number of messages part of an enqueue/dequeue of an active<br>transaction                            | lazy   | int    |
| storeSize.value           | Total size, in bytes, of the message store.                                                                | lazy   | bytes  |
| method-name               | An interval timer metric (PhaseEvent Sensor) for every major<br>method call in the message store object    | normal |        |

The following identity holds:

```
messageCount = messageRecovered + messageEnqueued - 
messageDequeued - messageDiscarded - messageExpired
```
If a message is both enqueued and dequeued in the same transaction, the messageEnqueued and messageDequeued events occur, but the messageRecovered and messageDiscarded events do not.

### **JMS Persistence Stats**

Table A–39 shows the JMS Persistence Stats.

The metric table name is JMSPersistenceStats.

| <b>Metric</b>         | <b>Description</b>                                                                                                    | Update | Unit    |
|-----------------------|----------------------------------------------------------------------------------------------------|--------|---------|
| destination.value     | A pretty-printed name for the JMS destination associated with this<br>persistence file                                                                                 | ctor   | string  |
| holePageCount.value   | The number of 512b pages currently free in this file                                                                                                    | normal | int     |
| isOpen.value          | "true" iff the persistence file descriptor is currently open (for LRU)<br>caching)                                                                                     | normal | boolean |
| lastUsed.value        | System.currentTimeMillis() when this persistence file was last<br>used (for LRU caching)                                                                               | normal | msecs   |
| persistenceFile.value | The absolute path name of the persistence file used for this persistent<br>destination. This value differs depending on the operating system where<br>OC4J is running. | ctor   | string  |
| usedPageCount.value   | The number of 512b pages currently in use in this file.                                                                                                    | normal | int     |
| method-name           | An interval timer metric (PhaseEvent Sensor) for every major method<br>call in the persistence file object                                                             | normal |         |

**Table A–39 JMSPersistenceStats Metrics**

# **OC4J Task Manager Metrics**

The metric table type is  $oc4j\_task$ .

**Table A–40 OC4J\_taskManager Metrics**

| <b>Metric</b>       | <b>Description</b>                                                                                                    | Unit                 |
|---------------------|----------------------------------------------------------------------------------------------------|----------------------|
| interval.value      | Shows how often the task should run. The task manager executes all the tasks<br>in a round-robin fashion. If the interval is zero, then the task manager executes<br>the task when it is selected in the round robin. | msecs (Milliseconds) |
| run().active        | Number of active threads.                                                                                                    | threads              |
| run() . avg         | Average time for the taskmanager to run the task                                                                                                    | msecs                |
| run().completed     | Number of times the taskmanager has run the task.                                                                                                    | ops                  |
| run().maxActive     | Maximum number of active tasks.                                                                                                    | threads              |
| $run()$ . $maxTime$ | Maximum time for the task to run.                                                                                                    | msecs                |
| run().minTime       | Minimum time for the task to run.                                                                                                    | msecs                |
| run().time          | Total time spent running the task manager                                                                                                    | msecs                |

# **mod\_plsql Metrics**

This section describes the Oracle Application Server mod\_plsql metrics.

Figure A–1, "mod\_plsql Metric Tree" shows the structure of the mod\_plsql metrics. The tables in this section describe the relevant metrics.

**Figure A–1 mod\_plsql Metric Tree**

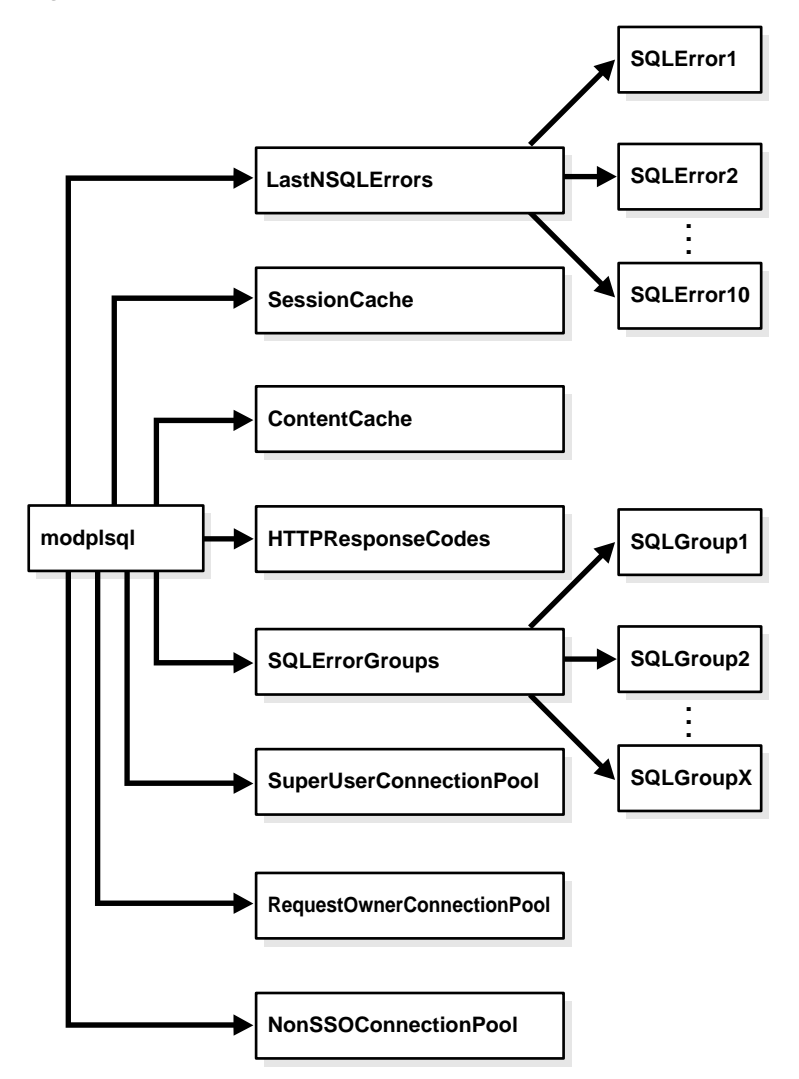

The /modplsql/HTTPResponseCodes Metrics lists the response codes returned by mod\_plsql.

The metric table name is modplsql\_HTTPResponseCodes. This metric table includes one metric containing the count, number of times the response was generated, for each HTTP response type.

[type=modplsql\_HTTPResponseCodes]

For example, the http404.count metric holds a count of the "HTTP 404: Not found" response codes.

Table A–41 lists the set of metrics for the mod\_plsql session cache.

The metric table name is modplsql\_Cache.

**Table A–41 mod\_plsql/SessionCache Metrics**

| <b>Metric</b>     | <b>Description</b>                                           | Unit   |
|-------------------|--------------------------------------------------------------|--------|
| cacheStatus.value | Status of the cache. This can be either enabled or disabled. | status |
| newMisses.count   | Number of session cache misses (new)                         | ops    |

| <b>Metric</b>     | <b>Description</b>                      | Unit |
|-------------------|-----------------------------------------|------|
| staleMisses.count | Number of session cache misses (stale)  | ops  |
| hits.count        | Number of session cache hits            | ops  |
| requests.count    | Number of requests to the session cache | ops  |

**Table A–41 (Cont.) mod\_plsql/SessionCache Metrics**

Table A–42 lists the set of metrics for the mod\_plsql content cache.

The metric table name is modplsql\_ContentCache.

**Table A–42 mod\_plsql/ContentCache Metrics**

| <b>Metric</b>     | <b>Description</b>                               | Unit |
|-------------------|--------------------------------------------------|------|
| cacheStatus.value | Status of the cache, either enabled or disabled. |      |
| newMisses.count   | Number of content cache misses (new)             | ops  |
| staleMisses.count | Number of content cache misses (stale)           | ops  |
| hits.count        | Number of content cache hits                     | ops  |
| requests.count    | Number of requests to the content cache          | ops  |

The SQLErrorGroups metrics show the predefined groupings of SQL errors. For each group, the metrics in Table A–43 are recorded.

The metric table name is modplsql\_SQLErrorGroup:

/modplsql/SQLErrorGroups/group [type=modplsql\_SQLErrorGroup]

The *group* is based on the groupings in the Oracle Database Error Messages guide. For example, the metric name Ora24280Ora29249 represents the grouping Ora-24280 to Ora-29249. Each SQL error that occurs as a result of executing a request is put into the appropriate group based on its error code. If you are getting a high number of the same errors, you should investigate what is causing the problem, using the Oracle Database Error Messages guide for further details on the error message.

**Table A–43 mod\_plsql/SQLErrorGroups Metrics**

| <b>Metric</b>          | <b>Description</b>                                   | Unit  |
|------------------------|------------------------------------------------------|-------|
| lastErrorDate.value    | Date of the last request to cause the SQL error      | date  |
| lastErrorRequest.value | Last request to cause the SQL error                  | url   |
| lastErrorText.value    | SOL error text of the last error                     | error |
| error.count            | Number of errors that have occurred within the group | ops   |

The LastNSQLErrors statistics show the last 10 SQL errors that have occurred while executing requests. These are updated in a round robin fashion. For each error, the metrics in Table A–44 are recorded.

The metric table name is modplsql\_LastNSQLError:

/modplsql/LastNSQLErrors/<SQL Error Slot> [type=modplsql\_LastNSQLError]

If you are getting a large number of the same errors, you should investigate what is causing the problem. Refer to the Oracle Database Error Messages guide for further details of the error represented by the errorText.value metric.

**Table A–44 mod\_plsql/LastNSQLErrors Metrics**

| Metric             | <b>Description</b>                    | Unit  |
|--------------------|---------------------------------------|-------|
| errorDate.value    | Date the request caused the SQL error | date  |
| errorRequest.value | Request causing the SQL error         | url   |
| errorText.value    | SOL error text                        | error |

Table A–45 lists the set of metrics for the Non-SSO connection pool.

The metric table name is modplsql\_DatabaseConnectionPool:

/modplsql/NonSSOConnectionPool [type=modplsql\_DatabaseConnectionPool]

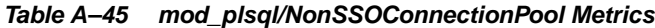

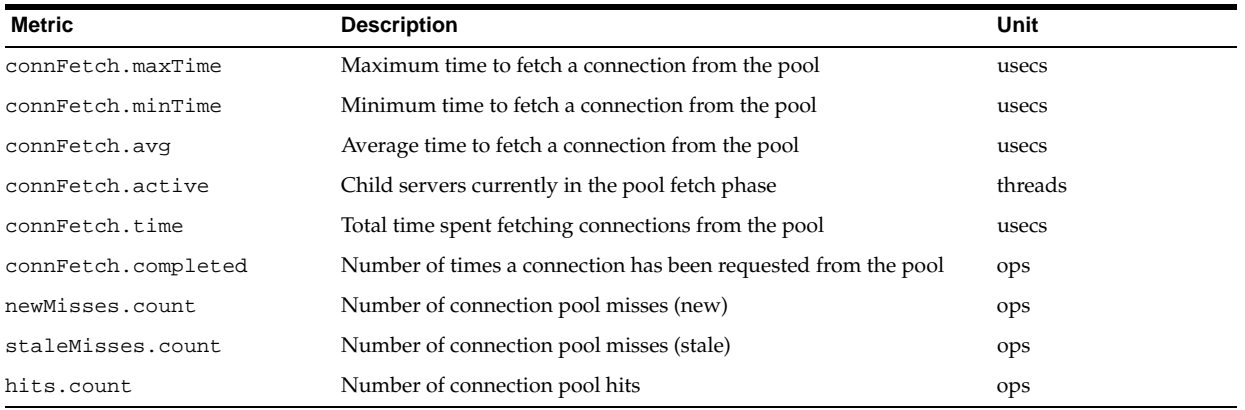

Table A–46 lists the set of metrics for the request owner connection pool.

The metric table name is modplsql\_DatabaseConnectionPool:

/modplsql/RequestOwnerConnectionPool [type=modplsql\_DatabaseConnectionPool]

**Table A–46 mod\_plsql/RequestOwnerConnectionPool Metrics**

| <b>Metric</b>       | <b>Description</b>                                            | Unit    |
|---------------------|---------------------------------------------------------------|---------|
| connFetch.maxTime   | Maximum time to fetch a connection from the pool              | usecs   |
| connFetch.minTime   | Minimum time to fetch a connection from the pool              | usecs   |
| connFetch.avq       | Average time to fetch a connection from the pool              | usecs   |
| connFetch.active    | Child servers currently in the pool fetch phase               | threads |
| connFetch.time      | Total time spent fetching connections from the pool           | usecs   |
| connFetch.completed | Number of times a connection has been requested from the pool | ops     |
| newMisses.count     | Number of connection pool misses (new)                        | ops     |
| staleMisses.count   | Number of connection pool misses (stale)                      | ops     |
| hits.count          | Number of connection pool hits                                | ops     |

Table A–47 lists the set of metrics for the super user connection pool. The metric table name is modplsql\_DatabaseConnectionPool: /modplsql/SuperUserConnectionPool [type=modplsql\_DatabaseConnectionPool]

| <b>Metric</b>       | <b>Description</b>                                            | Unit    |
|---------------------|---------------------------------------------------------------|---------|
| connFetch.maxTime   | Maximum time to fetch a connection from the pool              | usecs   |
| connFetch.minTime   | Minimum time to fetch a connection from the pool              | usecs   |
| connFetch.avg       | Average time to fetch a connection from the pool              | usecs   |
| connFetch.active    | Threads currently in the pool fetch phase                     | threads |
| connFetch.time      | Total time spent fetching connections from the pool           | usecs   |
| connFetch.completed | Number of times a connection has been requested from the pool | ops     |
| newMisses.count     | Number of connection pool misses (new)                        | ops     |
| staleMisses.count   | Number of connection pool misses (stale)                      | ops     |
| hits.count          | Number of connection pool hits                                | ops     |

**Table A–47 mod\_plsql/SuperUserConnectionPool Metrics**

# **Portal Metrics**

This section shows the Portal Metrics. The Portal metrics can be broken down into static and dynamic types. Static metrics are those that are always available and dynamic metrics are the metrics that only appear if a specific event occurs, such as when a specific portlet is requested. All of the PageStatistics and PageEngine\_ ResponseCodes metrics are static, the remaining metrics are dynamic. Figure A–2 shows the structure of the Portal metrics. The tables in this section describe these metrics.

#### **Figure A–2 Portal Metrics**

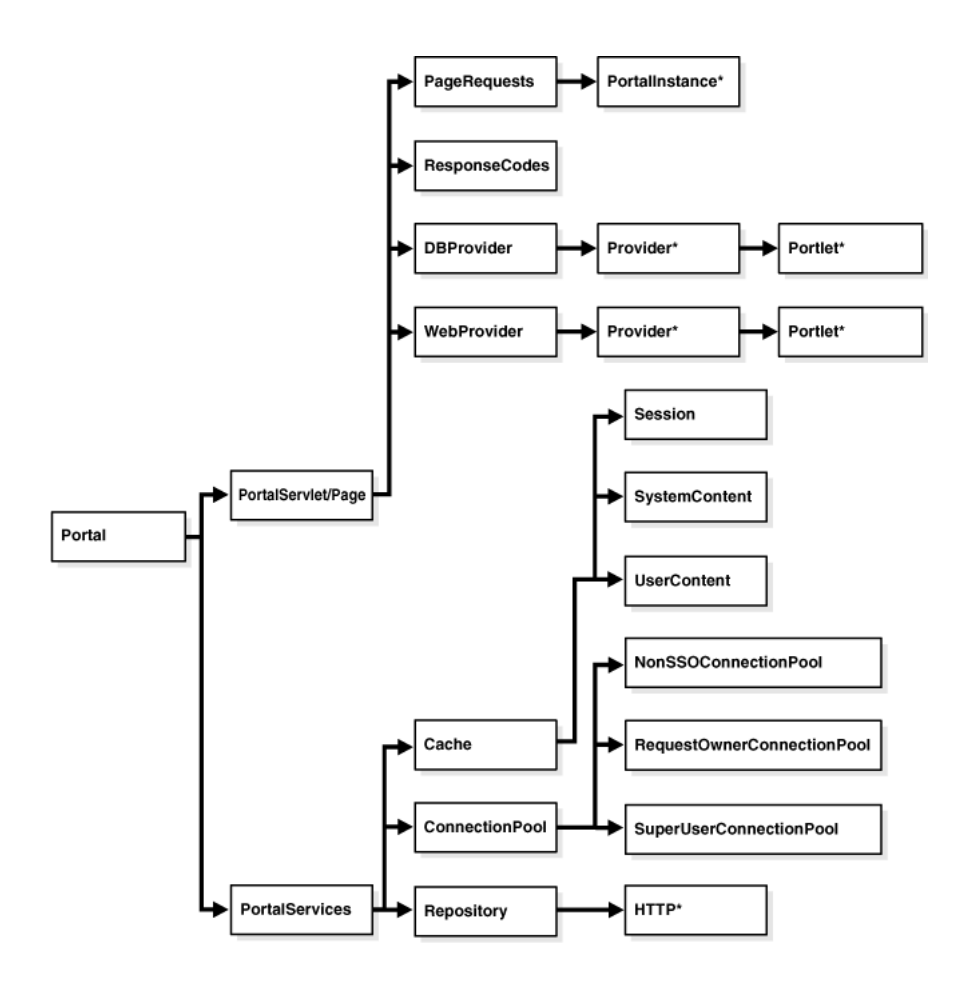

Table A-48 lists the Portal Page metrics. The metric table type is PageStatistics. This metric set represents the general performance for Portal page.

If you intend to use the cache you should ensure that the cacheEnabled.value metric is set 1. To turn the cache on, refer to the mod\_plsql cache configuration documentation.

**Table A–48 Portal/PortalServlet/Page Metrics**

| <b>Metric</b>                 | <b>Description</b>                                                                                                    | Unit   |
|-------------------------------|----------------------------------------------------------------------------------------------------|--------|
| pageRequests.value            | Total number of requests for Portal pages.                                                                                                    | count  |
| cacheEnabled.value            | The PPE makes use of the mid tier cache as controlled by mod_plsql, and is<br>accessed using a JNI layer. This flag indicates whether this JNI cache as<br>accessed from the PPE is enabled or not. This flag will be zero if the cache is<br>either configured to be off or there was a problem loading the JNI layer<br>library. | status |
| cachePageHits.value           | Number of requests for cacheable fully assembled pages that have resulted<br>in a cache hit.                                                                                                    | count  |
| cachePageRequests.value       | Number of requests for cacheable fully assembled pages.                                                                                                    | count  |
| pageMetadataWaitTimeAvg.value | Average time spent in the PPE internal request queue waiting for page<br>metadata, for all requests. To obtain the average you should divide the<br>value metric by the count metric. The value being the accumulative time for<br>all requests and the count being the number of requests made.                                   | msecs  |

**Table A–48 (Cont.) Portal/PortalServlet/Page Metrics**

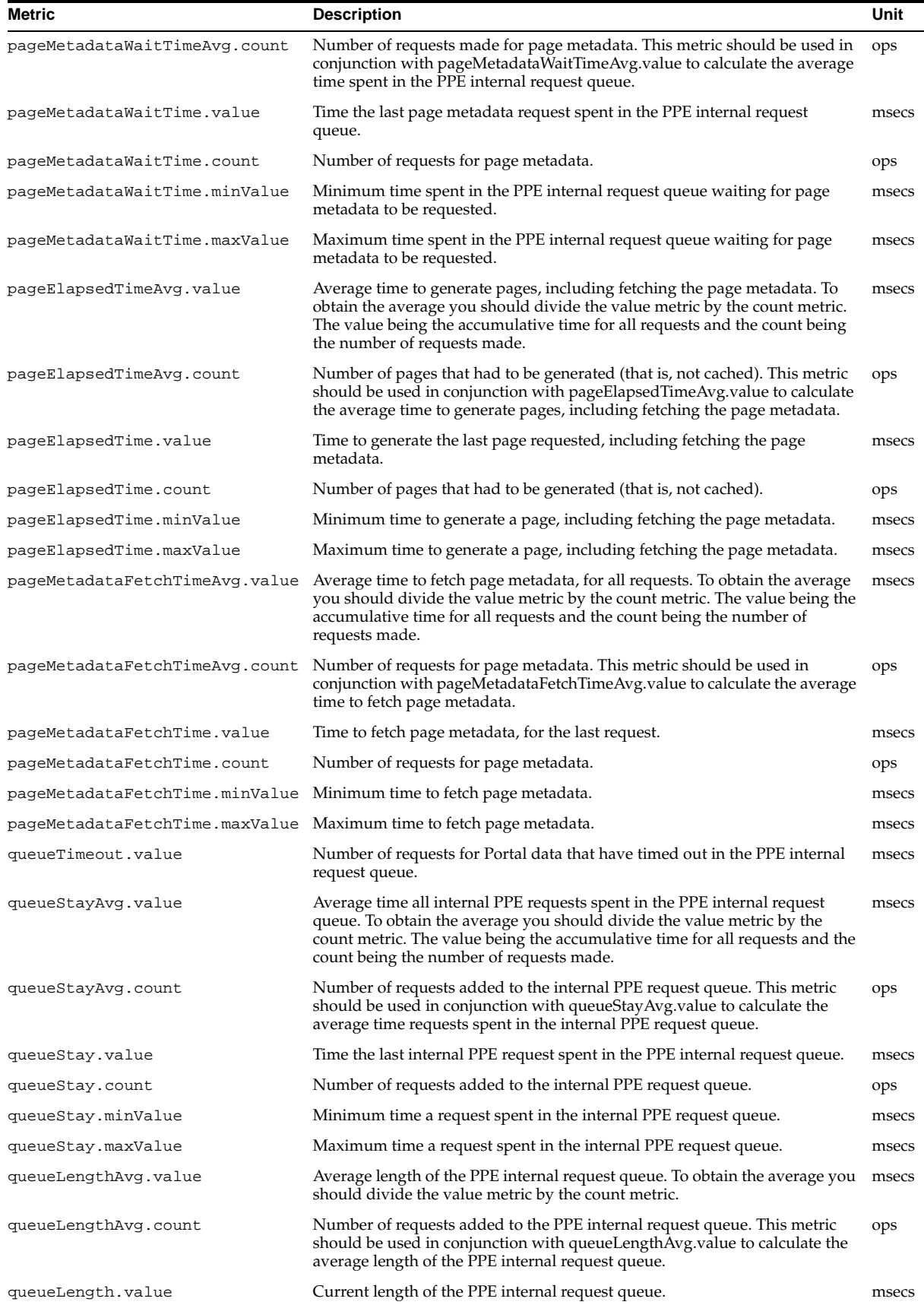

 $\mathbb{R}^2$ 

**Table A–48 (Cont.) Portal/PortalServlet/Page Metrics**

| <b>Metric</b>        | <b>Description</b>                                            | Unit  |
|----------------------|---------------------------------------------------------------|-------|
| queueLength.count    | Number of requests added to the PPE internal request queue.   | ops   |
| queueLength.minValue | Minimum number of requests in the PPE internal request queue. | msecs |
| queueLength.maxValue | Maximum number of requests in the PPE internal request queue. | msecs |

Table A–49 lists the metric for the number of page requests for a specific Portal. The metric table name is dynamic in that it includes the name of the Portal DAD, allowing you to see the number of requests for a specific Portal.

The metric table type is PageEngine\_PageRequests.

**Table A–49 Portal/PortalServlet/Page/PageRequests/**dad **Metrics**

| <b>Metric</b>  | <b>Description</b>       | Unit |
|----------------|--------------------------|------|
| requests.value | Number of page requests. | ops  |

Table A–50 lists the set of metrics which provide a summary all portlet response codes for requests for portlets made by the Parallel Page Engine.

The metric table type is PageEngine\_ResponseCodes.

**Table A–50 Portal/PortalServlet/Page/ResponseCodes Metrics**

| Metric                       | <b>Description</b>                                                                                        | Unit |
|------------------------------|----------------------------------------------------------------------------------------------------|------|
| httpXXX.value                | Count of specific HTTP response codes.                                                                    | ops  |
| httpFailure.value            | Count of internal Parallel Page Engine errors encountered whilst<br>requesting portlets.                  | ops  |
| httpTimeout.value            | Count of timeouts encountered whilst requesting portlets.                                                 | ops  |
| httpUnresolvedRedirect.value | Count of requests for portlets which resulted in a redirected request<br>not being resolved successfully. |      |

Table A–51 lists the set of metrics for the Portal Servlet Database provider requests, holding a metric summary of all the requested portlets owned by a specific provider. The metric table type is DBProvider. The metric table name is dynamic in that it includes the provider name. The value dad-provider indicates the name of the DAD that the named provider is registered and accessed through.

If you encounter a large number of failed requests, check the HTTP Server error\_log and the OC4J\_Portal log files for details of why the requests are failing.

**Table A–51 Portal/PortalServlet/Page/DBProvider/**dad-provider **Metrics**

| <b>Metric</b>       | <b>Description</b>                                                                                                    | Unit    |
|---------------------|----------------------------------------------------------------------------------------------------|---------|
| cacheHits.value     | Number of cache hits for this request                                                                                                    | ops     |
| offline.value       | Flag to indicate whether the provider is offline. A value of 1 indicates that the<br>provider is offline and a value of 0 indicates that the provider is online. | state   |
| httpXXX.value       | Count of specific HTTP response codes for this request.                                                                                                    | ops     |
| executeTime.maxTime | Maximum time to make the request                                                                                                    | usecs   |
| executeTime.minTime | Minimum time to make the request                                                                                                    | usecs   |
| executeTime.avq     | Average time to make the request                                                                                                    | usecs   |
| executeTime.active  | Threads currently in the make request phase                                                                                                    | threads |
| executeTime.time    | Total time spent making requests                                                                                                    | usecs   |

Table A–52 lists the set of metrics for the Portal PortalServlet PL/SQL portlet requests. The metric table type is DBPortlet. The metric table name is dynamic in that it includes both the provider and portlet names. Table A–51 contains metrics summarizing all of the portlets requested that are owned by a specific PL/SQL provider.

If you encounter a large number of failed requests, check the HTTP Server error\_log and the OC4J\_Portal log files for details of why the requests are failing.

**Table A–52 Portal/PortalServlet/Page/DBProvider/**dad-provider**/**portlet **Metrics**

| <b>Metric</b>          | <b>Description</b>                                      | Unit                  |
|------------------------|---------------------------------------------------------|-----------------------|
| lastResponseDate.value | Last time the request was made                          | Date                  |
| lastResponseCode.value | Last response code returned for this request            | HTTP response<br>code |
| cacheHits.value        | Number of cache hits for this request                   | ops                   |
| httpXXX.value          | Count of specific HTTP response codes for this request. | ops                   |
| executeTime.maxTime    | Maximum time to make the request                        | usecs                 |
| executeTime.minTime    | Minimum time to make the request                        | usecs                 |
| executeTime.avg        | Average time to make the request                        | usecs                 |
| executeTime.active     | Threads currently in the make request phase             | threads               |
| executeTime.time       | Total time spent making requests                        | usecs                 |

Table A–53 lists the set of metrics for the internal Portal PortalServlet Web provider requests, holding a metric summary of all the requested portlets owned by a specific provider. The metric table type is WebProvider. The metric table name is dynamic in that it includes the provider name.

Table A–53 contains metrics summarizing all of the portlets requested that are owned by a specific Web provider.

If you encounter a large number of failed requests, check the HTTP Server error\_log and the OC4J\_Portal log files for details of why the requests are failing.

| <b>Metric</b>       | <b>Description</b>                                                                                                    | Unit    |
|---------------------|----------------------------------------------------------------------------------------------------|---------|
| cacheHits.value     | Number of cache hits for this request                                                                                                    | ops     |
| offline.value       | Flag to indicate whether the provider is offline. A value of 1 indicates that the<br>provider is offline and a value of 0 indicates that the provider is online. | state   |
| httpXXX.value       | Count of specific HTTP response codes for this request.                                                                                                    | ops     |
| executeTime.maxTime | Maximum time to make the request.                                                                                                    | usecs   |
| executeTime.minTime | Minimum time to make the request.                                                                                                    | usecs   |
| executeTime.avq     | Average time to make the request.                                                                                                    | usecs   |
| executeTime.active  | Threads currently in the make request phase.                                                                                                    | threads |
| executeTime.time    | Total time spent making requests.                                                                                                    | usecs   |

**Table A–53 Portal/PortalServlet/Page/WebProvider/**dad-provider **Metrics**

Table A–54 lists the set of metrics for the Portal PortalServlet Web portlet requests. The metric table type is WebProvider. The metric name is dynamic in that it includes both the provider and portlet names.

 If you encounter a large number of failed requests, check the HTTP Server error\_ log and the OC4J\_Portal log files for details of why the requests are failing. If you are seeing a large number of HTTP redirects (302), consider coding the portlet to avoid the redirect as this helps performance. If you have coded you portlet to be cacheable and the number of cache hits is low, check the mod\_plsql cache settings to ensure they are set to the appropriate levels for your system.

**Table A–54 Portal/PortalServlet/Page/WebProvider/**dad-provider**/**portlet **Metrics**

| <b>Metric</b>          | <b>Description</b>                                      | Unit               |
|------------------------|---------------------------------------------------------|--------------------|
| lastResponseDate.value | Last time the request was made.                         | Date               |
| lastResponseCode.value | Last response code returned for this request.           | HTTP response code |
| cacheHits.value        | Number of cache hits for this request.                  | ops                |
| httpXXX.value          | Count of specific HTTP response codes for this request. | ops                |
| executeTime.maxTime    | Maximum time to make the request.                       | usecs              |
| executeTime.minTime    | Minimum time to make the request.                       | usecs              |
| executeTime.avq        | Average time to make the request.                       | usecs              |
| executeTime.active     | Threads currently in the make request phase.            | threads            |
| executeTime.time       | Total time spent making requests.                       | usecs              |

Table A–55 lists the set of metrics for the Portal cache.

The metric table type is CacheStatistics.

**Table A–55 Portal/PortalServices/Cache Metrics**

| <b>Metric</b>       | <b>Description</b>                                              | <b>Unit</b> |
|---------------------|-----------------------------------------------------------------|-------------|
| cacheSize.value     | Overall size of the cache                                       | <b>MB</b>   |
| dataCleanedUp.max   | Maximum amount of cache data cleanup up                         | <b>MB</b>   |
| dataCleanedUp.min   | Minimum amount of cache data cleanup up.                        | <b>MB</b>   |
| dataCleanedUp.avg   | Average amount of cache data cleanup up                         | <b>MB</b>   |
| dataCleanedUp.value | Amount of cache data cleaned up in the last clean up operation. | MB          |
| cleanup.count       | Number of times the cache has been cleaned up.                  | ops         |
| cleanupTime.min     | Minimum time to cleanup the cache.                              | msecs       |
| cleanupTime.max     | Maximum time to cleanup the cache.                              | msecs       |
| cleanupTime.avg     | Average time to cleanup the cache.                              | msecs       |
| cleanupTime.value   | Time to cleanup the cache in the last cleanup operation         | msecs       |
| cacheTime.max       | Maximum time to serve content from the cache.                   | msecs       |
| cacheTime.min       | Minimum time to server content from the cache.                  | msecs       |
| cacheTime.avg       | Average time to server content from the cache.                  | msecs       |
| openTime.count      | Number of times cached content has been opened.                 | ops         |
| openTime.avg        | Average time to open cached content.                            | msecs       |
| openTime.max        | Maximum time to open cached content.                            | msecs       |
| readTime.count      | Number of times cached content has been read.                   | ops         |
| readTime.avg        | Average time to read cached content.                            | msecs       |
| readTime.max        | Maximum time to read cached content.                            | msecs       |
| writeTime.count     | Number of times cached content has been written.                | ops         |
| writeTime.avq       | Average time to write cached content.                           | msecs       |
| writeTime.max       | Maximum time to write cached content.                           | msecs       |

Table A–56 lists the set of metrics for the Portal session cache.

The metric table type is CacheSummary.

| Metric            | <b>Description</b>                            | Unit  |
|-------------------|-----------------------------------------------|-------|
| newMisses.count   | Number of session cache misses (new).         | ops   |
| newMisses.avg     | Average time to process a cache miss (new).   | msecs |
| newMisses.max     | Maximum time to process a cache miss (new).   | msecs |
| staleMisses.count | Number of session cache misses (stale).       | ops   |
| staleMisses.avq   | Average time to process a cache miss (stale). | msecs |
| staleMisses.max   | Maximum time to process a cache miss (stale). | msecs |
| expireHits.count  | Number of session expire cache hits.          | ops   |
| expireHits.avg    | Average time to process an expire cache hit.  | msecs |
| expireHits.max    | Maximum time to process an expire cache hit.  | msecs |
| requests.count    | Number of requests to the session cache.      | ops   |

**Table A–56 Portal/PortalServices/Cache/Session Metrics**

Table A–57 lists the set of metrics for the Portal system level content cache.

The metric table type is CacheSummary.

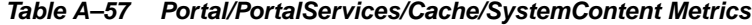

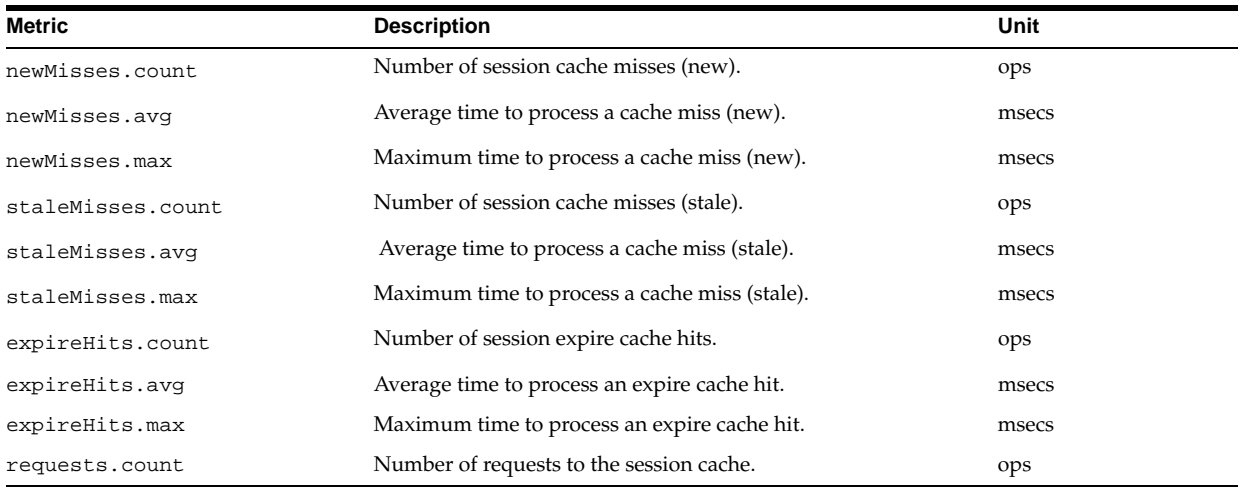

Table A–58 lists the set of metrics for the Portal user level content cache.

The metric table type is CacheSummary.

**Table A–58 Portal/PortalServices/Cache/UserContent Metrics**

| <b>Metric</b>     | <b>Description</b>                            | Unit  |
|-------------------|-----------------------------------------------|-------|
| newMisses.count   | Number of session cache misses (new).         | ops   |
| newMisses.avq     | Average time to process a cache miss (new).   | msecs |
| newMisses.max     | Maximum time to process a cache miss (new).   | msecs |
| staleMisses.count | Number of session cache misses (stale).       | ops   |
| staleMisses.avq   | Average time to process a cache miss (stale). | msecs |

| Metric           | <b>Description</b>                            | Unit  |
|------------------|-----------------------------------------------|-------|
| staleMisses.max  | Maximum time to process a cache miss (stale). | msecs |
| expireHits.count | Number of session expire cache hits.          | ops   |
| expireHits.avq   | Average time to process an expire cache hit.  | msecs |
| expireHits.max   | Maximum time to process an expire cache hit.  | msecs |
| requests.count   | Number of requests to the session cache.      | ops   |

**Table A–58 (Cont.) Portal/PortalServices/Cache/UserContent Metrics**

Table A–59 lists the set of metrics for NON-SSO connection pool.

The metric table type is Repository\_DatabaseConnectionPool.

**Table A–59 Portal/PortalServices/ConnectionPool/NonSSOConnectionPool Metrics**

| <b>Metric</b>     | <b>Description</b>                                                | Unit  |
|-------------------|-------------------------------------------------------------------|-------|
| connFetch.maxTime | Maximum time to fetch a connection from the pool.                 | msecs |
| connFetch.minTime | Minimum time to fetch a connection from the pool.                 | msecs |
| connFetch.avg     | Average time to fetch a connection from the pool.                 | msecs |
| connFetch.time    | Total time spent fetching connections from the pool.              | msecs |
| connFetch.count   | Number of times a connection has been requested from<br>the pool. | ops   |
| newMisses.count   | Number of connection pool misses (new).                           | ops   |
| staleMisses.count | Number of connection pool misses (stale).                         | ops   |
| hits.count        | Number of connection pool hits.                                   | ops   |
| openConn.count    | Number of currently open connections.                             | ops   |
| openConn.max      | Maximum number of open connections.                               | ops   |
| openConn.avg      | Average number of open connections.                               | ops   |

Table A–60 lists the set of metrics for the request owner connection pool. The metric table type is Repository\_DatabaseConnectionPool.

**Metric Description Unit** connFetch.maxTime Maximum time to fetch a connection from the pool. msecs connFetch.minTime Minimum time to fetch a connection from the pool. msecs connFetch.avg Average time to fetch a connection from the pool. msecs connFetch.time Total time spent fetching connections from the pool. msecs connFetch.count Number of times a connection has been requested from the pool. ops newMisses.count Number of connection pool misses (new). ops staleMisses.count Number of connection pool misses (stale). ops hits.count Number of connection pool hits. ops

**Table A–60 Portal/PortalServices/ConnectionPool/RequestOwnerConnectionPool Metrics**

| <b>Metric</b>  | <b>Description</b>                    | Unit |
|----------------|---------------------------------------|------|
| openConn.count | Number of currently open connections. | ops  |
| openConn.max   | Maximum number of open connections.   | ops  |
| openConn.avg   | Average number of open connections.   | ops  |

**Table A–60 (Cont.) Portal/PortalServices/ConnectionPool/RequestOwnerConnectionPool Metrics**

Table A–61 lists the set of metrics for the super user connection pool

The metric table type is Repository\_DatabaseConnectionPool.

**Table A–61 Portal/PortalServices/ConnectionPool/SuerUserConnectionPool Metrics**

| <b>Metric</b>     | <b>Description</b>                                             | Unit  |
|-------------------|----------------------------------------------------------------|-------|
| connFetch.maxTime | Maximum time to fetch a connection from the pool.              | msecs |
| connFetch.minTime | Minimum time to fetch a connection from the pool.              | msecs |
| connFetch.avg     | Average time to fetch a connection from the pool.              | msecs |
| connFetch.time    | Total time spent fetching connections from the pool.           | msecs |
| connFetch.count   | Number of times a connection has been requested from the pool. | ops   |
| newMisses.count   | Number of connection pool misses (new).                        | ops   |
| staleMisses.count | Number of connection pool misses (stale).                      | ops   |
| hits.count        | Number of connection pool hits.                                | ops   |
| openConn.count    | Number of currently open connections.                          | ops   |
| openConn.max      | Maximum number of open connections.                            | ops   |
| openConn.avg      | Average number of open connections.                            | ops   |

Table A–62 lists the metrics for a specific HTTP response code returned from the Portal repository service, where HTTP*xxx* is the HTTP response code returned (for example, HTTP200).

The metric table type is RepositoryStatistics.

**Table A–62 Portal/PortalServices/Repository/**HTTPxxx **Metrics**

| <b>Metric</b>        | <b>Description</b>                 | Unit  |
|----------------------|------------------------------------|-------|
| requestTime.count    | Number of requests.                | ops   |
| requestTime.minValue | Minimum time to service a request. | msecs |
| requestTime.maxValue | Maximum time to service a request. | msecs |
| requestTime.time     | Accumlative time of all requests.  | msec  |

# **Oracle Process Manager and Notification Server Metrics**

This sections lists the Oracle Process Manager and Notification Server (opmn) metrics.

This section includes the following:

- [OPMN\\_PM Metric Table](#page-210-0)
- [OPMN\\_HOST\\_STATISTICS Metric Table](#page-210-1)
- [OPMN\\_IAS\\_INSTANCE Metric Table](#page-211-0)
- [OPMN\\_IAS\\_COMPONENT Metrics](#page-211-1)
- **[OPMN ONS Metrics](#page-213-0)**

### <span id="page-210-0"></span>**OPMN\_PM Metric Table**

The opmn\_pm metric table is the root of the process manager subtree for the OPMN DMS metrics. The metrics in this metric table contain statistics about OPMN requests. An OPMN request is a command that has been issued to OPMN from a client, for example DCM, to perform an operation on one or more OPMN managed processes.

Requests can have one of three possible results:

- Success success means OPMN handles the request successfully.
- Partial Success partial Success means OPMN only handles part of the request successfully. For example, if a client wants OPMN to start three OC4J processes, and only two are successfully started, the request result is partial success.
- Failure failure means the request fails.

Table A–63 shows the metric table type opmn\_pm.

| <b>Metric</b>          | <b>Description</b>                                                                                       | Unit    |
|------------------------|----------------------------------------------------------------------------------------------------|---------|
| jobWorkerQueue.value   | Specifies the number of jobs in the OPMN worker queue                                                    | ops     |
| lReg.count             | Specifies the number of local HTTP requests which OPMN handles                                           | ops     |
| procDeath.count        | Specifies the number of processes which die after the process manager starts<br>them                     | ops     |
| procDeathReplace.count | Specifies the number of processes which are restarted after the process<br>manager detects they are dead | ops     |
| regFail.count          | Specifies the number of HTTP requests which fail                                                         | ops     |
| reqPartialSucc.count   | Specifies the number of HTTP requests which partially succeed                                            | ops     |
| regSucc.count          | Specifies the number of HTTP requests which succeed                                                      | ops     |
| rReg.count             | Specifies the number of remote HTTP requests which OPMN handles                                          | ops     |
| workerThread.value     | Specifies the number of worker threads                                                                   | threads |

**Table A–63 OPMN\_PM Metrics**

## <span id="page-210-1"></span>**OPMN\_HOST\_STATISTICS Metric Table**

The OPMN host statistics metric table provides information on the host running the OPMN process.

Appendix A–64 shows the metric table type opmn\_host\_statistics.

| Metric                 | <b>Description</b>                                                                                                    | Unit                                     |
|------------------------|----------------------------------------------------------------------------------------------------|------------------------------------------|
| cpuIdle.value          | Specifies the number of milliseconds the cpu(s) have been idle since an<br>unspecified time.                                | milliseconds                             |
| freePhysicalMem.value  | Specifies the amount of free physical memory on the host machine.                                                           | kilobytes                                |
| numProcessors.value    | Specifies the number of processors available on the host machine.                                                           | integer                                  |
| timestamp.value        | Specifies the time that host statistics are taken. The timestamp is the<br>number of milliseconds from an unspecified time. | milliseconds from<br>an unspecified time |
| totalPhysicalMem.value | Specifies the total physical memory available on the host machine.                                                          | kilobytes                                |

**Table A–64 OPMN\_HOST\_STATISTICS Metrics**

### <span id="page-211-0"></span>**OPMN\_IAS\_INSTANCE Metric Table**

The OPMN IAS instance subtree shows the Oracle Application Server instance node name.

Table A–65 shows the metric table type opmn\_ias\_instance.

**Table A–65 OPMN\_IAS\_INSTANCE Metrics**

| <b>Metric</b>    | <b>Description</b>                                                                                  | Unit   |
|------------------|----------------------------------------------------------------------------------------------------|--------|
| iasCluster.value | Specifies the Oracle Application Server cluster name for the Oracle<br>Application Server instance. | String |

### <span id="page-211-1"></span>**OPMN\_IAS\_COMPONENT Metrics**

The OPMN IAS component subtree represents an Oracle Application Server component. The OPMN IAS component subtree includes several metric tables containing component information.

Table A–66 shows the metric table type opmn\_process\_type.

**Table A–66 OPMN\_PROCESS\_TYPE Metrics**

| Metric         | <b>Description</b>                                                                                                    | Unit   |
|----------------|----------------------------------------------------------------------------------------------------|--------|
| moduleId.value | Specifies the values of attribute module-IDs, as specified in the<br>process-type tag in the opmn. xml configuration file. | String |

Table A–67 shows the metric table type opmn\_process\_set.

**Table A–67 OPMN\_PROCESS\_SET Metrics**

| <b>Metric</b>        | <b>Description</b>                                                                        | Unit             |
|----------------------|-------------------------------------------------------------------------------------------|------------------|
| numProcConf.value    | Specifies the number, or maximum number, of processes configured for this<br>process set. | String (integer) |
| regFail.count        | Specifies the number of HTTP requests which fail for this process set.                    | ops              |
| reqPartialSucc.count | Specifies the number of HTTP requests which partially succeed for this<br>process set.    | ops              |
| regSucc.count        | Specifies the number of HTTP requests which succeed for this process set                  | ops              |
| restartOnDeath.value | Specifies whether, when a process dies, OPMN should restart the process.                  | String (boolean) |

Table A–68 shows the metric table type opmn\_process.

| Metric              | <b>Description</b>                                                                                                    | Unit                |
|---------------------|----------------------------------------------------------------------------------------------------|---------------------|
| cpuTime.value       | Shows the amount of CPU time used by the process.                                                                                                    | CPU msecs           |
| heapSize.value      | Shows the heap size of the process.                                                                                                    | Kilobytes           |
| iasCluster.value    | Shows the Oracle Application Server cluster name for the process                                                                                                    | String              |
| iasInstance.value   | Shows the Oracle Application Server instance name for the process                                                                                                    | String              |
| indexInSet.value    | Shows the process index in the process set. This value is only valid for OPMN<br>managed processes, for OPMN unmanaged processes, this value has no meaning,<br>and the value is always 0.                                                                                                    | String<br>(integer) |
| memoryUsed.value    | The amount of memory used by the process.                                                                                                    |                     |
|                     | This metric is calculated in an operating system specific manner.                                                                                                    |                     |
|                     | On UNIX, this is the process image memory used value. This is all the memory in<br>use by the process.                                                                                                    |                     |
|                     | On Windows, this is the working set memory used value. This is the same value that<br>is reported by the Task Manager under the mem usage column. The working set is<br>the set of memory pages touched recently by the threads in the process. If free<br>memory in the system is over a certain threshold, pages are left in the working set of<br>a process, even if they are not in use. When free memory falls below a certain<br>threshold, pages are trimmed from the working sets. If needed, pages are<br>soft-faulted back into the working set before they leave main memory. |                     |
| pid.value           | The process ID for the process.                                                                                                    |                     |
| privateMemory.value | The private memory of the process.                                                                                                    | Kilobytes           |
| sharedMemory.value  | The shared memory for the process                                                                                                    | Kilobytes           |
| startTime.value     | The start time of the process.                                                                                                    | msecs               |
| status.value        | The status of the process. The status can have the following values:                                                                                                    | String              |
|                     | NONE – New process slot, no operations have been applied yet (no status).                                                                                                    |                     |
|                     | Init – process has been started, opmn is waiting for initialization to complete.<br>٠                                                                                                    |                     |
|                     | Alive – process is fully started.<br>٠                                                                                                    |                     |
|                     | Stop – process stop operation is in progress.<br>٠                                                                                                    |                     |
|                     | Stopped – process has been fully stopped.<br>٠                                                                                                    |                     |
|                     | Bounce – non-terminating process restart is in progress.                                                                                                    |                     |
|                     | Restart – process stop operation is in progress, prior to a new start being<br>issued.                                                                                                    |                     |
|                     | Initrail – failure before init timeout reached, a stop and start will be<br>attempted in the retry limit has not been reached.                                                                                                    |                     |
|                     | Bounce Fail – non-terminating process restart failed, as stop and start will be<br>attempted if the retry limit has not been reached.                                                                                                    |                     |
| type.value          | The type of the process. See Table A–66 for information on process types.                                                                                                    |                     |
| uid.value           | The OPMN assigned ID for the process.                                                                                                    |                     |
| upTime.value        | The uptime for the process.                                                                                                    | msecs               |

**Table A–68 OPMN\_PROCESS Metrics**

Table A–69 shows the metric table type opmn\_connect.

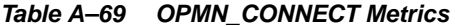

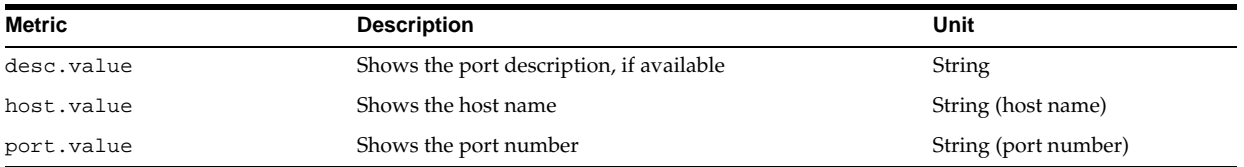

### <span id="page-213-0"></span>**OPMN ONS Metrics**

The Oracle Process Manager and Notification Server ONS subtree contains Oracle Notification System (ONS) information.

Table A–70 shows the metric table type opmn\_ons.

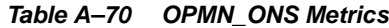

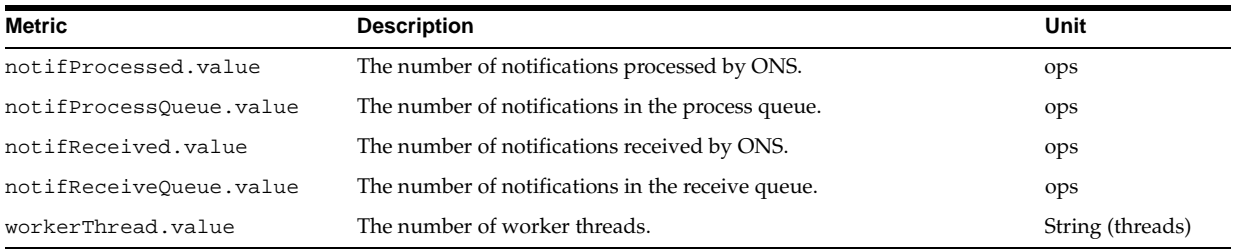

Table A–71 shows the local\_port metrics. The ../ons/local\_port subtree shows information about the ONS local port.

The metric table type is opmn\_connect

**Table A–71 OPMN ONS LOCAL\_PORT Metrics**

| <b>Metric</b> | <b>Description</b> | Unit   |
|---------------|--------------------|--------|
| desc.value    | Port description   | String |
| host.value    | Host name          | String |
| port.value    | Port number        | String |

Table A–72 shows the remote\_port metrics. The ../ons/remote\_port subtree shows information about the ONS remote port.

The metric table type is opmn\_connect

**Table A–72 OPMN ONS REMOTE\_PORT Metrics**

| <b>Metric</b> | <b>Description</b> | Unit   |
|---------------|--------------------|--------|
| desc.value    | Port description   | String |
| host.value    | Host name          | String |
| port.value    | Port number        | String |

Table A–73 shows the request\_port metrics. The ../ons/request\_port subtree shows information about the ONS request port.

The metric table type is opmn\_connect

**Table A–73 OPMN ONS REQUEST\_PORT Metrics**

| <b>Metric</b> | <b>Description</b> | Unit   |
|---------------|--------------------|--------|
| desc.value    | Port description   | String |
| host.value    | Host name          | String |
| port.value    | Port number        | String |

# **Discoverer Metrics**

Oracle Application Server Discoverer is deployed inside OC4J as a J2EE application. The metrics that apply to a J2EE application, Web Module, Web Context, and Servlet apply to Discoverer.

**See Also:** ["OC4J Metrics" on page A-10](#page-185-1)

The node name subtee includes the value of the attribute ID specified as part of the process-set tag in opmn.xml. This subtree includes all the OPMN managed and unmanaged processes which belong to this process set.

# **DMS Internal Metrics**

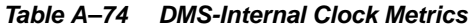

| <b>Metric</b>            | <b>Description</b>                                              | Unit  |
|--------------------------|-----------------------------------------------------------------|-------|
| logicalTime.value        | The current time as measured with the DMS clock.                | ticks |
| measuredFrequency.value  | Number of clock ticks per second - measured.                    | ticks |
| measuredResolution.value | Time between ticks as measured with this clock.                 |       |
| name.value               |                                                                 |       |
| overheadPerCall.value    | The average duration of a call to get the time with this clock. |       |
| reportedFrequency.value  | The number of ticks per second the clock time is reported in.   | ticks |
| requestedUnits.value     | The string description of the units that times are reported in. |       |

**Table A–75 DMS-Internal Log Metrics**

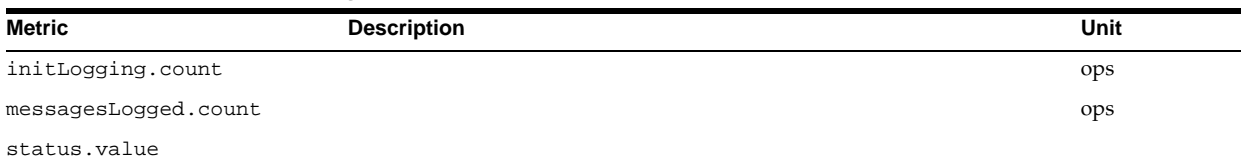

**Table A–76 DMS-Internal Measurement Metrics**

| <b>Metric</b>        | <b>Description</b> | <b>Unit</b> |
|----------------------|--------------------|-------------|
| createNoun.count     |                    | ops         |
| createSensor.count   |                    | ops         |
| destroyNoun.count    |                    | ops         |
| destroySensor.count  |                    | ops         |
| lastTreeNodeID.value |                    |             |
| sampleMetric.count   |                    | ops         |
| sensorWeight.value   |                    |             |
| treeNodes.maxValue   |                    |             |
| treeNodes.value      |                    |             |

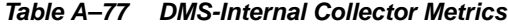

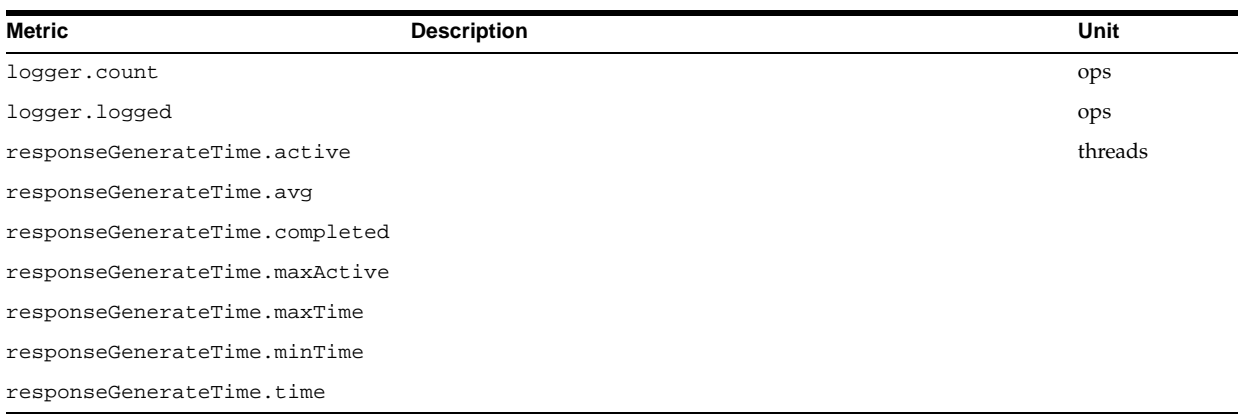

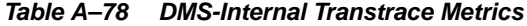

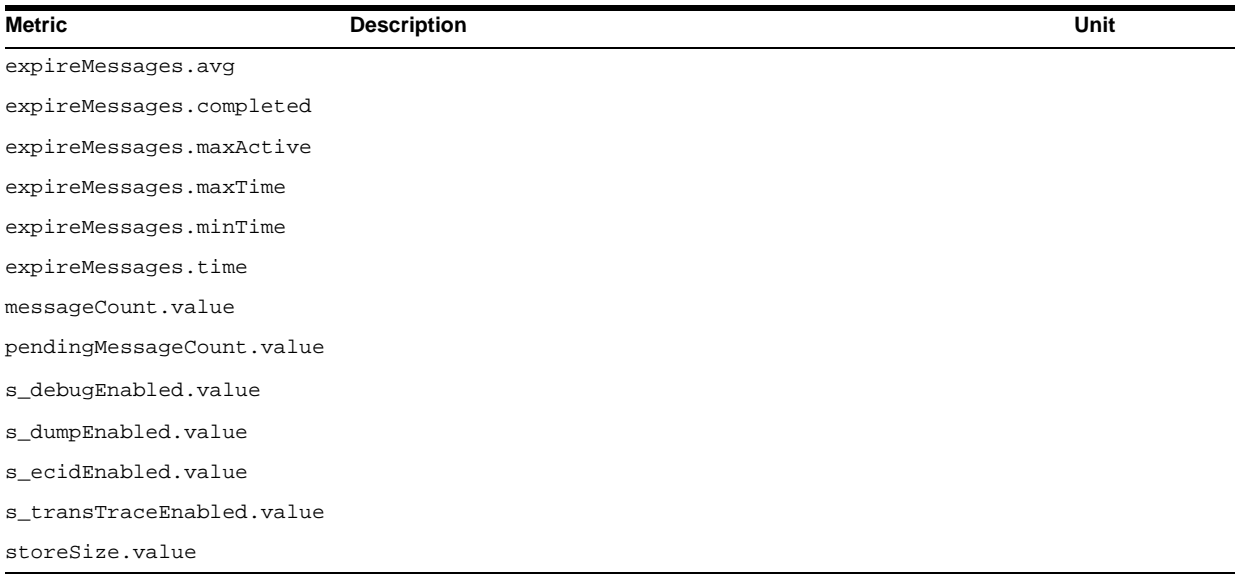
# **Component Performance Links**

This Appendix includes references to the Oracle Application Server Components that include performance information in their component level documentation.

This Appendix includes the following topics:

- [Oracle Application Server Toplink Performance Information](#page-217-0)
- [Oracle Application Server Portal Performance Information](#page-217-1)
- [Oracle Business Intelligence Discoverer Performance Information](#page-217-3)
- [Oracle Application Server Wireless Performance Information](#page-217-4)
- [Oracle Application Server Forms Services Performance Information](#page-217-2)

## <span id="page-217-0"></span>**Oracle Application Server Toplink Performance Information**

For information on Oracle Application Server Toplink performance tuning, refer to the chapter, "Tuning for Performance", in the Oracle Application Server TopLink Application Developer's Guide.

**See Also:** *Oracle Application Server TopLink Application Developer's Guide*

## <span id="page-217-1"></span>**Oracle Application Server Portal Performance Information**

For information on OracleAS Portal, refer to the chapter, "Tuning Performance in OracleAS Portal", in the Oracle Application Server Portal Configuration Guide.

**See Also:** *Oracle Application Server Portal Configuration Guide*

### <span id="page-217-3"></span>**Oracle Business Intelligence Discoverer Performance Information**

For information on Oracle Business Intelligence Discoverer performance and scalability, refer to the chapter, "Optimizing Oracle Business Intelligence Discoverer performance and scalability", in the Oracle Business Intelligence Discoverer Configuration Guide.

**See Also:** *Oracle Business Intelligence Discoverer Configuration Guide*

## <span id="page-217-4"></span>**Oracle Application Server Wireless Performance Information**

For information on Oracle Application Server Wireless performance and scalability, refer to Chapter 13, "Optimizing Transport", in the Oracle Application Server Wireless Administrator's Guide.

**See Also:** *Oracle Application Server Wireless Administrator's Guide*

## <span id="page-217-2"></span>**Oracle Application Server Forms Services Performance Information**

For information on Oracle Application Server Forms Services performance and scalability, see the information in the section, ["Improving Servlet Performance in](#page-96-0)  [Oracle Application Server" on page 6-19.](#page-96-0)

**See Also:** *Oracle Application Server Forms Services Deployment Guide*

## **Oracle Application Server Reports Services Performance Information**

For information on monitoring Oracle Reports performance, refer to Part IV in the guide Oracle Application Server Reports Services Publishing Reports to the Web.

**See Also:** *Oracle Application Server Reports Services Publishing Reports to the Web*

## **Index**

#### **A**

[access logging, 5-12](#page-69-0) ADF [deployment configuration, 6-45](#page-122-0) [failover mode, 6-46](#page-123-0) [performance, 6-44](#page-121-0) [SQL-only view object, 6-45](#page-122-1) AggreSpy [access control, 2-7](#page-24-0) [performance monitoring, 2-5](#page-22-0) [URL, 2-7](#page-24-0) [using, 2-5](#page-22-0) [using with standalone OC4J, 2-13](#page-30-0) Application Server Control [module metrics, 3-4](#page-35-0) [monitoring OC4J, 4-2](#page-51-0) [monitoring OHS performance, 3-2](#page-33-0) [monitoring Oracle Application Server with, 2-2](#page-19-0) [response and load metrics, 3-4](#page-35-1)

#### **B**

[batch-size attribute, 6-34](#page-111-0) [built-in performance metrics, 2-2](#page-19-1)

#### **C**

cache hits [increasing rate of, 7-9](#page-144-0) [cache misses, 7-9](#page-144-1) cache size [calculating for Web Cache, 7-3](#page-138-0) [maximum for Web Cache, 7-2](#page-137-0) [cacheScheme datasources option, 6-11](#page-88-0) [CacheStatistics metric table type, A-31](#page-206-0) [CacheSummary metric table type, A-32](#page-207-0) caching rules [priority rankings, 7-10](#page-145-0) [response time and, 7-10](#page-145-1) [call-timeout orion-ejb-jar.xml parameter, 6-29](#page-106-0) [capacity, 1-6](#page-15-0) [of origin servers with Web Cache, 7-11](#page-146-0) [of Web Cache clusters, 7-11](#page-146-1) [cluster-config element, 6-55](#page-132-0)

CMP entity beans [lazy-loading, 6-34](#page-111-1) com.evermind.server.ejb.TimeoutExpiredException from EJB,  $6-29$ [command line options, 6-3](#page-80-0) compression [for cached documents, 7-11](#page-146-2) concurrency [defined, 1-2](#page-11-0) [limiting, 1-6](#page-15-1) [concurrent users, 5-6](#page-63-0) connection limit [on UNIX with Web Cache, 7-7](#page-142-0) [on Windows with Web Cache, 7-7](#page-142-1) [Web Cache, 7-6](#page-141-0) [connection-retry-interval datasources option, 6-13](#page-90-0) [contention, 1-4](#page-13-0) [defined, 1-2](#page-11-1) cookies [JAZN session cache and, 6-49](#page-126-0) [Web Cache and, 7-9](#page-144-2) CPUs [insufficient, 1-4](#page-13-1) [performance and Web Cache, 7-2](#page-137-1)

#### **D**

[database monitoring, 10-1](#page-172-0) [database tuning, 10-1](#page-172-0) data-source [stmt-cache-size attribute, 6-14](#page-91-0) datasources [cacheScheme option, 6-11](#page-88-0) [configuring, 6-9](#page-86-0) [connection-retry-interval option, 6-13](#page-90-0) [ejb aware, 6-10](#page-87-0) [emulated, 6-10](#page-87-1) [inactivity-timeout option, 6-13](#page-90-1) [max-connect-attempts option, 6-14](#page-91-1) [max-connections option, 6-11](#page-88-1) [min-connections option, 6-12](#page-89-0) [non-emulated, 6-10](#page-87-1) [stmt-cache-size option, 6-14](#page-91-0) [wait-timeout option, 6-13](#page-90-2) [DBPortlet metric table type, A-30](#page-205-0) [DBProvider metric table type, A-29](#page-204-0)

[dedicated.rmicontext property, 6-7](#page-84-0) [delay-updates-until-commit attribute, 6-34](#page-111-0) [delay-updates-until-commit orion-ejb-jar.xml](#page-107-0)  parameter, 6-30 deployment [application, 6-55](#page-132-1) [OC4J, 6-55](#page-132-1) [performance, 6-56](#page-133-0) [dequeue-retry-count orion-ejb-jar.xml](#page-118-0)  parameter, 6-41 [dequeue-retry-interval orion-ejb-jar.xml](#page-118-1)  parameter, 6-41 directives *[See also](#page-69-1)* httpd.conf directives distributable element [web.xml, 6-55](#page-132-0) DMS [coding tips, 9-17](#page-166-0) [conditional instrumentation, 9-15](#page-164-0) [Event sensors, 9-5](#page-154-0) [using, 9-11](#page-160-0) [getSensorWeight, 9-15](#page-164-0) instrumentation [definition of, 9-2](#page-151-0) [using, 9-9](#page-158-0) metrics [definition of, 9-4](#page-153-0) [dumping to files, 9-16](#page-165-0) [monitoring metrics, 9-2](#page-151-1) [naming conventions, 9-7](#page-156-0) [nouns, 9-3,](#page-152-0) [9-6](#page-155-0) [naming conventions, 9-8](#page-157-0) [using, 9-9](#page-158-1) [oracle.dms.gate property, 6-7](#page-84-1) [oracle.dms.sensors property, 6-6](#page-83-0) [oracle.jdbc.DMSstatementCachingMetrics](#page-84-2)  property, 6-7 [oracle.jdbc.DMSStatementMetrics property, 6-7](#page-84-2) [PhaseEvent sensors, 9-4](#page-153-1) [using, 9-10](#page-159-0) [security, 9-15](#page-164-1) [sensors, 9-3](#page-152-0) [definition of, 9-4](#page-153-2) [destroying, 9-16](#page-165-1) [resetting, 9-16](#page-165-1) [State sensors, 9-5](#page-154-0) [using, 9-12](#page-161-0) [terminology, 9-3](#page-152-0) [testing metrics, 9-14](#page-163-0) [validating metrics, 9-13](#page-162-0) dmstool [access control, 2-9](#page-26-0) [address option, 2-10,](#page-27-0) [2-13](#page-30-1) [count option, 2-10](#page-27-1) [dump option, 2-10,](#page-27-2) [2-12](#page-29-0) [format=xml option, 2-10](#page-27-2) [interval option, 2-10](#page-27-3) [list option, 2-11](#page-28-0) [options, 2-9](#page-26-0) [reset option, 2-11](#page-28-1)

[table option, 2-11](#page-28-2) [using, 2-9](#page-26-0) **DNS** [domain name server, 5-12](#page-69-1) [do-select-before-insert orion-ejb-jar.xml](#page-107-1)  parameter, 6-30 dynamic include [vs. static include, 6-27](#page-104-0) [DYNAMIC\\_SCHEME cacheScheme value, 6-12](#page-89-1)

#### **E**

Edge Side Includes (ESI) [memory for, 7-3](#page-138-1) [response time and, 7-10](#page-145-2) [ejbdeploy.batch property, 6-8](#page-85-0) ejb-location [datasources, 6-10](#page-87-0) EJBs CMP [lazy-loading attribute, 6-34](#page-111-1) [enable-passivation, 6-18](#page-95-0) [metrics, A-13](#page-188-0) [monitoring, 4-3](#page-52-0) orion-ejb-jar.xml parameters [call-timeout, 6-29](#page-106-0) [delay-updates-until-commit, 6-30](#page-107-0) [dequeue-retry-count, 6-41](#page-118-0) [dequeue-retry-interval, 6-41](#page-118-1) [do-select-before-insert, 6-30](#page-107-1) [exclusive-write-access, 6-30](#page-107-2) [findByPrimaryKey-lazy-loading](#page-107-3) , 6-30 [idletime, 6-37](#page-114-0) [isolation, 6-31](#page-108-0) [lazy-loading, 6-31](#page-108-1) [listener-threads, 6-41](#page-118-2) [locking-mode, 6-31,](#page-108-2) [6-35](#page-112-0) [max-instances, 6-29,](#page-106-2) [6-36,](#page-113-0) [6-37](#page-114-1) [max-instances-threshold, 6-37](#page-114-2) [max-tx-retries, 6-29,](#page-106-3) [6-31](#page-108-3) [memory-threshold, 6-37](#page-114-3) [min-instances, 6-29](#page-106-4) [passivate-count, 6-38](#page-115-0) [pool-cache-timeout, 6-31,](#page-108-4) [6-35,](#page-112-1) [6-36](#page-113-1) [prefetch-size, 6-32](#page-109-0) [resource-check-interval, 6-38](#page-115-1) [timeout, 6-38](#page-115-2) [transaction-timeout, 6-41](#page-118-3) [update-changed-fields-only, 6-32](#page-109-1) [validity-timeout, 6-32](#page-109-2) [performance on OC4J, 6-28](#page-105-0) server.xml [transaction-config element, 6-17](#page-94-0) [stateful session bean passivation, 6-38](#page-115-3) [enable-passivation, 6-18](#page-95-0) [entity bean, 6-34](#page-111-0) ErrorLog [directive, 5-12](#page-69-2) [Event sensors, 9-5](#page-154-0)

[exclusive-write-access orion-ejb-jar.xml](#page-107-2)  parameter, 6-30 [expiration-setting element, 6-19](#page-96-1) external resource file [for static text, 6-28](#page-105-1)

#### **F**

failover [ADF, 6-46](#page-123-0) [findByPrimaryKey-lazy-loading orion-ejb-jar.xml](#page-107-3)  parameter, 6-30 finder method [lazy loading, 6-34](#page-111-1) FIXED\_RETURN\_NULL\_SCHEME cacheScheme value, 6-11 [FIXED\\_WAIT\\_SCHEME cacheScheme value, 6-11](#page-88-3) [functional demand, 1-6](#page-15-2)

## **G**

garbage collection [application deployment and, 6-57](#page-134-0) [OC4J applications and, 6-4,](#page-81-0) [6-5](#page-82-0) [Web Cache and, 7-5](#page-140-0) global-web-application.xml [cluster-config element, 6-55](#page-132-0) [expiration-setting element, 6-19](#page-96-1) [parameters, 6-23](#page-100-0)

## **H**

hash [defined, 1-2](#page-11-2) [parameter, 5-4](#page-61-0) heap size [setting, 6-3](#page-80-1) hits [cache, 7-9](#page-144-0) HostNameLookups [directive, 5-12](#page-69-1) HTTP connections [limiting for standalone OC4J, 6-54](#page-131-0) HTTP Server [monitoring, 3-2](#page-33-0) httpd.conf directives [ErrorLog, 5-12](#page-69-2) [HostNameLookups, 5-12](#page-69-1) [KeepAlive, 3-12,](#page-43-0) [5-10](#page-67-0) [KeepAliveTimeout, 5-10](#page-67-1) [ListenBacklog, 5-9](#page-66-0) [LogLevel, 5-12](#page-69-2) [MaxClients, 5-9,](#page-66-1) [5-10](#page-67-2) [MaxKeepAliveRequests, 5-10](#page-67-1) [MaxRequestsPerChild, 5-9](#page-66-2) [MaxSpareServers, 5-9](#page-66-3) [MinSpareServers, 5-9](#page-66-4) [StartServers, 5-9](#page-66-5) [ThreadsPerChild, 5-11](#page-68-0) [Timeout, 5-9](#page-66-6)

[port numbers, 4-7](#page-56-0)

#### **I**

[idletime orion-ejb-jar.xml parameter, 6-37](#page-114-0) [inactivity-timeout datasources option, 6-13](#page-90-1) [include directive use with JSPs, 6-27](#page-104-0) incoming connections [Web Cache, 7-6](#page-141-0) [isolation orion-ejb-jar.xml parameter, 6-31](#page-108-0)

## **J**

J2EE [applications monitoring, 4-3](#page-52-0) [deployment, 6-55](#page-132-1) [guidelines for performance, 6-1](#page-78-0) [identifying data sources, 6-10](#page-87-0) [improving performance, 6-1](#page-78-0) [metrics, A-10](#page-185-0) [JAAS performance, 6-47](#page-124-0) Java options [changing for OC4J, 6-8](#page-85-1) [-client, 6-5](#page-82-1) [ejbdeploy.batch, 6-8](#page-85-0) [-server, 6-5](#page-82-1) [-Xms, 6-3](#page-80-2) [-Xmx, 6-3](#page-80-2) [-Xss, 6-5](#page-82-2) [-XX+AggressiveHeap, 6-5](#page-82-3) [-XXMaxPermSize, 6-6](#page-83-1) java.lang.OutOfMemory [and ejbdeploy.batch, 6-8](#page-85-0) java.lang.OutOfMemoryError [with OC4J, 6-4](#page-81-1) [java.naming.factory.initial property, 6-52](#page-129-0) [java.naming.provider.url property, 6-52](#page-129-1) [java.naming.security.credentials property, 6-53](#page-130-0) [java.naming.security.principal property, 6-53](#page-130-1) [java.security.auth.policy property, 6-48](#page-125-0) [javax.sql.DataSource, 6-9](#page-86-0) [JAZN performance, 6-47](#page-124-0) [jazn.xml configuration file, 6-48](#page-125-0) JDBC [metrics, 6-7,](#page-84-2) [A-7](#page-182-0) [oracle.jdbc.DMSStatementCachingMetrics](#page-84-2)  property, 6-7 [oracle.jdbc.DMSStatementMetrics property, 6-7](#page-84-2) [prefetch-size parameter, 6-15](#page-92-0) [statement cache size attribute, 6-14](#page-91-0) [stmt-cache-size, 6-14](#page-91-0) JSPs configuration [main\\_mode, 6-23](#page-100-0) [tags\\_reuse\\_default parameter, 6-24](#page-101-0) [dynamic include, 6-27](#page-104-1) [include directives, 6-27](#page-104-0) [justrun main\\_mode parameter, 6-23](#page-100-1) [metrics, A-12](#page-187-0) [monitoring, 4-3](#page-52-0)

[page buffer, 6-26](#page-103-0) [page sessions, 6-25](#page-102-0) [performance, 6-22](#page-99-0) [recompile main\\_mode parameter, 6-23](#page-100-2) [reload main\\_mode parameter, 6-23](#page-100-3) [runtime include, 6-27](#page-104-1) [static include, 6-27](#page-104-2) [tags\\_reuse\\_default parameter, 6-24](#page-101-0) [translate-time includes, 6-27](#page-104-2) [justrun main\\_mode parameter, 6-23](#page-100-1) JVM [command line options, 6-3](#page-80-0) [metrics, A-5](#page-180-0) [setting heap size, 6-3](#page-80-1) JVM metrics [Properties metrics, A-6](#page-181-0) [JVM system properties metrics, A-6](#page-181-0)

#### **K**

[KeepAlive httpd.conf directive, 3-12,](#page-43-0) [5-10](#page-67-1) [Web Cache and, 7-8](#page-143-0) Keep-Alive timeout [Web Cache setting, 7-7](#page-142-2) [KeepAliveTimeout httpd.conf directive, 5-10](#page-67-1) [Web Cache and, 7-8](#page-143-1)

#### **L**

latency [defined, 1-2](#page-11-3) [first-request, 6-19](#page-96-2) [lazy-loading attribute, 6-34](#page-111-1) [lazy-loading orion-ejb-jar.xml parameter, 6-31](#page-108-1) [ListenBacklog httpd.conf directive, 5-9](#page-66-0) [listener-threads orion-ejb-jar.xml parameter, 6-41](#page-118-2) [load variances, 1-7](#page-16-0) [load-on-startup web.xml parameter, 6-19](#page-96-3) [locking-mode orion-ejb-jar.xml parameter, 6-31,](#page-108-2) [6-35](#page-112-0) locking-mode values [optimistic, 6-33](#page-110-0) [pessimistic, 6-33](#page-110-1) [read-only, 6-33](#page-110-2) logging [access, 5-12](#page-69-0) [error, 5-12](#page-69-2) [performance and, 5-12](#page-69-0) [performance implications of, 5-11](#page-68-1) [LogLevel directive, 5-12](#page-69-2) [logresolve utility, 5-12](#page-69-3)

#### **M**

[main\\_mode parameter, 6-23](#page-100-0) [MaxClients httpd.conf directive, 5-9,](#page-66-1) [5-10](#page-67-2) [Web Cache and, 7-8,](#page-143-2) [7-11](#page-146-3) [max-connect-attempts datasources option, 6-14](#page-91-1) [max-connections datasources option, 6-11](#page-88-1) [max-connections-queue-timeout attribute, 6-54](#page-131-1) [max-http-connections element, 6-54](#page-131-1)

maximum cache size [configuring for Web Cache, 7-2](#page-137-0) maximum network connections [Web Cache and, 7-6](#page-141-0) [max-instances orion-ejb-jar.xml parameter, 6-29,](#page-106-2)  [6-36,](#page-113-0) [6-37](#page-114-1) [max-instances-threshold orion-ejb-jar.xml](#page-114-2)  parameter, 6-37 [MaxKeepAliveRequests httpd.conf directive, 5-10](#page-67-1) [Web Cache and, 7-8](#page-143-3) [MaxRequestsPerChild httpd.conf directive, 5-9](#page-66-2) [MaxSpareServers httpd.conf directive, 5-9](#page-66-3) [max-tx-retries orion-ejb-jar.xml parameter, 6-29,](#page-106-3) [6-31](#page-108-3) memory [calculating for Web Cache, 7-3](#page-138-0) [configuring for Web Cache, 7-2](#page-137-0) [ESI and Web Cache, 7-3](#page-138-1) [JVM heap size, 6-3](#page-80-1) [memory-threshold orion-ejb-jar.xml parameter, 6-37](#page-114-3) metric table types [CacheStatistics, A-31](#page-206-0) [CacheSummary, A-32](#page-207-0) [DBPortlet, A-30](#page-205-0) [DBProvider, A-29](#page-204-0) [JDBC\\_Connection, A-7,](#page-182-1) [A-8](#page-183-0) [JDBC\\_ConnectionSource, A-9](#page-184-0) [JDBC\\_DataSource, A-7](#page-182-2) [JDBC\\_Driver, A-7](#page-182-3) [JDBC\\_Statement, A-9](#page-184-1) [JMSBrowserStats, A-19](#page-194-0) [JMSConnectionStats, A-18](#page-193-0) [JMSDestinationStats, A-20](#page-195-0) [JMSDurableSubscriptionStats, A-20](#page-195-1) [JMSMessageConsumerStats, A-19](#page-194-1) [JMSPersistenceStats, A-21](#page-196-0) [JMSProducerStats, A-19](#page-194-2) [JMSRequestHandlerStats, A-17](#page-192-0) [JMSSessionStats, A-18](#page-193-1) [JMSStats, A-17](#page-192-1) [JMSStoreStats, A-21](#page-196-1) [JMSTempoaryDestinationStats, A-20](#page-195-2)  $IVM$ , A-5 [mod\\_oc4j\\_destination\\_metrics, A-5](#page-180-2) [mod\\_oc4j\\_mount\\_pt\\_metrics, A-4](#page-179-0) [mod\\_oc4j\\_request\\_failure\\_causes, A-4](#page-179-1) [modplsql\\_Cache, A-23,](#page-198-0) [A-24](#page-199-0) [modplsql\\_DatabaseConnectionPool, A-25](#page-200-0) [modplsql\\_HTTPResponseCodes, A-3,](#page-178-0) [A-23](#page-198-1) [modplsql\\_LastNSQLError, A-24](#page-199-1) [modplsql\\_SQLErrorGroup, A-24](#page-199-2) [oc4j\\_context, A-11](#page-186-0) [oc4j\\_ejb\\_entity\\_bean, A-13](#page-188-1) [oc4j\\_ejb\\_method, A-14](#page-189-0) [oc4j\\_jsp\(threadsafe=false\), A-13](#page-188-2) [oc4j\\_jsp\(threadsafe=true\), A-13](#page-188-3) [oc4j\\_jspExec, A-12](#page-187-1) [oc4j\\_opmn, A-15](#page-190-0) [oc4j\\_servlet, A-12](#page-187-2) [oc4j\\_task, A-22](#page-197-0) [oc4j\\_web\\_module, A-10](#page-185-1)

[ohs\\_module, A-3](#page-178-1) [ohs\\_server, A-2](#page-177-0) [opmn\\_connect, A-37,](#page-212-0) [A-38](#page-213-0) [opmn\\_host\\_statistics, A-35](#page-210-0) [opmn\\_ias\\_instance, A-36](#page-211-0) [opmn\\_ons, A-38](#page-213-1) [opmn\\_pm, A-35](#page-210-1) [opmn\\_process, A-36](#page-211-1) [opmn\\_process\\_set, A-36](#page-211-2) [opmn\\_process\\_type, A-36](#page-211-3) [PageEngine\\_PageRequests, A-29](#page-204-1) [PageEngine\\_ResponseCodes, A-29](#page-204-2) [PageStatistics, A-27](#page-202-0) [Repository\\_DatabaseConnectionPool, A-33,](#page-208-0) [A-34](#page-209-0) [RepositoryStatistics, A-34](#page-209-1) [WebProvider, A-30](#page-205-1) [metric tables, 2-5](#page-22-1) metrics [acknowledgeMode.value, A-18](#page-193-2) [activeInstances.value, A-13](#page-188-4) [activeThreadGroups.maxValue, A-6](#page-181-1) [activeThreadGroups.minValue, A-6](#page-181-2) [activeThreadGroups.value, A-6](#page-181-3) [activeThreads.maxValue, A-6](#page-181-4) [activeThreads.minValue, A-6](#page-181-5) [activeThreads.value, A-6](#page-181-6) [address.value, A-17,](#page-192-2) [A-18](#page-193-3) [availableInstances.value, A-13](#page-188-5) [bean-type.value, A-13](#page-188-6) [cacheEnabled.value, A-27](#page-202-1) [CacheFreeSize.value, A-9](#page-184-2) [CacheGetConnection.avg, A-9](#page-184-3) [CacheHit.count, A-9](#page-184-4) [cacheHits.value, A-29,](#page-204-3) [A-30,](#page-205-2) [A-31](#page-206-1) [CacheMiss.count, A-9](#page-184-5) [cachePageHits.value, A-27](#page-202-2) [cachePageRequests.value, A-27](#page-202-3) [CacheSize.value, A-9](#page-184-6) [cacheStatus.value, A-23,](#page-198-2) [A-24](#page-199-3) [client.active, A-14](#page-189-1) [client.avg, A-14](#page-189-2) [client.completed, A-14](#page-189-3) [clientID.value, A-18,](#page-193-4) [A-20](#page-195-3) [client.maxTime, A-14](#page-189-4) [client.minTime, A-14](#page-189-5) [client.time, A-14](#page-189-6) [connection.active, A-2](#page-177-1) [connection.avg, A-2](#page-177-2) [ConnectionCloseCount.count, A-7](#page-182-4) [ConnectionCreate.active, A-7](#page-182-5) [ConnectionCreate.avg, A-7](#page-182-6) [ConnectionCreate.completed, A-7](#page-182-7) [ConnectionCreate.maxTime, A-7](#page-182-8) [ConnectionCreate.minTime, A-7](#page-182-9) [ConnectionCreate.time, A-7](#page-182-10) [connectionID.value, A-17,](#page-192-3) [A-21](#page-196-2) [connection.maxTime, A-2](#page-177-3) [connection.minTime, A-2](#page-177-4) [ConnectionOpenCount.count, A-7](#page-182-11) [connections.count, A-17](#page-192-4)

[connection.time, A-2](#page-177-5) [connFetch.active, A-25,](#page-200-1) [A-26](#page-201-0) [connFetch.avg, A-25,](#page-200-2) [A-26](#page-201-1) [connFetch.completed, A-25,](#page-200-3) [A-26](#page-201-2) [connFetch.maxTime, A-25,](#page-200-4) [A-26](#page-201-3) [connFetch.minTime, A-25,](#page-200-5) [A-26](#page-201-4) [connFetch.time, A-25,](#page-200-6) [A-26](#page-201-5) [cpuIdle.value, A-36](#page-211-4) [cpuTime.value, A-37](#page-212-1) [CreateNewStatement.avg, A-8](#page-183-1) [CreateStatement.avg, A-8](#page-183-2) [default\\_application\\_log.value, A-15](#page-190-1) [deliveryMode.value, A-19](#page-194-3) [desc.value, A-38](#page-213-2) [Destination.value, A-4](#page-179-2) [destination.value, A-19,](#page-194-4) [A-20,](#page-195-4) [A-21,](#page-196-3) [A-22](#page-197-1) [disableMessageID.value, A-19](#page-194-5) [disableMessageTimestamp.value, A-19](#page-194-6) [domain.value, A-18,](#page-193-5) [A-19,](#page-194-7) [A-20,](#page-195-5) [A-21](#page-196-4) [EJB, A-13](#page-188-0) [ejbPostCreate.active, A-14](#page-189-7) [ejbPostCreate.avg, A-14](#page-189-8) [ejbPostCreate.completed, A-14](#page-189-9) [ejbPostCreate.maxTime, A-14](#page-189-10) [ejbPostCreate.minTime, A-14](#page-189-11) [ejbPostCreate.time, A-14](#page-189-12) [error.count, A-24](#page-199-4) [errorDate.value, A-25](#page-200-7) [errorRequest.value, A-25](#page-200-8) [errorText.value, A-25](#page-200-9) [ErrReq.count, A-4,](#page-179-3) [A-5](#page-180-3) [ErrReqNonSess.count, A-4,](#page-179-4) [A-5](#page-180-4) [ErrReqSess.count, A-4,](#page-179-5) [A-5](#page-180-5) [exceptionListener.value, A-18](#page-193-6) [exclusive-write-access.value, A-14](#page-189-13) [Execute.time, A-9,](#page-184-7) [A-10](#page-185-2) [executeTime.active, A-29,](#page-204-4) [A-30,](#page-205-3) [A-31](#page-206-2) [executeTime.avg, A-29,](#page-204-5) [A-30,](#page-205-4) [A-31](#page-206-3) [executeTime.maxTime, A-29,](#page-204-6) [A-30,](#page-205-5) [A-31](#page-206-4) [executeTime.minTime, A-29,](#page-204-7) [A-30,](#page-205-6) [A-31](#page-206-5) [executeTime.time, A-29,](#page-204-8) [A-30,](#page-205-7) [A-31](#page-206-6) [Failover.count, A-4,](#page-179-6) [A-5](#page-180-6) [Fetch.time, A-9,](#page-184-8) [A-10](#page-185-3) [freeMemory.maxValue, A-6](#page-181-7) [freeMemory.minValue, A-6](#page-181-8) [freeMemory.value, A-6](#page-181-9) [freePhysicalMem.value, A-36](#page-211-5) [handle.active, A-2,](#page-177-6) [A-4](#page-179-7) [handle.avg, A-2,](#page-177-7) [A-4](#page-179-8) [handle.completed, A-2,](#page-177-8) [A-4](#page-179-9) [handle.maxTime, A-2,](#page-177-9) [A-4](#page-179-10) [handle.minTime, A-2,](#page-177-10) [A-4](#page-179-11) [handle.time, A-2,](#page-177-11) [A-4](#page-179-12) [heapSize.value, A-37](#page-212-2) [hits.count, A-24,](#page-199-5) [A-25,](#page-200-10) [A-26](#page-201-6) [holePageCount.value, A-22](#page-197-2) [host.value, A-17,](#page-192-5) [A-18,](#page-193-7) [A-38](#page-213-3) [httpXXX.value, A-29,](#page-204-9) [A-30,](#page-205-8) [A-31](#page-206-7) [ias\\_cluster.value, A-15](#page-190-2) ias instance.value, A-15

[iasCluster.value, A-36,](#page-211-6) [A-37](#page-212-3) [iasInstance.value, A-37](#page-212-4) [IncorrectReqInit.count, A-4](#page-179-13) [indexInSet.value, A-37](#page-212-5) [interval.value, A-22](#page-197-3) [isActive.value, A-20](#page-195-6) [isLocal.value, A-18](#page-193-8) [isolation.value, A-14](#page-189-14) [isOpen.value, A-22](#page-197-4) [isXA.value, A-18](#page-193-9) [J2EE, A-10](#page-185-0) [JDBC\\_Connection\\_URL, A-8](#page-183-3) [JDBC\\_Connection\\_Url, A-8](#page-183-4) [JDBC\\_Connection\\_Username, A-8](#page-183-5) [jms\\_log.value, A-15](#page-190-4) [jobWorkerQueue.value, A-35](#page-210-2) [JSP, A-12](#page-187-0) [JVM, A-5](#page-180-0) [JVMCnt.value, A-5](#page-180-7) [lastErrorDate.value, A-24](#page-199-6) [lastErrorRequest.value, A-24](#page-199-7) [lastErrorText.value, A-24](#page-199-8) [lastResponseCode.value, A-30,](#page-205-9) [A-31](#page-206-8) [lastResponseDate.value, A-30,](#page-205-10) [A-31](#page-206-9) [lastUsed.value, A-22](#page-197-5) [locations.value, A-20](#page-195-7) [LogicalConnection.value, A-8](#page-183-6) [lReq.count, A-35](#page-210-3) [memoryUsed.value, A-37](#page-212-6) [messageCount.value, A-21](#page-196-5) [messageDequeued.count, A-21](#page-196-6) [messageDiscarded.count, A-21](#page-196-7) [messageEnqueued.count, A-21](#page-196-8) [messageExpired.count, A-21](#page-196-9) [messageListener.value, A-20](#page-195-8) [messagePagedIn.count, A-21](#page-196-10) [messagePagedOut.count, A-21](#page-196-11) [messageRecovered.count, A-21](#page-196-12) [moduleId.value, A-36](#page-211-7) [Name.value, A-4,](#page-179-14) [A-5](#page-180-8) [name.value, A-20](#page-195-9) [newMisses.count, A-23,](#page-198-3) [A-24,](#page-199-9) [A-25,](#page-200-11) [A-26](#page-201-7) [noLocal.value, A-20](#page-195-10) [NonSessFailover.count, A-5](#page-180-9) [notifProcessed.value, A-38](#page-213-4) [notifProcessQueue.value, A-38](#page-213-5) [notifReceived.value, A-38](#page-213-6) [numMods.value, A-3](#page-178-2) [numProcConf.value, A-36](#page-211-8) [numProcessors.value, A-36](#page-211-9) [oc4j\\_instance.value, A-15](#page-190-5) [oc4j\\_island.value, A-15](#page-190-6) [oc4j.jms.debug.value, A-17](#page-192-6) [oc4j.jms.forceRecovery.value, A-17](#page-192-7) [oc4j.jms.listenerAttempts.value, A-17](#page-192-8) [oc4j.jms.maxOpenFiles.value, A-17](#page-192-9) [oc4j.jms.messagePoll.value, A-17](#page-192-10) [oc4j.jms.noDms.value, A-17](#page-192-11) [oc4j.jms.saveAllExpired.value, A-17](#page-192-12) [oc4j.jms.serverPoll.value, A-17](#page-192-13)

[oc4j.jms.socketBufsize.value, A-17](#page-192-14) [oc4j.jms.usePersistence.value, A-17](#page-192-15) [oc4j.jms.useUUID.value, A-17](#page-192-16) [Oc4jUnavailable.count, A-4](#page-179-15) [offline.value, A-29,](#page-204-10) [A-30](#page-205-11) [opmn\\_group.value, A-15](#page-190-7) [opmn\\_sequence.value, A-15](#page-190-8) [Oracle Application Server performance, A-1](#page-176-0) [pageElapsedTimeAvg.count, A-28](#page-203-0) [pageElapsedTimeAvg.value, A-28](#page-203-1) [pageElapsedTime.count, A-28](#page-203-2) [pageElapsedTime.maxValue, A-28](#page-203-3) [pageElapsedTime.minValue, A-28](#page-203-4) [pageElapsedTime.value, A-28](#page-203-5) [pageMetadataFetchTimeAvg.count, A-28](#page-203-6) [pageMetadataFetchTimeAvg.value, A-28](#page-203-7) [pageMetadataFetchTime.count, A-28](#page-203-8) [pageMetadataFetchTime.maxValue, A-28](#page-203-9) [pageMetadataFetchTime.minValue, A-28](#page-203-10) [pageMetadataFetchTime.value, A-28](#page-203-11) [pageMetadataWaitTimeAvg.count, A-28](#page-203-12) [pageMetadataWaitTimeAvg.value, A-27](#page-202-4) [pageMetadataWaitTime.count, A-28](#page-203-13) [pageMetadataWaitTime.maxValue, A-28](#page-203-14) [pageMetadataWaitTime.minValue, A-28](#page-203-15) [pageMetadataWaitTime.value, A-28](#page-203-16) [pageRequests.value, A-27](#page-202-5) [parseRequest.active, A-11](#page-186-1) [parseRequest.avg, A-11](#page-186-2) [parseRequest.completed, A-11](#page-186-3) [parseRequest.maxTime, A-11](#page-186-4) [parseRequest.minTime, A-11](#page-186-5) [parseRequest.time, A-11](#page-186-6) [pendingMessageCount.value, A-21](#page-196-13) [persistenceFile.value, A-22](#page-197-6) [persistence-type.value, A-14](#page-189-15) [pid.value, A-37](#page-212-7) [portal, A-22](#page-197-7) [port.value, A-17,](#page-192-17) [A-18,](#page-193-10) [A-38](#page-213-7) [priority.value, A-19](#page-194-8) [privateMemory.value, A-37](#page-212-8) [procDeath.count, A-35](#page-210-4) [procDeathReplace.count, A-35](#page-210-5) [processRequest.active, A-11,](#page-186-7) [A-12](#page-187-3) [processRequest.avg, A-11,](#page-186-8) [A-12](#page-187-4) [processRequest.completed, A-11,](#page-186-9) [A-12](#page-187-5) [processRequest.maxTime, A-11,](#page-186-10) [A-12](#page-187-6) [processRequest.minTime, A-11,](#page-186-11) [A-12](#page-187-7) [processRequest.time, A-11,](#page-186-12) [A-12](#page-187-8) [queueLengthAvg.count, A-28](#page-203-17) [queueLengthAvg.value, A-28](#page-203-18) [queueLength.count, A-29](#page-204-11) [queueLength.maxValue, A-29](#page-204-12) [queueLength.minValue, A-29](#page-204-13) [queueLength.value, A-28](#page-203-19) [queueStayAvg.count, A-28](#page-203-20) [queueStayAvg.value, A-28](#page-203-21) [queueStay.count, A-28](#page-203-22) [queueStay.maxValue, A-28](#page-203-23) [queueStay.minValue, A-28](#page-203-24)

[queueStay.value, A-28](#page-203-25) [queueTimeout.value, A-28](#page-203-26) [reqFail.count, A-35,](#page-210-6) [A-36](#page-211-10) [reqPartialSucc.count, A-35,](#page-210-7) [A-36](#page-211-11) [reqSucc.count, A-35,](#page-210-8) [A-36](#page-211-12) [request.active, A-2](#page-177-12) [request.avg, A-2](#page-177-13) [request.completed, A-2](#page-177-14) [requestHandlers.count, A-17](#page-192-18) [request.maxTime, A-2](#page-177-15) [request.minTime, A-2](#page-177-16) [requests.count, A-24](#page-199-10) [request.time, A-2](#page-177-17) [resolveContext.active, A-11](#page-186-13) [resolveContext.avg, A-11](#page-186-14) [resolveContext.completed, A-11](#page-186-15) [resolveContext.maxTime, A-11](#page-186-16) [resolveContext.minTime, A-11](#page-186-17) [resolveContext.time, A-11](#page-186-18) [resolveServlet.avg, A-11](#page-186-19) [resolveServlet.completed, A-11](#page-186-20) [resolveServlet.maxTime, A-11](#page-186-21) [resolveServlet.minTime, A-11](#page-186-22) [resolveServlet.time, A-11](#page-186-23) [restartOnDeath.value, A-36](#page-211-13) [rmi\\_log.value, A-15](#page-190-9) [rReq.count, A-35](#page-210-9) [run\(\).active, A-22](#page-197-8) [run\(\).avg, A-22](#page-197-9) [run\(\).completed, A-22](#page-197-10) [run\(\).maxActive, A-22](#page-197-11) [run\(\).maxTime, A-22](#page-197-12) [run\(\).minTime, A-22](#page-197-13) [run\(\).time, A-22](#page-197-14) [selector.value, A-19,](#page-194-9) [A-20](#page-195-11) [server\\_log.value, A-15](#page-190-10) [service.active, A-12,](#page-187-9) [A-13](#page-188-7) [service.avg, A-12,](#page-187-10) [A-13](#page-188-8) [service.completed, A-12,](#page-187-11) [A-13](#page-188-9) [service.maxTime, A-12,](#page-187-12) [A-13](#page-188-10) [service.minTime, A-12,](#page-187-13) [A-13](#page-188-11) [service.time, A-12,](#page-187-14) [A-13](#page-188-12) [SessFailover.count, A-5](#page-180-10) [sessionActivation.avg, A-12](#page-187-15) [sessionActivation.completed, A-11](#page-186-24) [sessionActivation.maxTime, A-11](#page-186-25) [sessionActivation.minTime, A-11](#page-186-26) [sessionActivation.time, A-11](#page-186-27) [sessionListener.value, A-18](#page-193-11) [session-type.value, A-13](#page-188-13) [sharedMemory.value, A-37](#page-212-9) [SQLText.value, A-9,](#page-184-9) [A-10](#page-185-4) [staleMisses.count, A-24,](#page-199-11) [A-25,](#page-200-12) [A-26](#page-201-8) [startTime.value, A-17,](#page-192-19) [A-18,](#page-193-12) [A-19,](#page-194-10) [A-20](#page-195-12) [opmn\\_process, A-37](#page-212-10) [StatementCacheHit.count, A-8](#page-183-7) [StatementCacheMiss.count, A-8](#page-183-8) [status.value, A-37](#page-212-11) [storeSize.value, A-21](#page-196-14) [SucReq.count, A-5](#page-180-11)

[SucReqNonSess.count, A-5](#page-180-12) [SucReqSess.count, A-5](#page-180-13) [taskManagerInterval.value, A-17](#page-192-20) [timestamp.value, A-36](#page-211-14) [timeToLive.value, A-19](#page-194-11) [totalMemory.maxValue, A-6](#page-181-10) [totalMemory.minValue, A-6](#page-181-11) [totalMemory.value, A-6](#page-181-12) [totalPhysicalMem.value, A-36](#page-211-15) [transacted.value, A-18](#page-193-13) [transaction-type.value, A-13](#page-188-14) [trans-attribute.value, A-14](#page-189-16) [txid.value, A-19](#page-194-12) [type.value, A-37](#page-212-12) [uid.value, A-37](#page-212-13) [UnableToHandleReq.count, A-4](#page-179-16) [upTime.value, A-6,](#page-181-13) [A-37](#page-212-14) [usedPageCount.value, A-22](#page-197-15) [user.value, A-18](#page-193-14) [workerThread.value, A-35,](#page-210-10) [A-38](#page-213-8) [wrapper.active, A-14](#page-189-17) [wrapper.avg, A-14](#page-189-18) [wrapper.completed, A-14](#page-189-19) [wrapper.maxTime, A-14](#page-189-20) [wrapper.minTime, A-14](#page-189-21) [wrapper.time, A-14](#page-189-22) [xid.value, A-19](#page-194-13) [min-connections datasources option, 6-12](#page-89-0) [min-instances orion-ejb-jar.xml parameter, 6-29](#page-106-4) [MinSpareServers httpd.conf directive, 5-9](#page-66-4) misses [cache, 7-9](#page-144-1) modplsql\_Cache [metric table type, A-23,](#page-198-0) [A-24](#page-199-0) modplsql\_DatabaseConnectionPool [metric table type, A-25](#page-200-0) modplsql\_HTTPResponseCodes [metric table type, A-3,](#page-178-0) [A-23](#page-198-1) modplsql\_LastNSQLError [metric table type, A-24](#page-199-1) modplsql\_SQLErrorGroup [metric table type, A-24](#page-199-2) monitoring [EJBs, 4-3](#page-52-0) [JSPs, 4-3](#page-52-0)  $OC4$ [J2EE applications monitoring, 4-3](#page-52-0) [Oracle HTTP Server, 3-9](#page-40-0) [performance statistics, 2-2](#page-19-1) [servlets, 4-3](#page-52-0)

#### **N**

naming conventions [DMS, 9-7](#page-156-0) network [bandwidth and Web Cache, 7-5](#page-140-1) [connections and Web Cache, 7-6](#page-141-0) [on UNIX, 7-7](#page-142-0) [on Windows, 7-7](#page-142-1)

network parameters [setting for Web Cache, 7-7](#page-142-3) [tuning, 5-2](#page-59-0) [network performance, 5-7,](#page-64-0) [5-8](#page-65-0) [no-reverseping-failed-ping-limit parameter, 6-57](#page-134-0) nouns [creating, 9-9](#page-158-1) [DMS, 9-6](#page-155-0) [naming conventions, 9-8](#page-157-0) [type, 9-6](#page-155-0)

## **O**

OC4J [applications monitoring, 4-3](#page-52-0) [Instance monitoring, 4-2](#page-51-1) [memory issues, 6-4](#page-81-1) [monitoring performance statistics, 2-2](#page-19-1) [OutofMemoryError, 6-4](#page-81-1) [process monitoring, 4-2](#page-51-1) properties [dedicated.rmicontext, 6-7,](#page-84-0) [6-53](#page-130-2) [oracle.dms.sensors, 6-6](#page-83-0) [oracle.jdbc.DMSStatementCachingMetrics, 6-7](#page-84-2) [oracle.jdbc.DMSStatementMetrics, 6-7](#page-84-2) OC4J properties [ejbdeploy.batch, 6-8](#page-85-0) oc4j\_context [metric table type, A-11](#page-186-0) oc4j\_ejb\_entity\_bean [metric table type, A-13](#page-188-1) oc4j\_ejb\_method [metric table type, A-14](#page-189-0) oc4j\_jspExec [metric table type, A-12](#page-187-1) oc4j\_servlet [metric table type, A-12](#page-187-2) oc4j\_web\_module [metric table type, A-10](#page-185-1) [Oc4jCacheSize, 5-11](#page-68-2) opmn.xml parameter [no-reverseping-failed-ping-limit, 6-57](#page-134-0) [reverseping-failed-ping-limit, 6-57](#page-134-0) [optimistic locking-mode value, 6-33](#page-110-0) [Oracle Application Server Web Cache. See Web Cache](#page-136-0) [Oracle Business Components for Java. See ADF](#page-121-0) Oracle HTTP Server [configuring with directives, 5-8](#page-65-1) [monitoring, 3-9](#page-40-0) [oracle.dms.gate property, 6-7](#page-84-1) [oracle.dms.sensors property, 6-6](#page-83-0) [oracle.jdbc.DMSStatementCachingMetrics](#page-84-2)  property, 6-7 [oracle.jdbc.DMSStatementMetrics property, 6-7](#page-84-2) [oracle.security.jazn.config property, 6-48](#page-125-0) origin server timeout [Web Cache setting, 7-8](#page-143-4) OutofMemoryError [with OC4J, 6-4](#page-81-1)

#### **P**

[page buffers with JSPs, 6-26](#page-103-0) [PageEngine\\_PageRequests metric table type, A-29](#page-204-1) [PageEngine\\_ResponseCodes metric table type, A-29](#page-204-2) [PageStatistics metric table type, A-27](#page-202-0) parameters [hash, 5-4](#page-61-0) [KeepAlive, 3-11,](#page-42-0) [5-10](#page-67-1) [KeepAliveTimeout, 5-10](#page-67-3) [ListenBacklog, 5-9](#page-66-0) [MaxClients, 5-9,](#page-66-1) [5-10](#page-67-2) [MaxKeepAliveRequests, 5-10](#page-67-4) [MaxRequestsPerChild, 5-9](#page-66-2) [MaxSpareServers, 5-9](#page-66-3) [MinSpareServers, 5-9](#page-66-4) [Oc4jCacheSize, 5-11](#page-68-2) [StartServers, 5-9](#page-66-5) [TCP, 5-2](#page-59-0) [tcp\\_conn\\_hash\\_size, 5-2,](#page-59-1) [5-5](#page-62-0) [tcp\\_conn\\_req\\_max\\_q, 5-2,](#page-59-2) [5-6](#page-63-1) [tcp\\_conn\\_req\\_max\\_q0, 5-2,](#page-59-3) [5-6](#page-63-2) [tcp\\_recv\\_hiwat, 5-2](#page-59-4) [tcp\\_slow\\_start\\_initial, 5-2](#page-59-5) [tcp\\_time\\_wait\\_interval, 5-2,](#page-59-6) [5-5](#page-62-0) [tcp\\_xmit\\_hiwat, 5-2](#page-59-7) [ThreadsPerChild, 5-11](#page-68-0) [Timeout, 5-9](#page-66-6) partial page caching [Web Cache and, 7-10](#page-145-2) [passivate-count orion-ejb-jar.xml parameter, 6-38](#page-115-0) passivation [sfsb-config enable-passivation attribute, 6-18](#page-95-0) [stateful session bean, 6-38](#page-115-3) performance [application deployment, 6-56](#page-133-0) [goals, 1-6](#page-15-3) monitoring [native operating system, 2-4](#page-21-0) [network monitoring tools, 2-4](#page-21-1) [Web Cache and, 7-1](#page-136-1) [Web Cache and CPUs, 7-2](#page-137-1) persistent connections [KeepAlive directive, 5-10](#page-67-1) [pessimistic locking-mode value, 6-33](#page-110-1) [PhaseEvent sensors, 9-4](#page-153-1) [pool-cache-timeout orion-ejb-jar.xml](#page-108-4)  [parameter, 6-31,](#page-108-4) [6-35,](#page-112-1) [6-36](#page-113-1) portal [metrics, A-22](#page-197-7) [prefetch-size orion-ejb-jar.xml parameter, 6-15,](#page-92-0) [6-32](#page-109-0) processes used [Web Cache, 7-2](#page-137-2)

#### **R**

[read-only locking-mode value, 6-33](#page-110-2) [recompile main\\_mode parameter, 6-23](#page-100-2) redirection [Web Cache and, 7-9](#page-144-3) [reload main\\_mode parameter, 6-23](#page-100-3)

[Repository\\_DatabaseConnectionPool metric table](#page-208-0)  [type, A-33,](#page-208-0) [A-34](#page-209-0) [RepositoryStatistics metric table type, A-34](#page-209-1) [resource-check-interval orion-ejb-jar.xml](#page-115-1)  parameter, 6-38 [response time, 1-4](#page-13-2) [defined, 1-2](#page-11-4) [goal, 1-6](#page-15-4) [improving, 1-3](#page-12-0) [optimizing for Web Cache, 7-10](#page-145-3) [peak load, 1-7](#page-16-0) [reverseping-failed-ping-limit parameter, 6-57](#page-134-0)

#### **S**

scalability [defined, 1-2](#page-11-5) server.xml [global-thread-pool element, 6-18](#page-95-1) [max-http-connections, 6-54](#page-131-0) [parameters, 6-16](#page-93-0) [sfsb-config element, 6-18](#page-95-0) [taskmanager-granularity element, 6-17](#page-94-1) [service time, 1-3,](#page-12-1) [1-4](#page-13-3) [defined, 1-2](#page-11-6) servlets [loading on startup, 6-19](#page-96-3) [monitoring, 4-3](#page-52-0) [unused sessions, 6-21](#page-98-0) sessions [use with JSPs, 6-25](#page-102-0) [session-timeout attribute, 6-20,](#page-97-0) [6-49](#page-126-0) sfsb-config [element, 6-18](#page-95-0) [passivation control, 6-39](#page-116-0) [sock-backlog attribute, 6-54](#page-131-1) [StartServers httpd.conf directive, 5-9](#page-66-5) [State sensors, 9-5](#page-154-0) static include [vs. dynamic include, 6-27](#page-104-0) static text [external resource file, 6-28](#page-105-1) statistics [cache size for Web Cache, 7-5](#page-140-2) [memory for Web Cache, 7-5](#page-140-2) [stmt-cache-size attribute, 6-14](#page-91-0) system properties [DMS metrics, A-6](#page-181-0)

## **T**

[tags\\_reuse\\_default JSP parameter, 6-24](#page-101-0) [taskmanager-granularity, 6-17](#page-94-1) **TCP** [parameters, 5-2](#page-59-0) [setting parameters, 5-4](#page-61-1) think time [defined, 1-2](#page-11-7) [ThreadsPerChild, 5-11](#page-68-0) [ThreadsPerChild directive, 5-11](#page-68-0)

throughput [defined, 1-2](#page-11-8) [demand limiter and, 1-6](#page-15-5) [increasing, 1-4](#page-13-4) [Timeout httpd.conf directive, 5-9](#page-66-6) [timeout orion-ejb-jar.xml parameter, 6-38](#page-115-2) TimeoutExpiredException [from EJB, 6-29](#page-106-1) time-wait settings [Web Cache and, 7-8](#page-143-5) [transaction-config server.xml parameter, 6-17](#page-94-0) [transaction-timeout orion-ejb-jar.xml](#page-118-3)  parameter, 6-41

## **U**

[unit consumption, 1-6](#page-15-6) unused sessions [servlets, 6-21](#page-98-0) [update-changed-fields-only orion-ejb-jar.xml](#page-109-1)  parameter, 6-32 URL parameters [Web Cache and, 7-9](#page-144-2)

#### **V**

[validity-timeout orion-ejb-jar.xml parameter, 6-32](#page-109-2)

#### **W**

wait time [contention and, 1-4](#page-13-5) [defined, 1-2](#page-11-9) [parallel processing and, 1-3](#page-12-2) [wait-timeout datasources option, 6-13](#page-90-2) Web Cache [cache hit rates, 7-9](#page-144-0) [calculating memory and cache size, 7-3](#page-138-0) [configuring memory and cache size, 7-2](#page-137-0) [Edge Side Includes \(ESI\), 7-3](#page-138-1) [garbage collection, 7-5](#page-140-0) [guidelines for performance, 7-1](#page-136-1) [improving performance, 7-1](#page-136-1) [network bandwidth, 7-5](#page-140-1) [network connections, 7-6](#page-141-0) [on UNIX, 7-7](#page-142-0) [on Windows, 7-7](#page-142-1) [network parameters, 7-7](#page-142-3) [partial page caching, 7-10](#page-145-2) [performance and CPUs, 7-2](#page-137-1) [processes used, 7-2](#page-137-2) [response time, 7-10](#page-145-3) [statistics for memory and cache size, 7-5](#page-140-2) Web Services [performance issues, 6-44](#page-121-1) [WebProvider metric table type, A-30](#page-205-1) web.xml [distributable element, 6-55](#page-132-0) [dmsLogging parameter, 6-7](#page-84-3) [load-on-startup parameter, 6-19](#page-96-3) [session-config element, 6-20,](#page-97-0) [6-49](#page-126-0)

Windows [performance counters, 2-14](#page-31-0) Windows metrics [enabling Performance Counters, 2-14](#page-31-0)

## **X**

[xml format output for dmstool, 2-10](#page-27-2)